## Chapter 1: Staying in Control

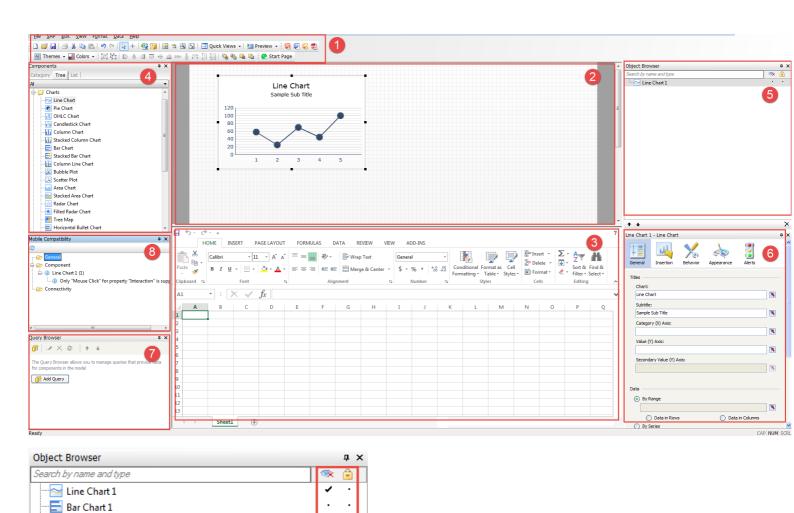

List View 1
Combo Box 1

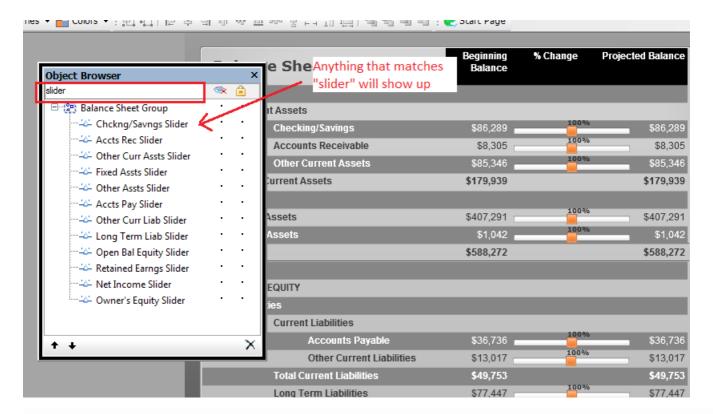

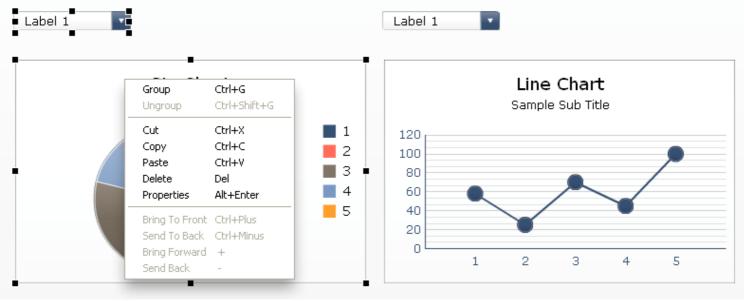

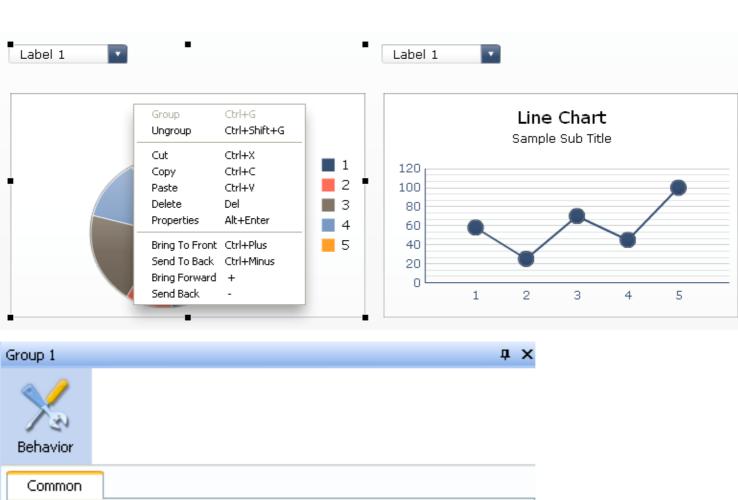

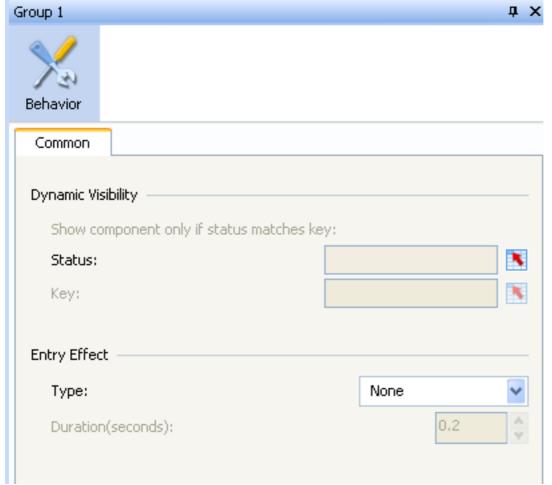

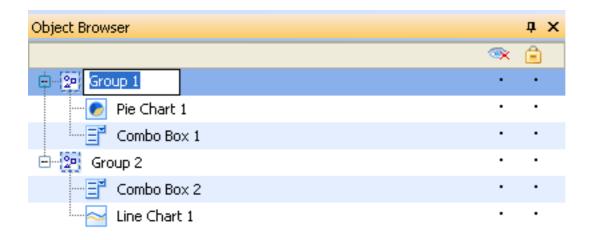

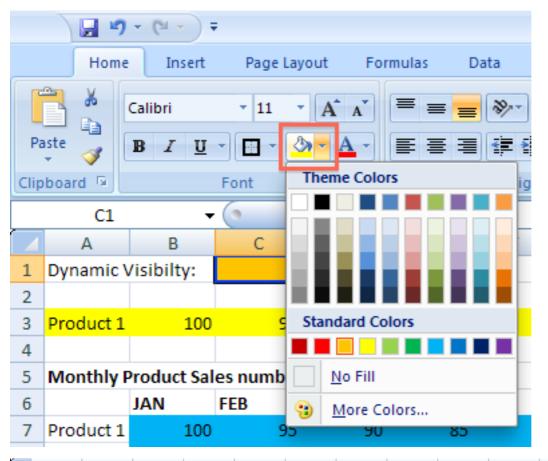

| $\blacksquare$ | Α         | В           | С         | D   | Е   | F   | G   | Н   | 1   | J   | K   | L   | M   | N     |
|----------------|-----------|-------------|-----------|-----|-----|-----|-----|-----|-----|-----|-----|-----|-----|-------|
| 1              | Dynamic \ | /isibilty:  | 1         |     |     |     |     |     |     |     |     |     |     |       |
| 2              |           |             |           |     |     |     |     |     |     |     |     |     |     |       |
| 3              | Product 1 | 100         | 95        | 90  | 85  | 90  | 95  | 100 | 95  | 90  | 85  | 90  | 95  | 1110  |
| 4              |           |             |           |     |     |     |     |     |     |     |     |     |     |       |
| 5              | Monthly F | Product Sal | es numbei | rs  |     |     |     |     |     |     |     |     |     |       |
| 6              |           | JAN         | FEB       | MAR | APR | MAY | JUN | JUL | AUG | SEP | ОСТ | NOV | DEC | TOTAL |
| 7              | Product 1 | 100         | 95        | 90  | 85  | 90  | 95  | 100 | 95  | 90  | 85  | 90  | 95  | 1110  |
| 8              | Product 2 | 90          | 85        | 90  | 95  | 100 | 95  | 90  | 85  | 90  | 95  | 100 | 105 | 1120  |
| 9              | Product 3 | 95          | 100       | 95  | 90  | 85  | 90  | 95  | 95  | 97  | 99  | 101 | 103 | 1145  |
| 10             | Product 4 | 105         | 102       | 95  | 100 | 95  | 90  | 85  | 90  | 95  | 91  | 91  | 91  | 1130  |
| 11             | Product 5 | 90          | 85        | 90  | 95  | 95  | 97  | 99  | 101 | 103 | 105 | 107 | 109 | 1176  |
| 12             |           |             |           |     |     |     |     |     |     |     |     |     |     |       |

|           | А                             |
|-----------|-------------------------------|
| 1         | Legend:                       |
| 2         |                               |
| 3         | Dynamic Visibility            |
| 4         | Data from external datasource |
| 5         | Excel calculation             |
| 6         | Xcelsius input                |
| 7         |                               |
| o<br> 4 → | Legend Datamodel              |

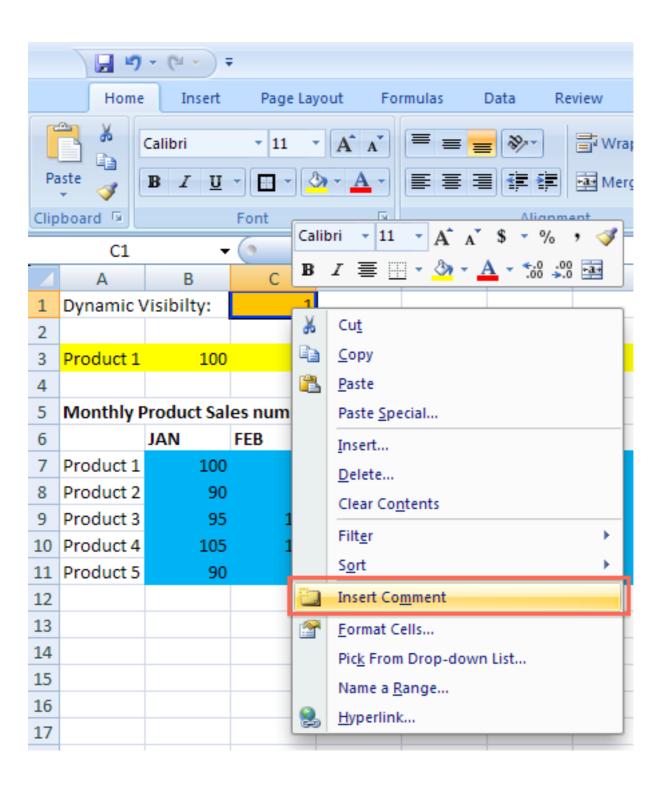

|   | Α         | В          | С         | D          | Е   |
|---|-----------|------------|-----------|------------|-----|
| 1 | Dynamic \ | /isibilty: | 1         | 0 = Inacti | ive |
| 2 |           |            |           | 1 = Active | 2   |
| 3 | Product 1 | 100        | 95        | 90         |     |
| 4 |           |            |           |            |     |
| 5 | Monthly P | roduct Sal | es number | rs         |     |
| 6 |           | JAN        | FEB       | MAR        | APR |
| 7 | Product 1 | 100        | 95        | 90         |     |

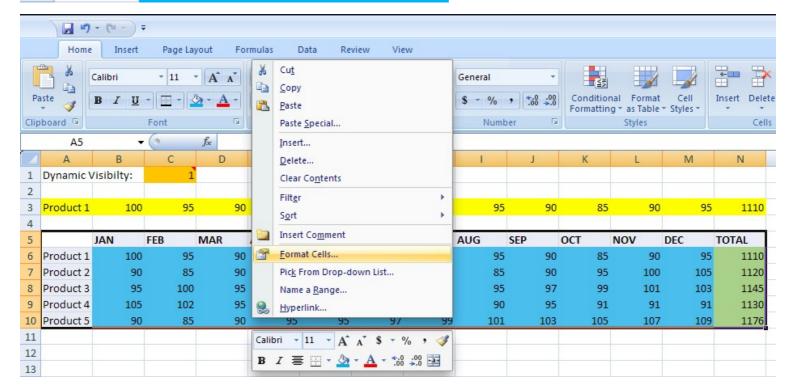

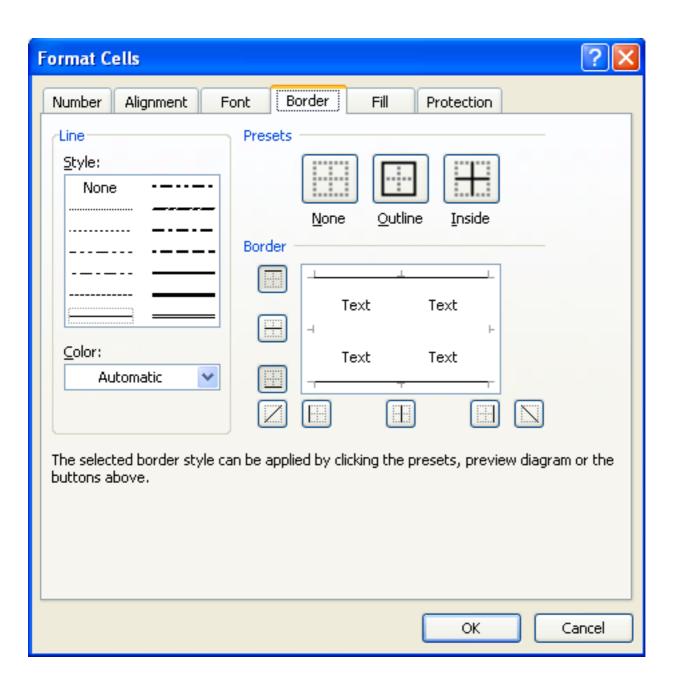

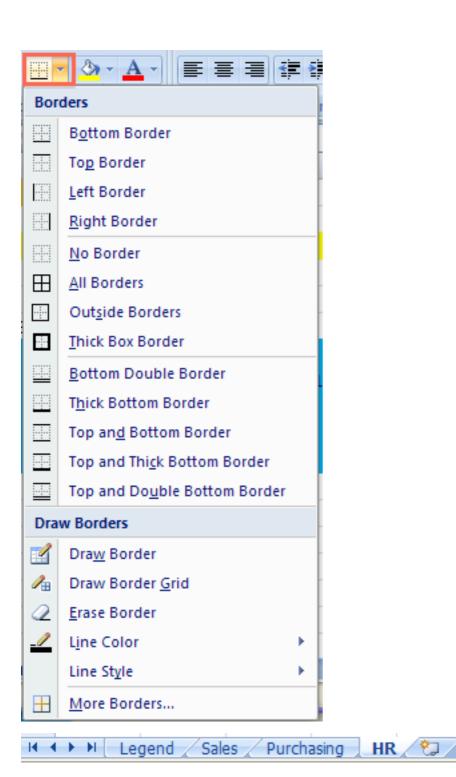

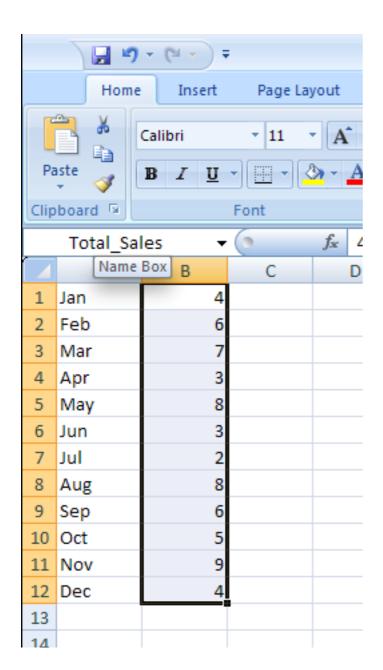

|    | B13 | <b>~</b> | () | fx | =SUN | /I(Total_Sal | les) |
|----|-----|----------|----|----|------|--------------|------|
| 4  | Α   | В        | С  |    | D    | Е            | F    |
| 1  | Jan | 4        |    |    |      |              |      |
| 2  | Feb | 6        |    |    |      |              |      |
| 3  | Mar | 7        |    |    |      |              |      |
| 4  | Apr | 3        |    |    |      |              |      |
| 5  | May | 8        |    |    |      |              |      |
| 6  | Jun | 3        |    |    |      |              |      |
| 7  | Jul | 2        |    |    |      |              |      |
| 8  | Aug | 8        |    |    |      |              |      |
| 9  | Sep | 6        |    |    |      |              |      |
| 10 | Oct | 5        |    |    |      |              |      |
| 11 | Nov | 9        |    |    |      |              |      |
| 12 | Dec | 4        |    |    |      |              |      |
| 13 |     | 65       |    |    |      |              |      |
| 14 |     |          |    |    |      |              |      |

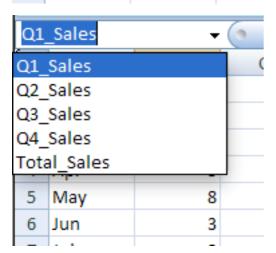

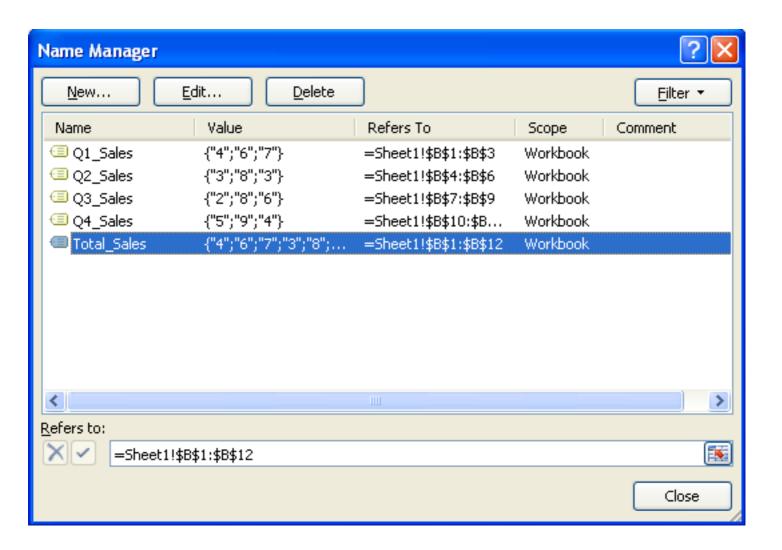

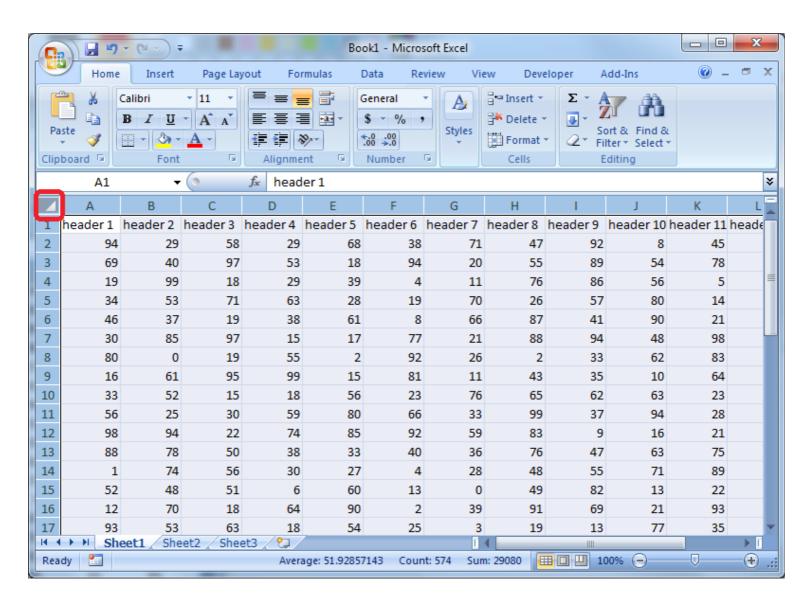

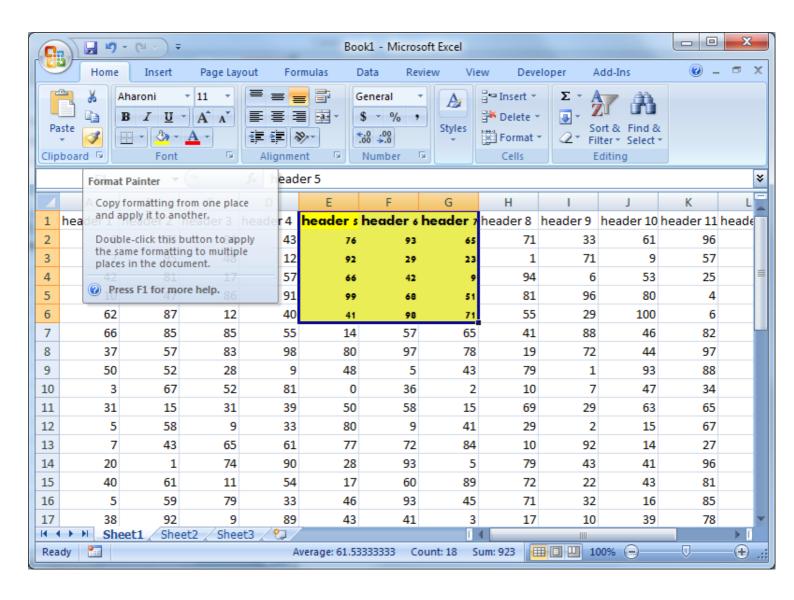

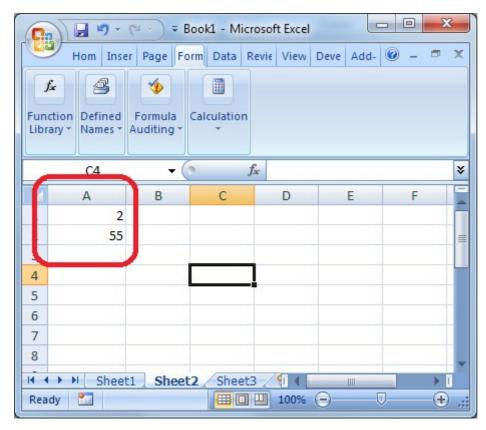

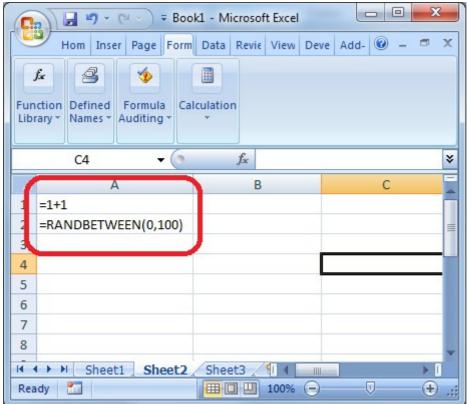

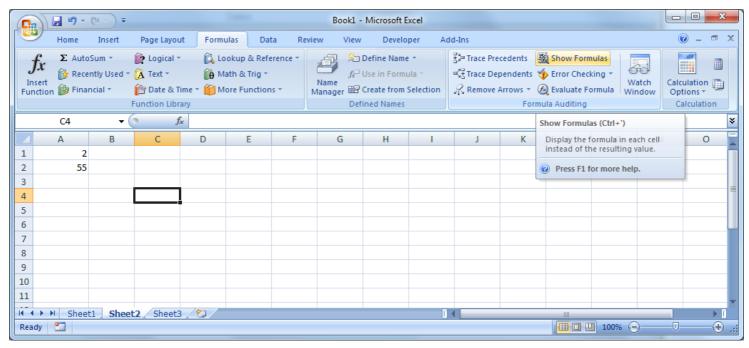

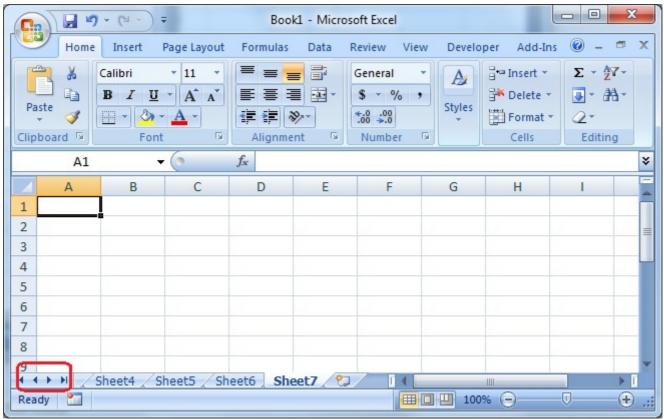

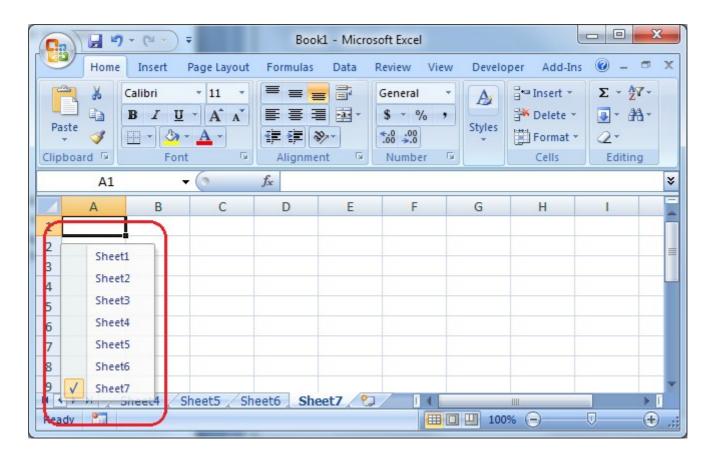

## Chapter 2: Data Visualization

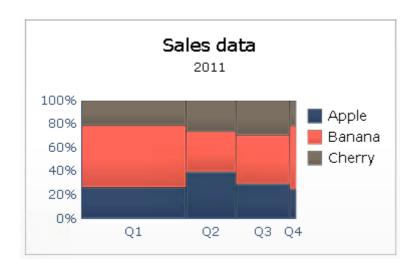

|   | Α      | В    | С   | D   | Е   | F |  |
|---|--------|------|-----|-----|-----|---|--|
| 1 |        |      |     |     |     |   |  |
| 2 |        |      |     |     |     |   |  |
| 3 |        |      |     |     |     |   |  |
| 4 |        | Q1   | Q2  | Q3  | Q4  |   |  |
| 5 | Apple  | 500  | 750 | 600 | 350 |   |  |
| 6 | Banana | 1000 | 650 | 850 | 750 |   |  |
| 7 | Cherry | 400  | 500 | 600 | 300 |   |  |
| 8 |        |      |     |     |     |   |  |
|   |        |      |     |     |     |   |  |

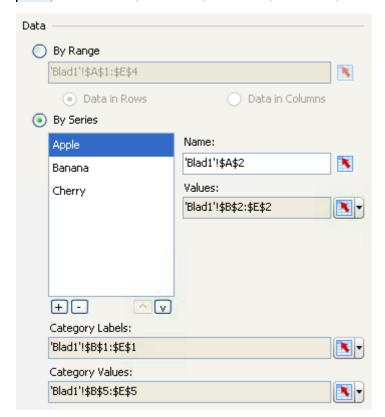

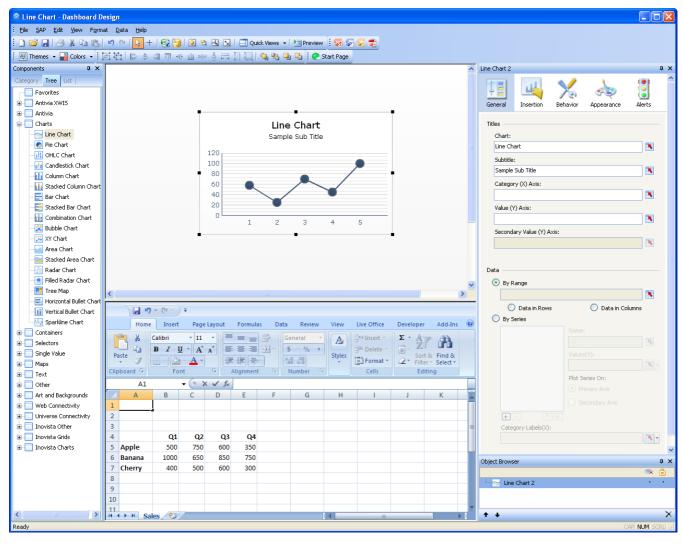

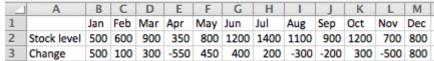

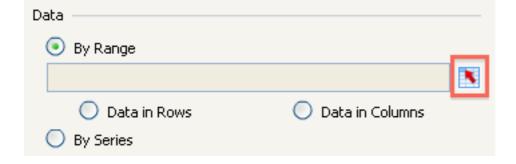

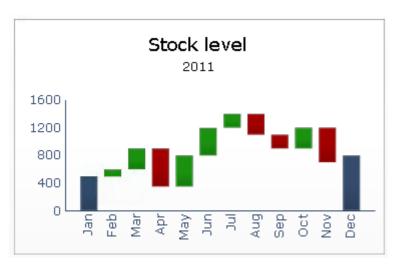

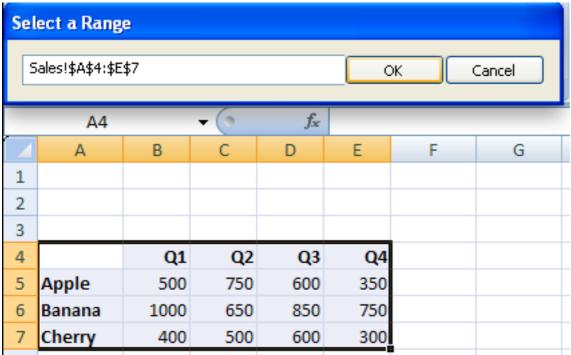

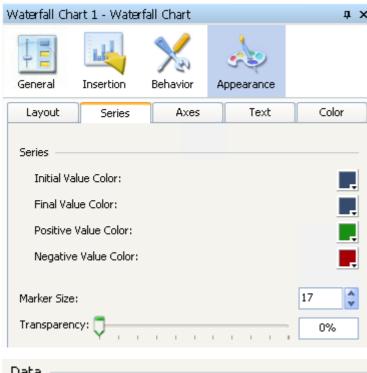

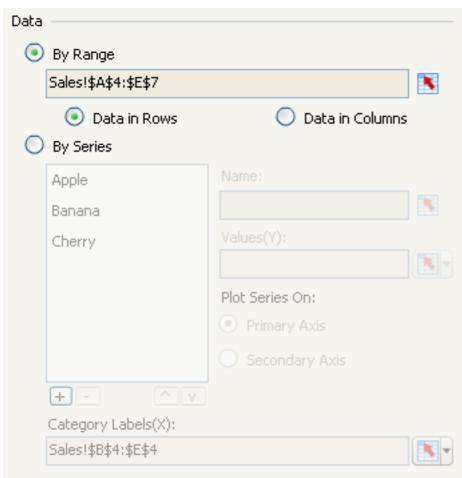

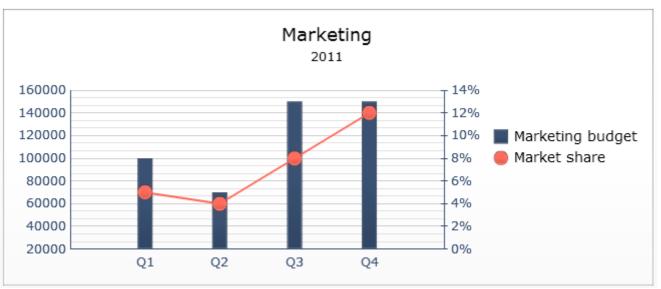

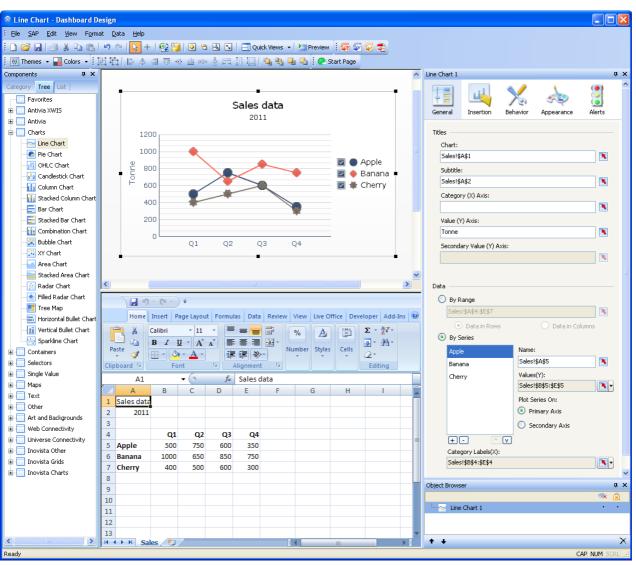

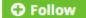

## **SAP SE Historical Stock Prices**

SAP \$70.68\* 0.43 **4** 0.6%

\*Delayed - data as of Mar. 3, 2015 10:56 ET - Find a broker to begin trading SAP now

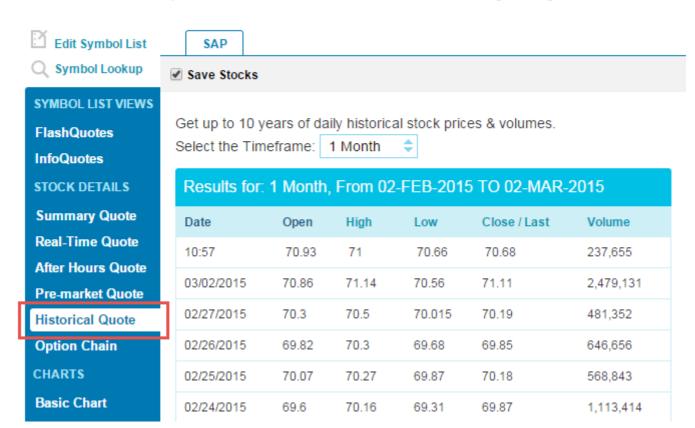

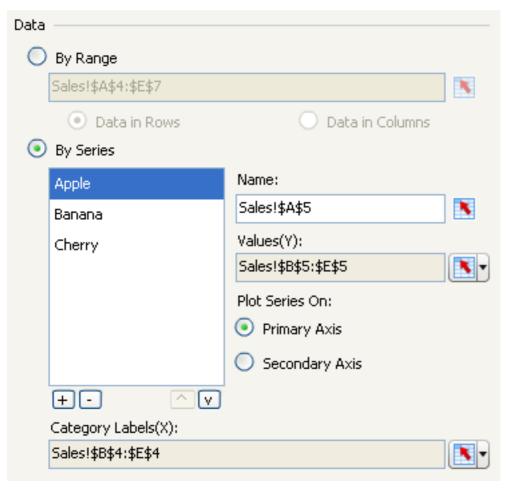

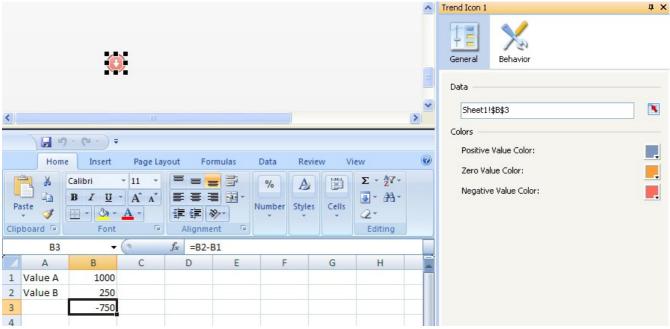

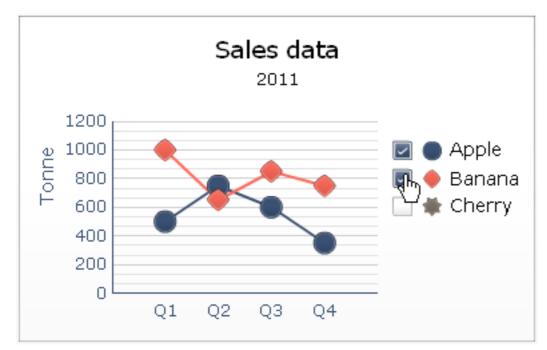

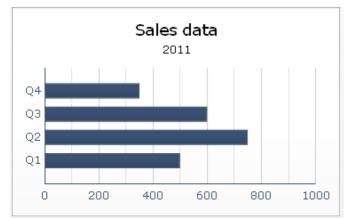

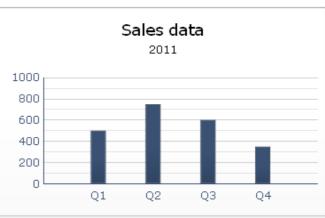

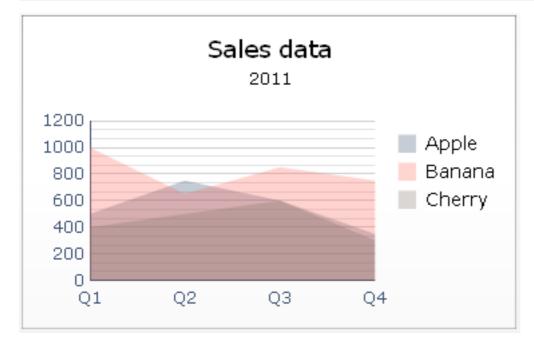

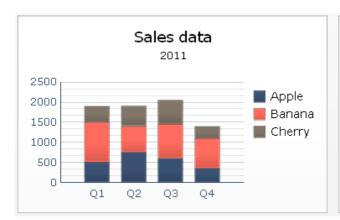

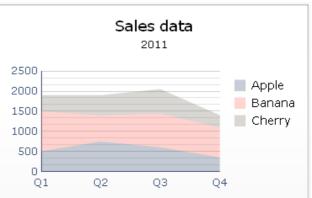

|   | Α               | В                | С              | D                    | E            |  |
|---|-----------------|------------------|----------------|----------------------|--------------|--|
| 1 | Sales data      |                  |                |                      |              |  |
| 2 | 2011            |                  |                |                      |              |  |
| 3 |                 |                  |                |                      |              |  |
|   |                 |                  |                |                      |              |  |
| 4 |                 | 2011             | Target         | Satisfactory         | Good         |  |
| 5 | Apple           | <b>2011</b> 2200 | Target<br>2000 | Satisfactory<br>1800 | Good<br>2400 |  |
|   | Apple<br>Banana |                  |                |                      |              |  |
| 5 |                 | 2200             | 2000           | 1800                 | 2400         |  |

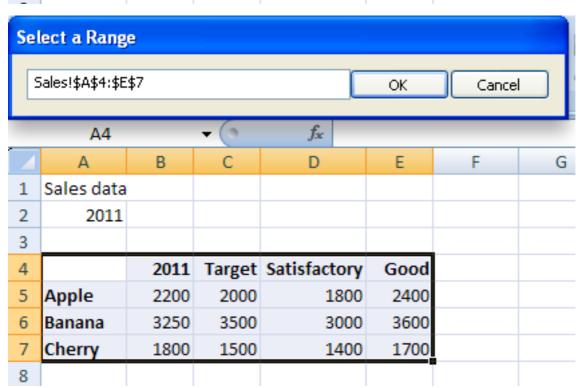

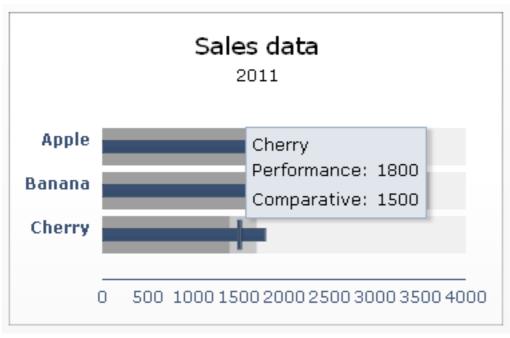

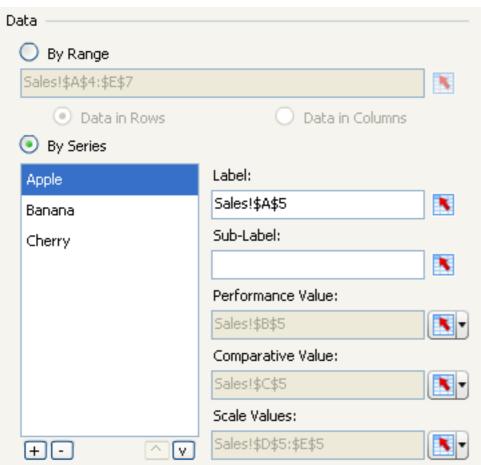

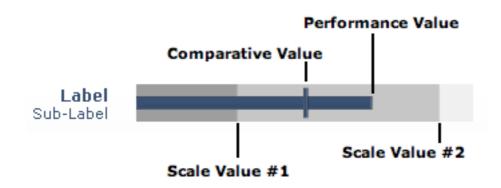

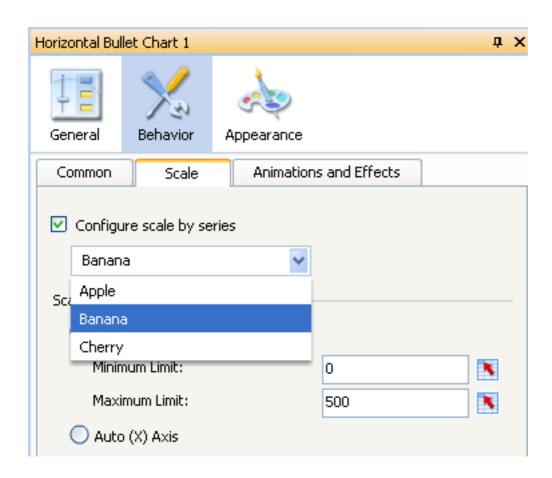

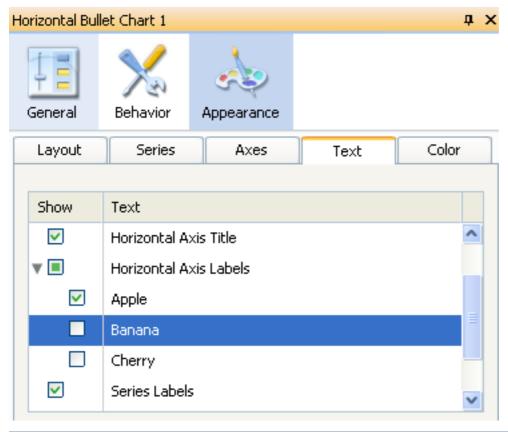

|        | A B     | C     | D   | E   | F   | G   | Н   |     | J    | K    | L    | M   |
|--------|---------|-------|-----|-----|-----|-----|-----|-----|------|------|------|-----|
| 1 Sale | es data |       |     |     |     |     |     |     |      |      |      |     |
| 2      | 2011    |       |     |     |     |     |     |     |      |      |      |     |
| 3      |         |       |     |     |     |     |     |     |      |      |      |     |
| 4      | Ja      | n Fel | Mar | Apr | May | Jun | Jul | Aug | Sep  | Oct  | Nov  | Dec |
| 5 App  | ole 80  | 00 75 | 600 | 500 | 450 | 550 | 650 | 800 | 1000 | 1200 | 1100 | 900 |

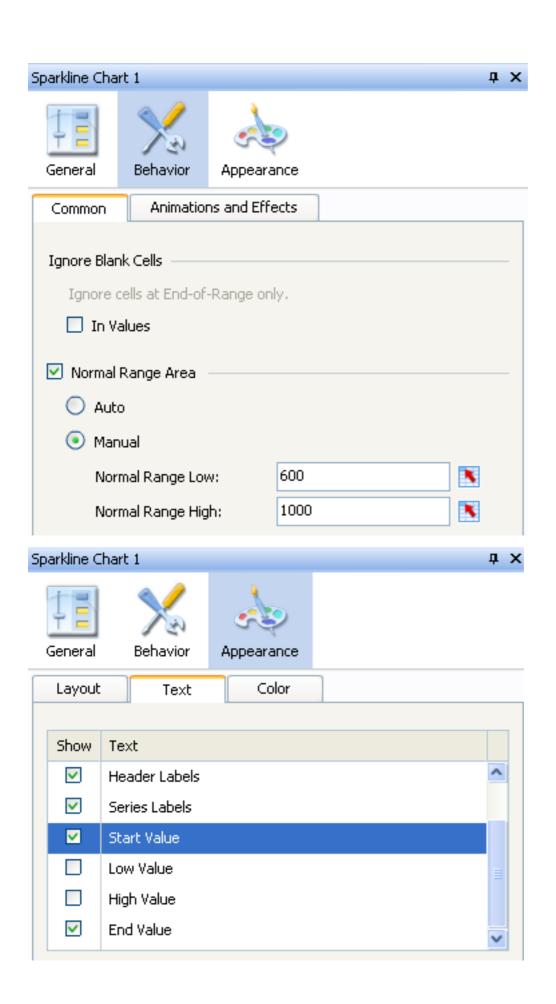

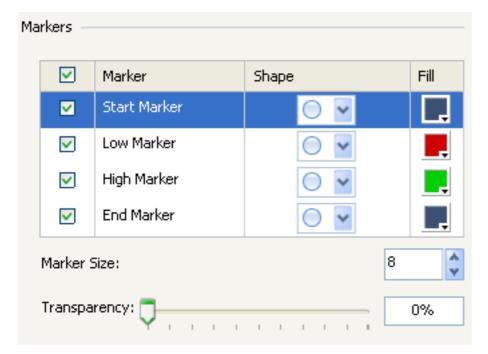

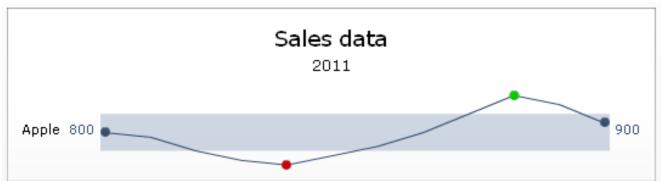

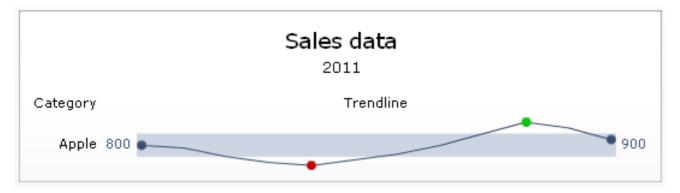

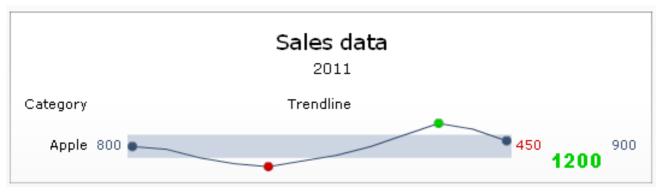

|   | А                | В      | С     | D      | Е      |
|---|------------------|--------|-------|--------|--------|
| 1 | Marketing        |        |       |        |        |
| 2 | 2011             |        |       |        |        |
| 3 |                  |        |       |        |        |
| 4 |                  | Q1     | Q2    | Q3     | Q4     |
| 5 | Marketing budget | 100000 | 70000 | 150000 | 150000 |
| 6 | Market share     | 5%     | 4%    | 8%     | 12%    |

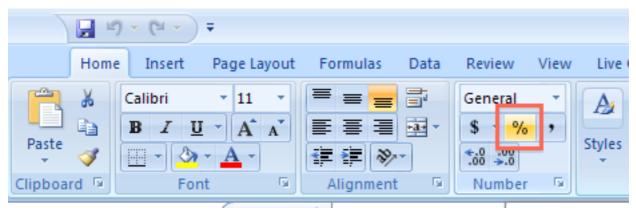

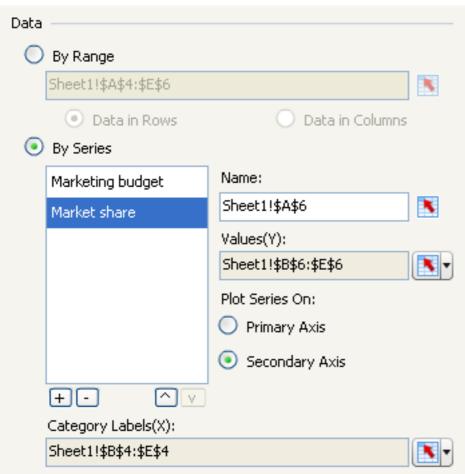

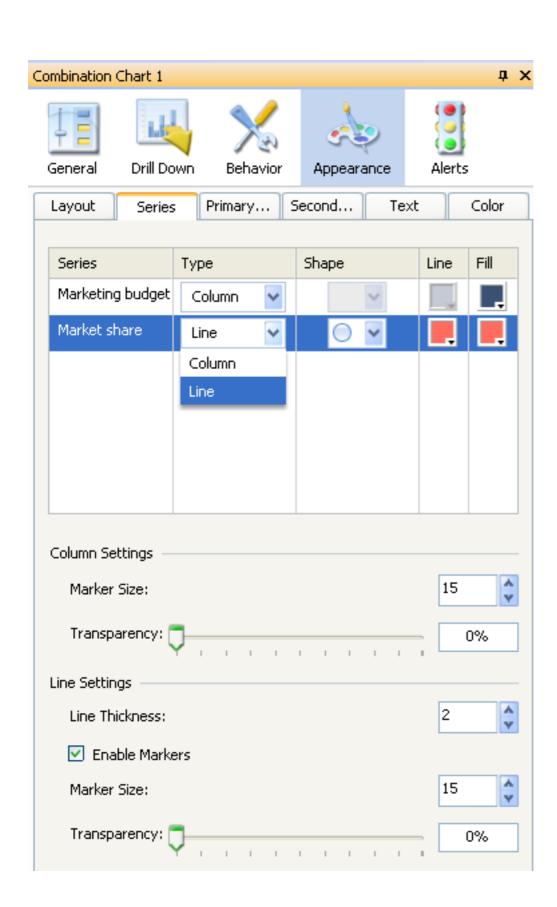

| 4 | Α          | В    |
|---|------------|------|
| 1 | Sales data |      |
| 2 | 2011       |      |
| 3 |            |      |
| 4 |            | 2011 |
| 5 | Apple      | 2200 |
| 6 | Banana     | 3250 |
| 7 | Cherry     | 1800 |
| 0 |            |      |

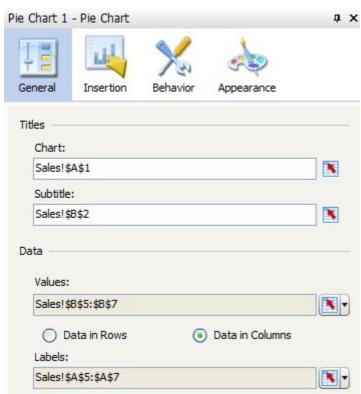

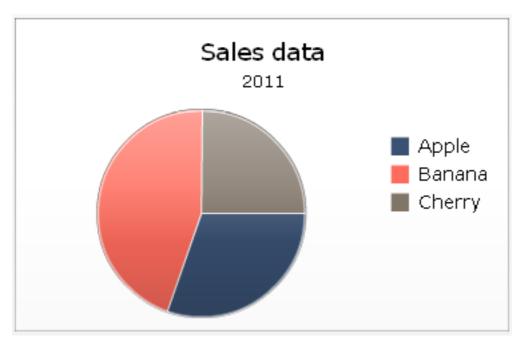

|    | Α                                | В           | С                |  |  |  |  |  |
|----|----------------------------------|-------------|------------------|--|--|--|--|--|
| 1  | House price vs. Weeks until sale |             |                  |  |  |  |  |  |
| 2  |                                  |             |                  |  |  |  |  |  |
| 3  |                                  |             |                  |  |  |  |  |  |
| 4  |                                  | House price | Weeks until sale |  |  |  |  |  |
| 5  | Cat 1                            | 100000      | 4                |  |  |  |  |  |
| 6  | Cat 2                            | 200000      | 20               |  |  |  |  |  |
| 7  | Cat 3                            | 300000      | 32               |  |  |  |  |  |
| 8  | Cat 4                            | 400000      | 18               |  |  |  |  |  |
| 9  | Cat 5                            | 500000      | 22               |  |  |  |  |  |
| 10 |                                  |             |                  |  |  |  |  |  |

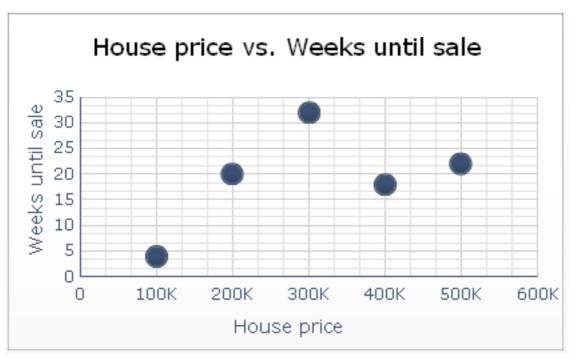

|   | Α         | В            | С                    | D                 |
|---|-----------|--------------|----------------------|-------------------|
| 1 | House pri | ce vs. Weeks | until sale vs. # hou | ises for sale     |
| 2 |           |              |                      |                   |
| 3 |           |              |                      |                   |
| 4 |           | House price  | Weeks until sale     | # houses for sale |
| 5 | Cat 1     | 100000       | 4                    | 560               |
| 6 | Cat 2     | 200000       | 20                   | 680               |
| 7 | Cat 3     | 300000       | 32                   | 1130              |
| 8 | Cat 4     | 400000       | 18                   | 120               |
| 9 | Cat 5     | 500000       | 22                   | 70                |

## House price vs. Weeks until sale vs. # houses for sale 35 30 Weeks until sale 25 20 15 10 5 0 200K 300K 100K 400K 500K 600K 0 House price

|             | Α                      | В               | С                      | D                     | E                 | F              |
|-------------|------------------------|-----------------|------------------------|-----------------------|-------------------|----------------|
| 1           |                        |                 |                        |                       |                   |                |
| 2           |                        |                 |                        |                       |                   |                |
| 3           |                        |                 |                        |                       |                   |                |
|             |                        |                 |                        |                       |                   |                |
| 4           |                        | Price           | Availability           | Performance           | Quality           | Usability      |
| 4<br>5      | Product 1              | Price<br>5      | Availability<br>3      | Performance<br>4      | Quality<br>2      | Usability<br>1 |
| 4<br>5<br>6 | Product 1<br>Product 2 | Price<br>5<br>2 | Availability<br>3<br>4 | Performance<br>4<br>2 | Quality<br>2<br>2 | Usability 1 5  |

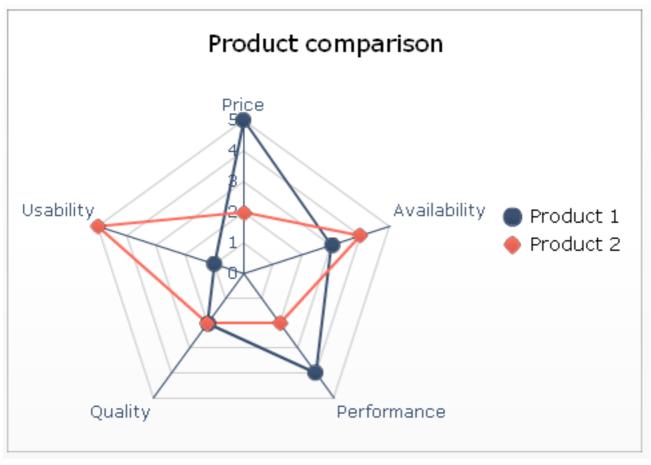

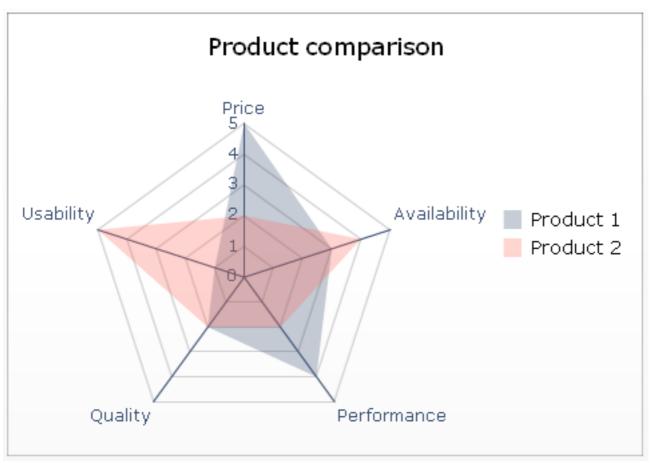

|    | Α                           | В     | С       | D     | E     | F      |
|----|-----------------------------|-------|---------|-------|-------|--------|
| 1  | SAP Historical Stock Prices |       |         |       |       |        |
| 2  | Last Month                  |       |         |       |       |        |
| 3  |                             |       |         |       |       |        |
| 4  | date                        | close | volume  | open  | high  | low    |
| 5  | 3/2/2015                    | 71.11 | 2479131 | 70.86 | 71.14 | 70.56  |
| 6  | 2/27/2015                   | 70.19 | 481352  | 70.3  | 70.5  | 70.015 |
| 7  | 2/26/2015                   | 69.85 | 646656  | 69.82 | 70.3  | 69.68  |
| 8  | 2/25/2015                   | 70.18 | 568843  | 70.07 | 70.27 | 69.87  |
| 9  | 2/24/2015                   | 69.87 | 1113414 | 69.6  | 70.16 | 69.31  |
| 10 | 2/23/2015                   | 69.68 | 563082  | 69.71 | 70.01 | 69.52  |
| 11 | 2/20/2015                   | 69.63 | 813047  | 68.48 | 69.95 | 68.31  |
| 12 | 2/19/2015                   | 68.88 | 432577  | 68.51 | 69.25 | 68.34  |
| 13 | 2/18/2015                   | 68.96 | 600888  | 68.24 | 69.15 | 68.16  |

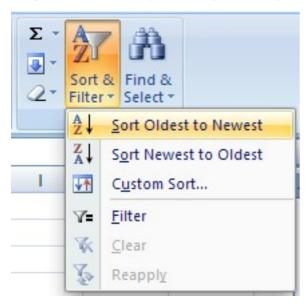

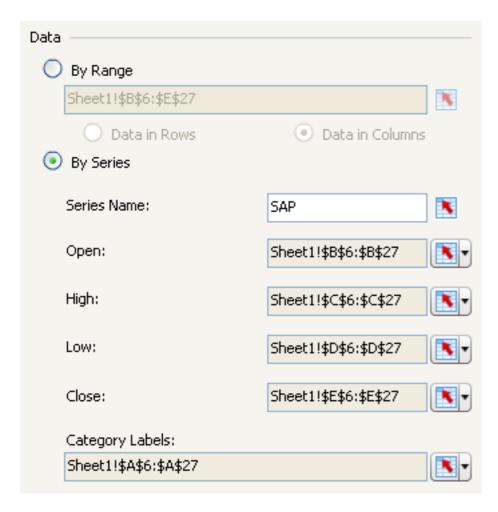

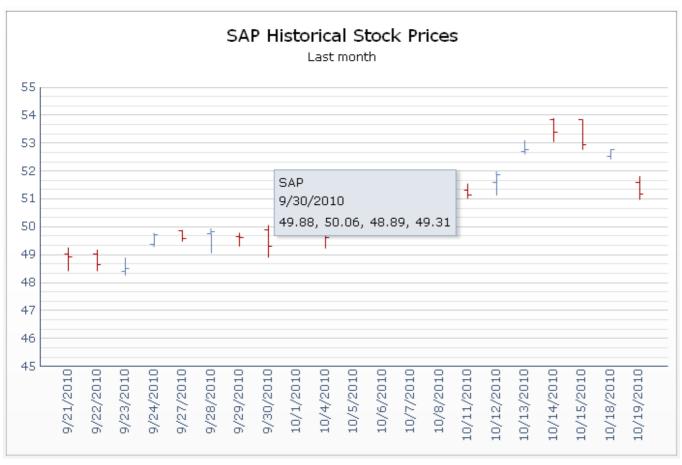

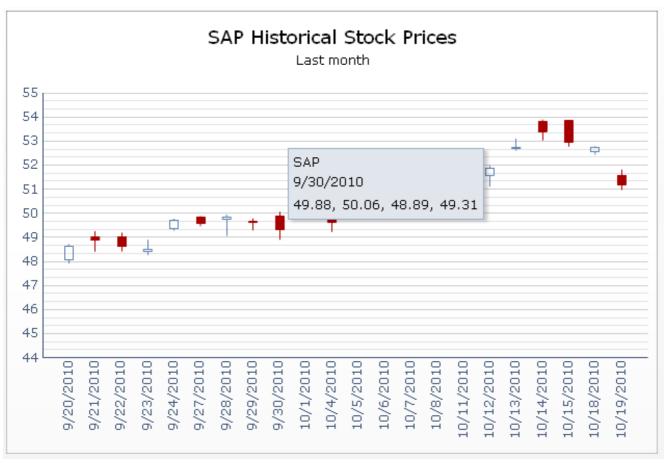

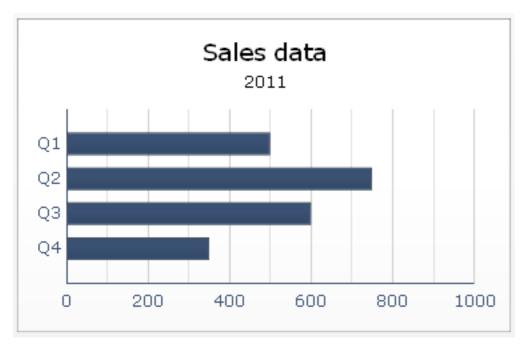

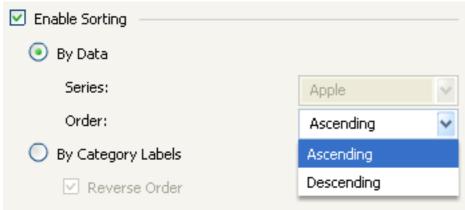

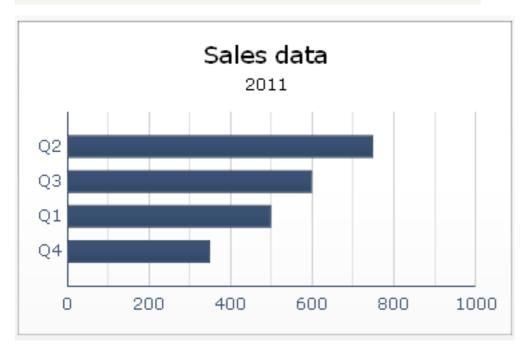

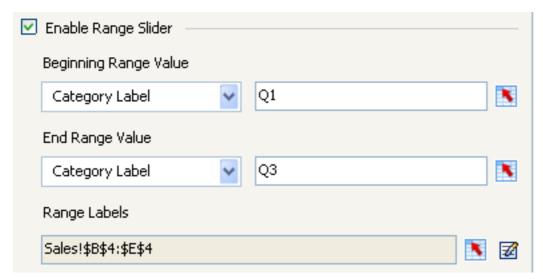

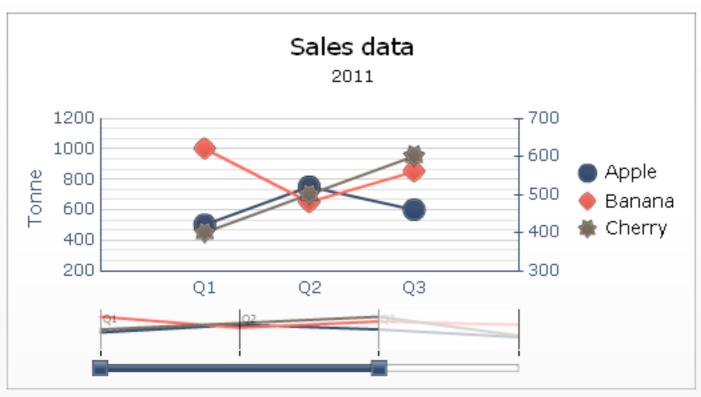

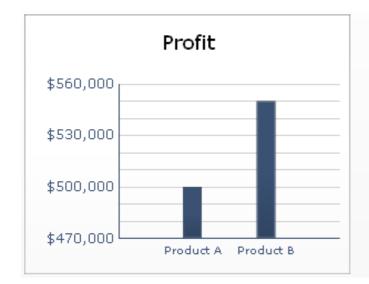

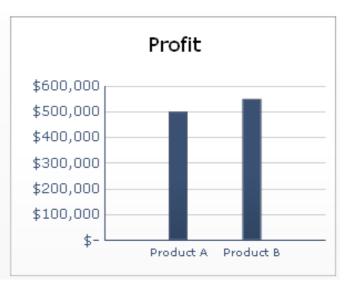

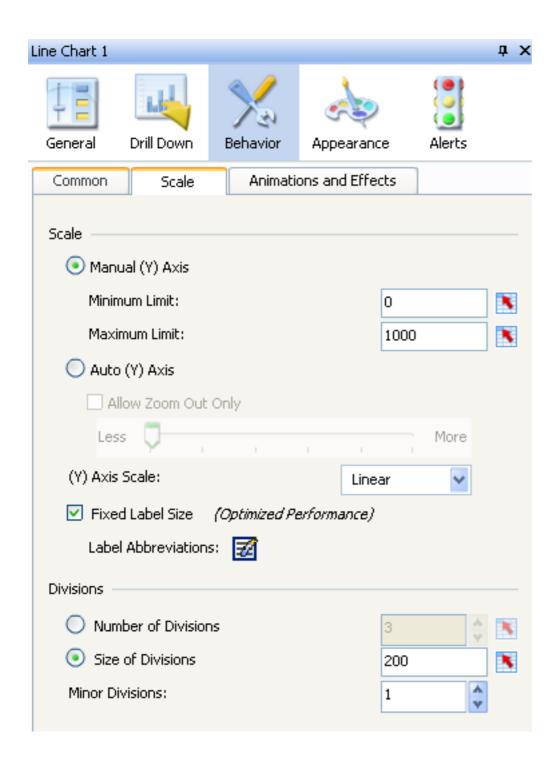

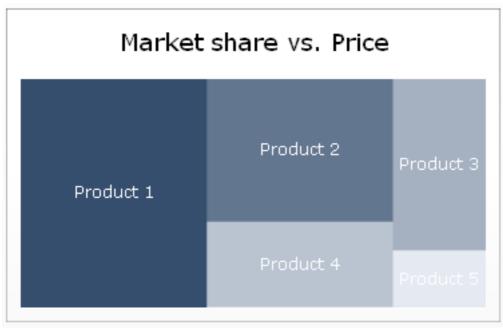

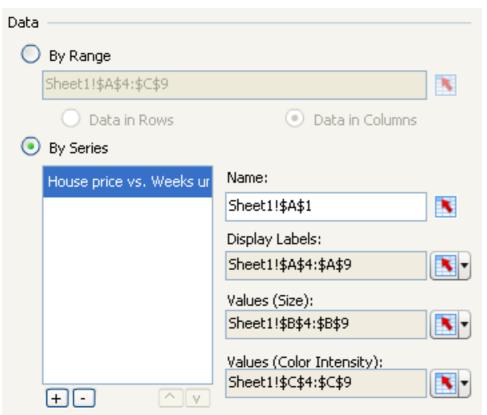

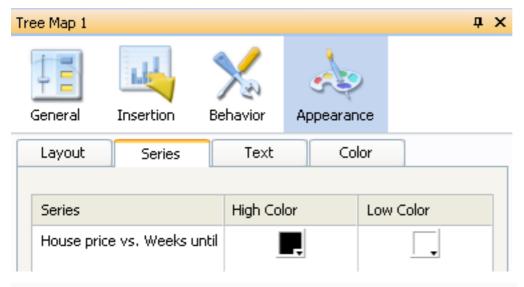

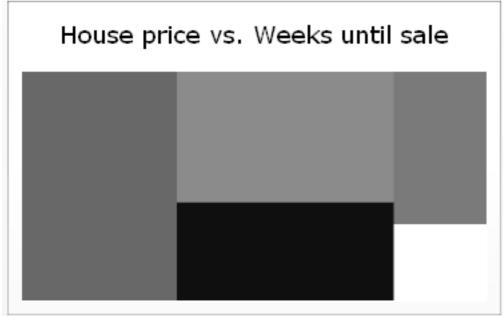

|   | Α       | В    |  |
|---|---------|------|--|
| 1 | Value A | 1000 |  |
| 2 | Value B | 250  |  |
|   |         |      |  |

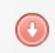

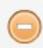

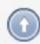

|   | А      | В    | С   | D   | Е   |
|---|--------|------|-----|-----|-----|
| 1 |        |      |     |     |     |
| 2 |        |      |     |     |     |
| 3 |        |      |     |     |     |
| 4 |        | Q1   | Q2  | Q3  | Q4  |
| 5 | Apple  | 500  | 750 | 600 | 350 |
| 6 | Banana | 1000 | 650 | 850 | 750 |
| 7 | Cherry | 400  | 500 | 600 | 300 |
| 0 |        |      |     |     |     |

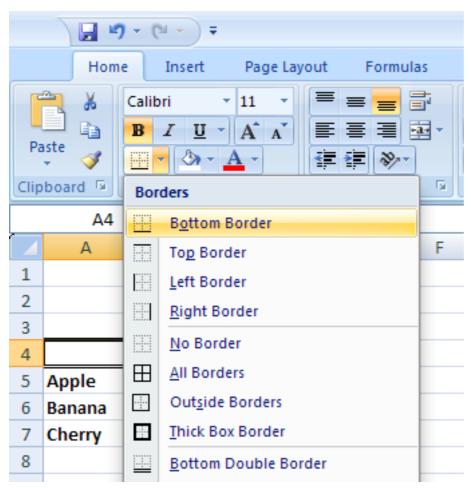

|        | Q1   | Q2  | Q3  | Q4  |
|--------|------|-----|-----|-----|
| Apple  | 500  | 750 | 600 | 350 |
| Banana | 1000 | 650 | 850 | 750 |
| Cherry | 400  | 500 | 600 | 300 |

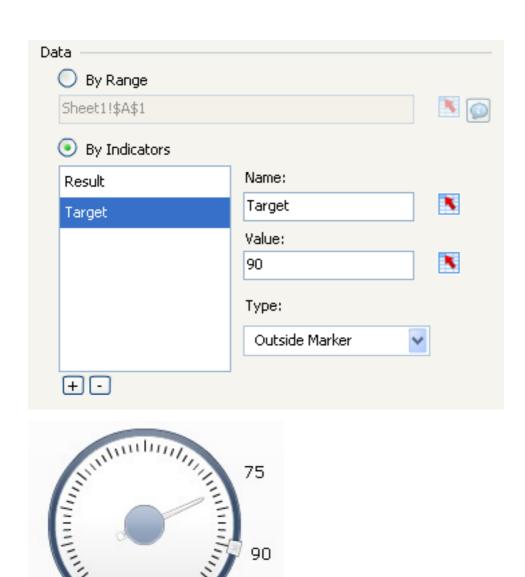

Chapter 3: From a Static to an Interactive Dashboard

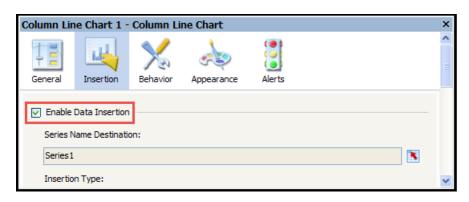

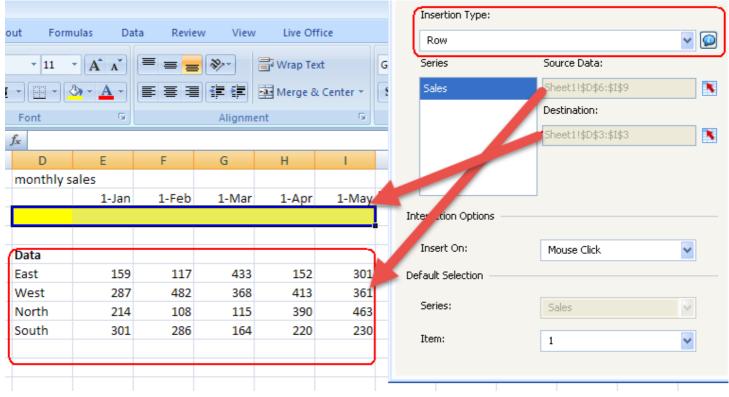

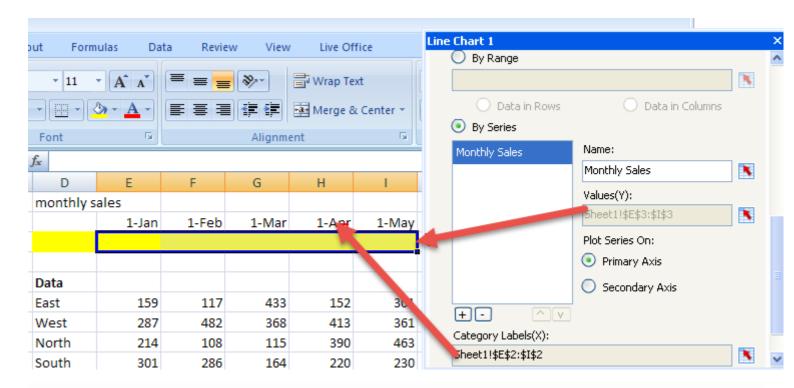

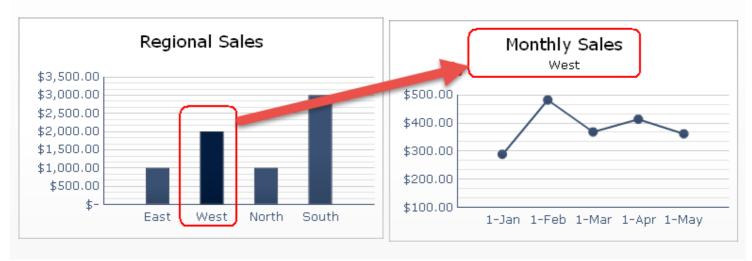

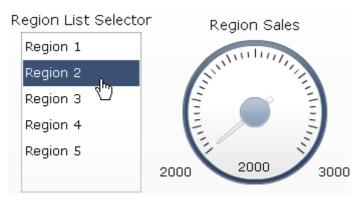

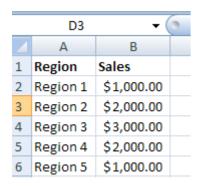

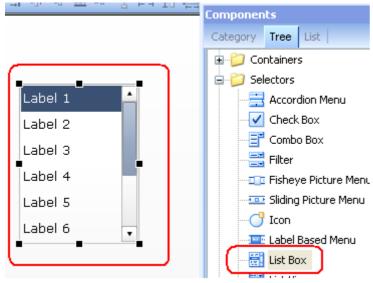

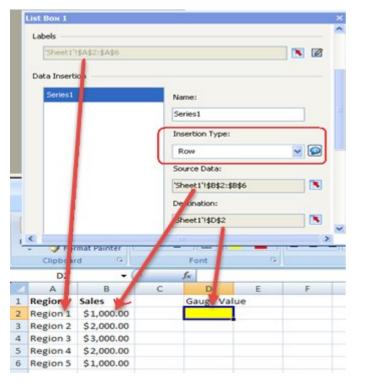

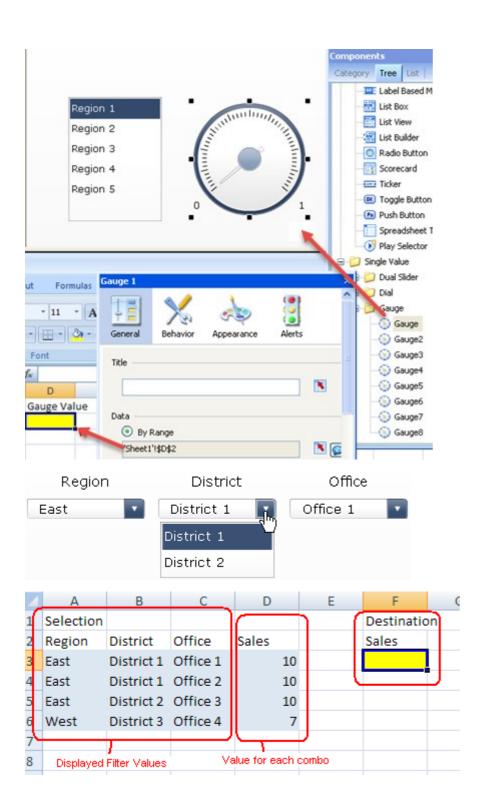

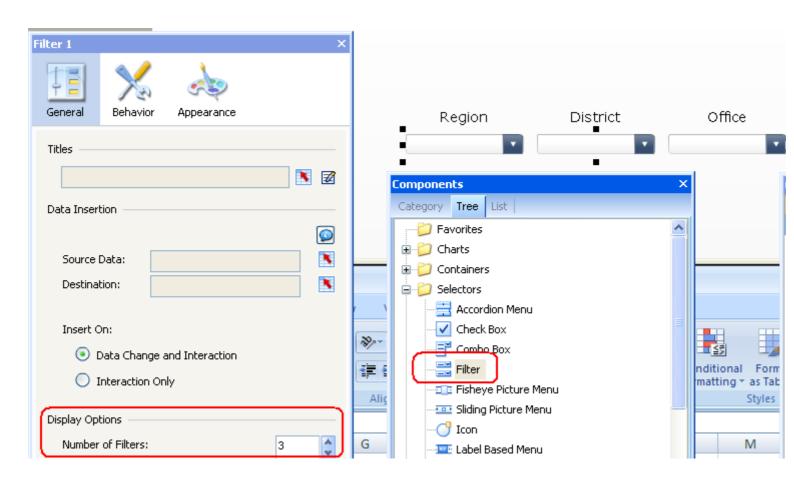

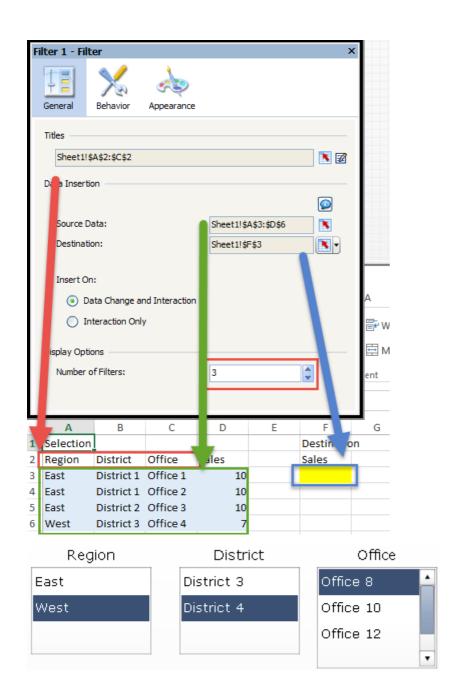

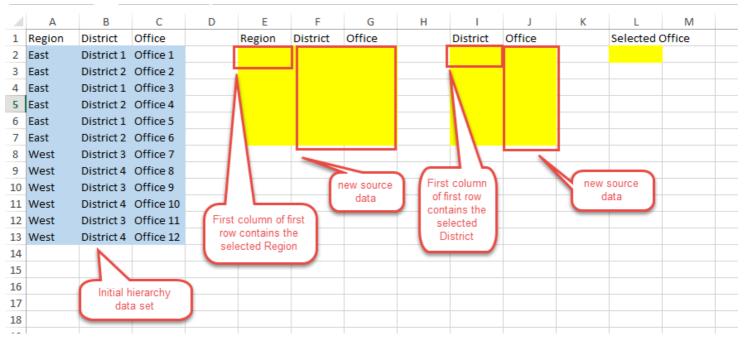

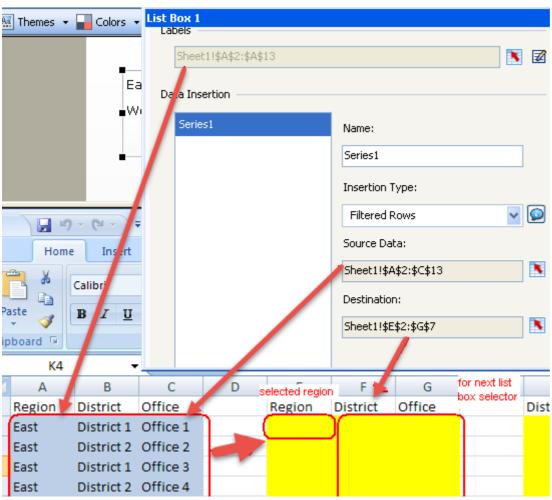

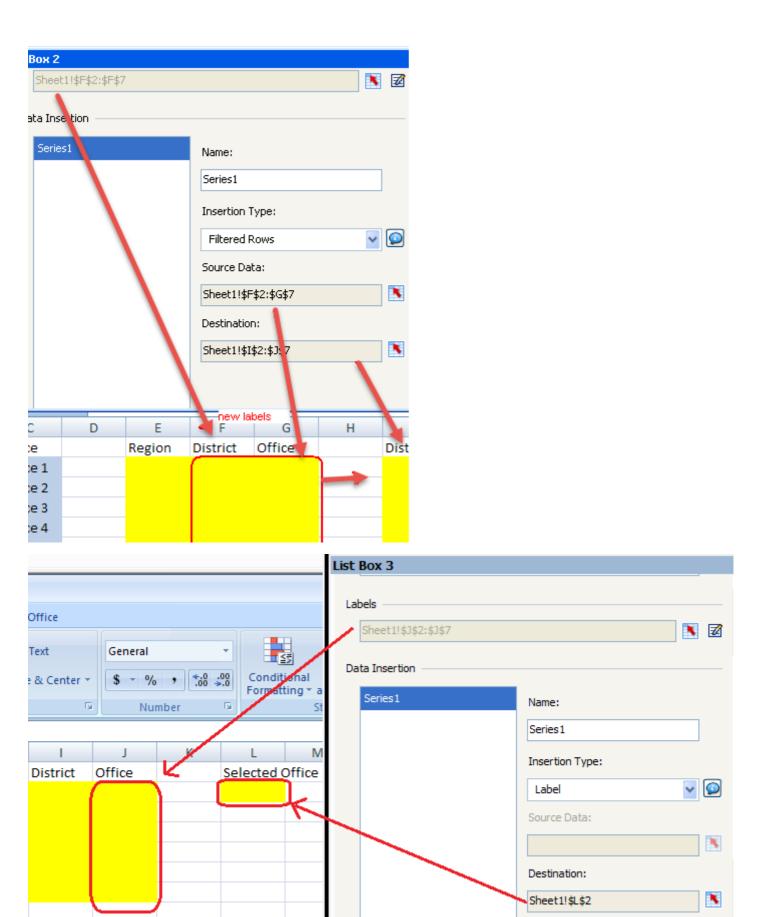

|    | A          | U         | C         | U               | L            | 1          | U     |
|----|------------|-----------|-----------|-----------------|--------------|------------|-------|
| 1  | Selectable | e items   |           |                 | selected i   | tems       |       |
| 2, | Region     | Office    | Sales     |                 | Region       | Office     | Sales |
| 4  | EAST       | Office 1  | \$100.00  |                 |              |            |       |
| 4  | WEST       | Office 2  | \$150.00  |                 |              |            |       |
| 5( | EAST       | Office 3  | \$100.00  | $\gamma \gamma$ |              |            |       |
| 6  | WEST       | Office 4  | \$ 200.00 | _ /,            |              |            |       |
| 7  | EAST       | Office 5  | \$500.00  | $\supset //$    | ,            |            |       |
| 8  | WEST       | Office 6  | \$ 600.00 | _//             |              |            |       |
| 9  | EAST       | Office 7  | \$ 200.00 | <i>Y</i> /      |              |            |       |
| 10 | WEST       | Office 8  | \$100.00  | _ / IfI         | select "EAST | " from the |       |
| 11 | EAST       | Office 9  | \$150.00  | dro             | pdown, I wa  |            |       |
| 12 | WEST       | Office 10 | \$600.00  | iter            | ns           | _          |       |

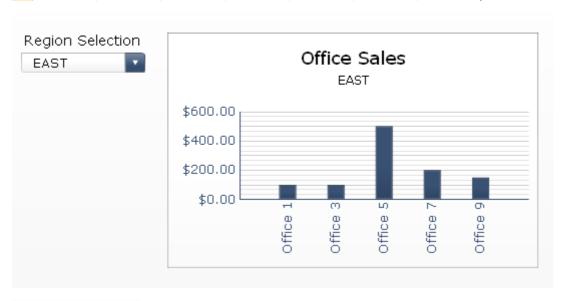

## Region Selection

EAST

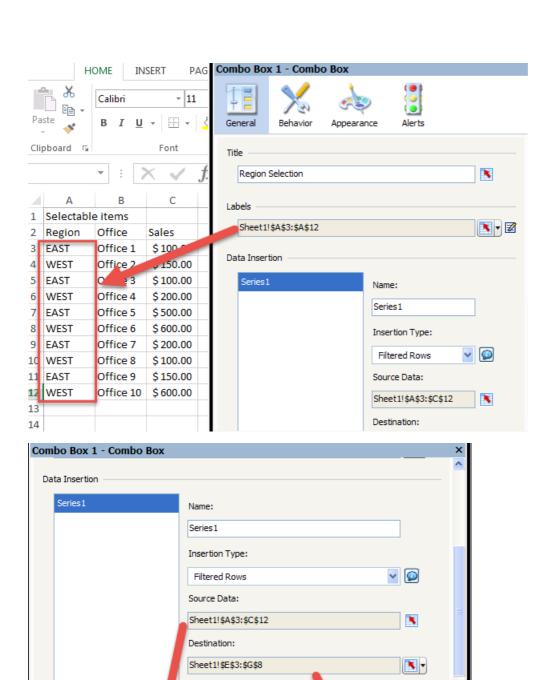

68 f

Α

2 Region

EAST

4 WEST

1 Selectable iter

В

Office

Office 1

Office 2

Office 2

C

\$100.00

\$150.00

¢ 100 00

Sales

D

Ε

selected items

Region Office

G

Sales

Н

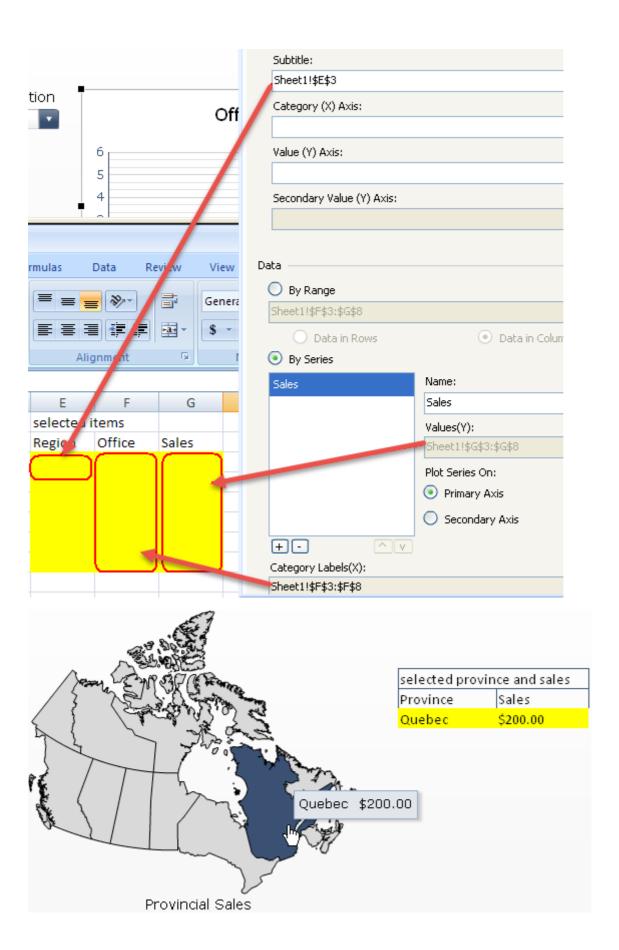

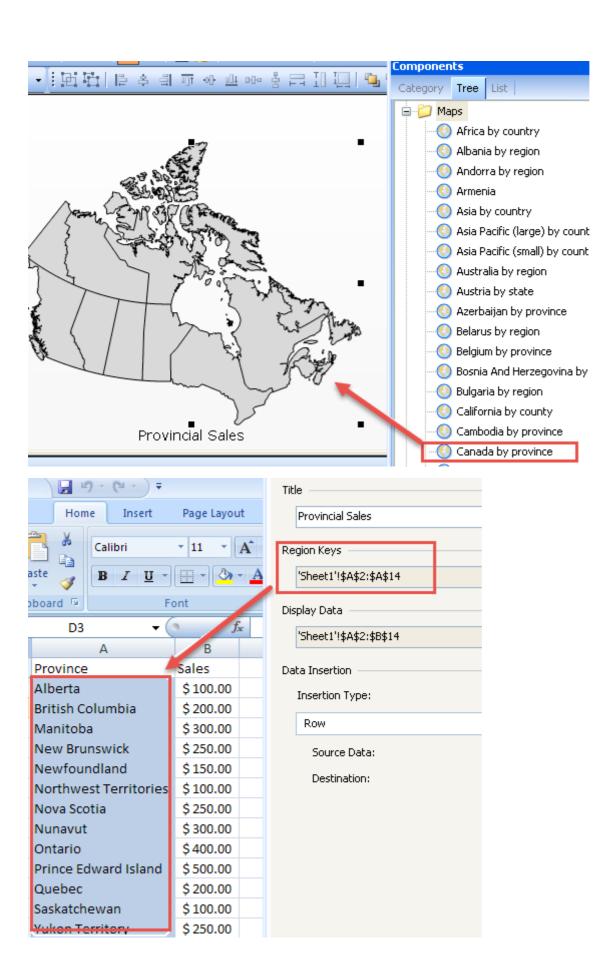

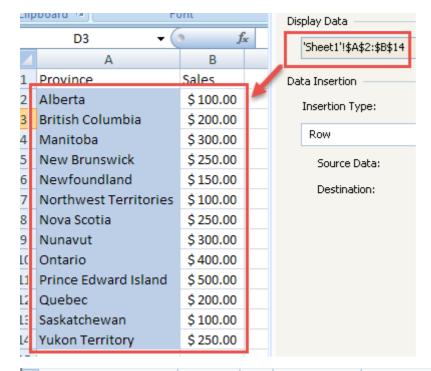

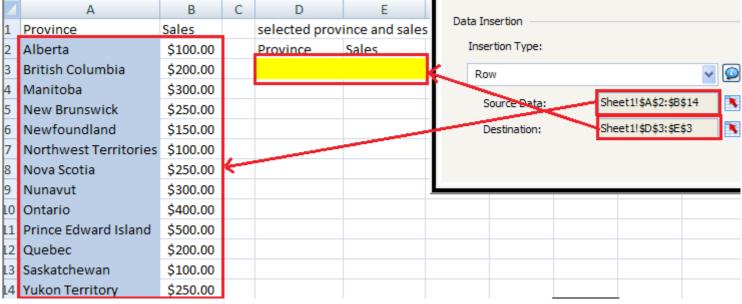

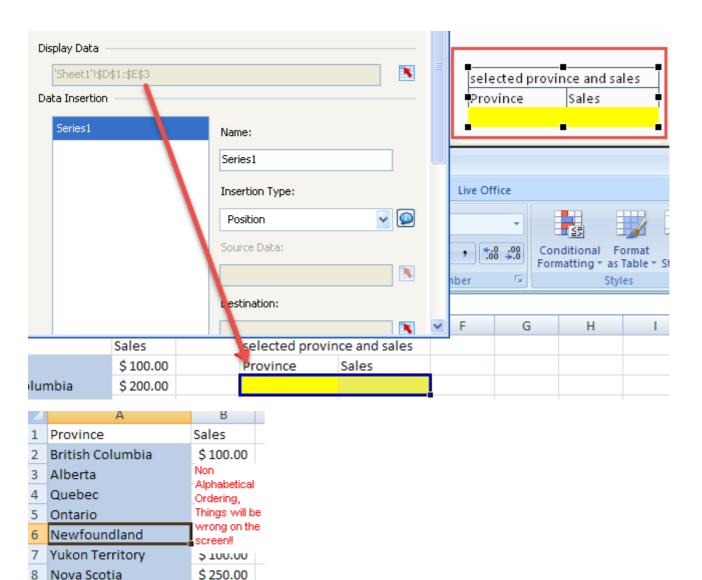

H 4 D N Sheet1

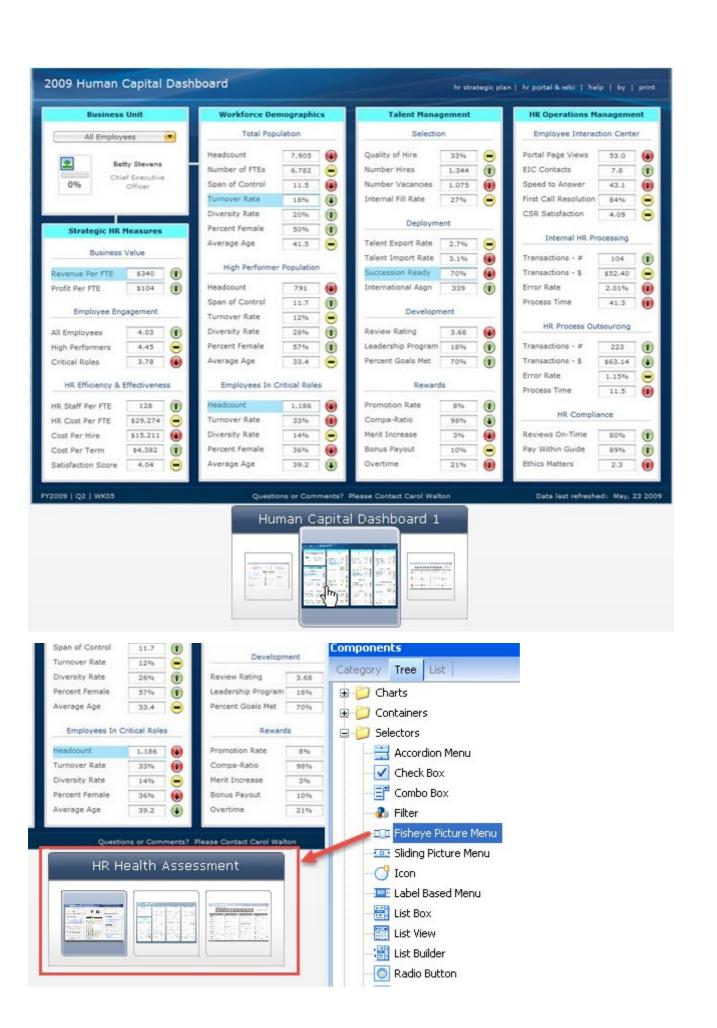

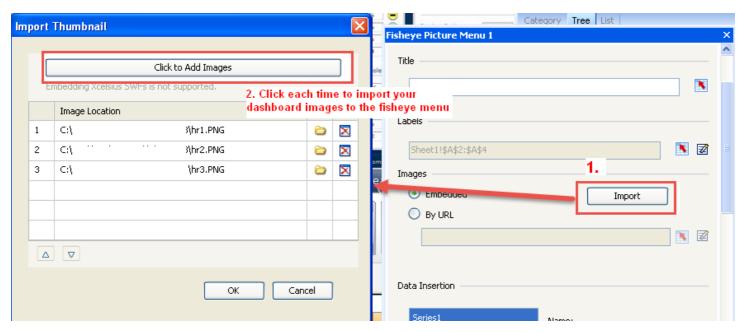

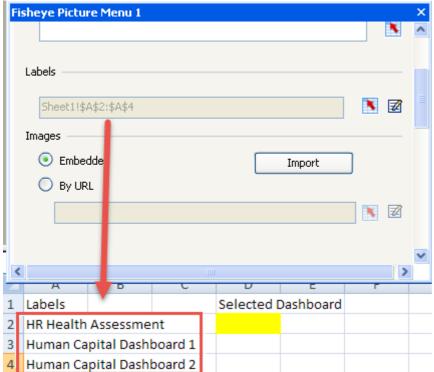

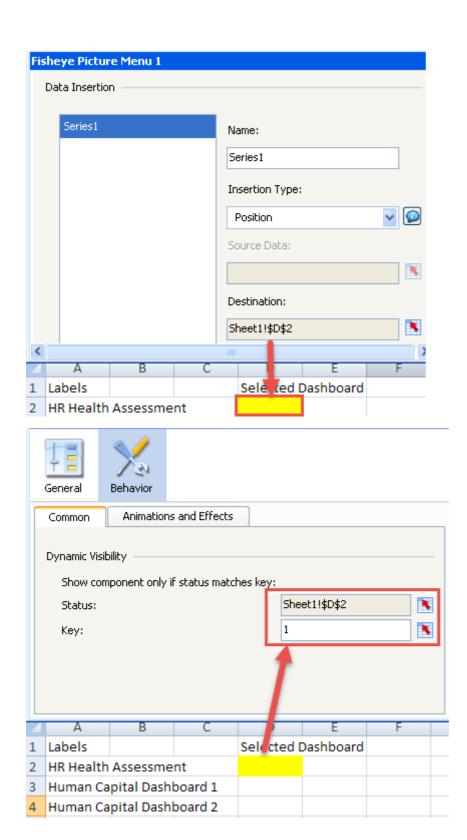

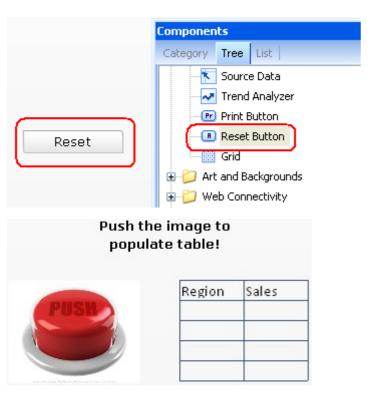

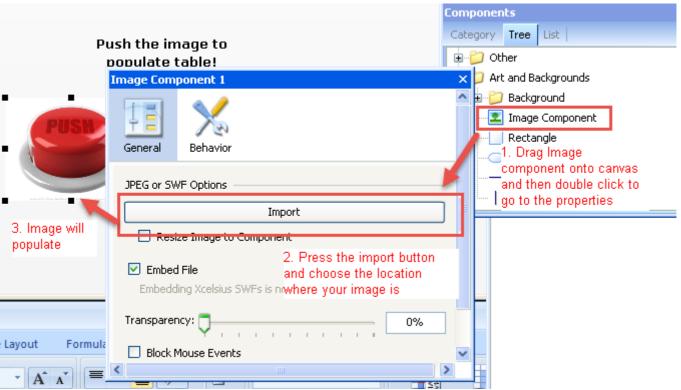

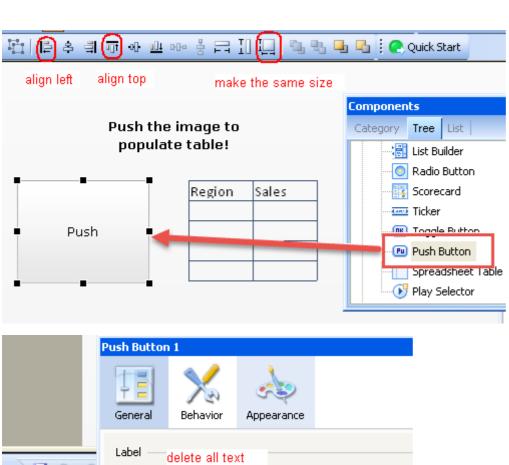

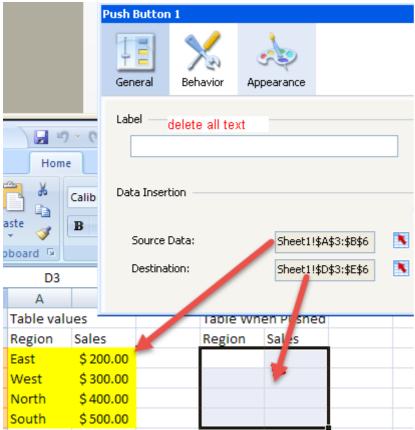

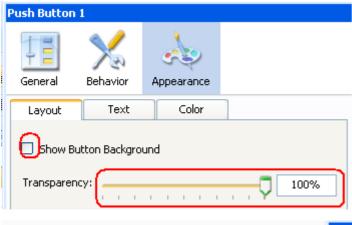

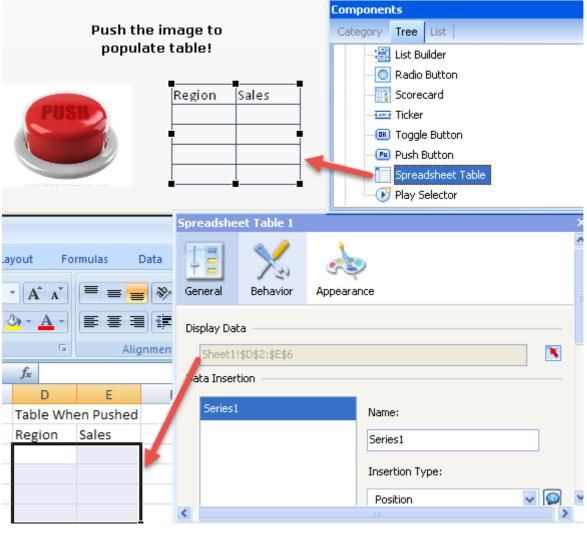

## Push the image to populate table!

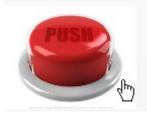

| Region | Sales |
|--------|-------|
| East   | 200   |
| West   | 300   |
| North  | 400   |
| South  | 500   |

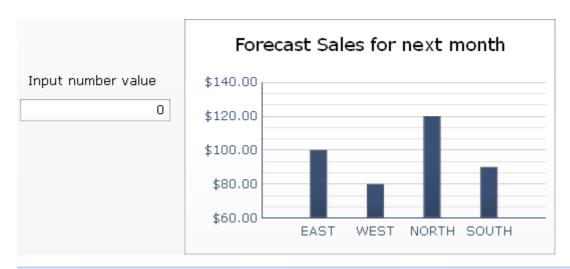

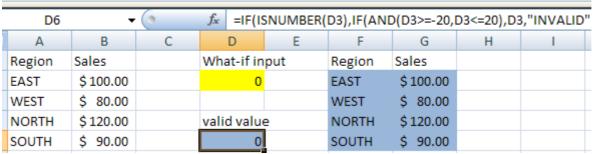

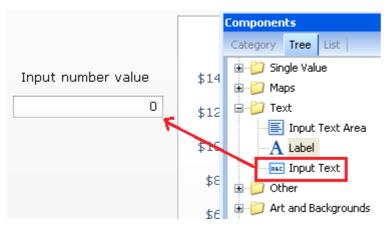

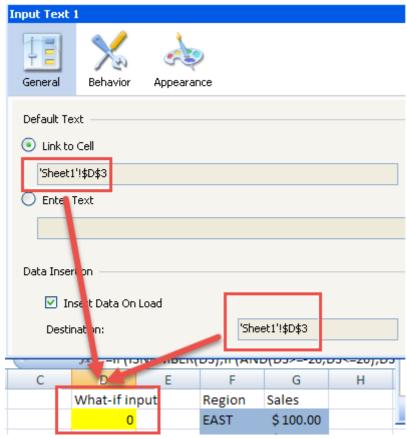

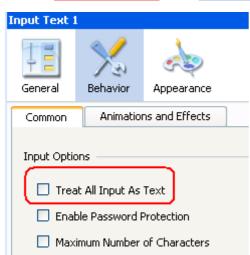

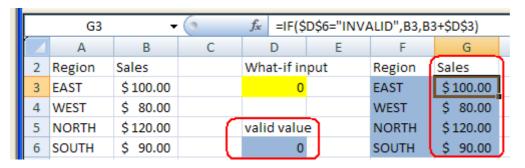

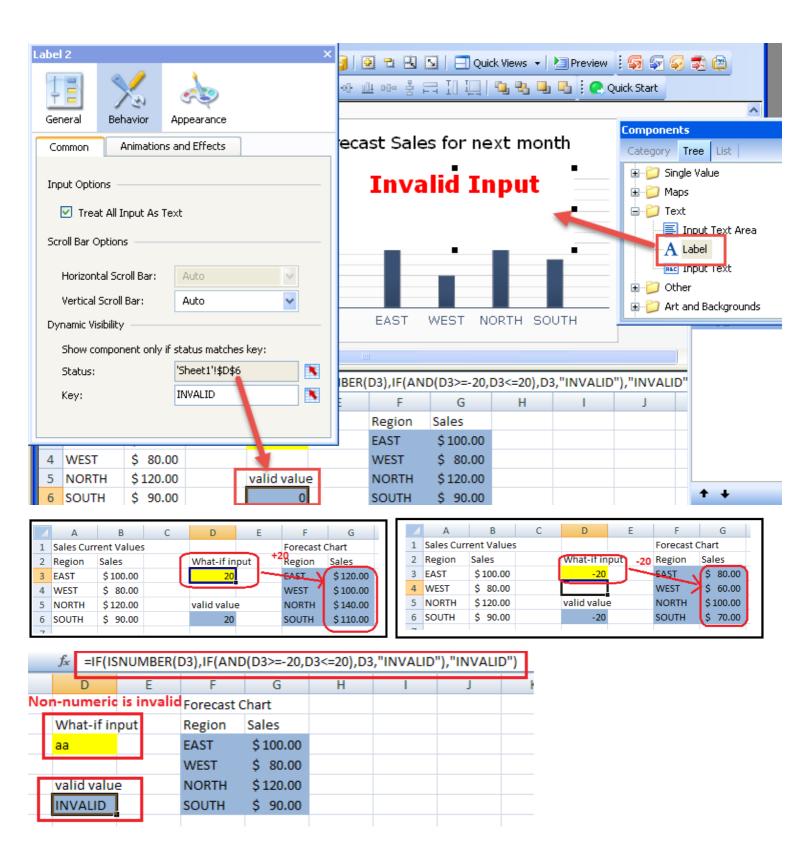

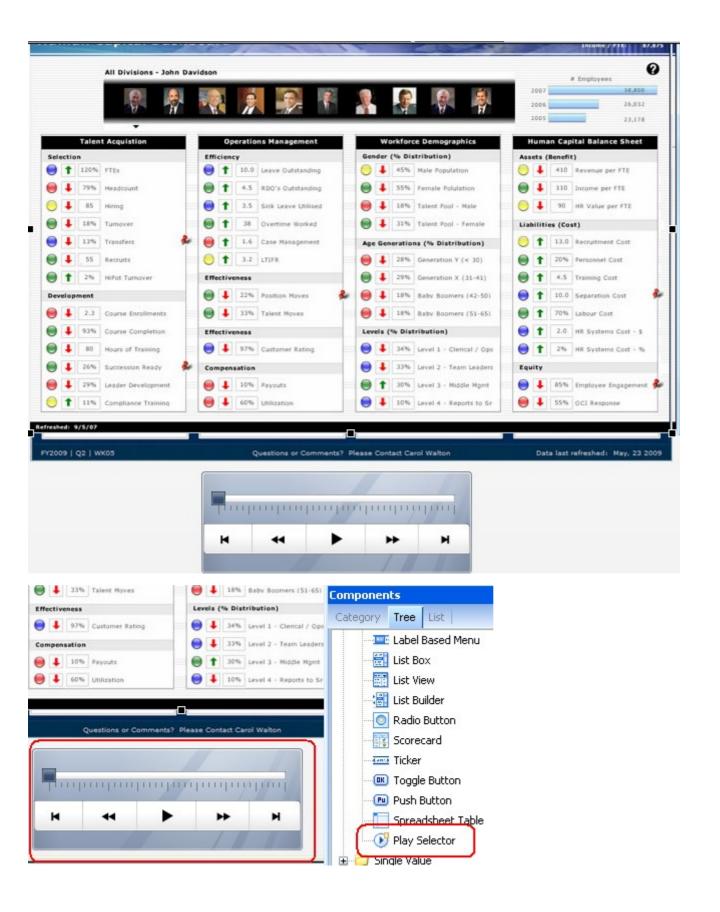

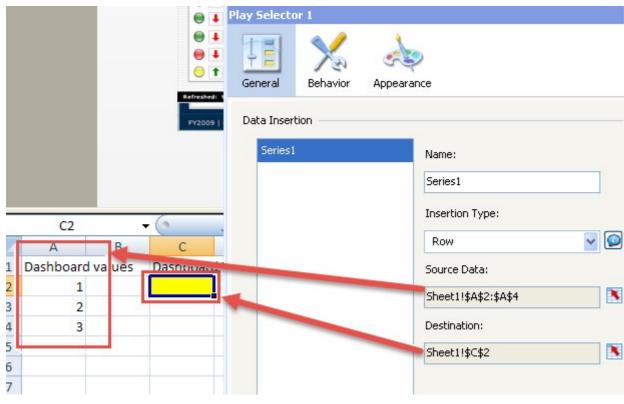

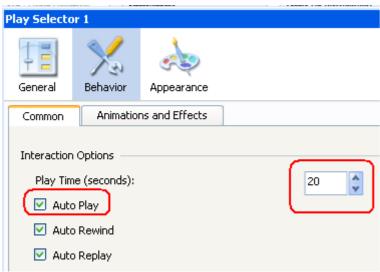

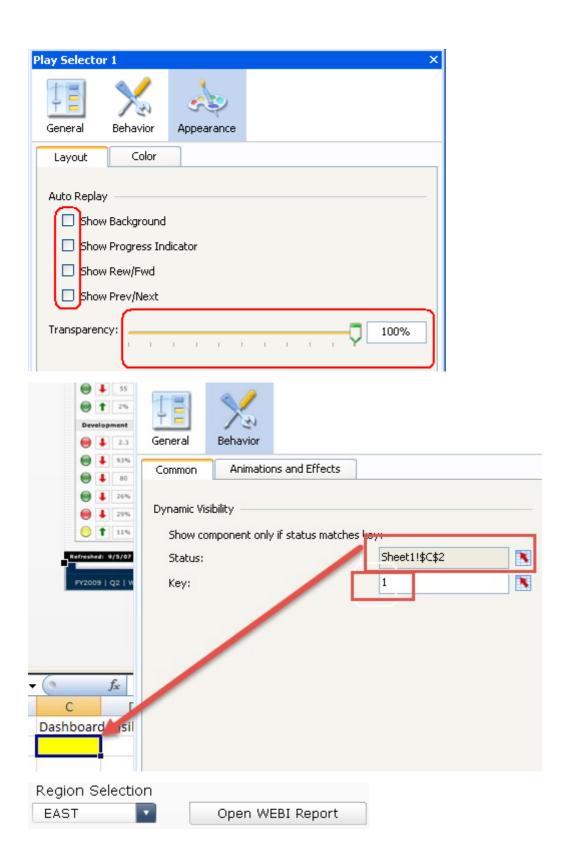

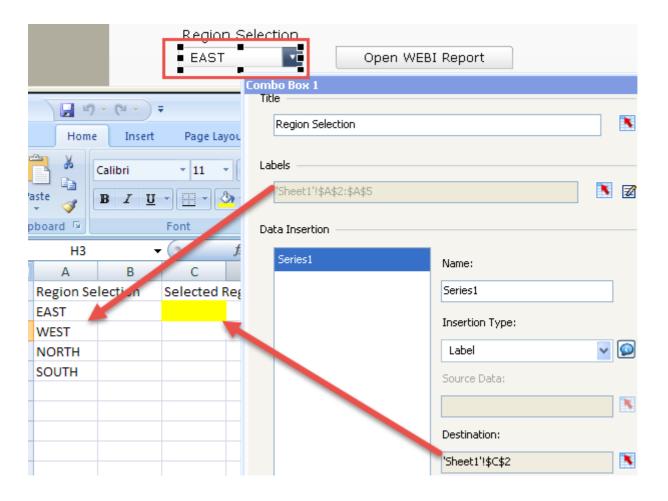

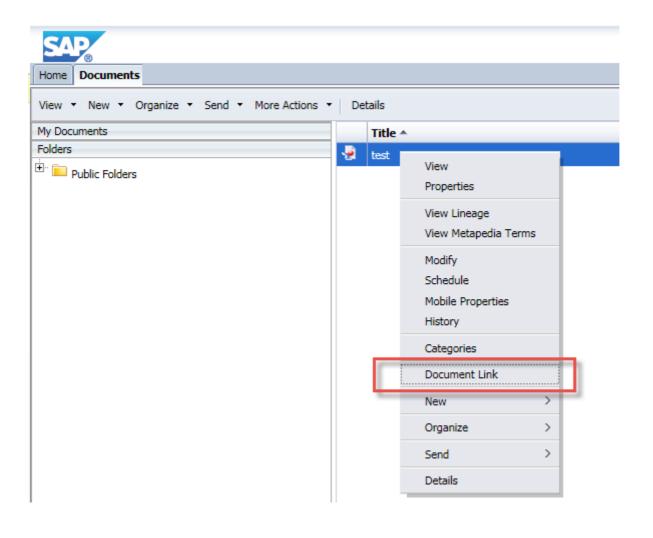

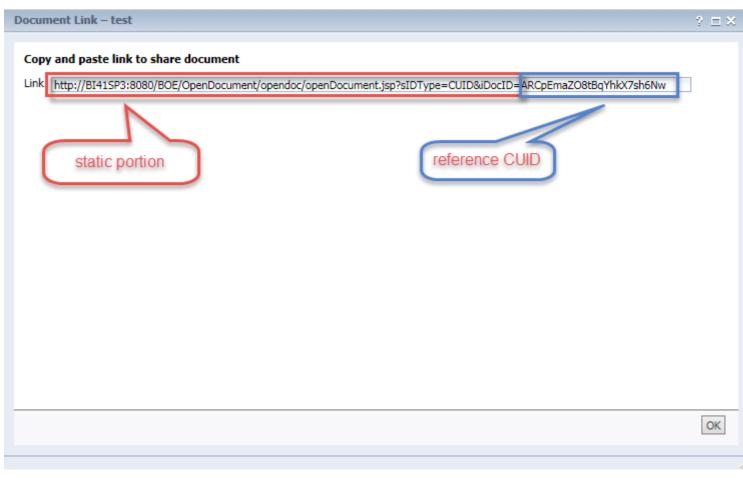

|    | А                                                                                                    | В                                                                                                    | С           | D            | Е            | F           | G           | Н           | 1      | J | K | L | M |
|----|----------------------------------------------------------------------------------------------------|----------------------------------------------------------------------------------------------------|-------------|--------------|--------------|-------------|-------------|-------------|--------|---|---|---|---|
| 1  |                                                                                                    |                                                                                                    |             |              |              |             |             |             |        |   |   |   |   |
| 2  | Details on Assembling Open Doc Statement:                                                                          |                                                                                                    |             |              |              |             |             |             |        |   |   |   |   |
| 3  | Static Portion upfront: http:// <server>:<port>/OpenDocument/opendoc/openDocument.jsp?siDType=CUID</port></server> |                                                                                                    |             |              |              |             |             |             |        |   |   |   |   |
| 4  | Name: iDocID=xxxxx Note that for migration it is best to use iDocID with sIDType=CUID                              |                                                                                                    |             |              |              |             |             |             |        |   |   |   |   |
| 5  | Type: &sIDType=CUID                                                                                                | You can find the iDocID by looking at the properties of the object in BI Launchpad (Formerly Infoview)                  |             |              |              |             |             |             |        |   |   |   |   |
| 6  | For Each Parameter: &IsSParameterName=xxxxx                                                                        |                                                                                                    |             |              |              |             |             |             |        |   |   |   |   |
| 7  | Note that by default, Webl will make a parameter us                                                                | ing the IN instead of the EQUALS                                                                                        | operator, w | hich require | es IsM, not  | IsS - be ca | areful      |             |        |   |   |   |   |
| 8  |                                                                                                    |                                                                                                    |             |              |              |             |             |             |        |   |   |   |   |
| 9  |                                                                                                    |                                                                                                    |             |              |              |             |             |             |        |   |   |   |   |
| 10 | This spreadsheet is to be used with SAP Business                                                                   | Objects Dashboards(FAKA Xcels                                                                                           | ius) to gen | erate para   | meters for   | WebInte     | lligence an | d Crystal R | eports |   |   |   |   |
| 11 |                                                                                                    |                                                                                                    |             |              |              |             |             |             |        |   |   |   |   |
| 12 |                                                                                                    |                                                                                                    |             |              |              |             |             |             |        |   |   |   |   |
| 13 |                                                                                                    | Adjust number of concantenated prompts if you have more than template (if you have less, extra is ignored)              |             |              |              |             |             |             |        |   |   |   |   |
| 14 | URL Assembled                                                                                                    | http://server:8080/BOE/OpenDocument/opendoc/openDocument.jsp?sIDType=CUID&iDociD=ARCpEmaZO8tBqYhkX7sh6Nw&lsSRegion=EAST |             |              |              | =EAST       |             |             |        |   |   |   |   |
| 15 |                                                                                                    |                                                                                                    |             |              |              |             |             |             |        |   |   |   |   |
| 16 |                                                                                                    | Improve Label for drill button by a                                                                                     | ppending in | fo:          |              |             |             |             |        |   |   |   |   |
| 17 |                                                                                                    | Label for Button:                                                                                                    | Run Detai   | l Report     |              |             |             |             |        |   |   |   |   |
| 18 |                                                                                                    |                                                                                                    |             |              |              |             |             |             |        |   |   |   |   |
| 19 |                                                                                                    | Replace labels after Report Name                                                                                        | with Exact  | t Syntax of  | Prompts:     |             |             |             |        |   |   |   |   |
| 20 | Prompt Names                                                                                                    | iDocID                                                                                                    | Region      |              |              |             |             |             |        |   |   |   |   |
| 21 |                                                                                                    |                                                                                                    |             |              |              |             |             |             |        |   |   |   |   |
| 22 |                                                                                                    | Replace Sample Prompt Values                                                                                            |             | erences to   | current valu | e of promp  | ots:        |             |        |   |   |   |   |
| 23 | Values for assembled URL>                                                                                          | ARCpEmaZO8tBqYhkX7sh6Nw                                                                                                 | EAST        |              |              |             |             |             |        |   |   |   |   |

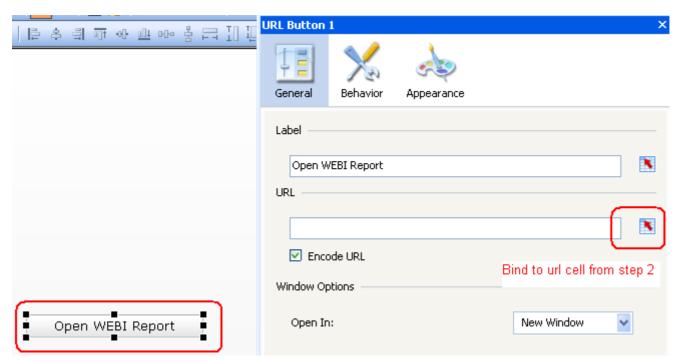

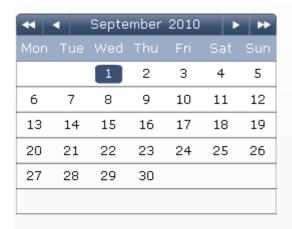

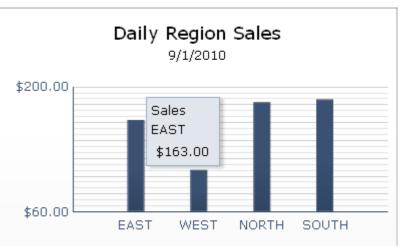

|   | Α     | В         | С         | D         | E         |
|---|-------|-----------|-----------|-----------|-----------|
| 2 | Date  | EAST      | WEST      | NORTH     | SOUTH     |
| 3 | 1-Sep | \$163.00  | \$107.00  | \$183.00  | \$186.00  |
| 4 | 2-Sep | \$182.00  | \$ 294.00 | \$147.00  | \$ 268.00 |
| 5 | 3-Sep | \$ 260.00 | \$134.00  | \$112.00  | \$ 242.00 |
| 6 | 4-Sep | \$109.00  | \$ 250.00 | \$161.00  | \$129.00  |
| 7 | 5-Sep | \$ 298.00 | \$ 247.00 | \$ 239.00 | \$ 292.00 |

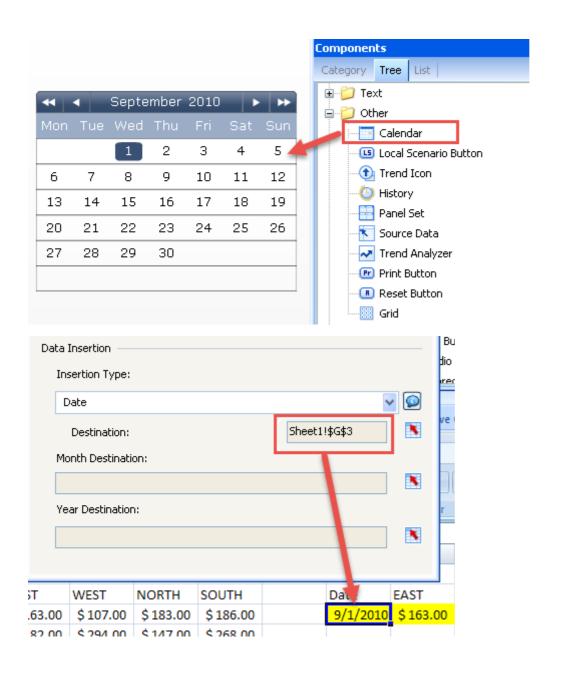

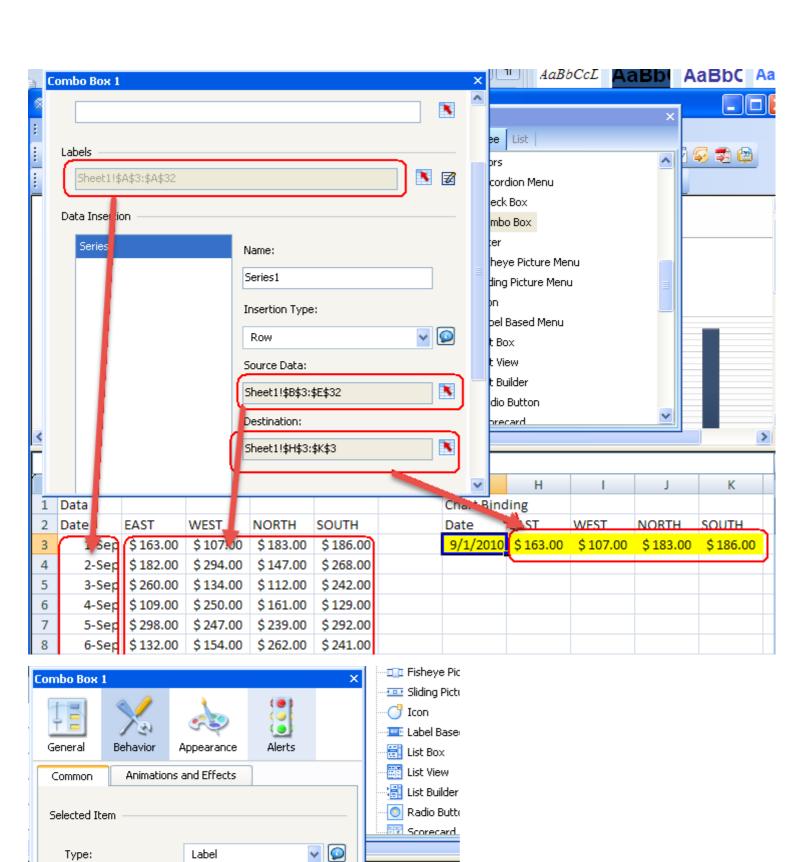

Sheet1!\$G\$3

Item:

Insert Selected Item:

\*

G Chart Binding

9/1/2010

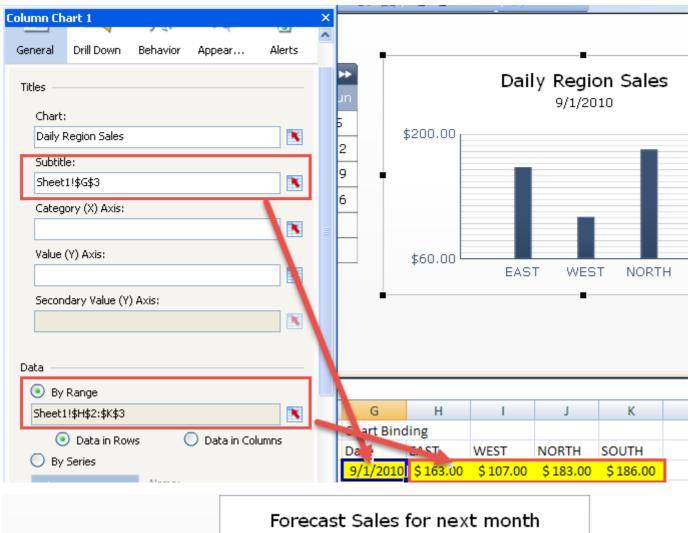

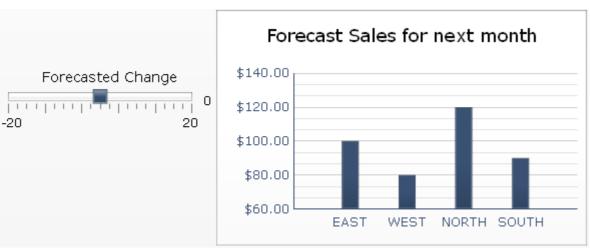

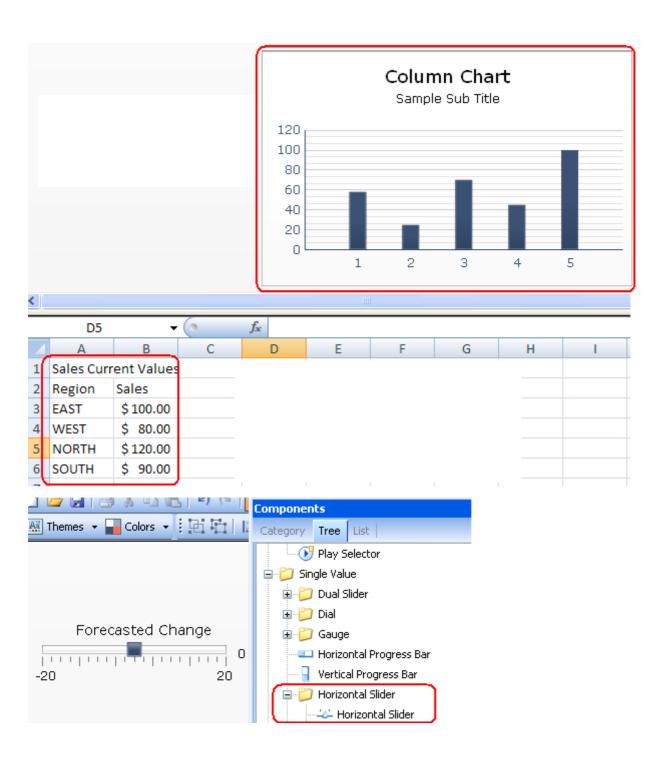

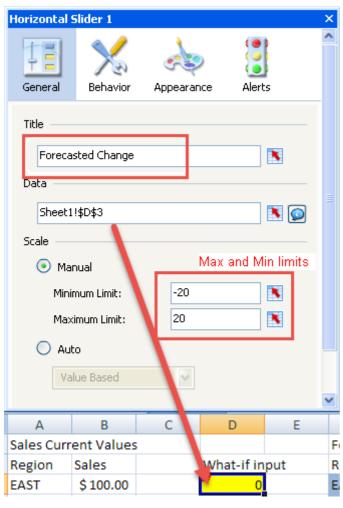

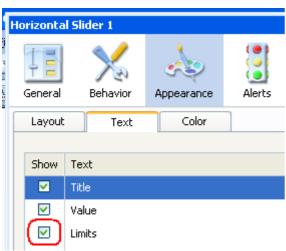

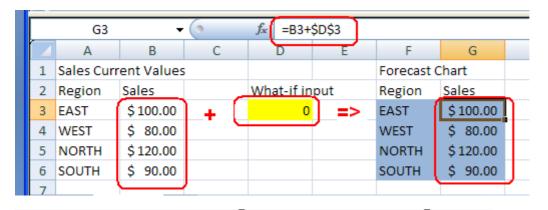

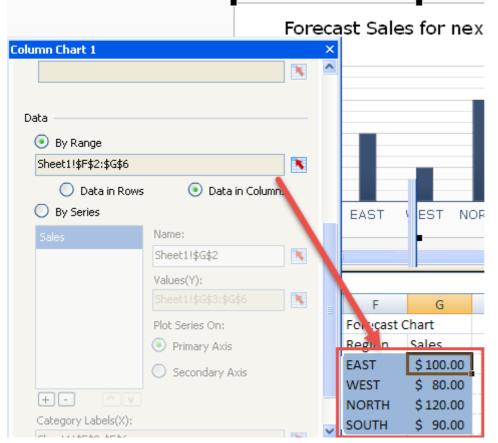

| Calendar   | Amount             | Fact Finance Count | ^ |
|------------|--------------------|--------------------|---|
| ▼ □ All    | \$1,358,640,412.70 | 39,409             |   |
| ▶ 2001     | \$146,821,471.40   | 6,740              |   |
| ▼ 2002     | \$422,713,118.86   | 12,840             |   |
| 1          | \$80,509,026.95    | 3,358              |   |
| ▼ 🔽 2      | \$85,304,627.25    | 3,392              |   |
| <b>4</b>   | \$22,079,552.50    | 1,118              |   |
| <b>☑</b> 5 | \$36,873,652.21    | 1,126              |   |
| <u></u> 6  | \$26,351,422.54    | 1,148              |   |
| . □2       | ¢126 /26 172 26    | 2 025              | ۲ |

| 1 | Calelluai | Amount             | Count |
|---|-----------|--------------------|-------|
| 1 | 1         | 80509026.95000002  | 3358  |
| ı | 2         | 85304627.25        | 3392  |
| ı | 5         | 36873652.209999986 | 1126  |
| ı |           |                    |       |
| ı |           |                    |       |
| ı |           |                    |       |
| ı |           |                    |       |
| ۱ |           |                    |       |
| ı |           |                    |       |
| ı |           |                    |       |
| ı |           |                    |       |
| 1 |           |                    |       |
|   |           |                    |       |

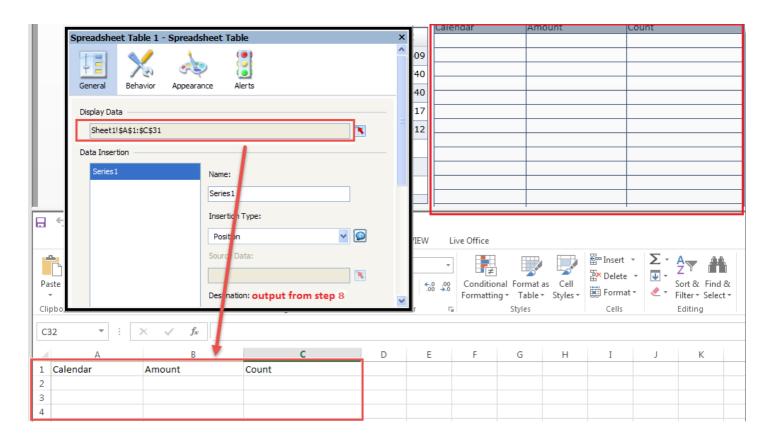

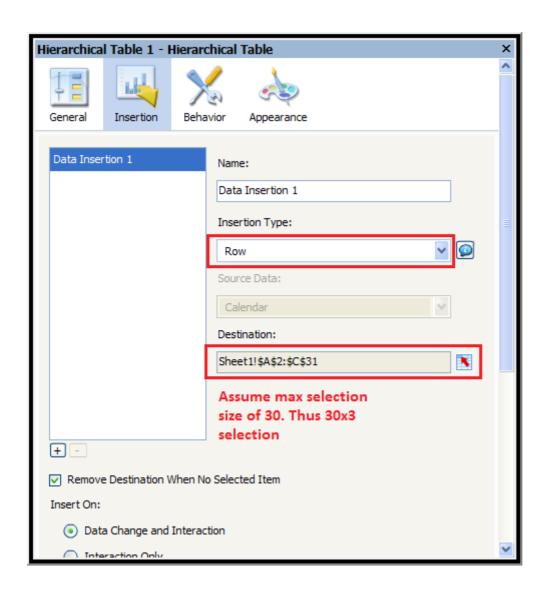

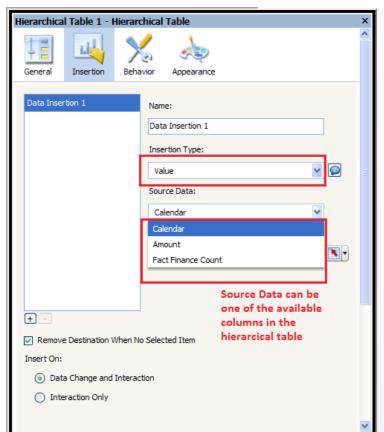

| Calendar | Amount             | Fact Finance Count |
|----------|--------------------|--------------------|
| ▼        | \$1,358,640,412.70 | 39,409             |
| ▶ 2001   | \$146,821,471.40   | 6,740              |
| ▶ 2002   | \$422,713,118.86   | 12,840             |
| ▶ 2003   | \$525,440,533.44   | 12,917             |
| ▶ 2004   | \$263,665,289.00   | 6,912              |
|          |                    |                    |
|          |                    |                    |
|          |                    |                    |
|          |                    |                    |

| Calendar    | Amount         | Fact Finance Count 📤 |
|-------------|----------------|----------------------|
| ▼ □ All     | \$1,358,640,41 | 2.70 39,409          |
| ▶ 2001      | \$146,821,47   | 1.40 6,740           |
| ▼  2002     | \$422,713,11   | 8.86 12,840          |
| ▶ ☑ 1       | \$80,509,02    | 6.95 3,358           |
| ▶ 🗸 2       | \$85,304,62    | 7.25 3,392           |
| ▶ 🔲 3       | \$136,436,17   | 3.26 3,025           |
| <b>▶</b> □4 | \$120,463,29   | 1.40 3,065           |

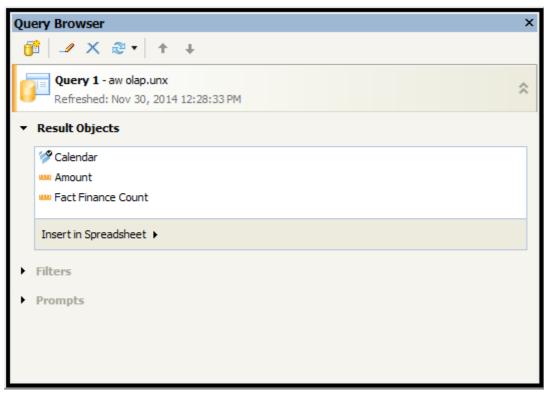

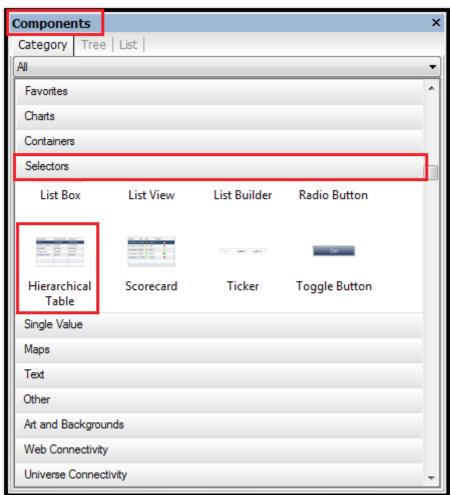

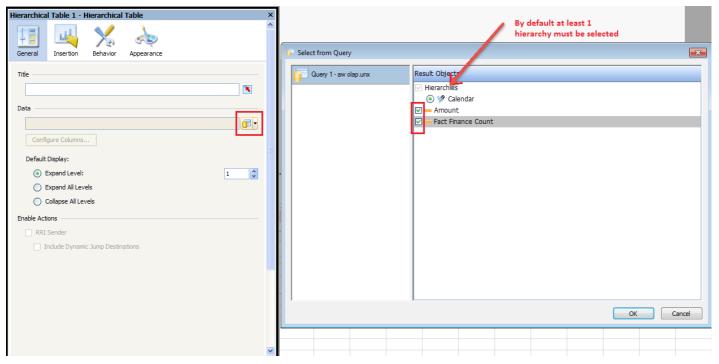

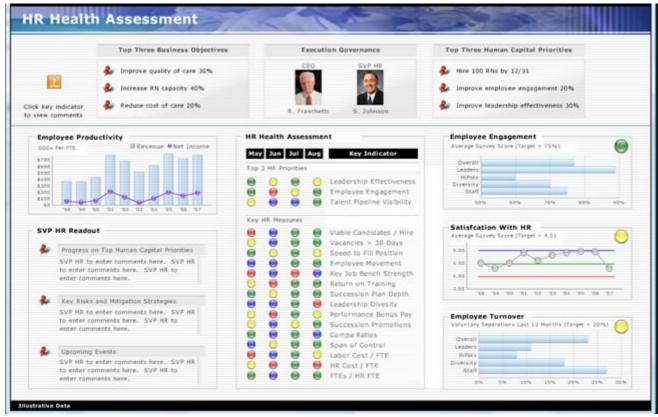

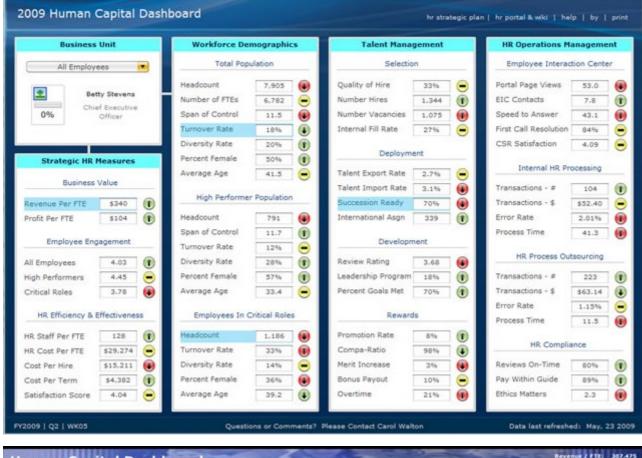

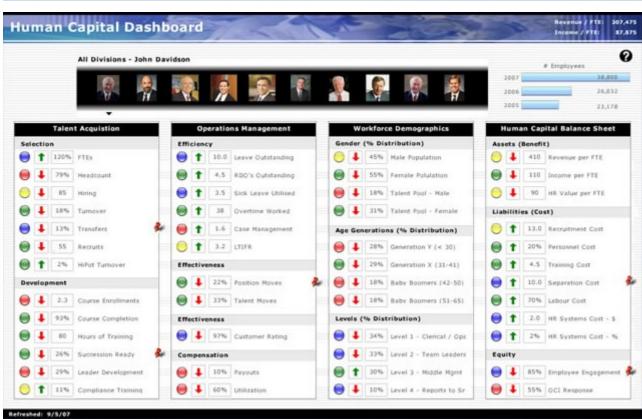

## Chapter 4: Dynamic Visibility

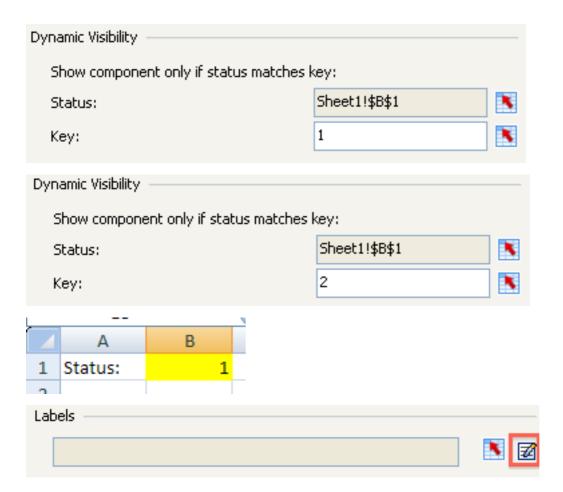

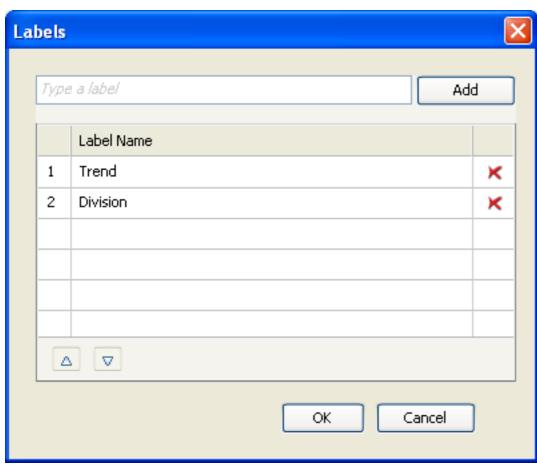

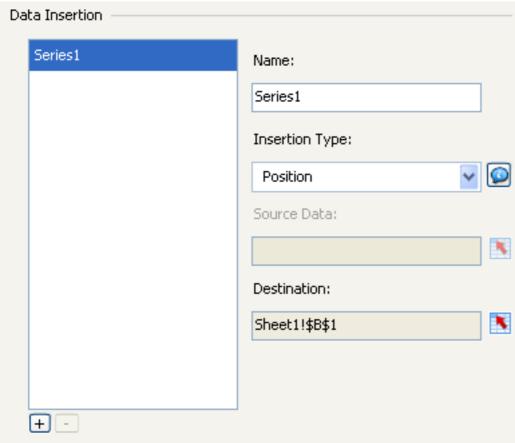

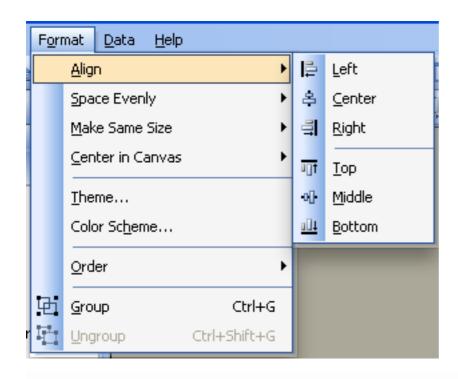

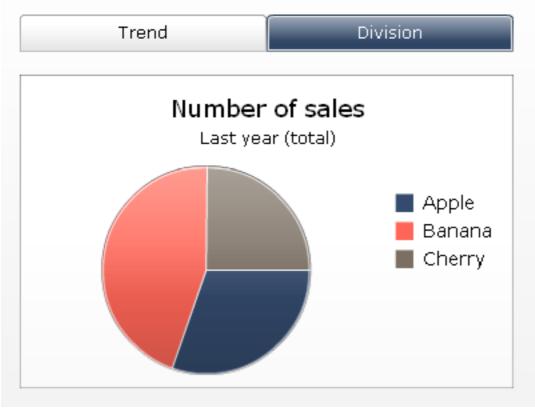

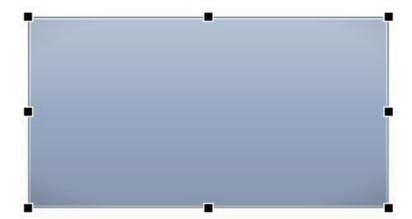

This dashboard shows the sales numbers of last year for each product category.

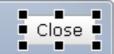

This dashboard shows the sales numbers of last year for each product category.

|   | С | D           | Е |
|---|---|-------------|---|
| 1 |   | Pop-up on:  | 1 |
| 2 |   | Pop-up off: | 0 |
| 3 |   | DV status:  | 0 |
|   |   |             |   |

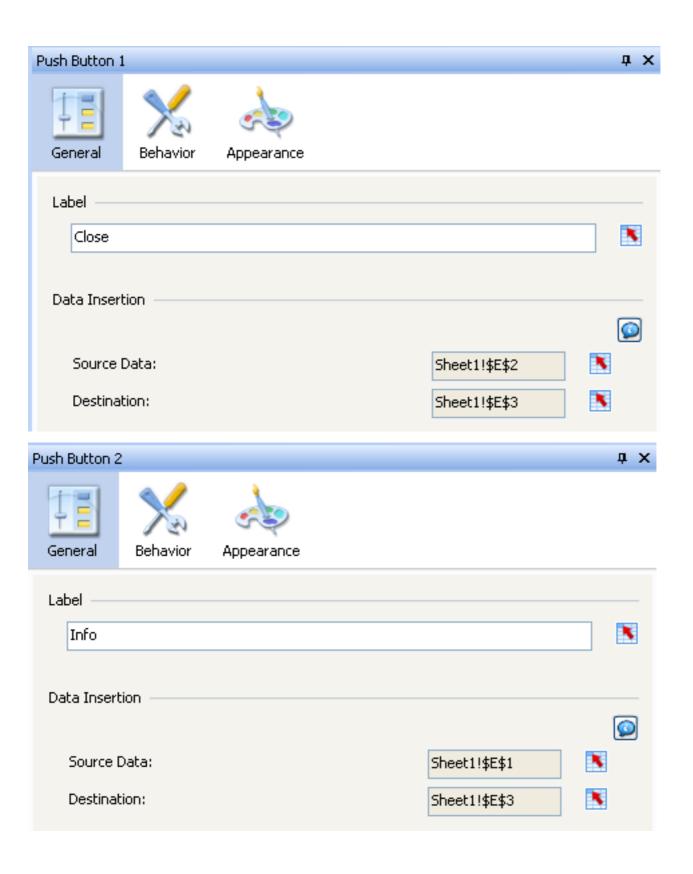

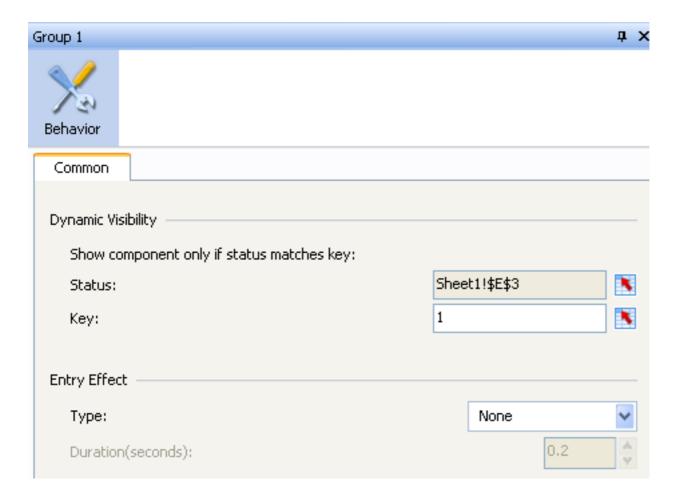

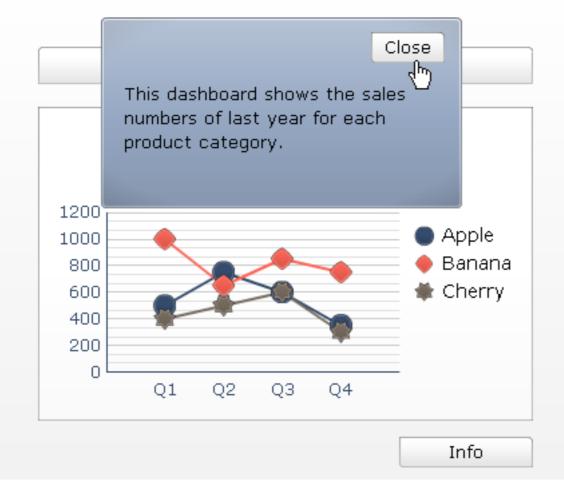

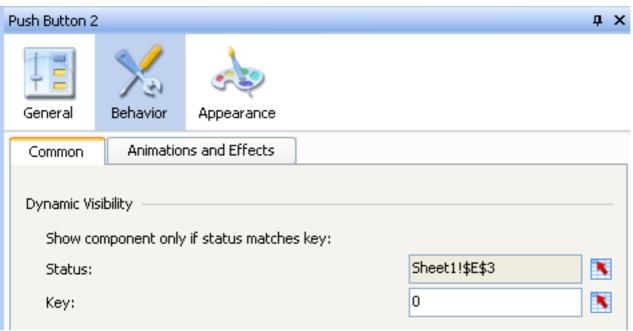

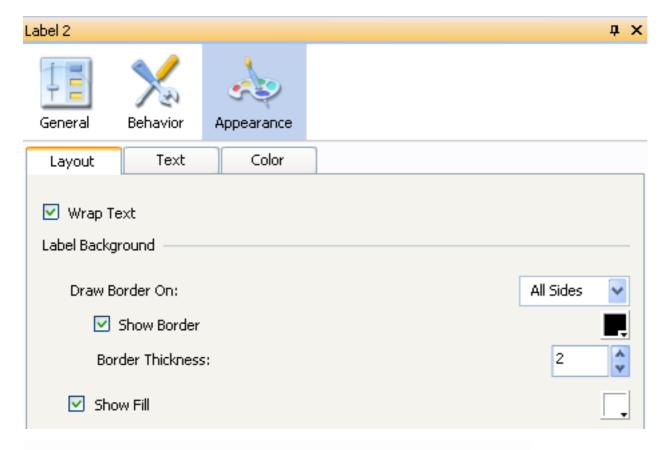

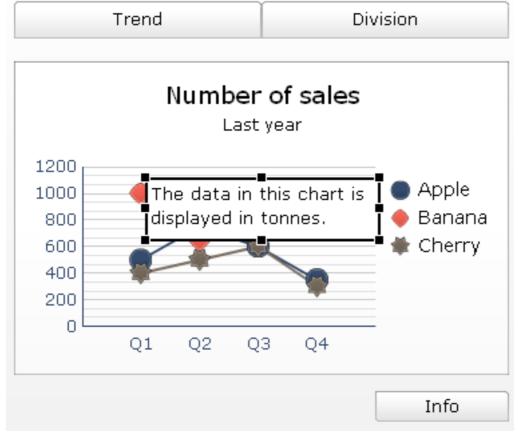

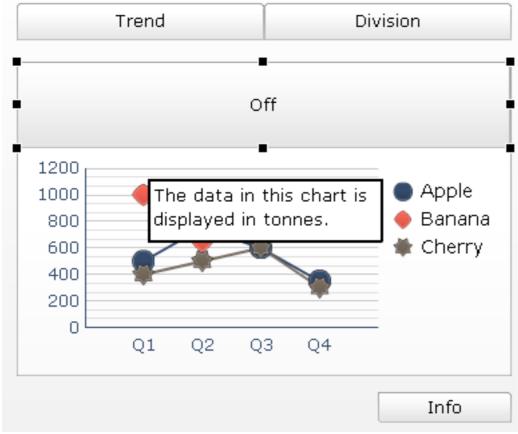

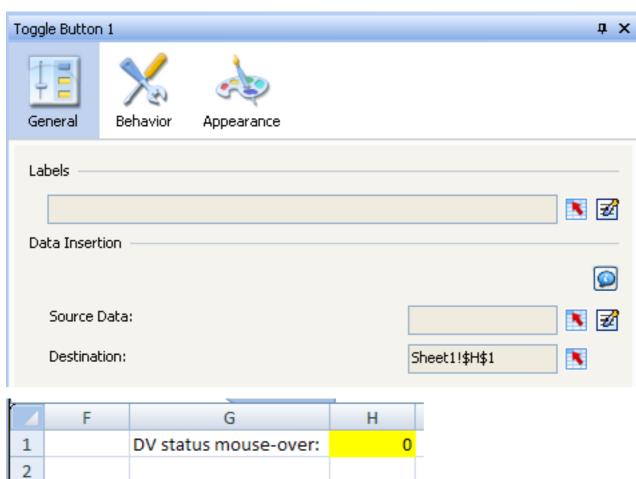

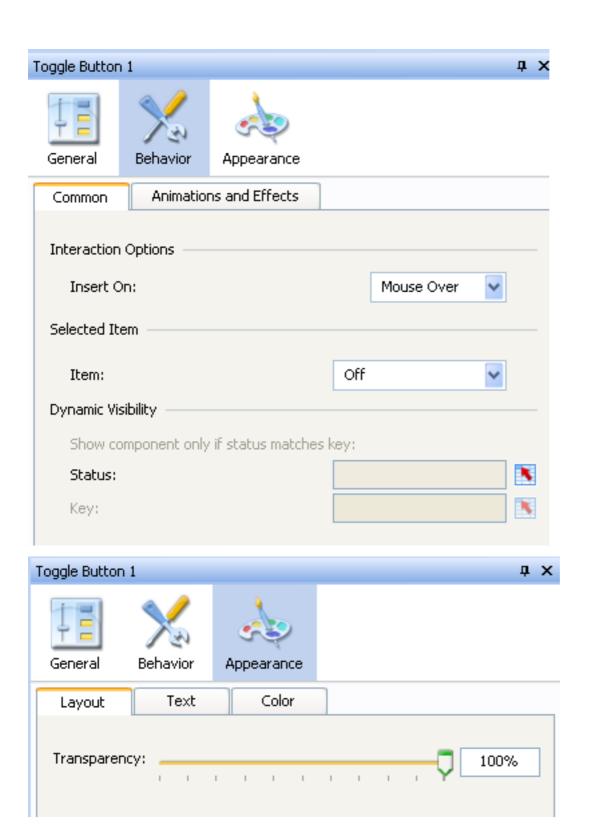

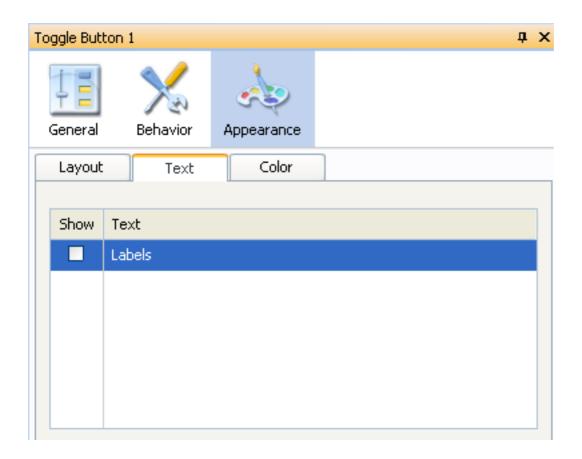

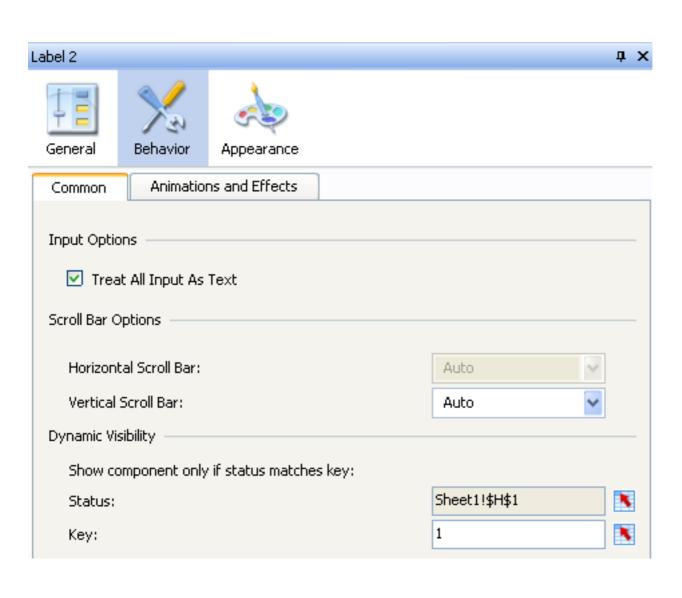

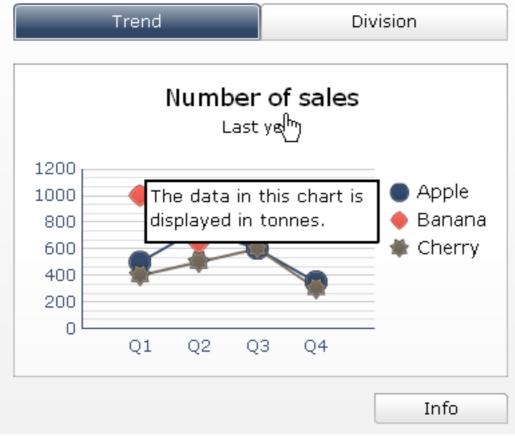

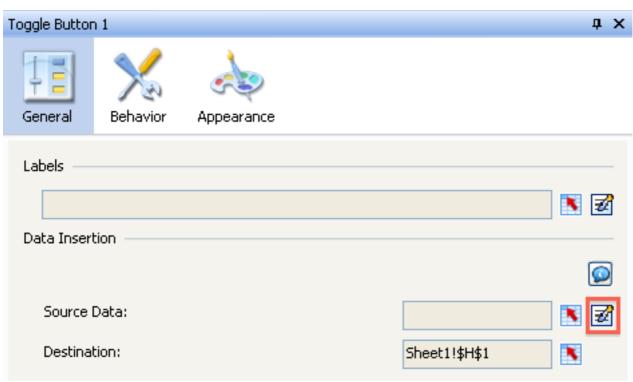

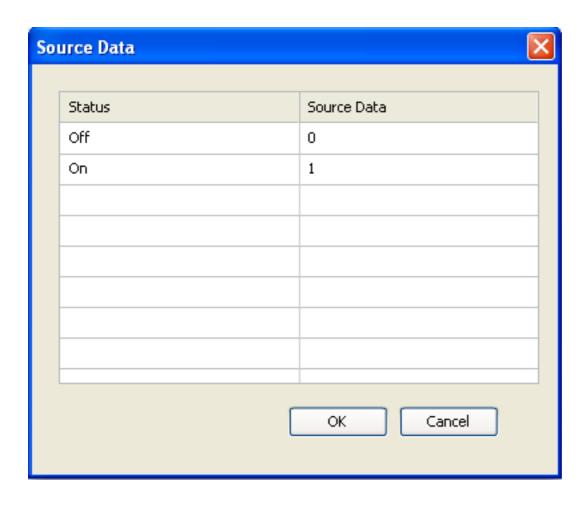

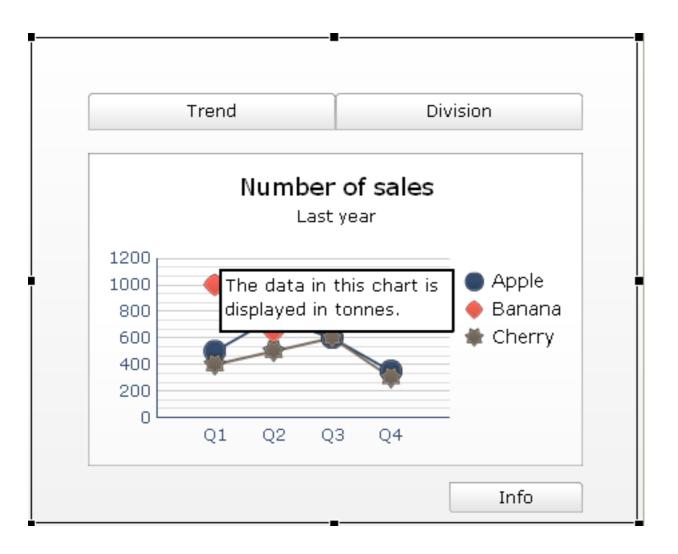

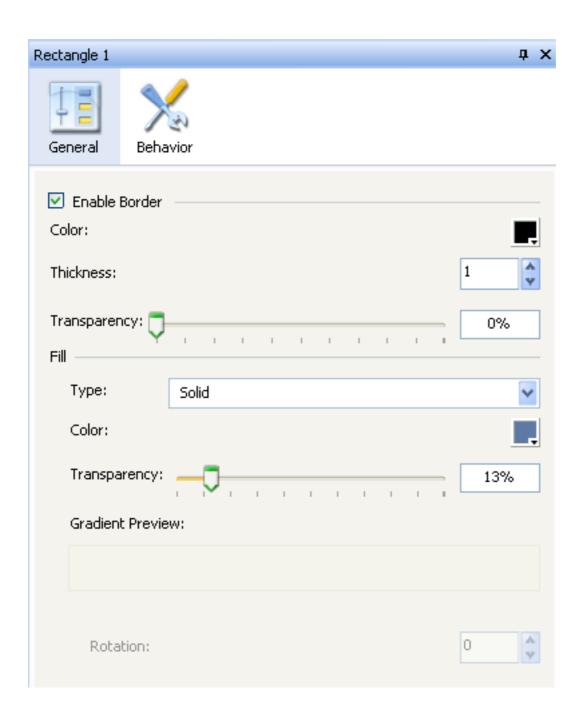

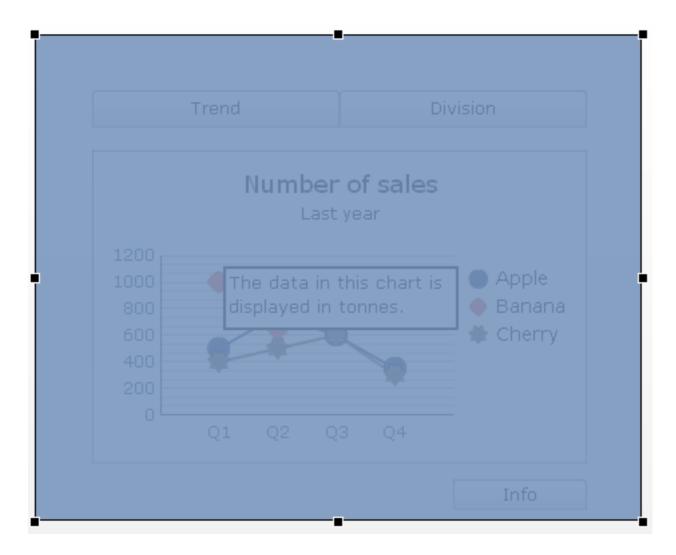

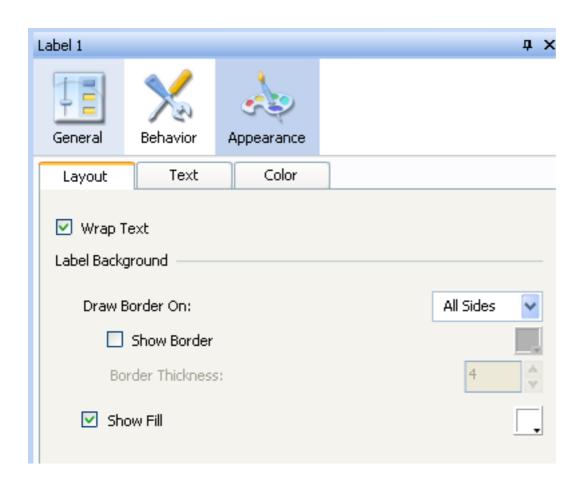

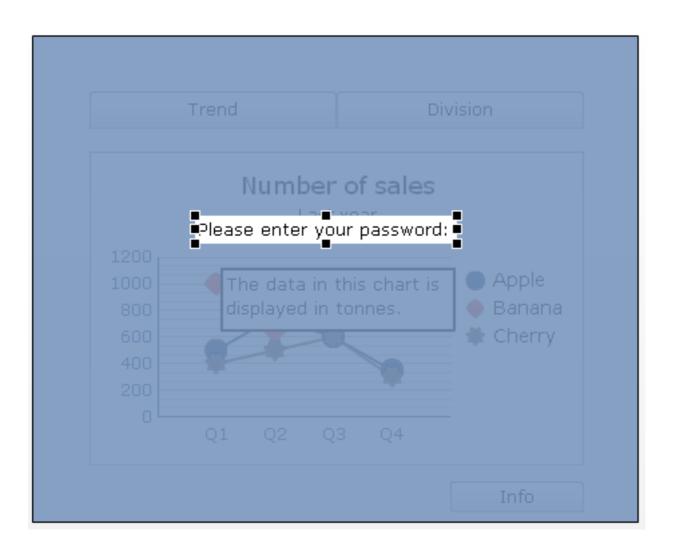

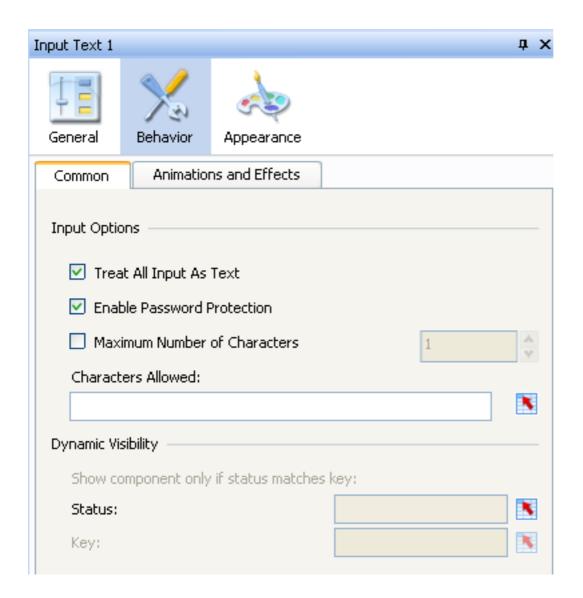

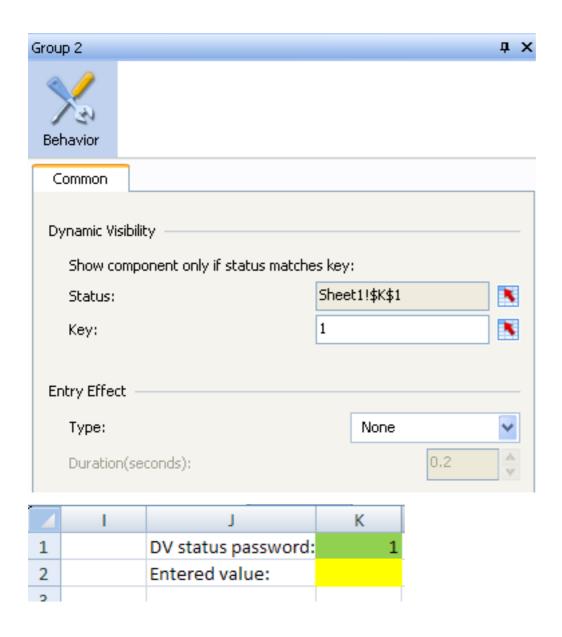

Chapter 5: Using Alerts

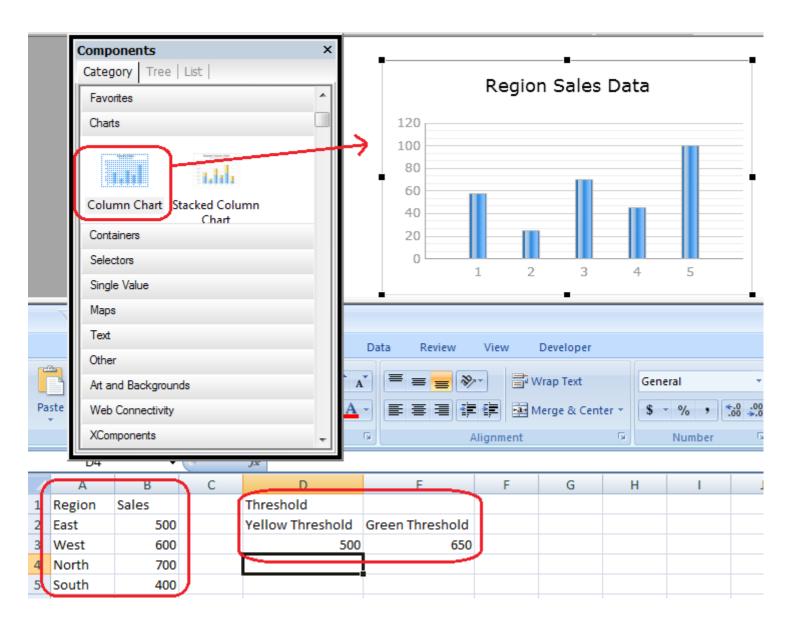

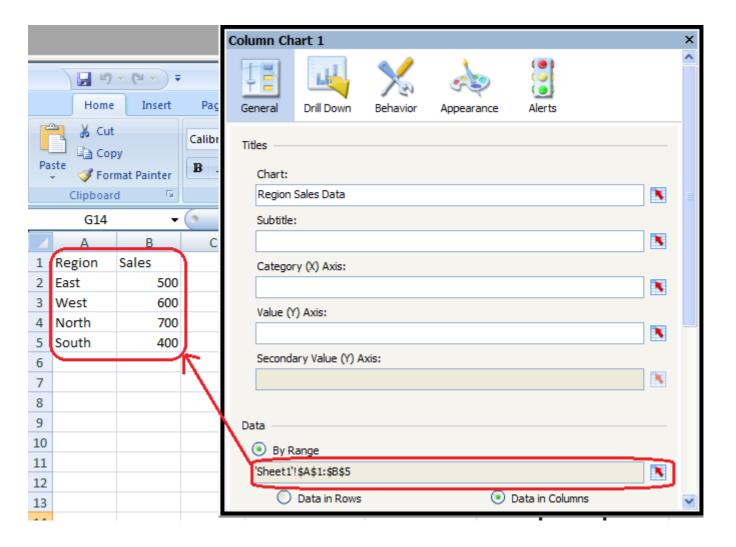

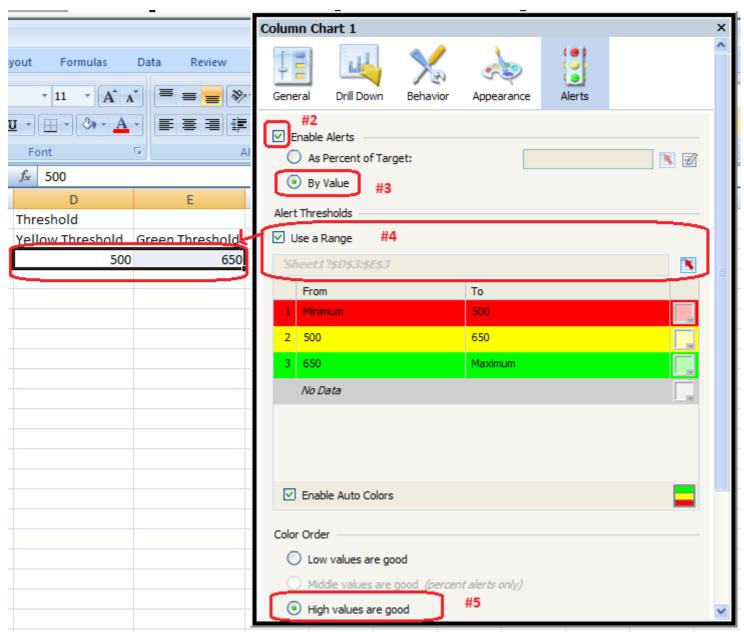

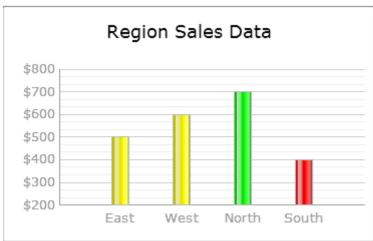

|     | Α                                       | В                | С               | D | Е          | F                | G         | Н      |  |
|-----|-----------------------------------------|------------------|-----------------|---|------------|------------------|-----------|--------|--|
| 1   | Region                                  | Yellow Threshold | Green Threshold |   | Selected 1 | Threshold        |           |        |  |
| 2   | East                                    | 20               | 50              |   |            | Yellow Threshold | Green Thr | eshold |  |
| 3   | West                                    | 30               | 60              |   |            |                  |           |        |  |
| 4   | North                                   | 25               | 55              |   |            |                  |           |        |  |
| 5   | South                                   | 28               | 66              |   |            |                  |           |        |  |
| 6   |                                         |                  |                 |   |            |                  |           |        |  |
| -14 | H → H Thresholds Chart Data Selection 🥞 |                  |                 |   |            |                  |           |        |  |

## Region

West

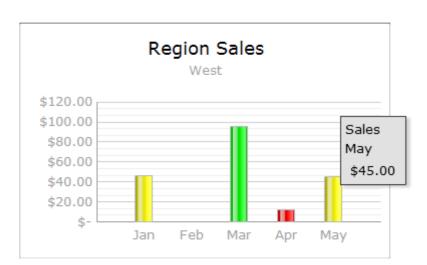

|   |              | Α         | В        | С          | D         | Е     | F   | G |
|---|--------------|-----------|----------|------------|-----------|-------|-----|---|
|   | 1            |           | Jan      | Feb        | Mar       | Apr   | May |   |
|   | 2            | East      | 81       | 30         | 25        | 75    | 69  |   |
|   | 3            | West      | 46       | 0          | 96        | 12    | 45  |   |
|   | 4            | North     | 59       | 41         | 32        | 25    | 19  |   |
|   | 5            | South     | 37       | 15         | 97        | 48    | 56  |   |
|   | 6            |           |          |            |           |       |     |   |
| ŀ | $\leftarrow$ | I → →I Th | resholds | Chart Data | Selection | n 🗸 ધ |     |   |

Label 1

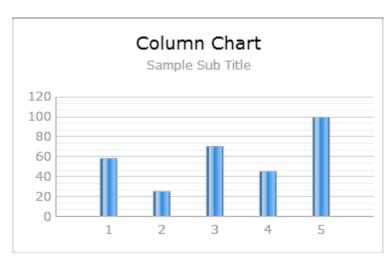

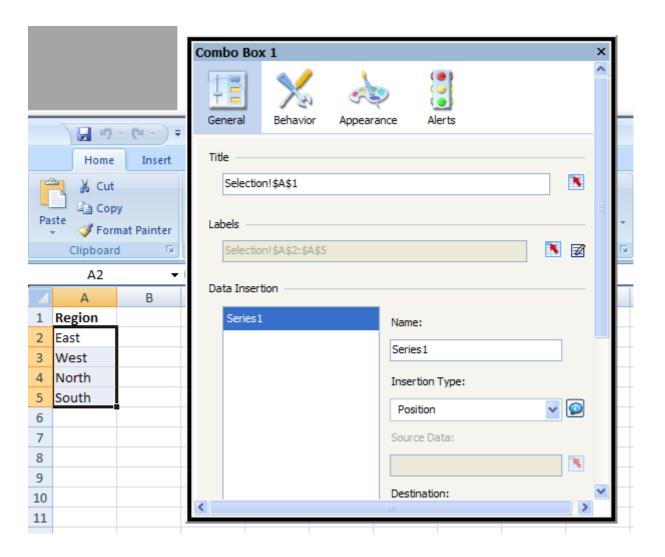

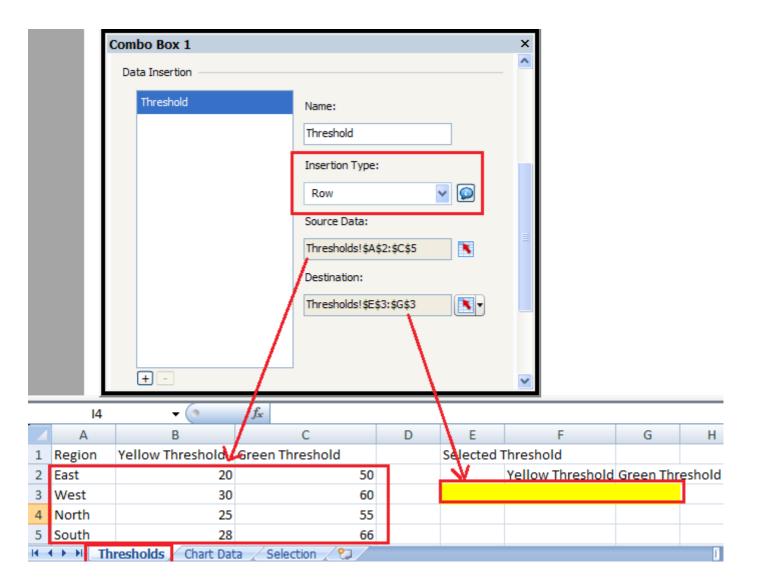

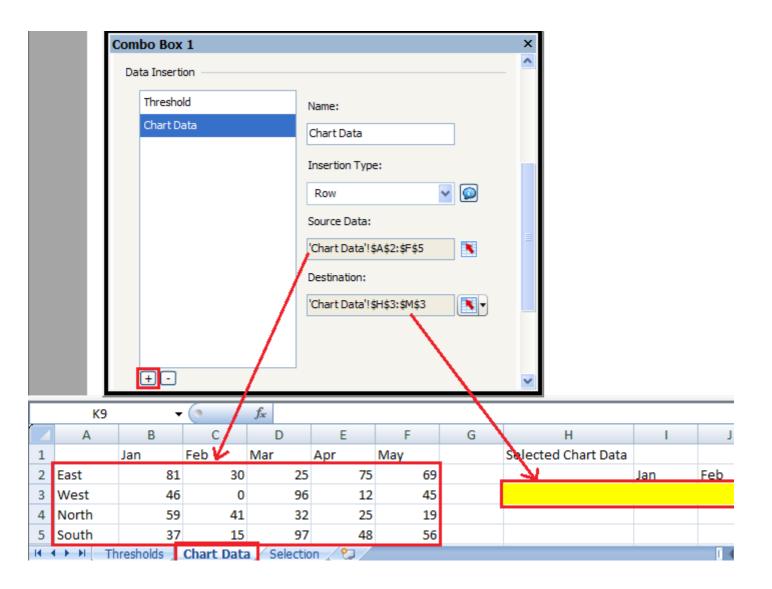

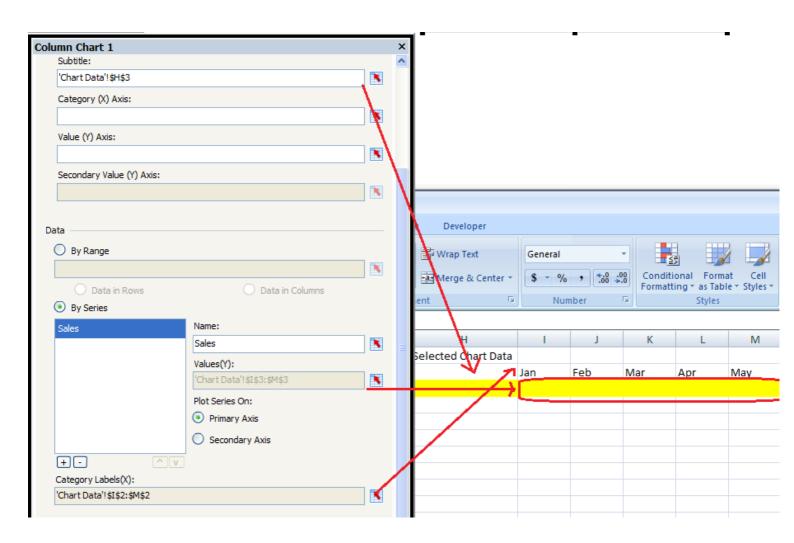

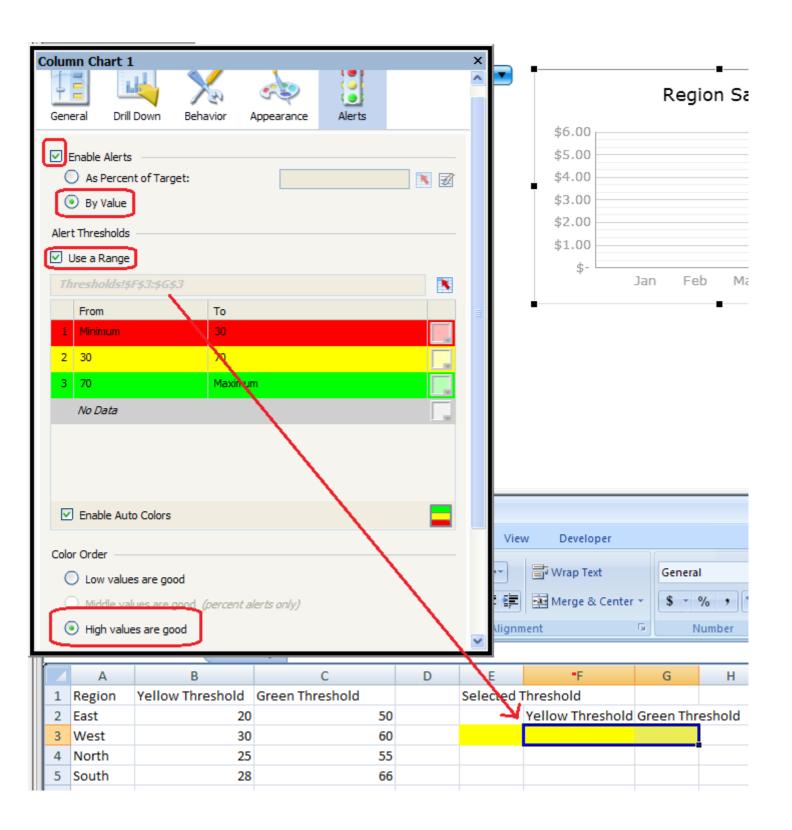

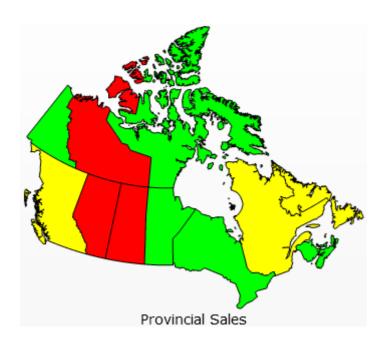

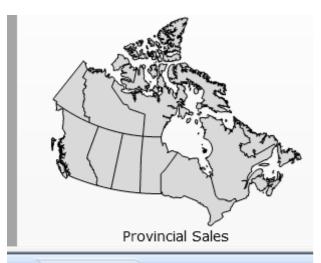

|    | □ r) - (π - ) ±       |             |          |
|----|-----------------------|-------------|----------|
|    | Home Insert           | Page Layout | Formulas |
|    | G7 <b>▼</b> (         | $f_{x}$     |          |
| 4  | А                     | В           | С        |
| 1  | Province              | Sales       |          |
| 2  | Alberta               | \$100.00    |          |
| 3  | British Columbia      | \$ 200.00   |          |
| 4  | Manitoba              | \$300.00    |          |
| 5  | New Brunswick         | \$ 250.00   |          |
| 6  | Newfoundland          | \$150.00    |          |
| 7  | Northwest Territories | \$100.00    |          |
| 8  | Nova Scotia           | \$ 250.00   |          |
| 9  | Nunavut               | \$300.00    |          |
| 10 | Ontario               | \$400.00    |          |
| 11 | Prince Edward Island  | \$500.00    |          |
| 12 | Quebec                | \$ 200.00   |          |
| 13 | Saskatchewan          | \$100.00    |          |
| 14 | Yukon Territory       | \$ 250.00   |          |

|     | Α                     | В         | С | D                     | Е               |
|-----|-----------------------|-----------|---|-----------------------|-----------------|
| 1   | Province              | Sales     |   | selected province and | sales           |
| 2   | Alberta               | \$100.00  |   | Province              | Sales           |
| 3   | British Columbia      | \$ 200.00 |   |                       |                 |
| 4   | Manitoba              | \$300.00  | _ |                       |                 |
| 5   | New Brunswick         | \$ 250.00 |   | Threshold Data        |                 |
| 6   | Newfoundland          | \$150.00  |   | Yellow threshold      | Green threshold |
| 7   | Northwest Territories | \$100.00  |   | 150                   | 250             |
| 8   | Nova Scotia           | \$ 250.00 |   |                       | <u> </u>        |
| 9   | Nunavut               | \$300.00  |   |                       |                 |
| 10  | Ontario               | \$400.00  |   |                       |                 |
| 11  | Prince Edward Island  | \$500.00  |   |                       |                 |
| 12  | Quebec                | \$ 200.00 |   |                       |                 |
| 13  | Saskatchewan          | \$100.00  |   |                       |                 |
| 14  | Yukon Territory       | \$ 250.00 |   |                       |                 |
| 4.5 |                       |           |   |                       |                 |

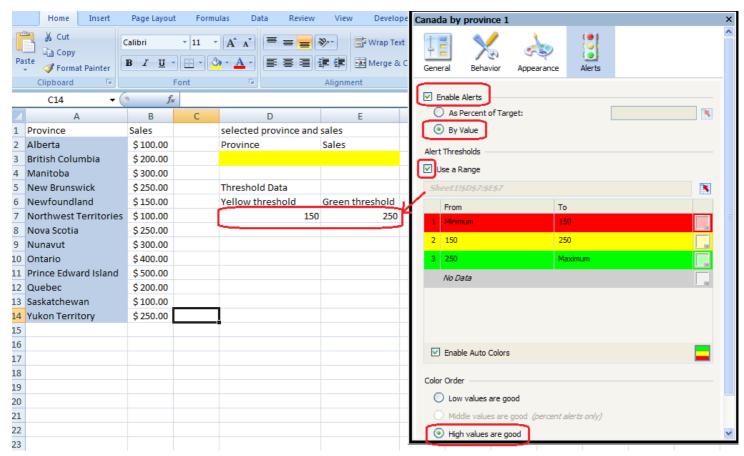

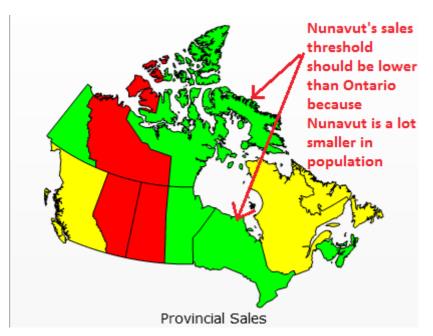

|    | А                     | В         |                     | D                |
|----|-----------------------|-----------|---------------------|------------------|
| 1  | Province              | Sales     | Province            | Target Threshold |
| 2  | Alberta               | \$100.00  | Alberta             | \$250.00         |
| 3  | British Columbia      | \$ 200.00 | British Columbia    | \$250.00         |
| 4  | Manitoba              | \$300.00  | Manitoba            | \$250.00         |
| 5  | New Brunswick         | \$ 250.00 | New Brunswick       | \$150.00         |
| 6  | Newfoundland          | \$150.00  | Newfoundland        | \$150.00         |
| 7  | Northwest Territories | \$100.00  | Northwest Territor  | \$150.00         |
| 8  | Nova Scotia           | \$ 250.00 | Nova Scotia         | \$150.00         |
| 9  | Nunavut               | \$300.00  | Nunavut             | \$150.00         |
| 10 | Ontario               | \$400.00  | Ontario             | \$250.00         |
| 11 | Prince Edward Island  | \$500.00  | Prince Edward Islar | \$150.00         |
| 12 | Quebec                | \$ 200.00 | Quebec              | \$250.00         |
| 13 | Saskatchewan          | \$100.00  | Saskatchewan        | \$250.00         |
| 14 | Yukon Territory       | \$ 250.00 | Yukon Territory     | \$150.00         |
| 15 |                       |           | $\overline{}$       |                  |

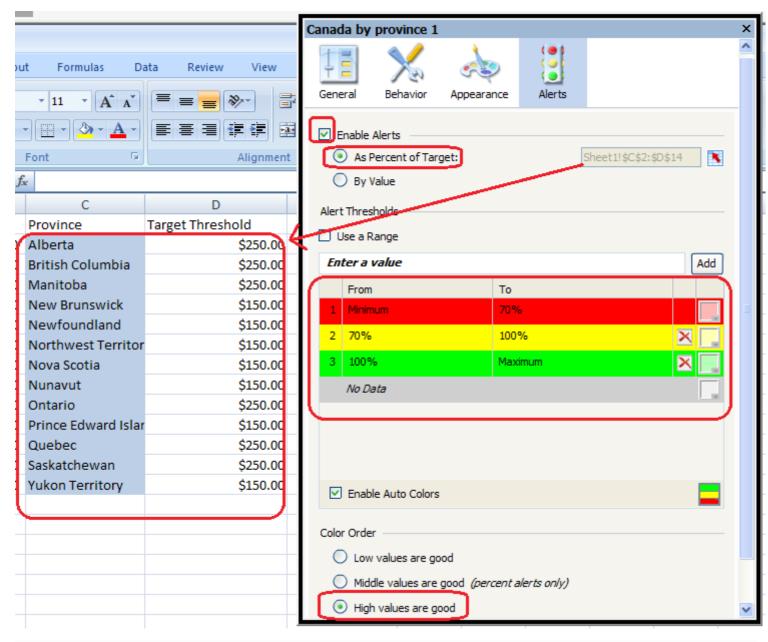

Case #1: All regions above the critical threshold of \$200

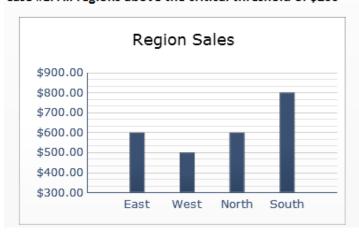

Case #2: West region is below the critical threshold of \$200

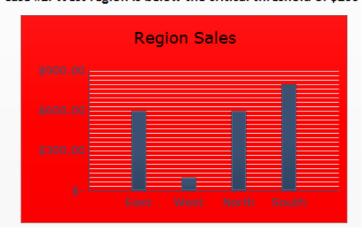

|   | Α      | В        |
|---|--------|----------|
| 1 | Region | Sales    |
| 2 | East   | \$600.00 |
| 3 | West   | \$500.00 |
| 4 | North  | \$600.00 |
| 5 | South  | \$800.00 |

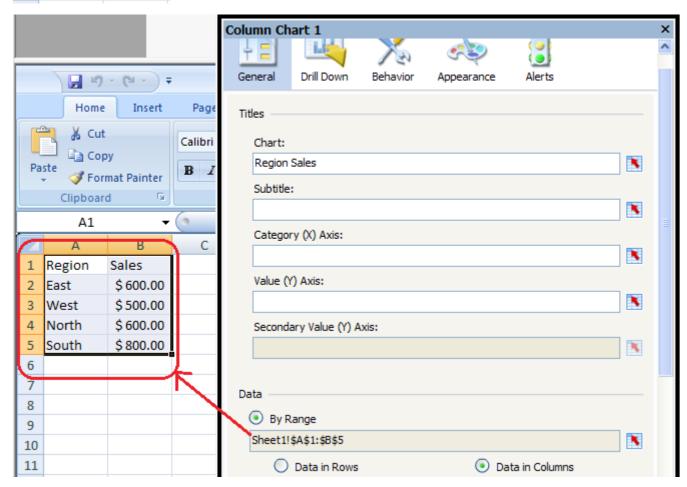

Case #1: All regions above the critical threshold of \$200

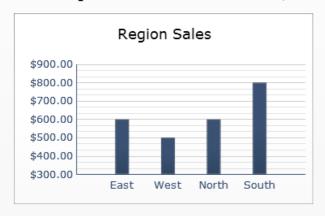

Case #2: West region is below the critical threshold of \$200

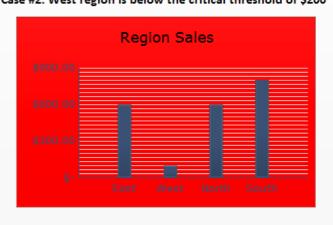

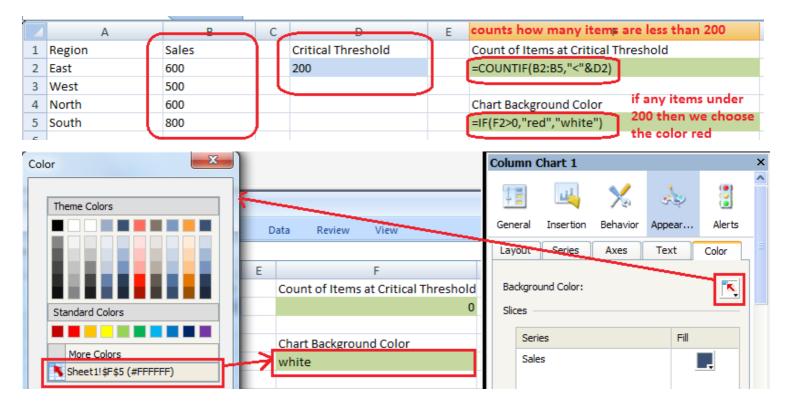

## Region Sales Scorecard

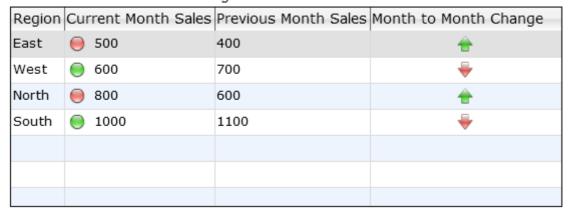

| 4 | Α      | В                   | С                    | D                     | Е               |
|---|--------|---------------------|----------------------|-----------------------|-----------------|
| 1 | Region | Current Month Sales | Previous Month Sales | Month to Month Change | Sales Threshold |
| 2 | East   | 500                 | 400                  | 100                   | 550             |
| 3 | West   | 600                 | 700                  | -100                  | 550             |
| 4 | North  | 800                 | 600                  | 200                   | 850             |
| 5 | South  | 1000                | 1100                 | -100                  | 800             |
| 6 |        |                     |                      |                       |                 |

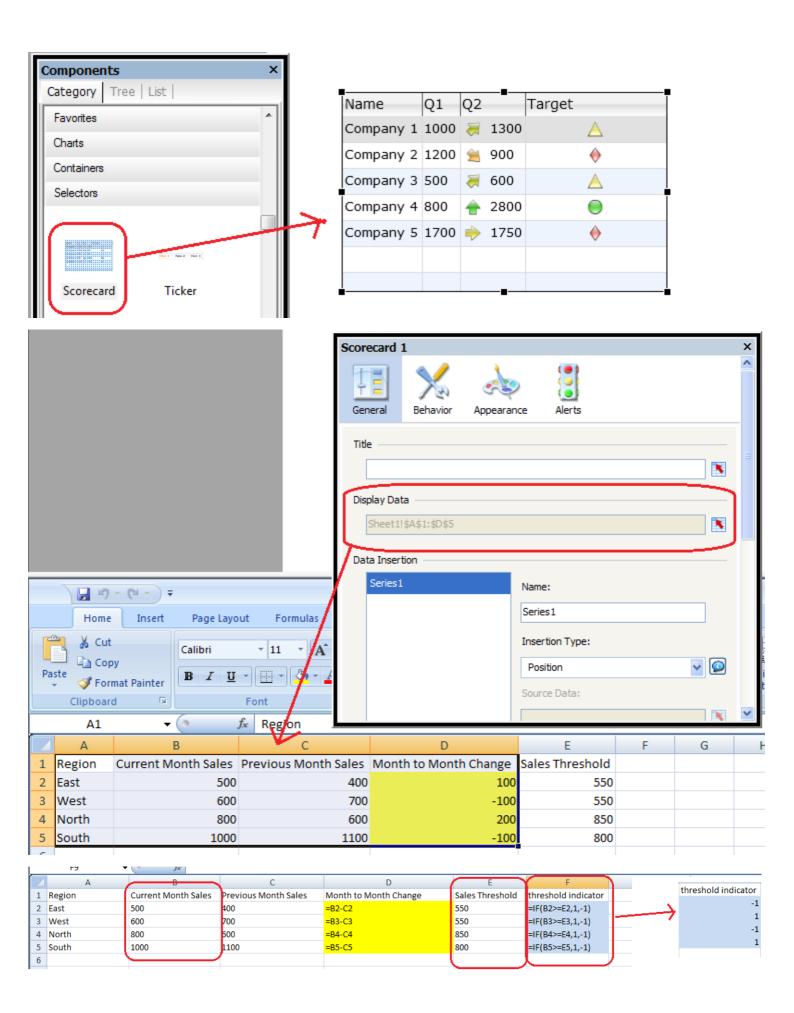

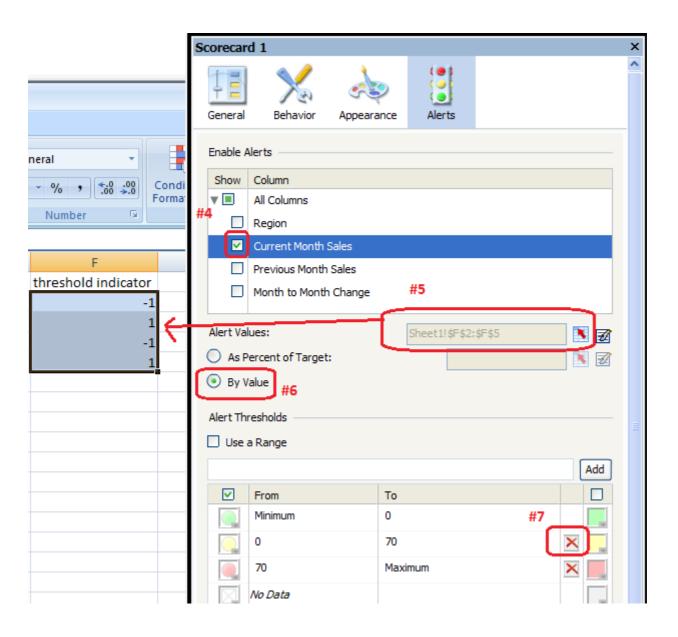

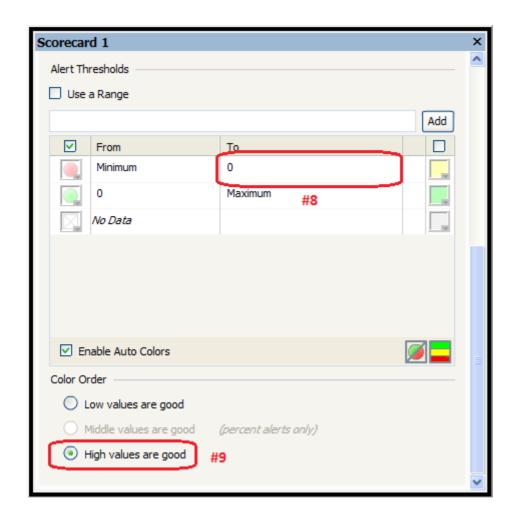

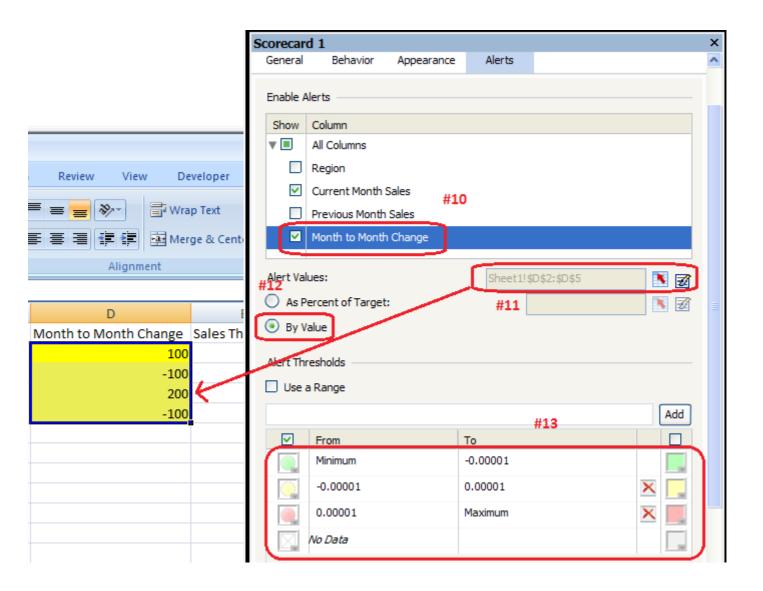

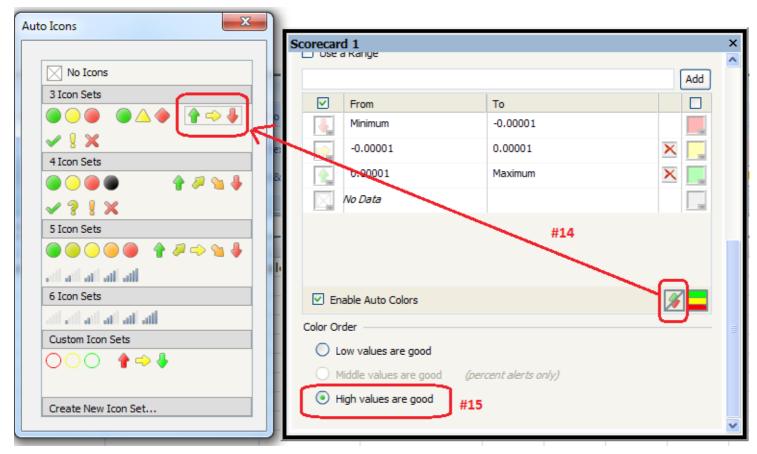

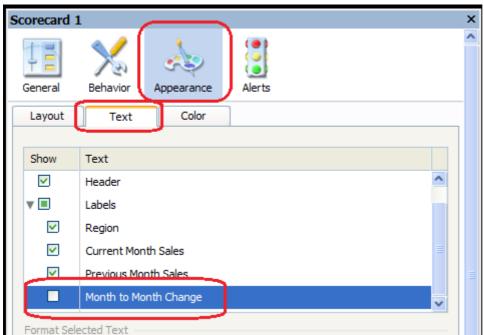

Region Sales Scorecard

| Region | Cur | rent Month | Sales | Previous | Month | Sales | Month to Month Ch | ange |
|--------|-----|------------|-------|----------|-------|-------|-------------------|------|
| East   |     | 500        |       | 400      |       |       | <del>-</del>      |      |
| West   |     | 600        |       | 700      |       |       | <b>₩</b>          |      |
| North  |     | 800        |       | 600      |       |       | ÷                 |      |
| South  |     | 1000       |       | 1100     |       |       | <b>₩</b>          |      |
|        |     |            |       |          |       |       |                   |      |
|        |     |            |       |          |       |       |                   |      |
|        |     |            |       |          |       |       |                   |      |

## Chapter 6: Advanced Components

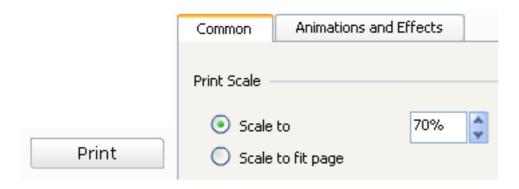

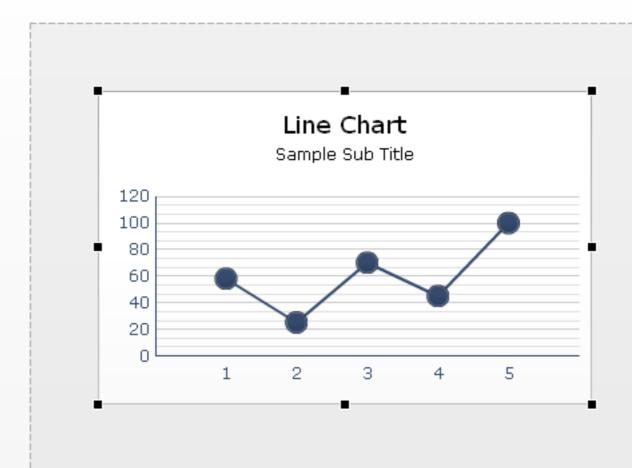

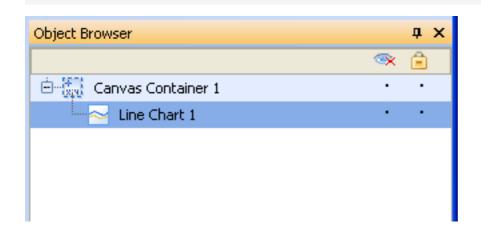

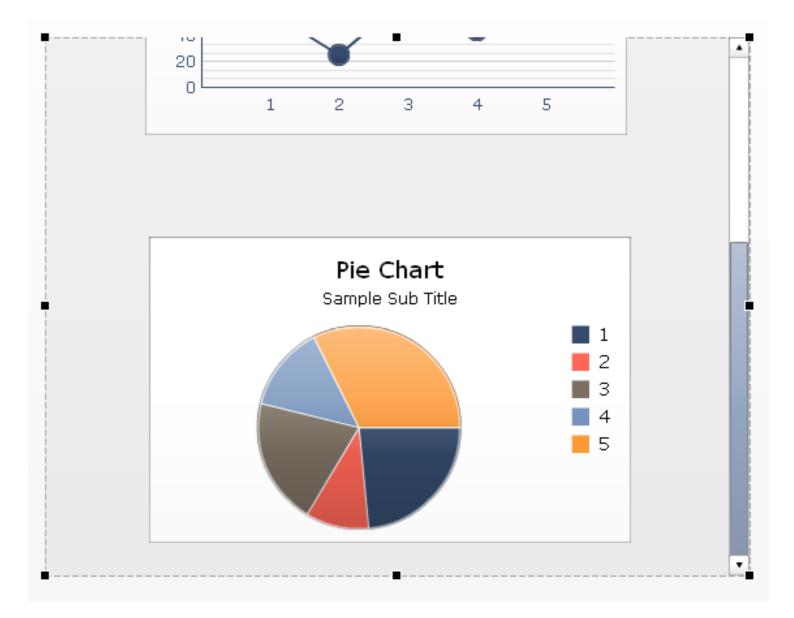

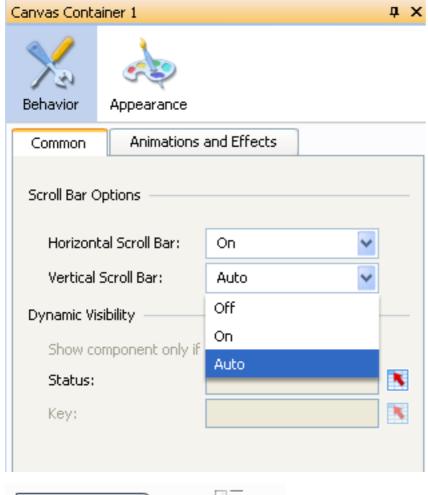

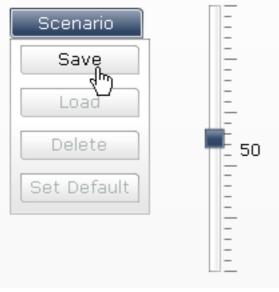

Reset

| 4 | Α  | В  | С  |  |
|---|----|----|----|--|
| 1 |    |    |    |  |
| 2 |    |    |    |  |
| 3 |    |    |    |  |
| 4 |    |    |    |  |
| 5 | 50 | 40 | 35 |  |
| 6 | 25 | 25 | 25 |  |
| 7 | 90 | 80 | 70 |  |

| 50 | 40 | 50 🕹 |
|----|----|------|
| 25 | 25 | 25   |
| 90 | 80 | 70   |

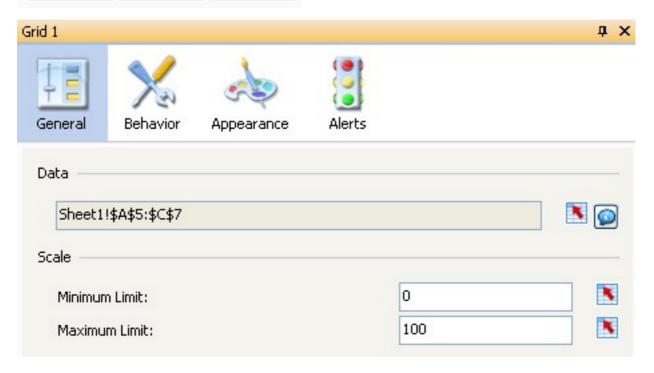

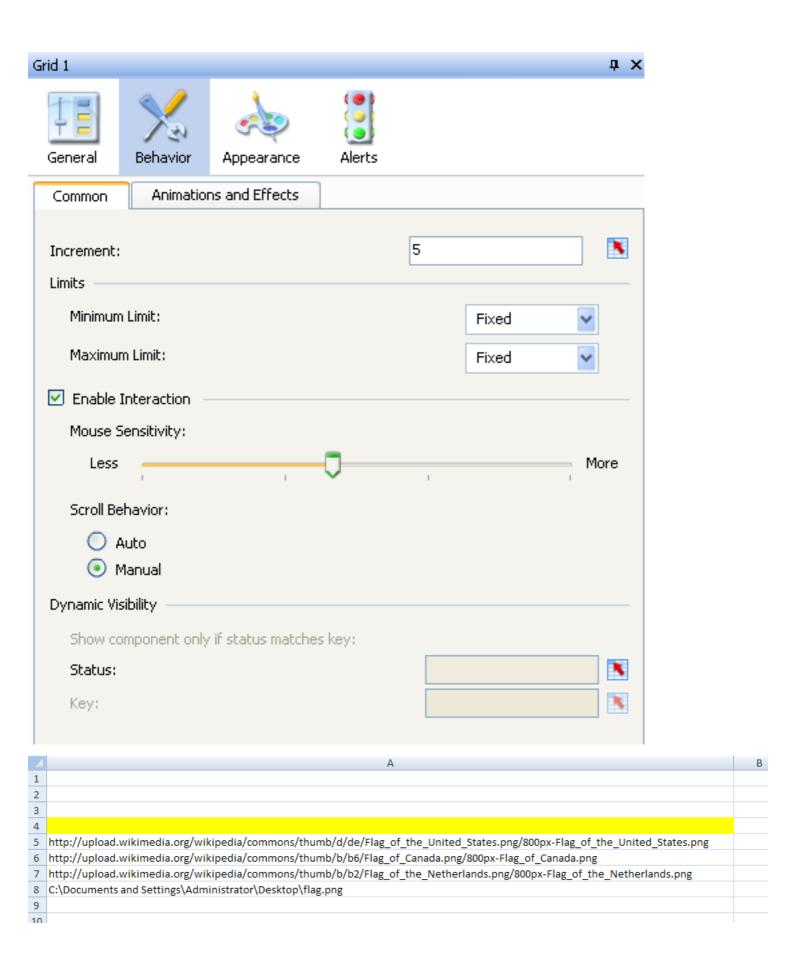

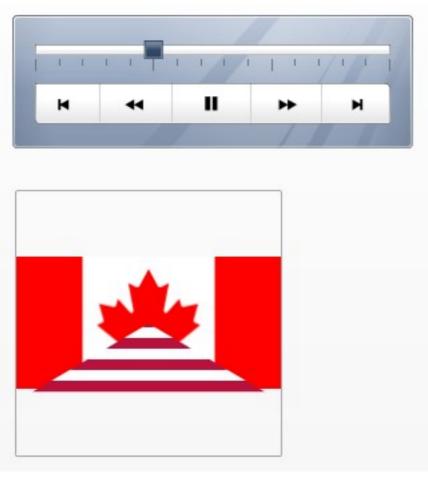

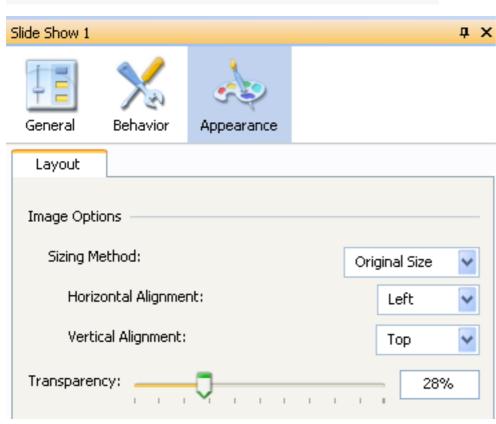

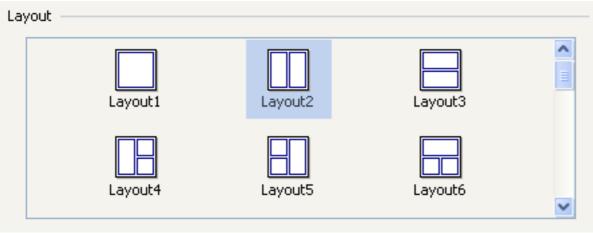

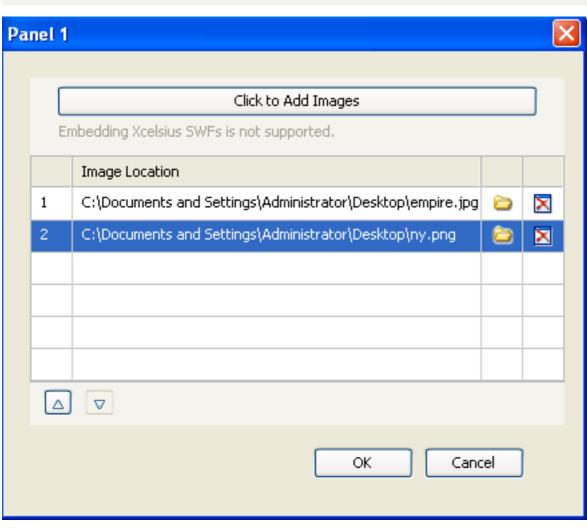

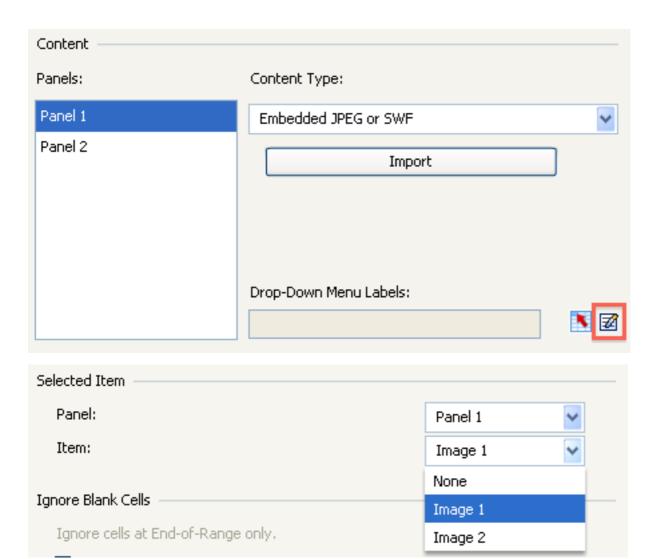

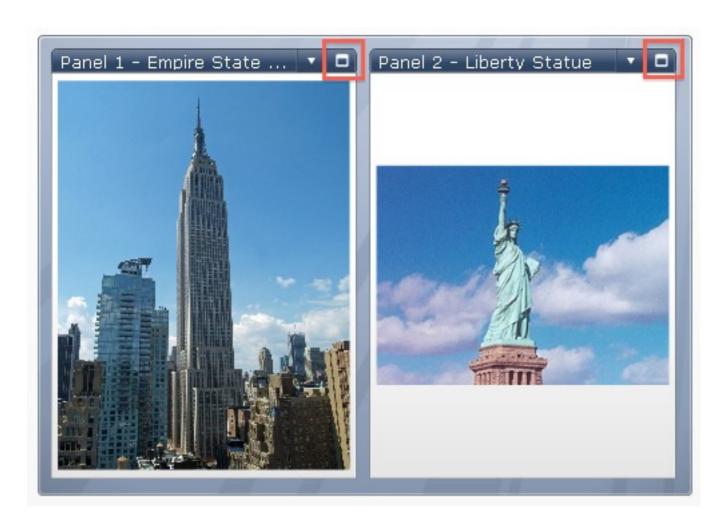

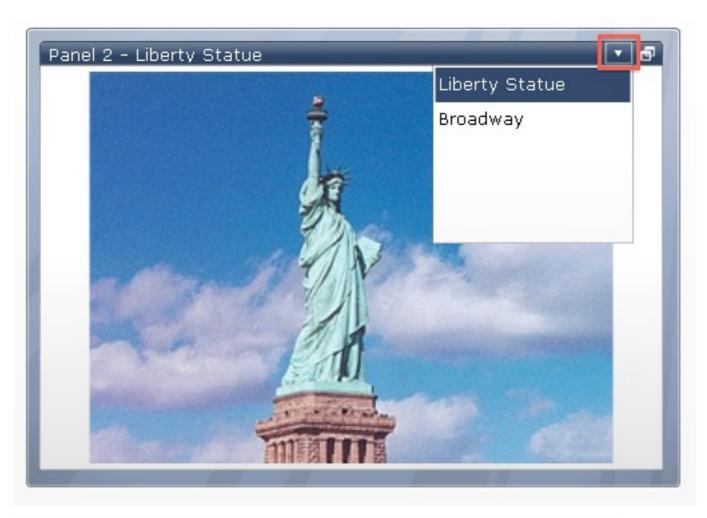

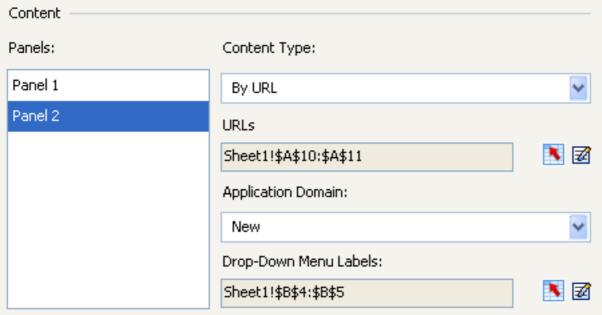

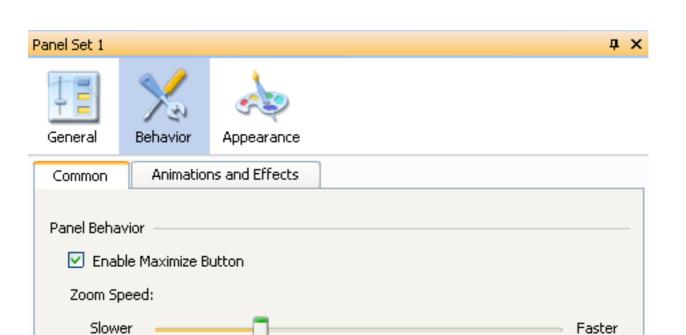

<del>,</del>

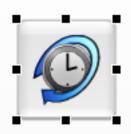

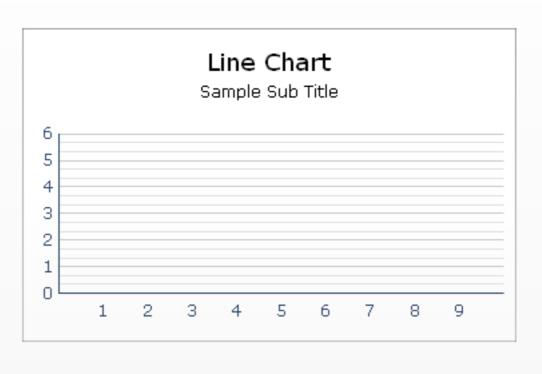

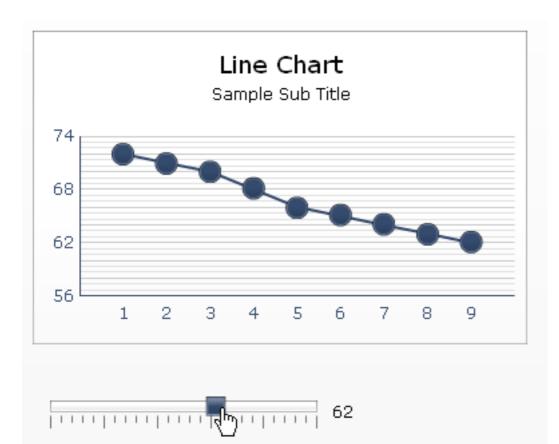

|        | Α              | В            | С          | D          | E          |
|--------|----------------|--------------|------------|------------|------------|
| 1      | Value:         |              |            |            |            |
| 2      |                |              |            |            |            |
| 3      | Inserted data: |              |            |            |            |
| 4      |                |              |            |            |            |
| 5      |                |              | Product A  | Product B  | Product C  |
| 6      |                | 2007         | 15%        | 60%        | 25%        |
|        |                |              |            |            |            |
| 7      |                | 2008         | 30%        | 40%        | 30%        |
| 7<br>8 |                | 2008<br>2009 | 30%<br>25% | 40%<br>25% | 30%<br>50% |
|        |                |              |            |            |            |

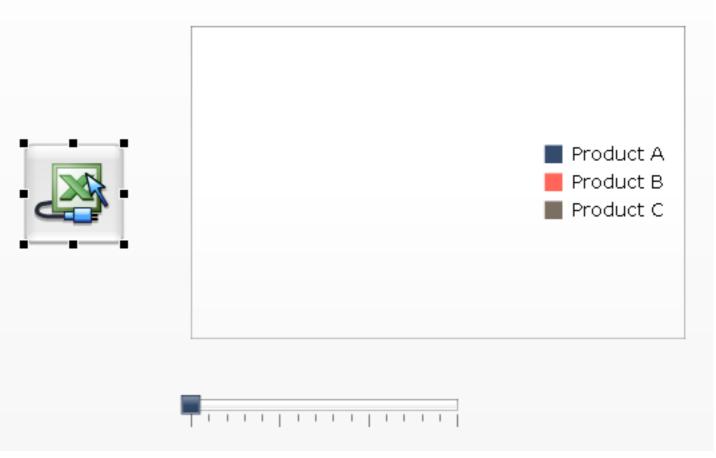

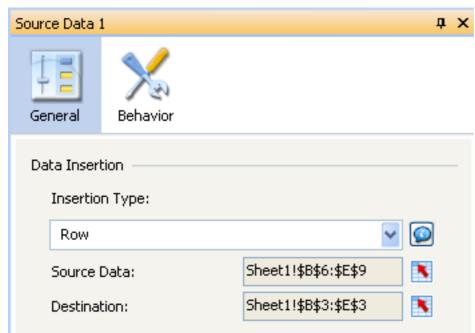

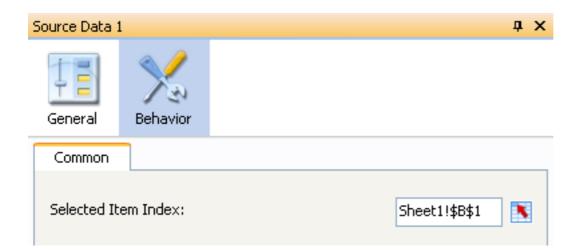

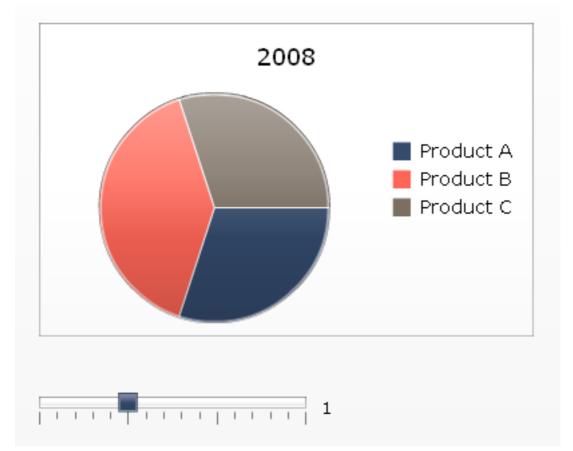

|   | Α   | В   | С   | D   | Е   | F   | G   | Н   | 1   | J   | K   | L   | M   | N   | 0   |  |
|---|-----|-----|-----|-----|-----|-----|-----|-----|-----|-----|-----|-----|-----|-----|-----|--|
| 1 |     |     |     |     |     |     |     |     |     |     |     |     |     |     |     |  |
| 2 |     |     |     |     |     |     |     |     |     |     |     |     |     |     |     |  |
| 3 |     |     |     |     |     |     |     |     |     |     |     |     |     |     |     |  |
| 4 |     |     |     |     |     |     |     |     |     |     |     |     |     |     |     |  |
| 5 | jan | feb | mar | apr | may | jun | jul | aug | sep | oct | nov | dec | jan | feb | mar |  |
| 6 | 50  | 150 | 80  | 120 | 105 | 135 | 155 | 180 | 165 | 175 | 205 | 240 |     |     |     |  |
| 7 |     |     |     |     |     |     |     |     |     |     |     |     |     |     |     |  |
| 8 |     |     |     |     |     |     |     |     |     |     |     |     |     |     |     |  |
| _ |     |     |     |     |     |     |     |     |     |     |     |     |     |     |     |  |

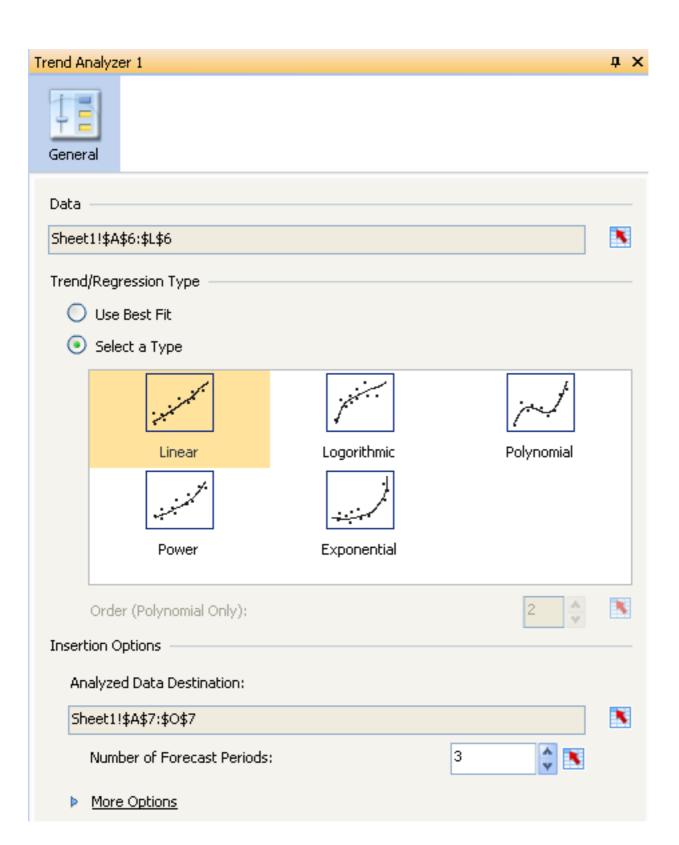

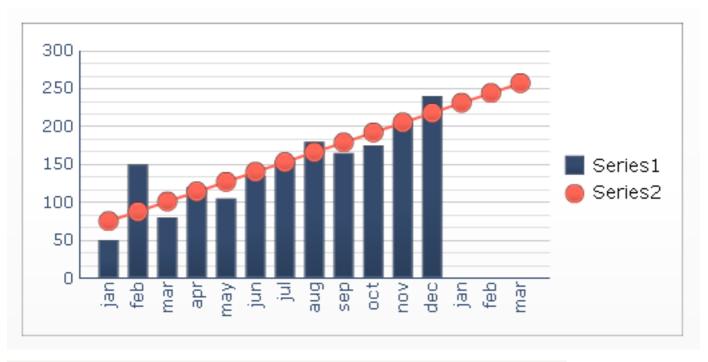

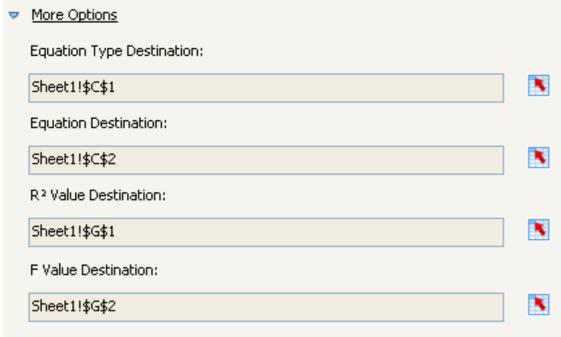

Chapter 7: Dashboard Look and Feel

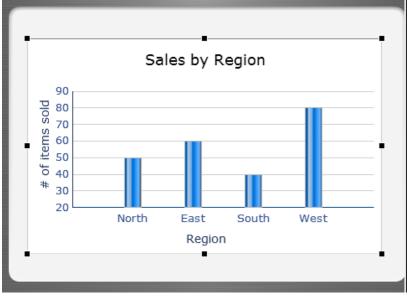

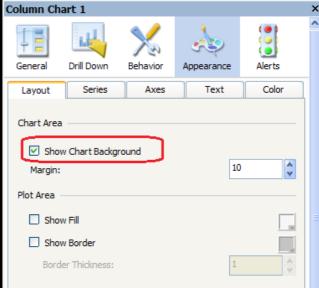

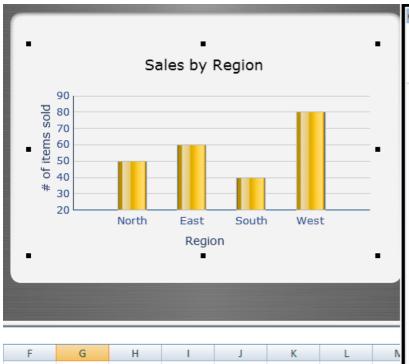

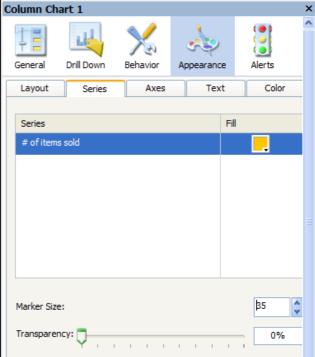

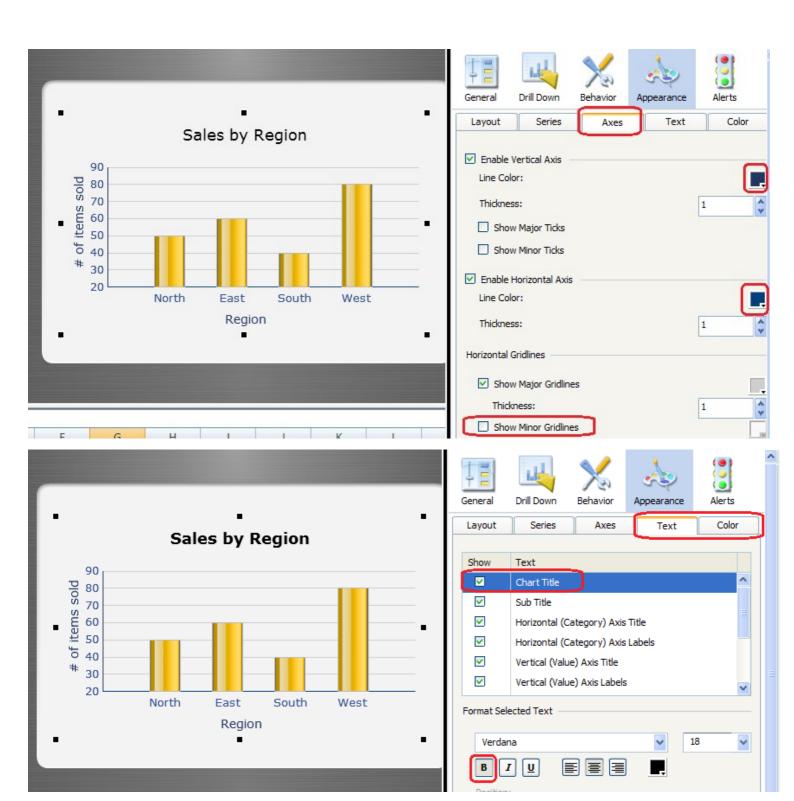

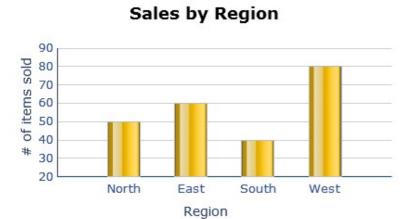

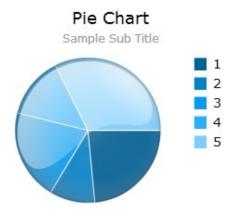

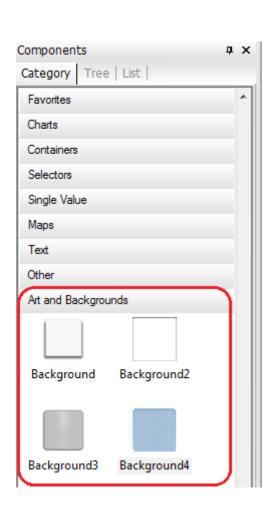

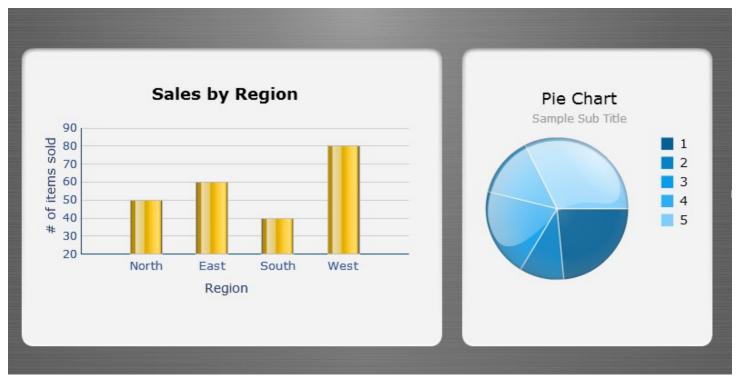

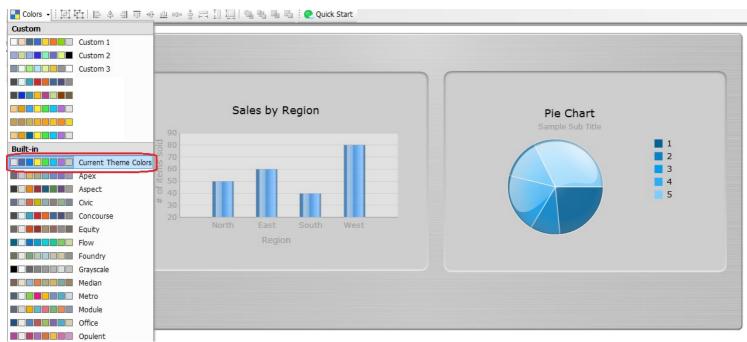

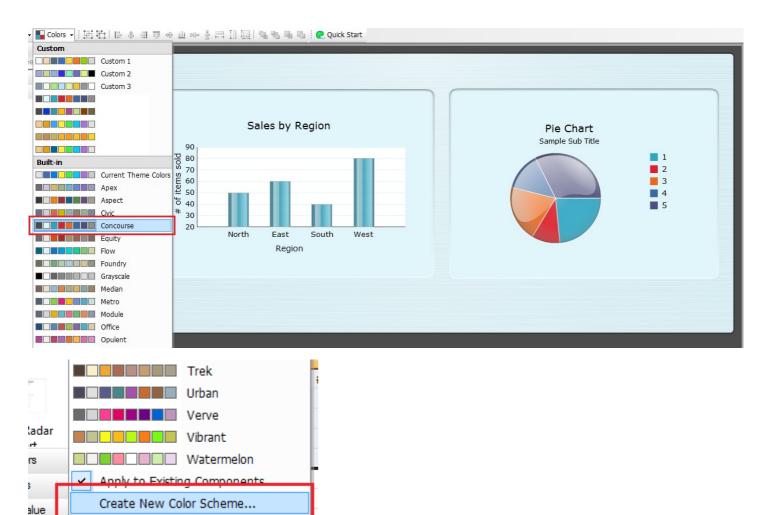

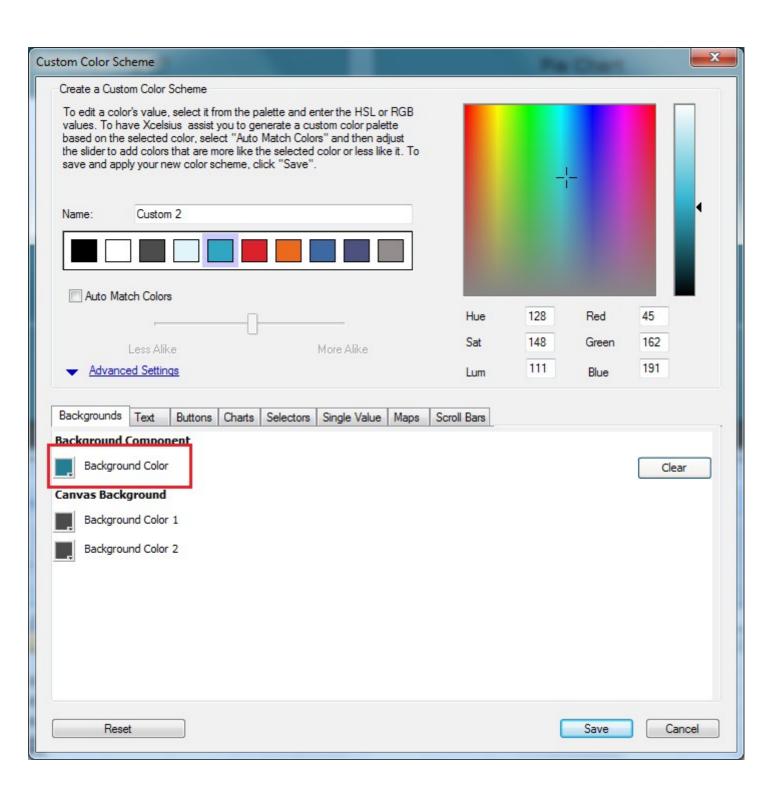

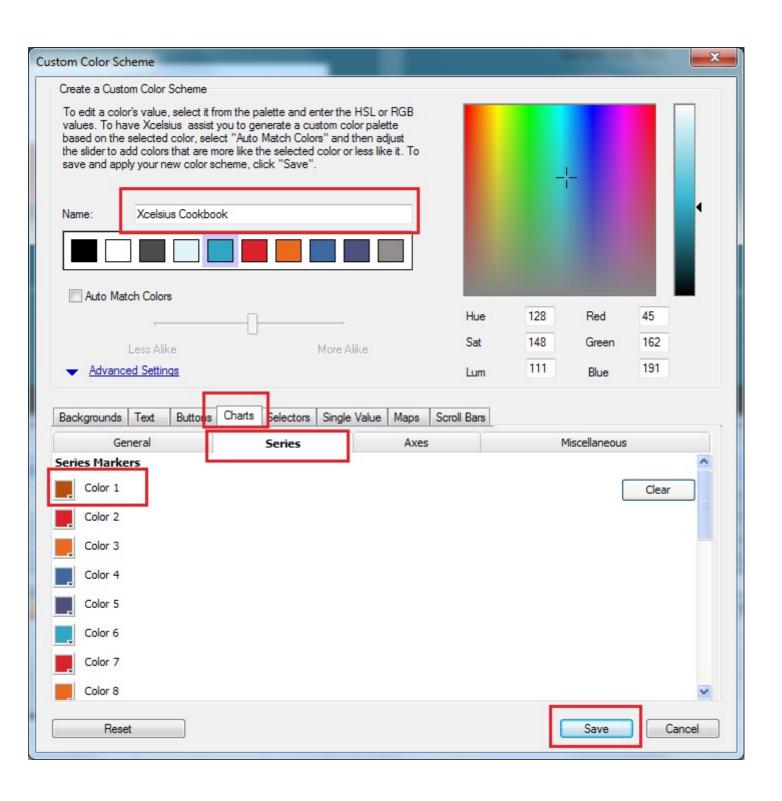

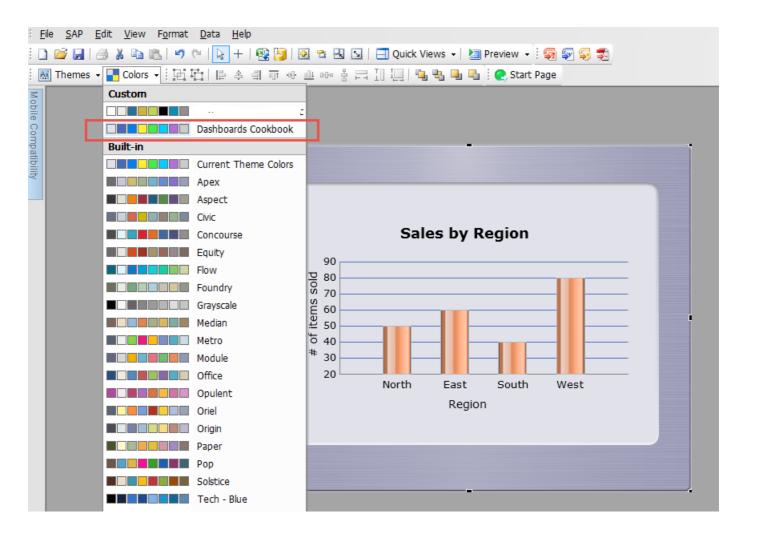

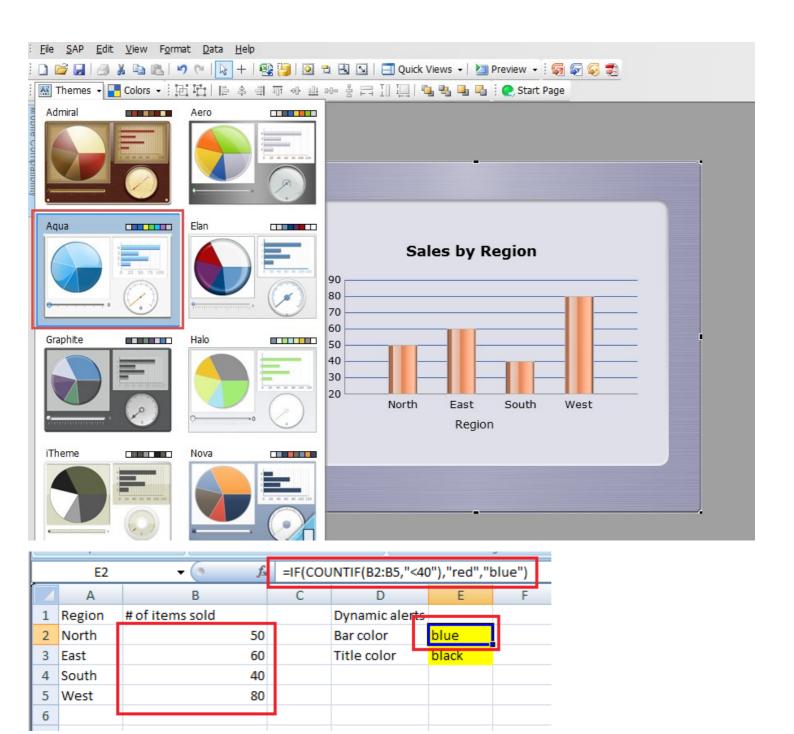

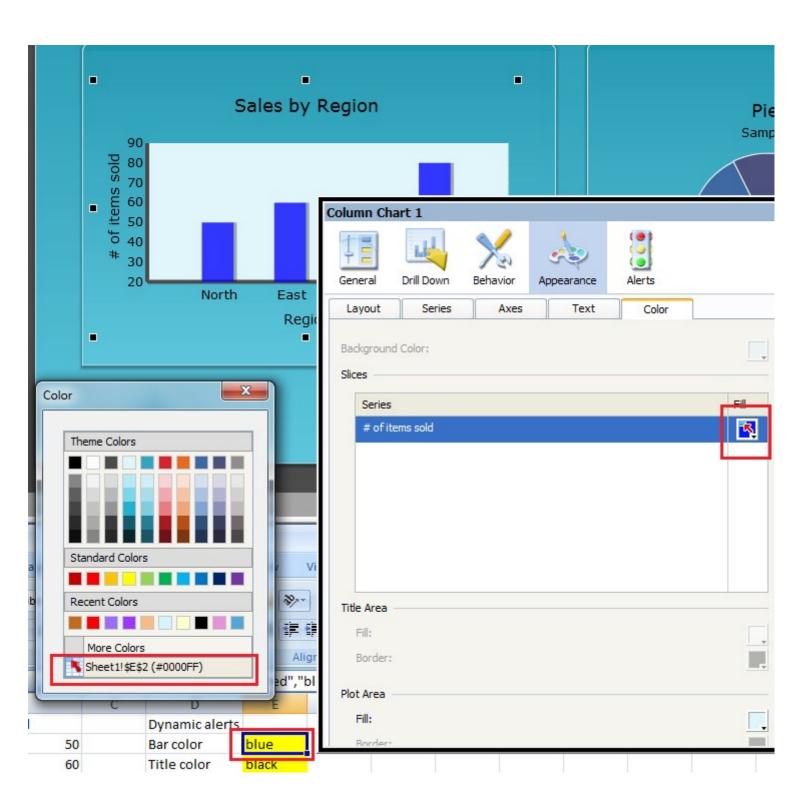

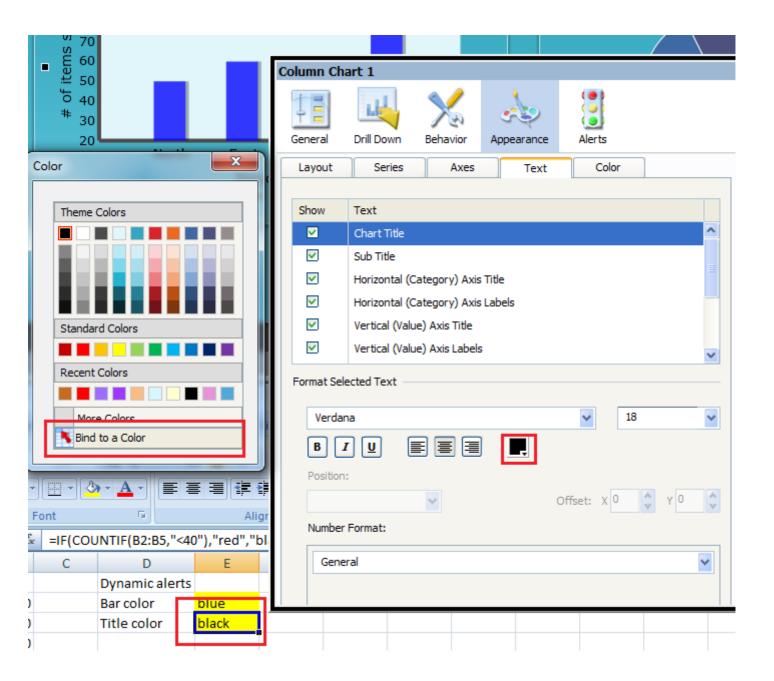

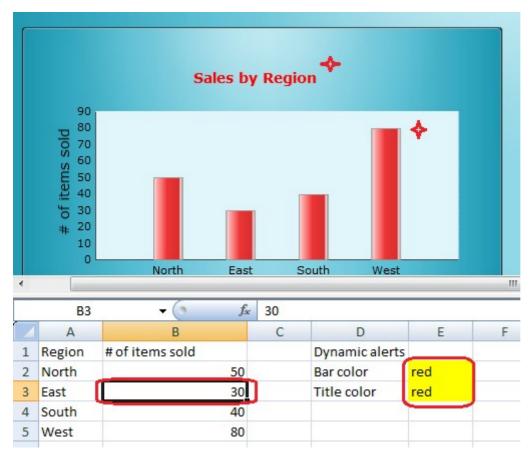

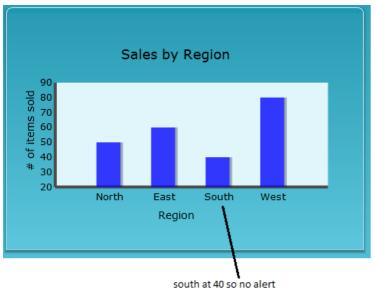

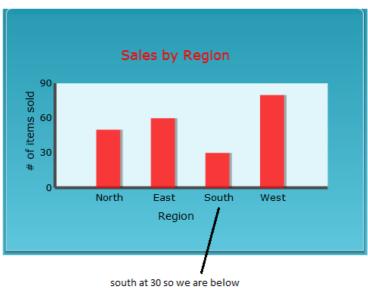

threshold thus alerting the user

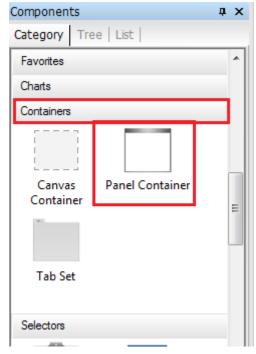

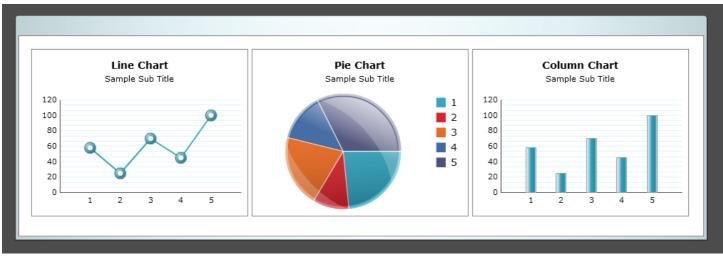

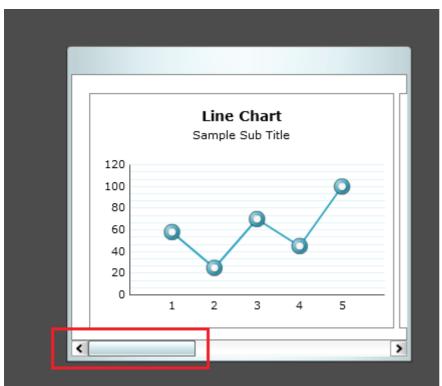

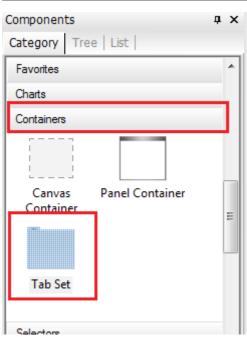

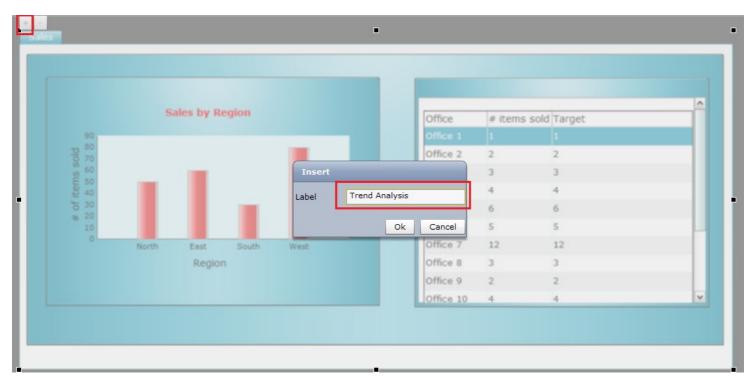

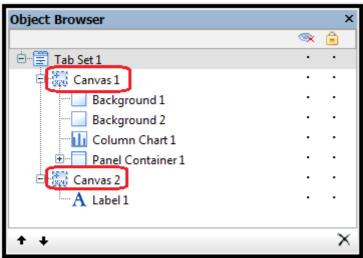

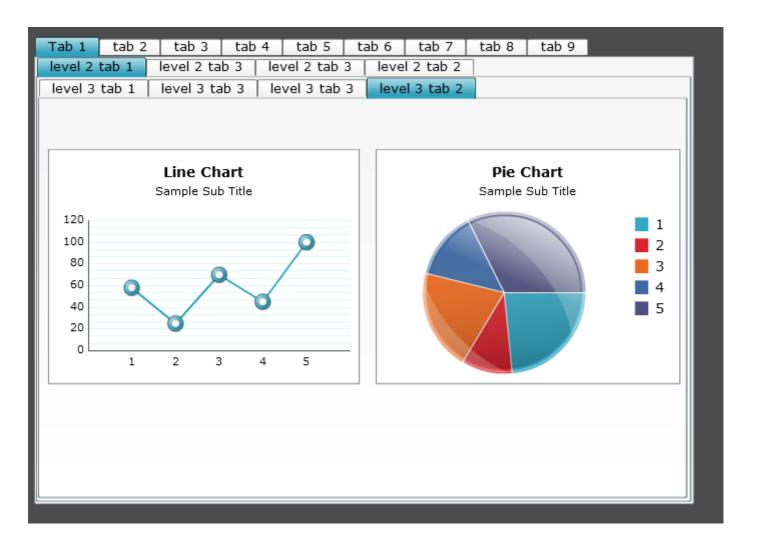

| First Name | Last Name | Length of stay | Reason for stay | Hospital   | Room # |
|------------|-----------|----------------|-----------------|------------|--------|
| John 1     | Doe 1     | 2              | Reason 1        | Hospital 1 | Room 1 |
| John 2     | Doe 2     | 3              | Reason 2        | Hospital 2 | Room 2 |
| John 3     | Doe 3     | 2              | Reason 3        | Hospital 3 | Room 3 |
| John 4     | Doe 4     | 3              | Reason 4        | Hospital 4 | Room 4 |
| John 5     | Doe 5     | 2              | Reason 1        | Hospital 1 | Room 1 |
| John 6     | Doe 6     | 1              | Reason 2        | Hospital 2 | Room 2 |
| John 7     | Doe 7     | 23             | Reason 3        | Hospital 3 | Room 3 |
| John 8     | Doe 8     | 1              | Reason 4        | Hospital 4 | Room 4 |
| John 9     | Doe 9     | 2              | Reason 1        | Hospital 1 | Room 1 |
| John 10    | Doe 10    | 4              | Reason 2        | Hospital 2 | Room 2 |
| John 11    | Doe 11    | 2              | Reason 3        | Hospital 3 | Room 3 |
| John 12    | Doe 12    | 3              | Reason 4        | Hospital 4 | Room 4 |
| John 13    | Doe 13    | 2              | Reason 1        | Hospital 1 | Room 1 |
| John 14    | Doe 14    | 31             | Reason 2        | Hospital 2 | Room 2 |

| 4 | Α          | В         | С              | D               | Е          | F      |
|---|------------|-----------|----------------|-----------------|------------|--------|
| 1 | First Name | Last Name | Length of stay | Reason for stay | Hospital   | Room # |
| 2 | John 1     | Doe 1     | 2              | Reason 1        | Hospital 1 | Room 1 |
| 3 | John 2     | Doe 2     | 3              | Reason 2        | Hospital 2 | Room 2 |
| 4 | John 3     | Doe 3     | 2              | Reason 3        | Hospital 3 | Room 3 |
| 5 | John 4     | Doe 4     | 3              | Reason 4        | Hospital 4 | Room 4 |
| 6 | John 5     | Doe 5     | 2              | Reason 1        | Hospital 1 | Room 1 |

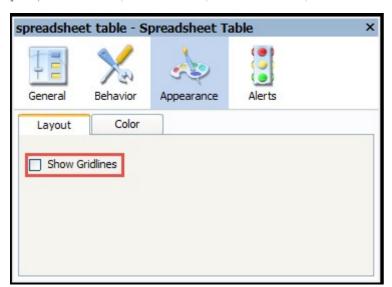

|            |           | Patient        | Detail Table    | •          |        |
|------------|-----------|----------------|-----------------|------------|--------|
| First Name | Last Name | Length of stay | Reason for stay | Hospital   | Room # |
| John 1     | Doe 1     | 2              | Reason 1        | Hospital 1 | Room 1 |
| John 2     | Doe 2     | 3              | Reason 2        | Hospital 2 | Room 2 |
| John 3     | Doe 3     | 2              | Reason 3        | Hospital 3 | Room 3 |
| John 4     | Doe 4     | 3              | Reason 4        | Hospital 4 | Room 4 |
| John 5     | Doe 5     | 2              | Reason 1        | Hospital 1 | Room 1 |
| John 6     | Doe 6     | 1              | L Reason 2      | Hospital 2 | Room 2 |
| John 7     | Doe 7     | 23             | Reason 3        | Hospital 3 | Room 3 |
| John 8     | Doe 8     | 1              | L Reason 4      | Hospital 4 | Room 4 |
| John 9     | Doe 9     | 2              | Reason 1        | Hospital 1 | Room 1 |
| John 10    | Doe 10    | 4              | Reason 2        | Hospital 2 | Room 2 |
| John 11    | Doe 11    | 2              | Reason 3        | Hospital 3 | Room 3 |
| John 12    | Doe 12    | 3              | Reason 4        | Hospital 4 | Room 4 |
| John 13    | Doe 13    | 2              | Reason 1        | Hospital 1 | Room 1 |
| John 14    | Doe 14    | 31             | L Reason 2      | Hospital 2 | Room 2 |
|            |           |                |                 |            |        |

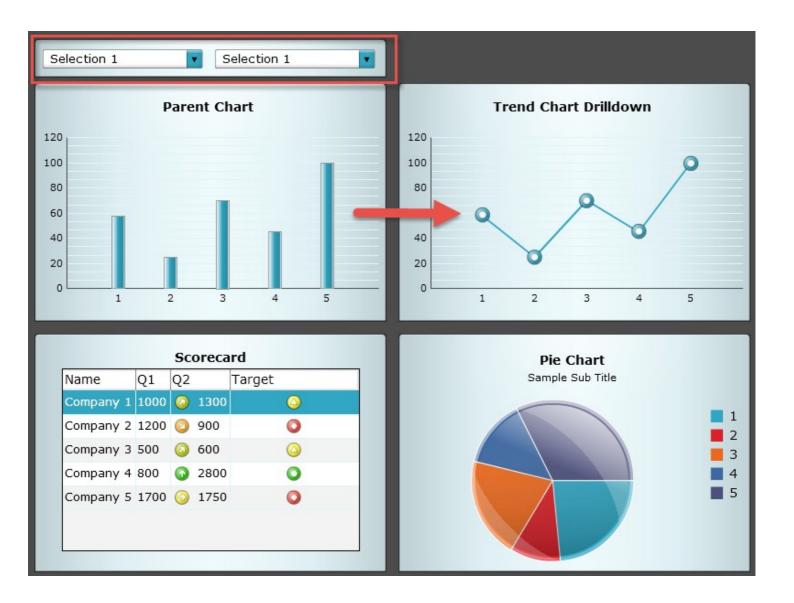

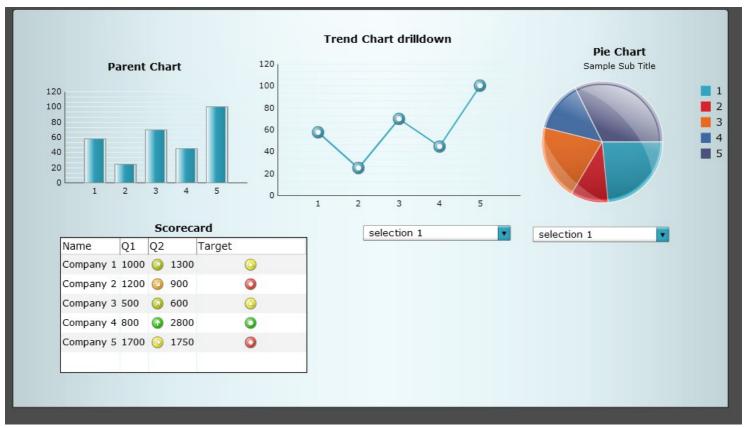

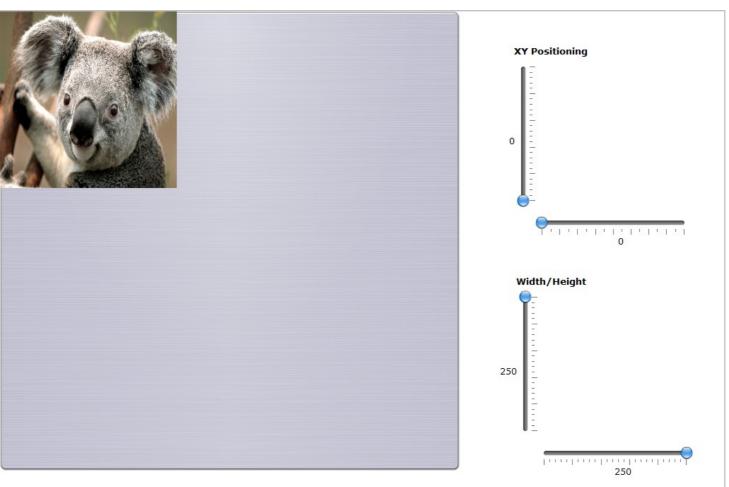

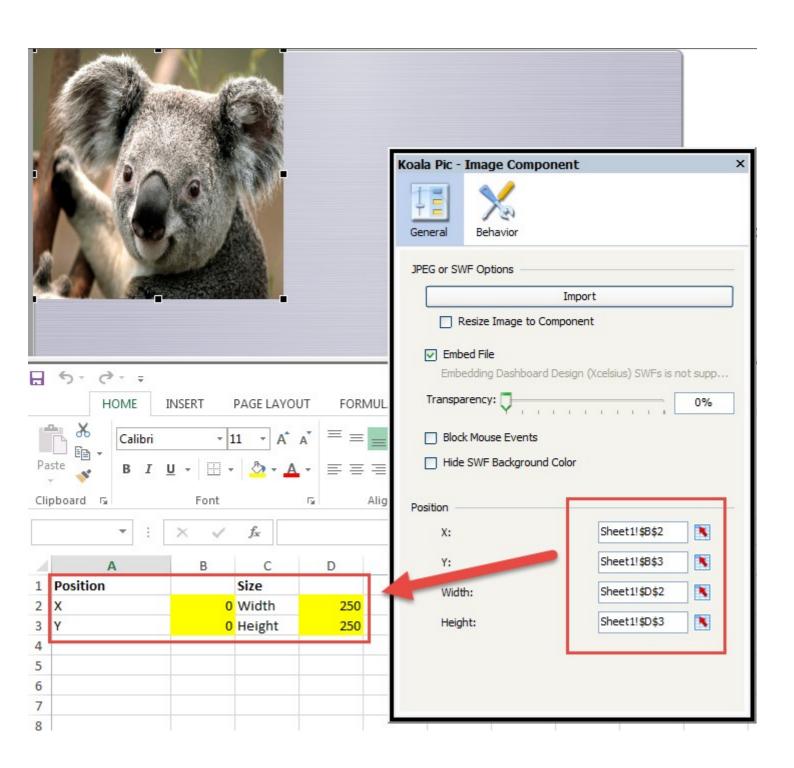

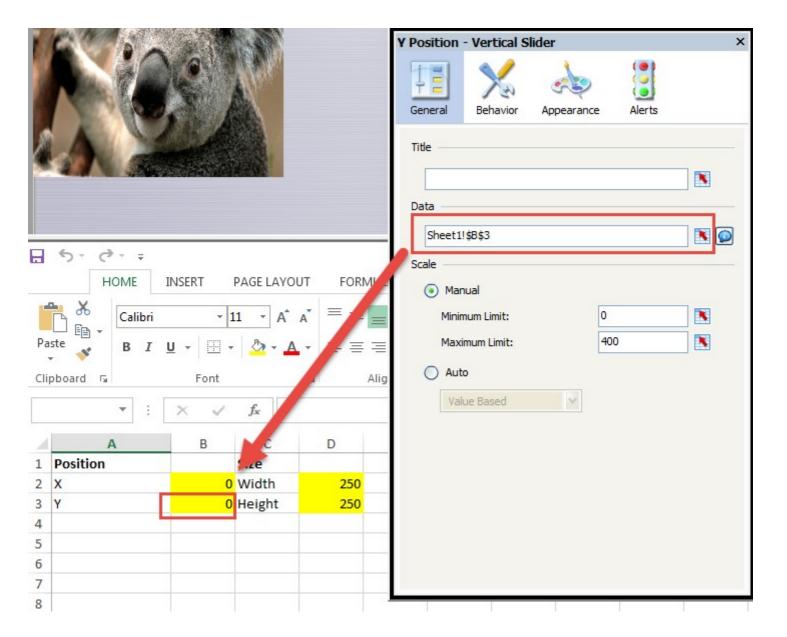

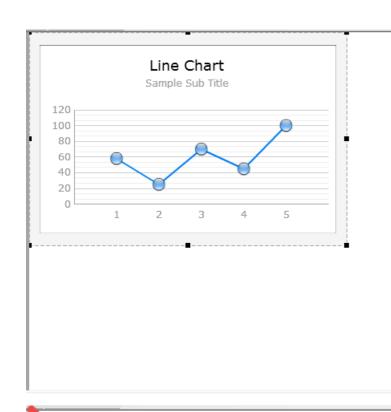

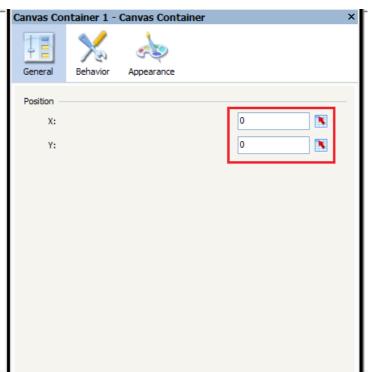

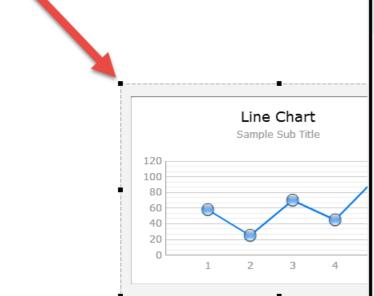

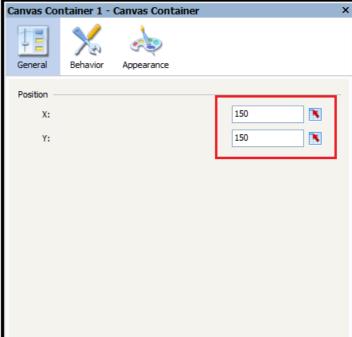

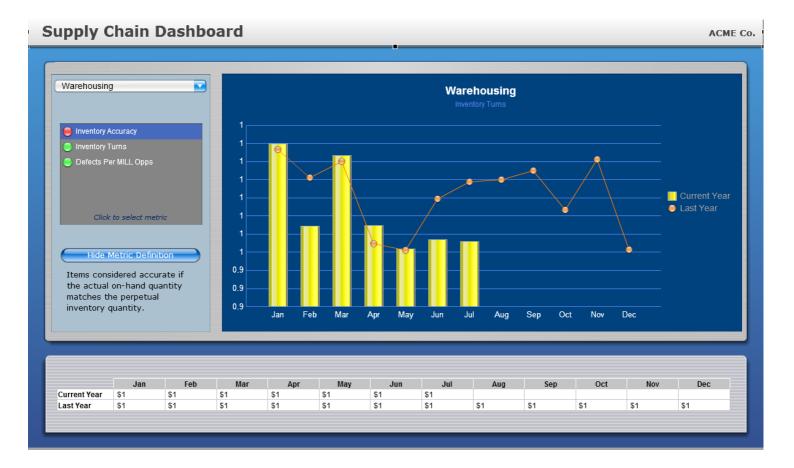

## **Chapter 8: Dashboard Data Connectivity**

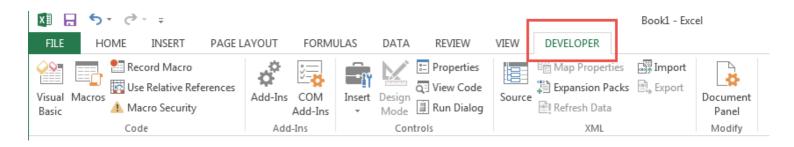

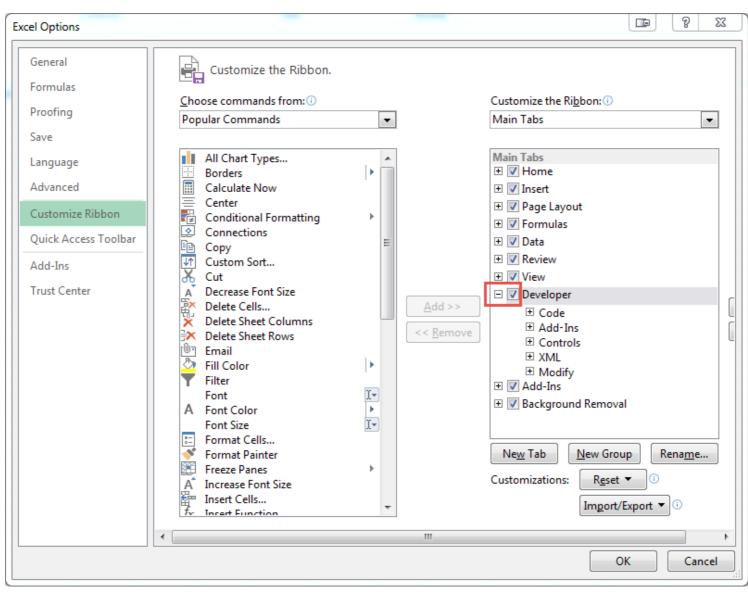

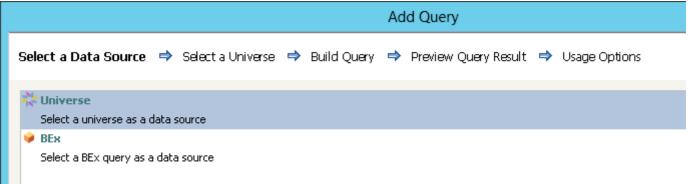

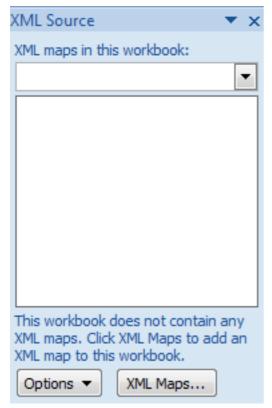

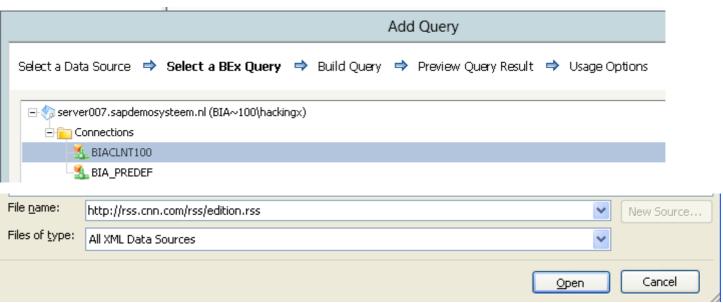

## Release for External Access

Allow External Access to this Query

By OLE DB for OLAP

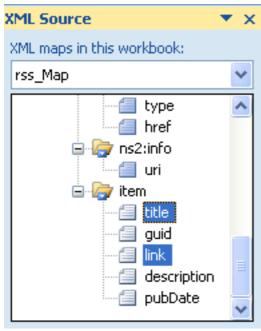

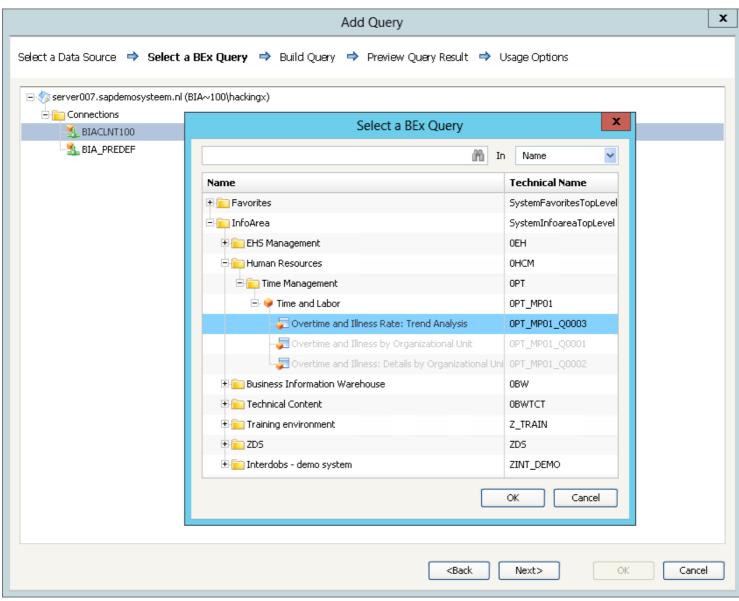

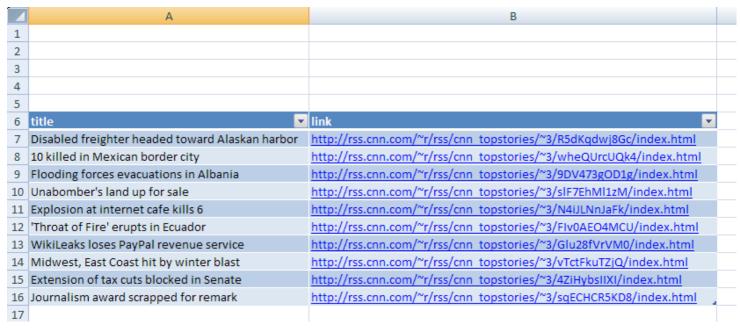

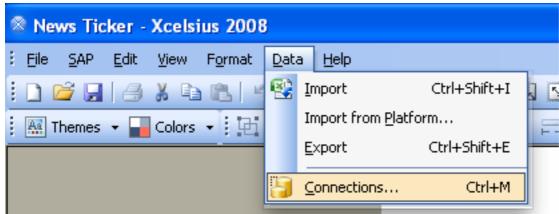

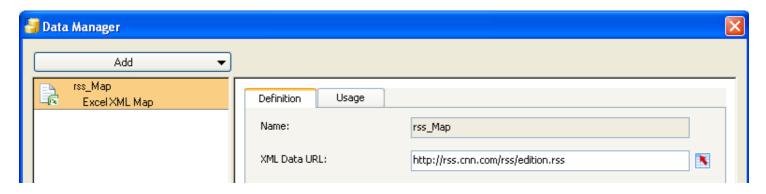

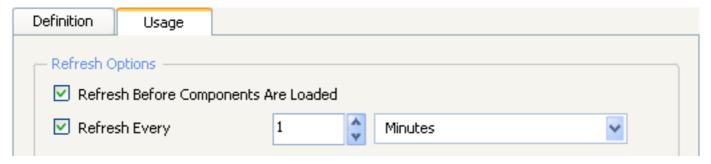

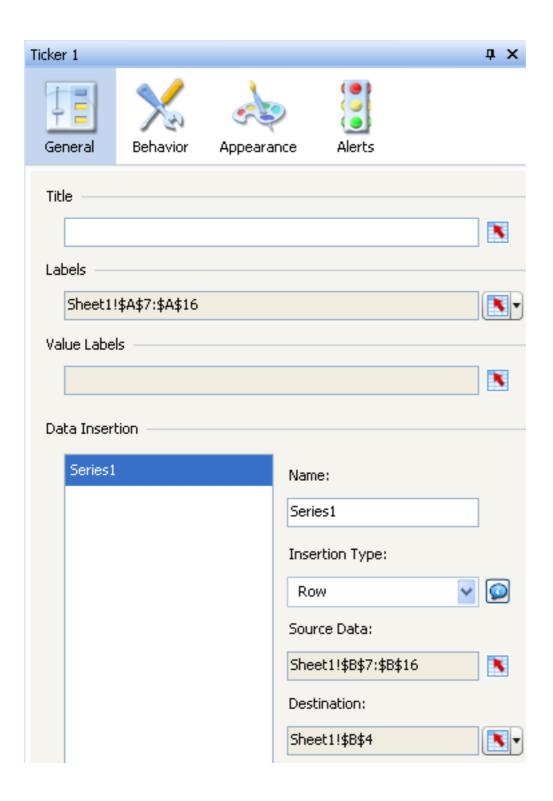

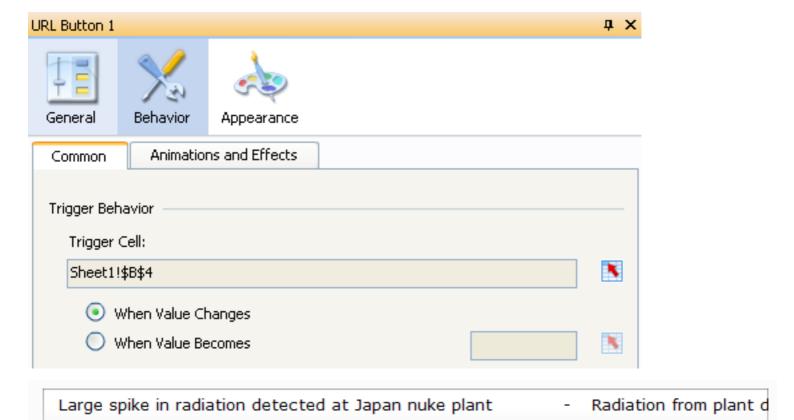

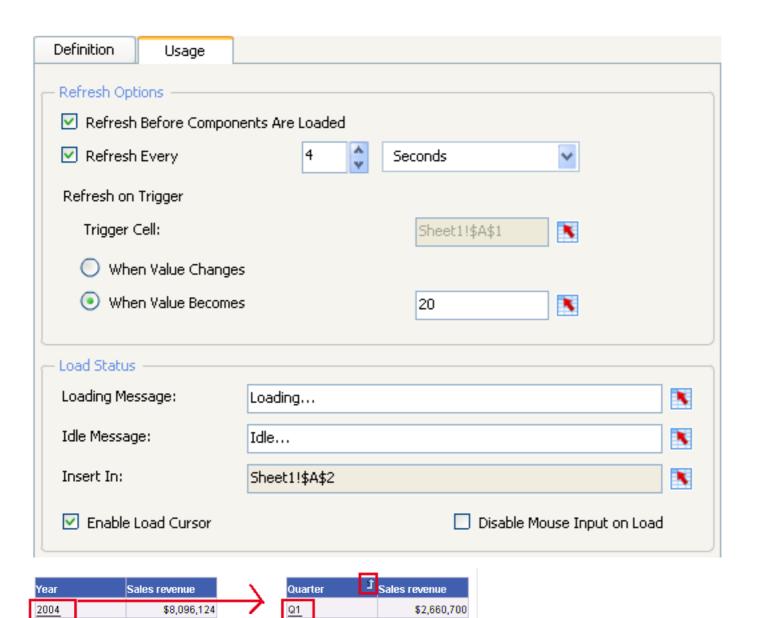

\$2,279,003

\$1,367,841 \$1,788,580

2005

2006

\$13,232,246

\$15,059,143

Q2

Q3

Q4

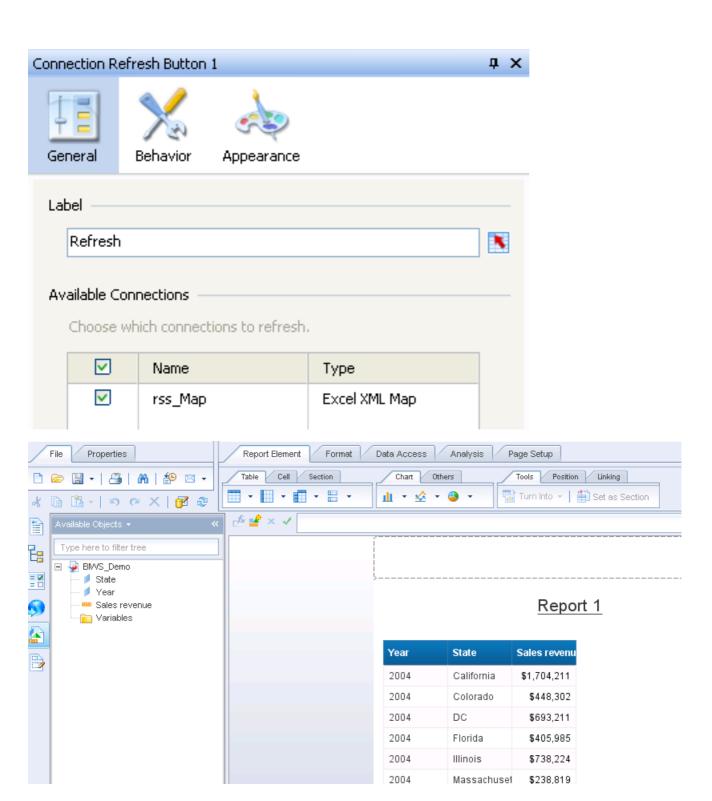

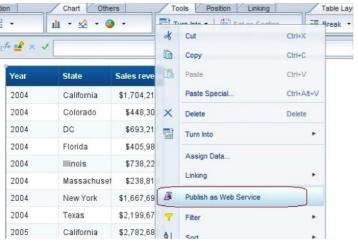

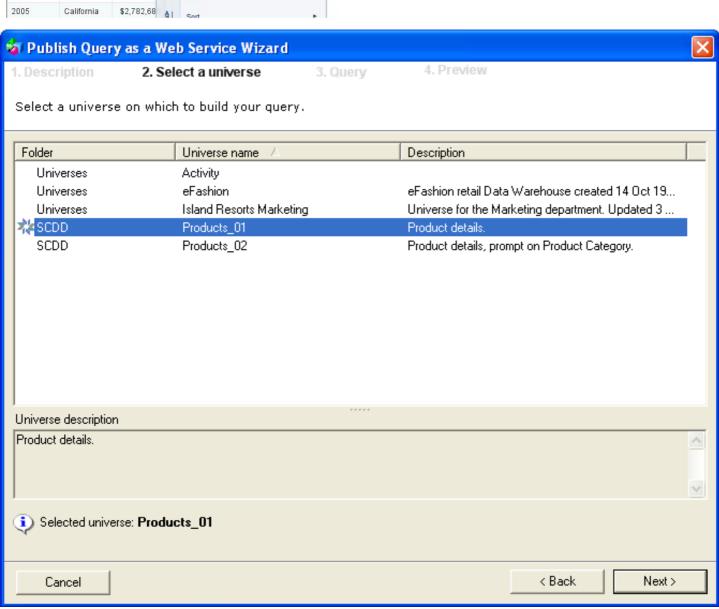

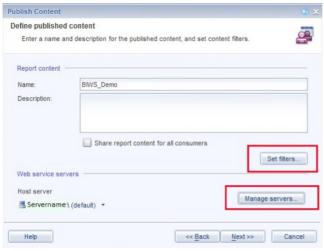

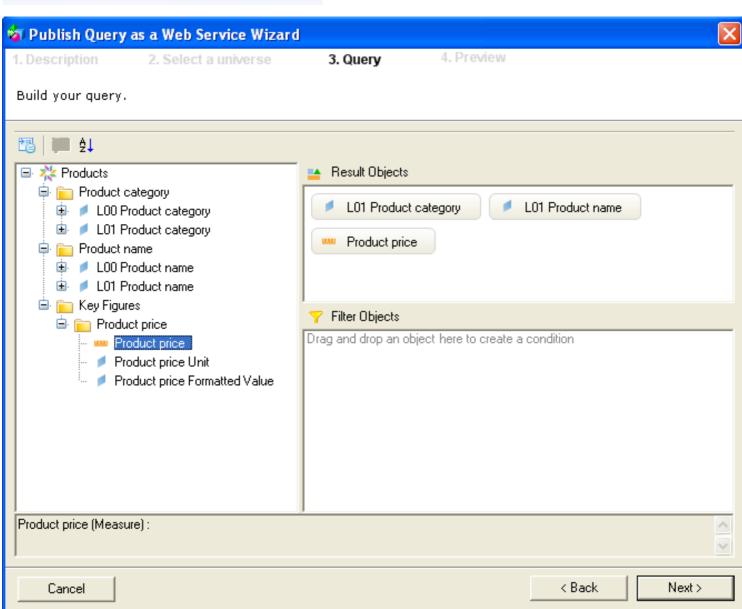

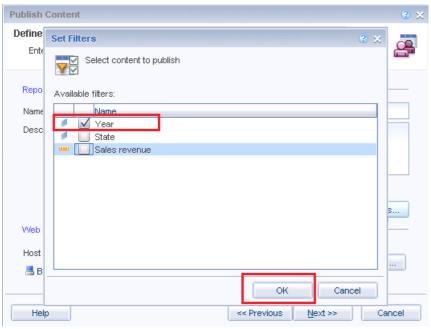

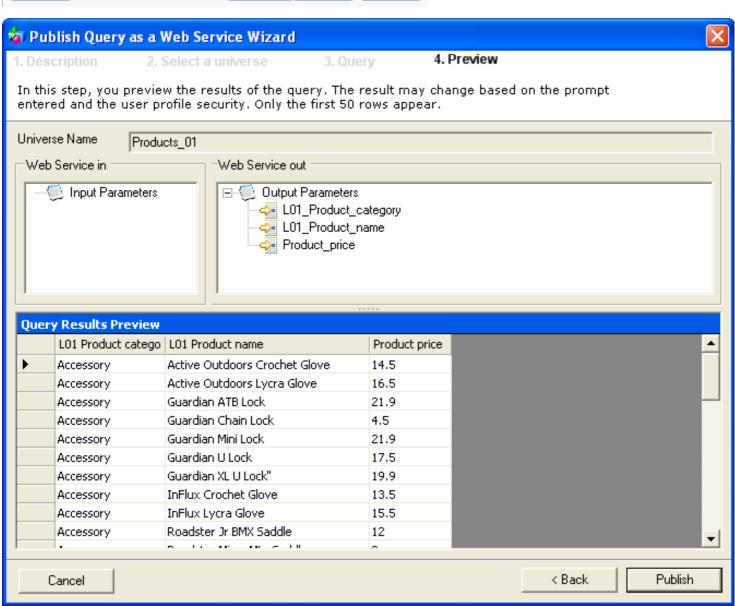

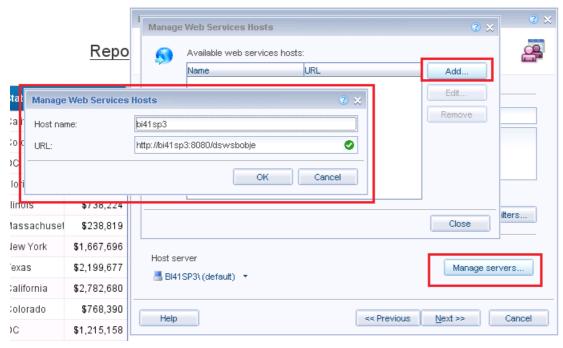

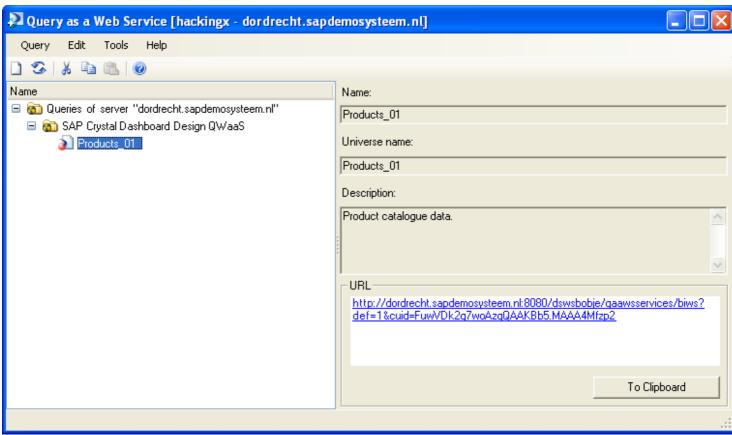

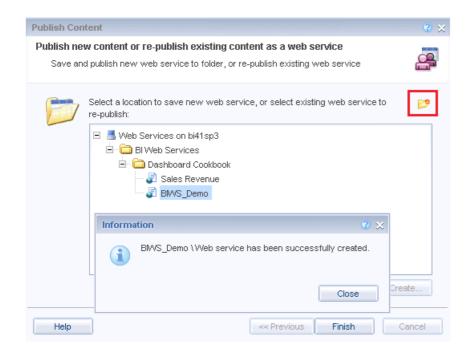

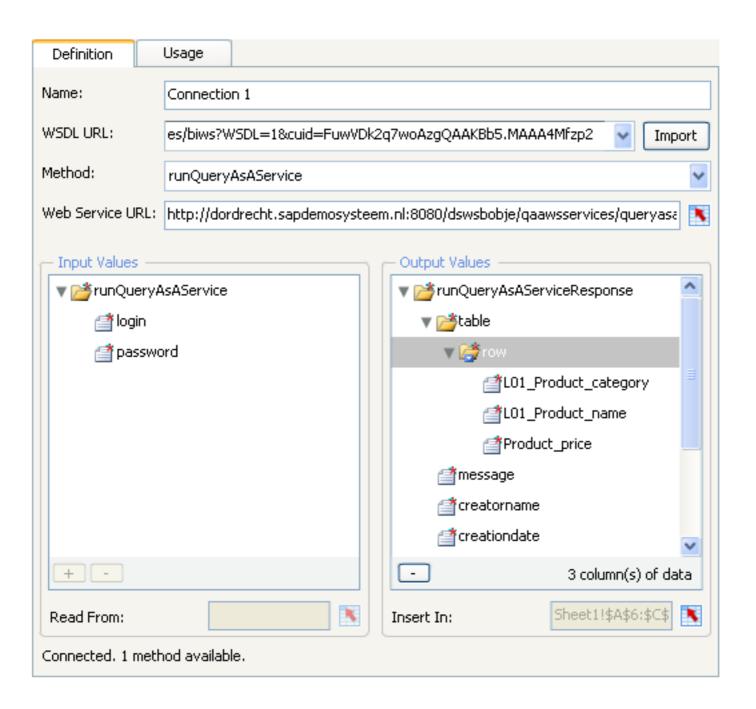

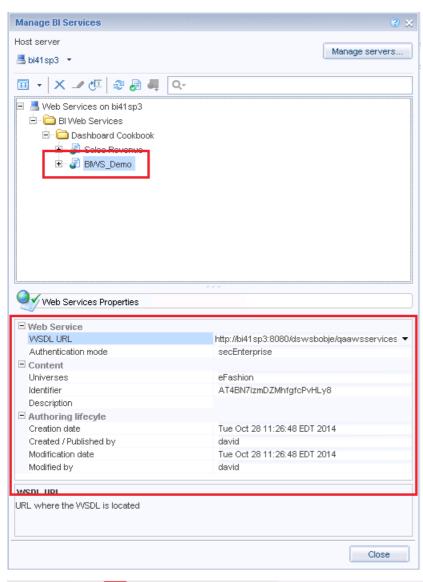

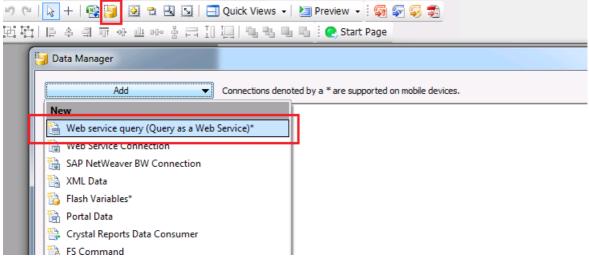

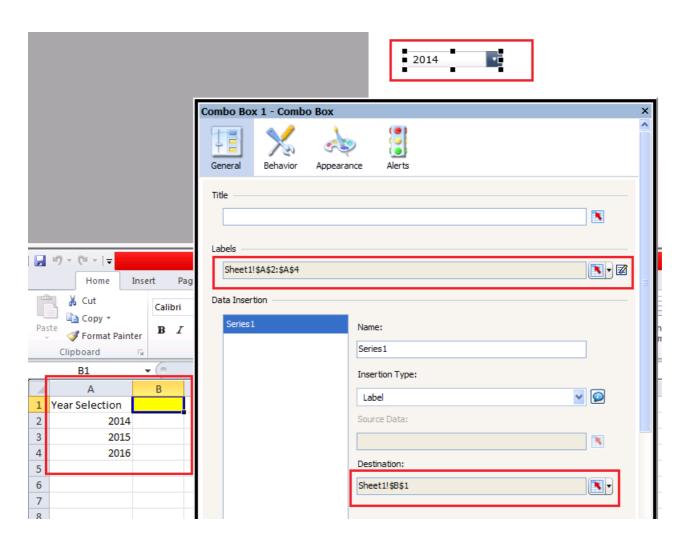

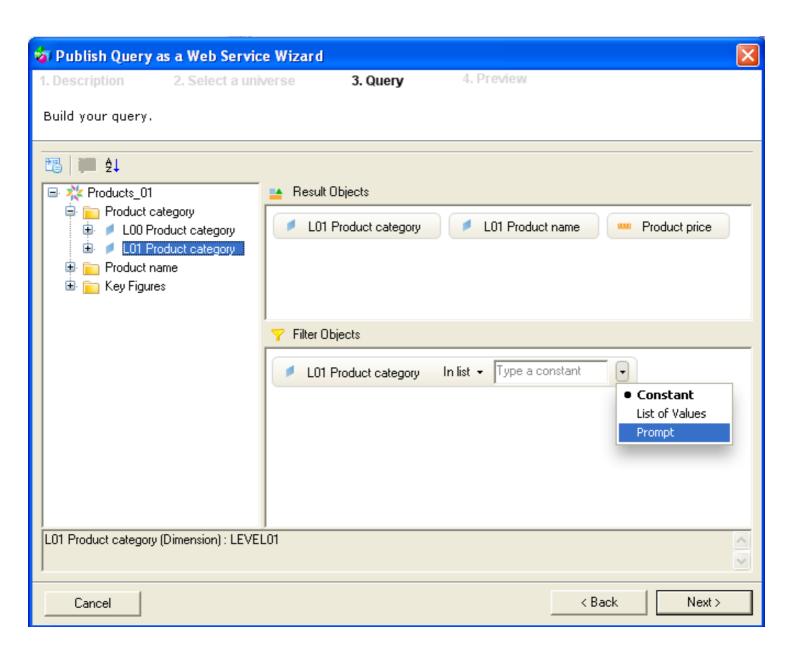

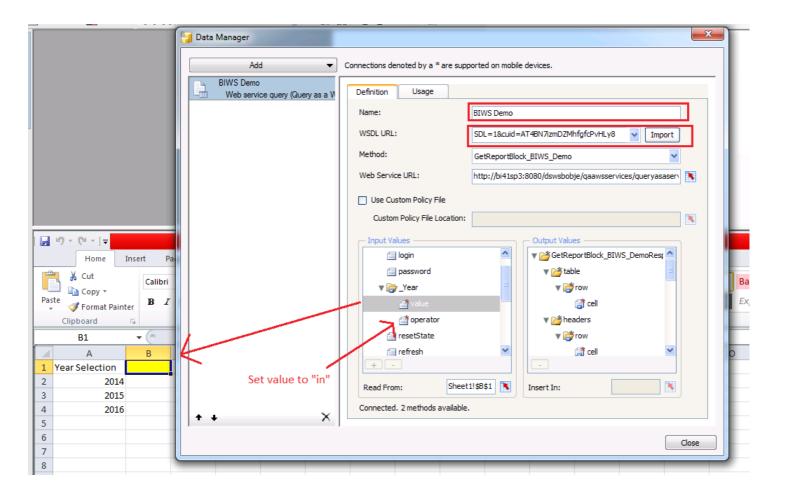

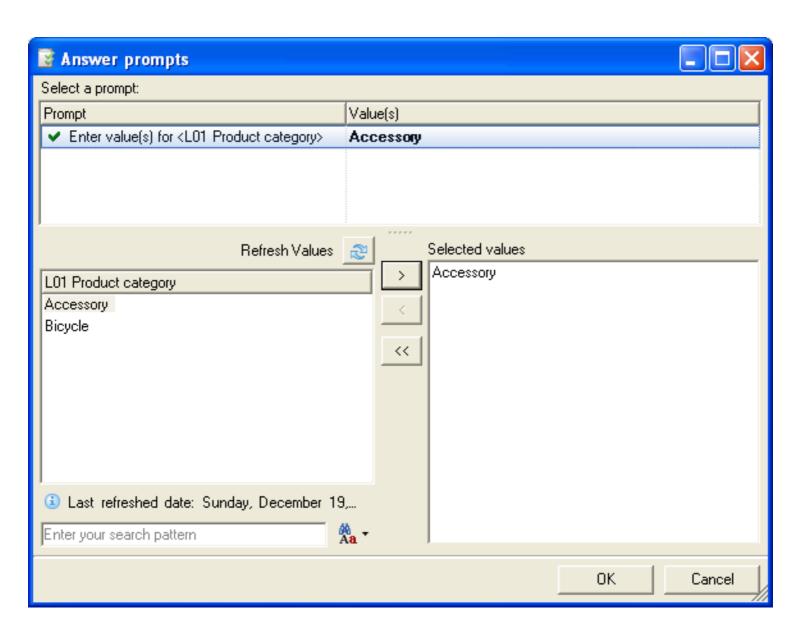

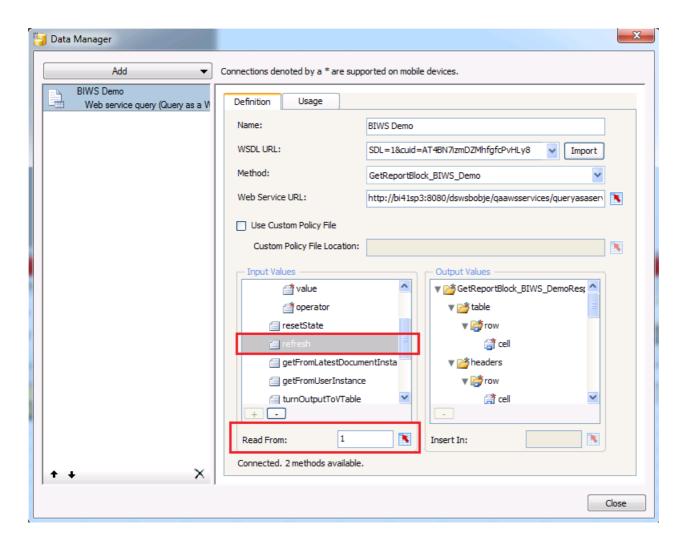

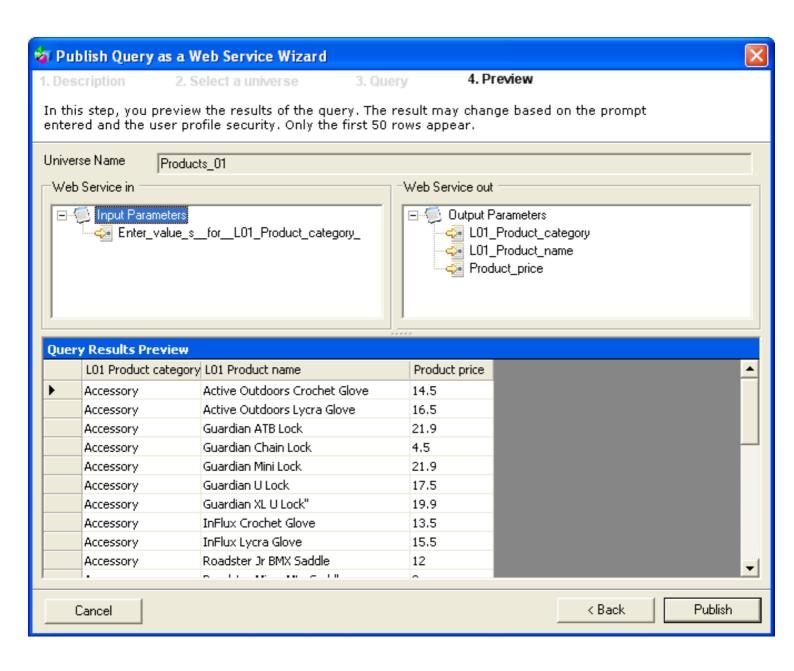

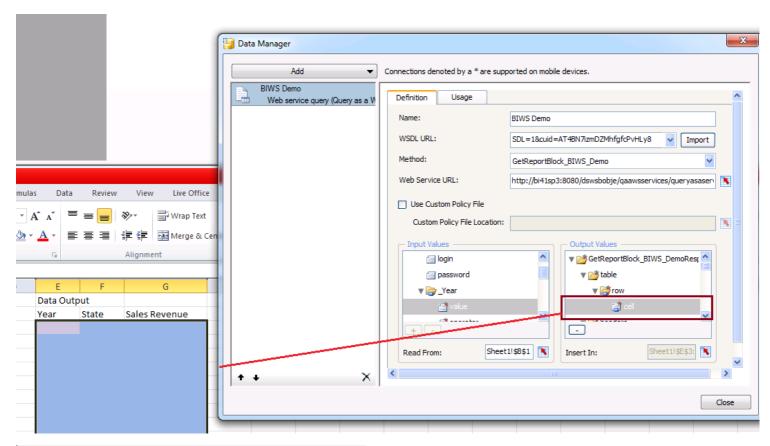

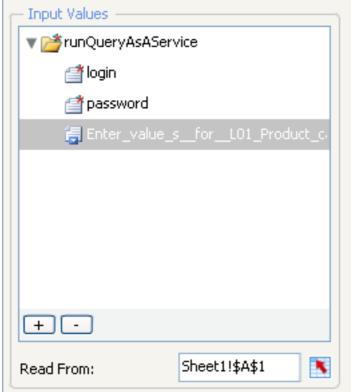

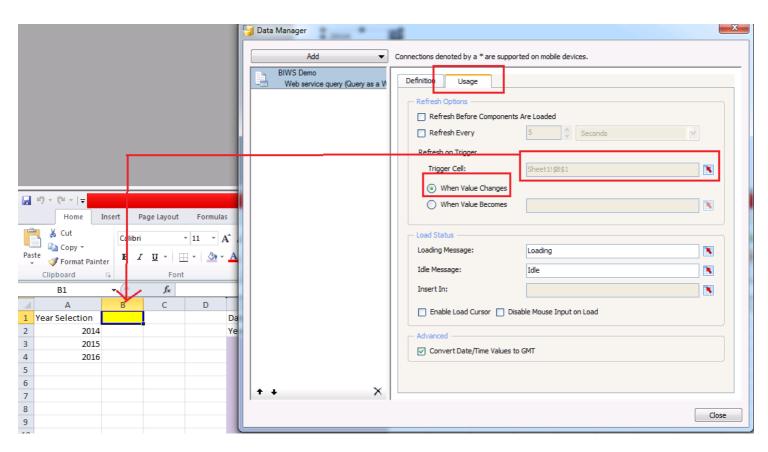

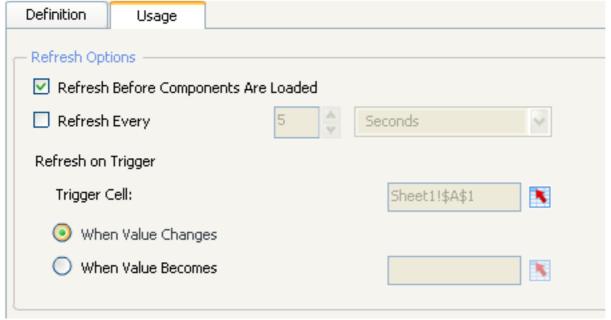

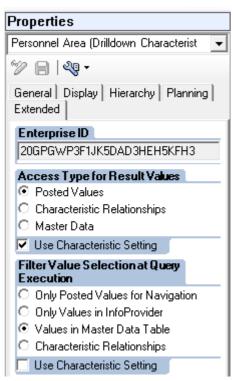

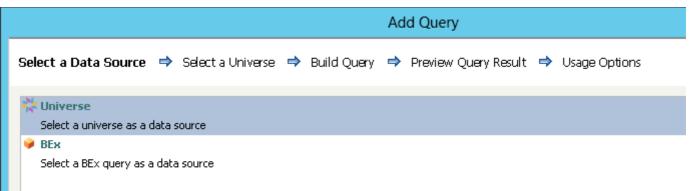

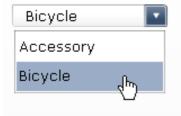

| Bicycle | Descent      | 2      |
|---------|--------------|--------|
| Bicycle | Endorphin    | 899.85 |
| Bicycle | Micro Nicros | 274.35 |
| Bicycle | Mini Nicros  | 281.85 |
| Bicycle | Mozzie       | 1      |
| Bicycle | Nicros       | 329.85 |
| Bicycle | Rapel        | 479.85 |
| Bicycle | Romeo        | 832.35 |
| Bicycle | SlickRock    | 764.85 |
| Bicycle | Wheeler      | 539.85 |
|         |              |        |
|         |              |        |

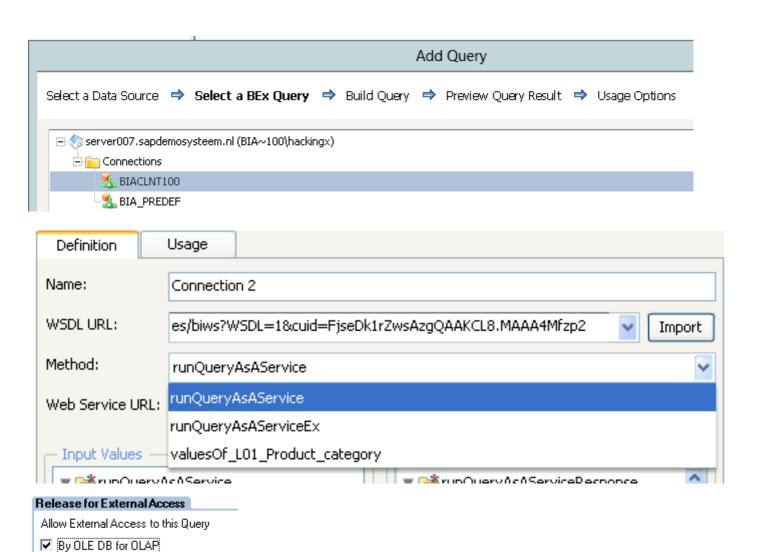

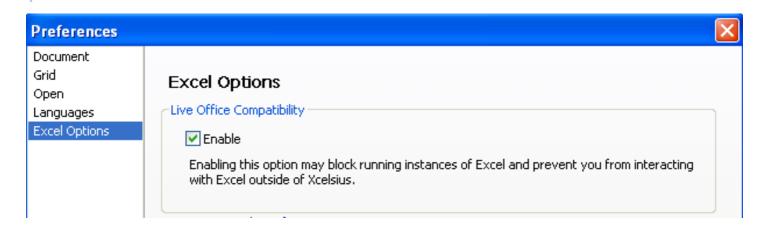

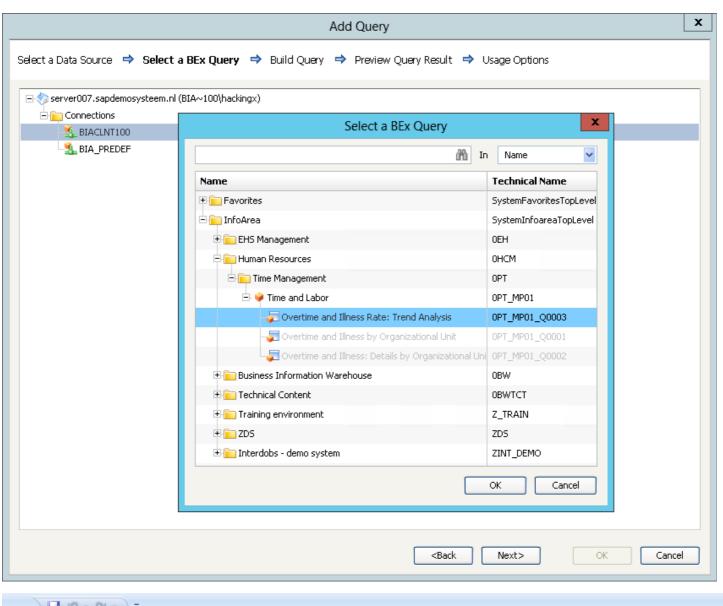

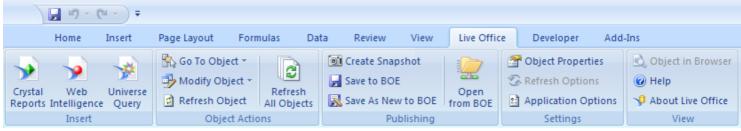

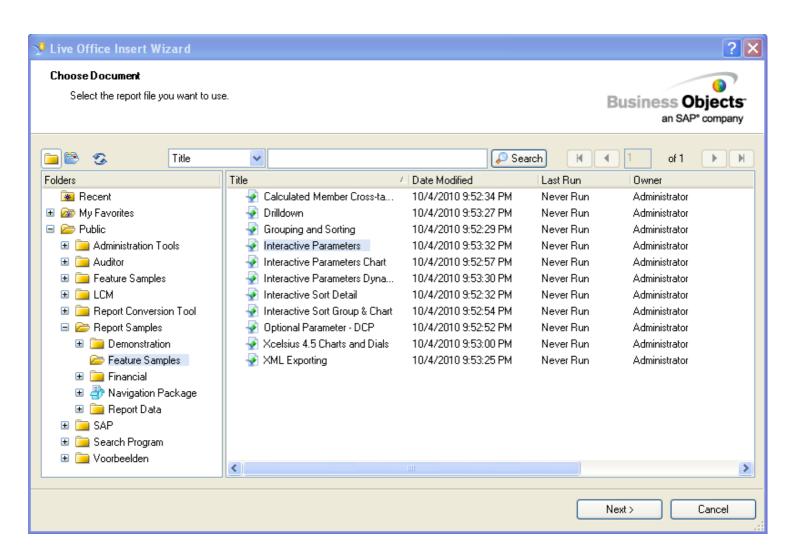

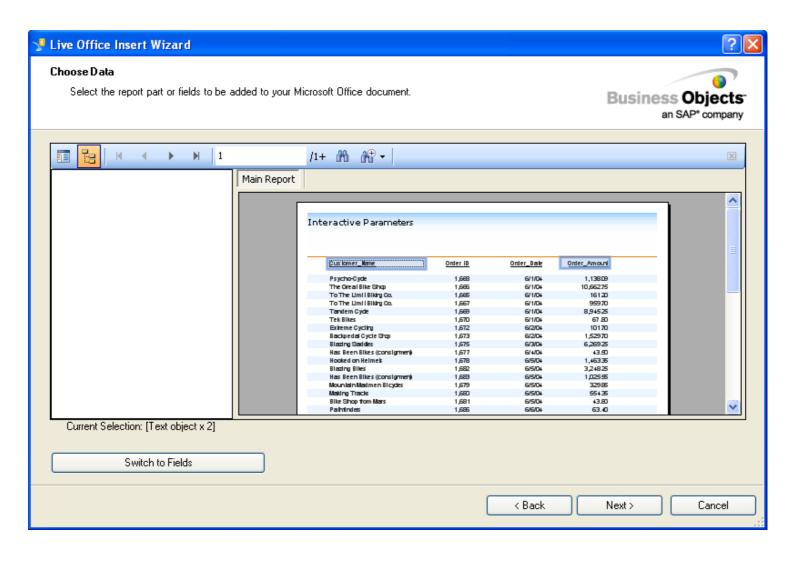

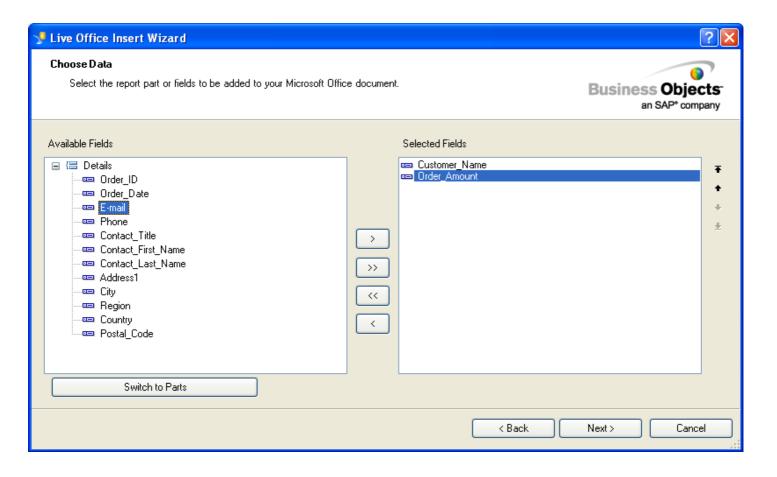

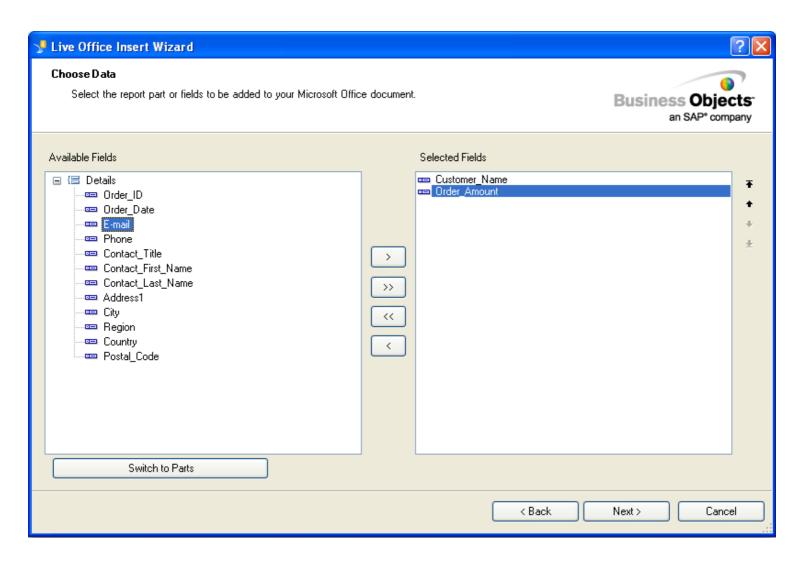

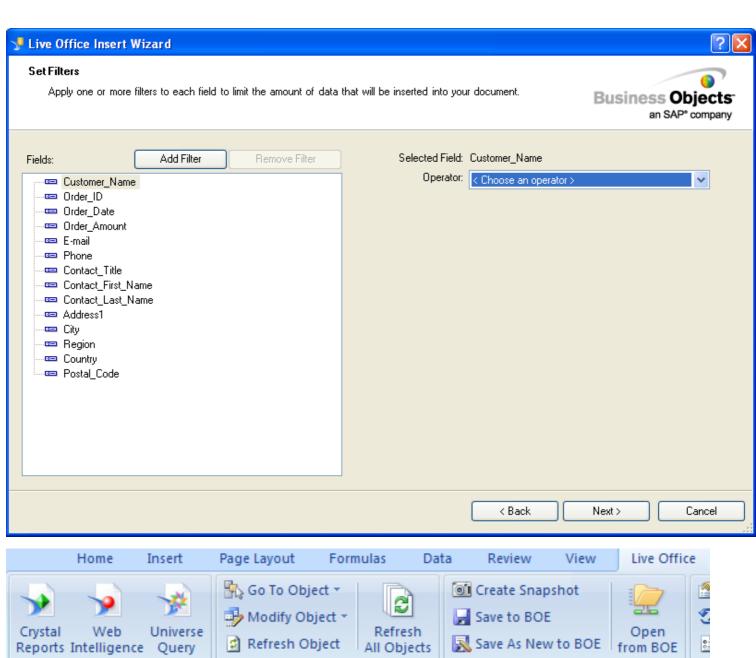

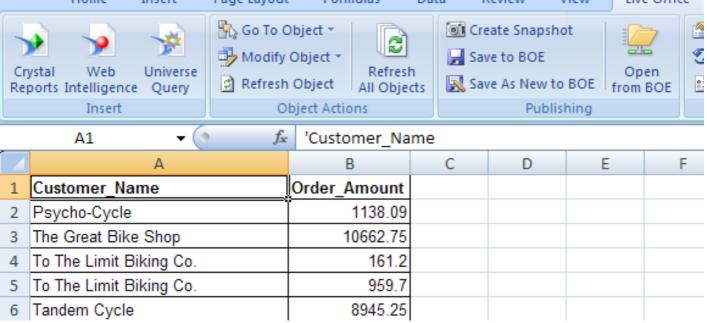

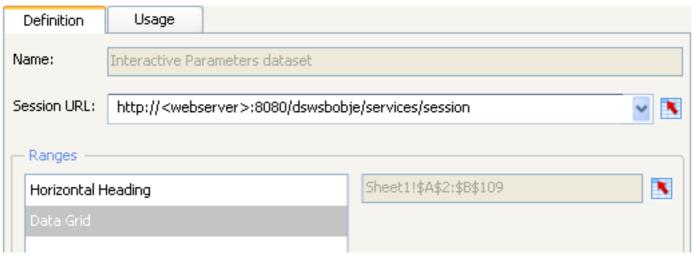

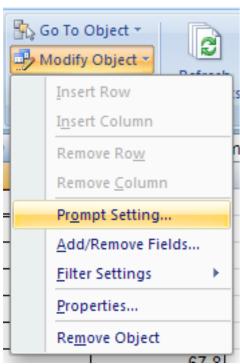

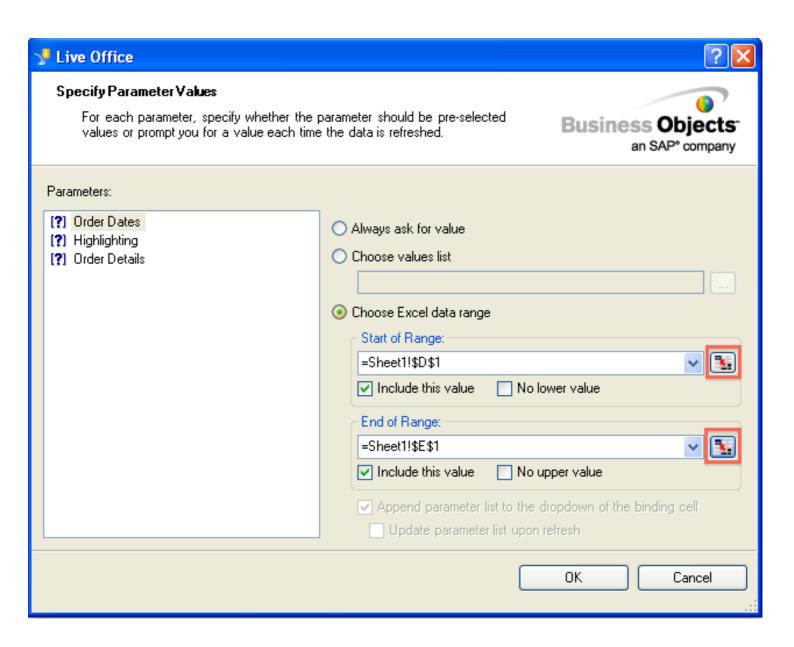

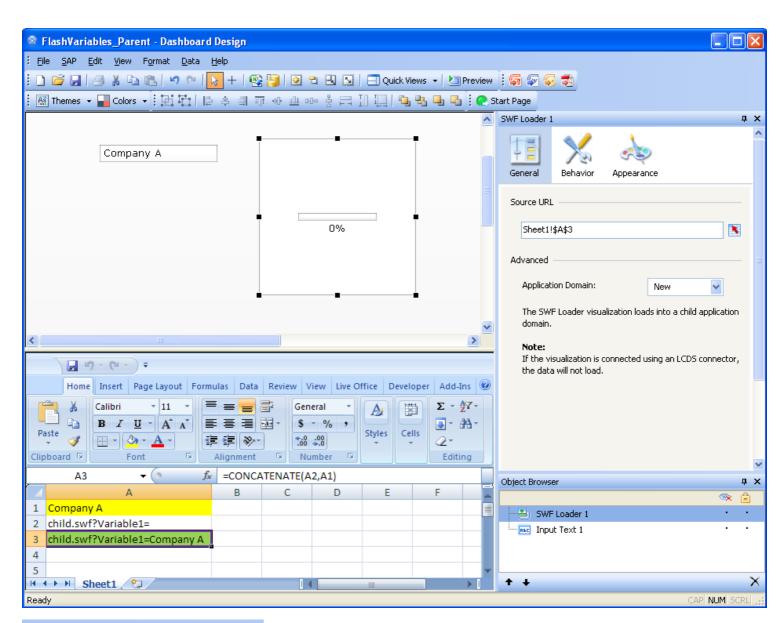

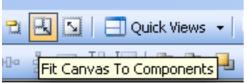

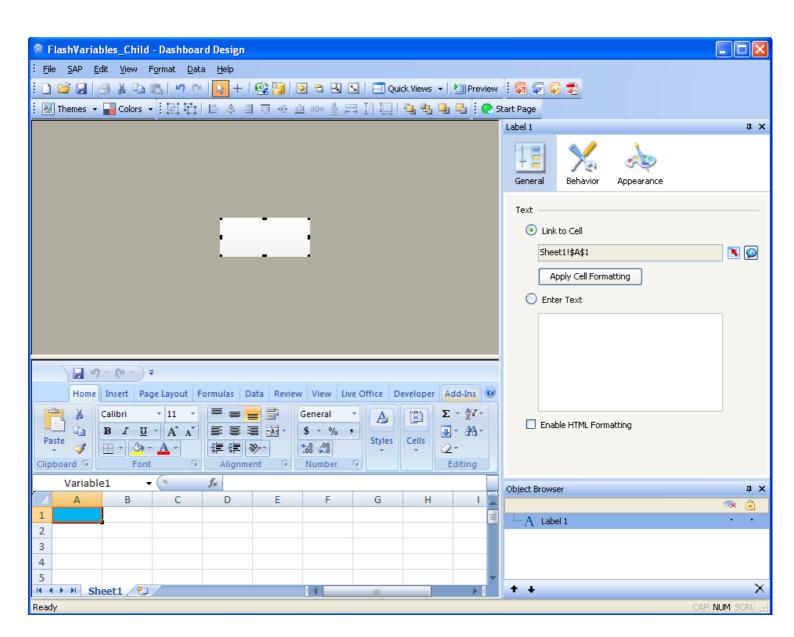

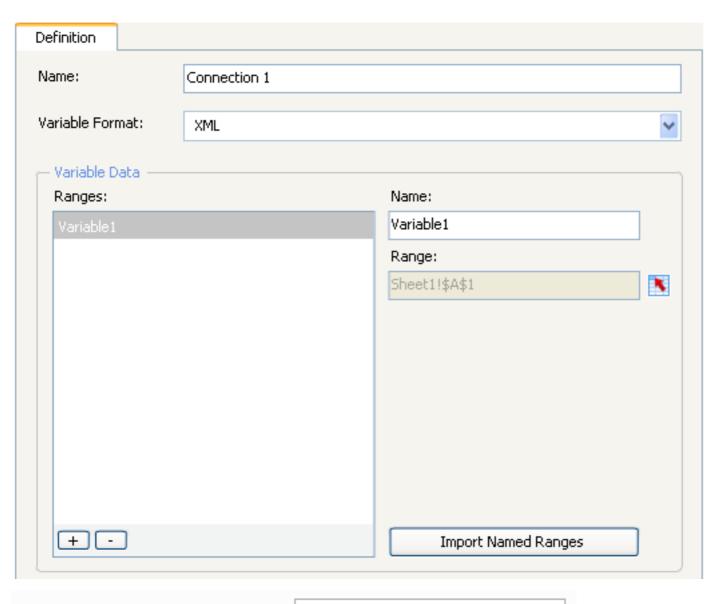

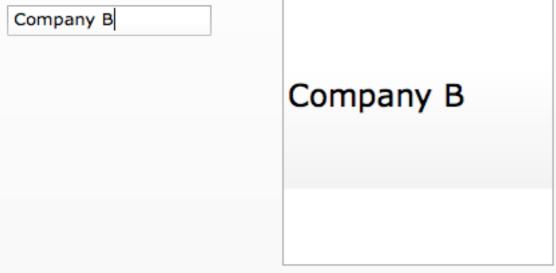

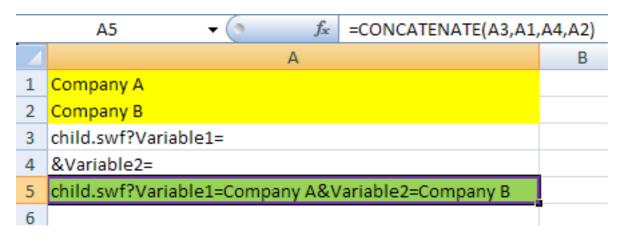

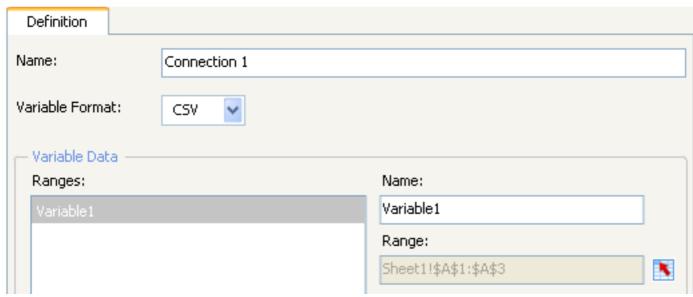

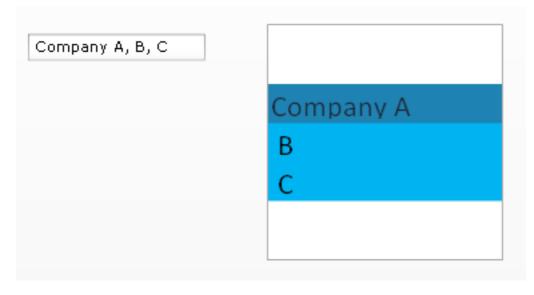

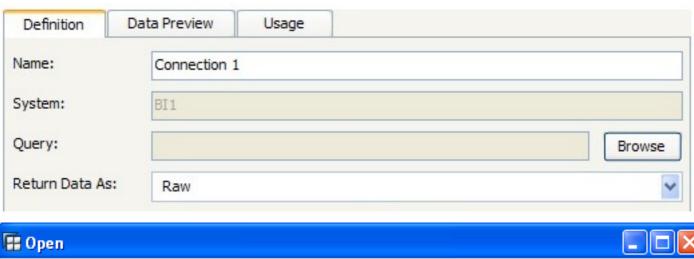

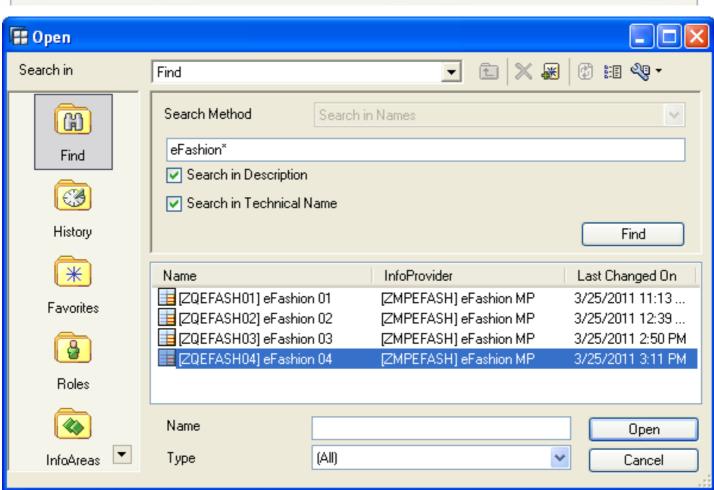

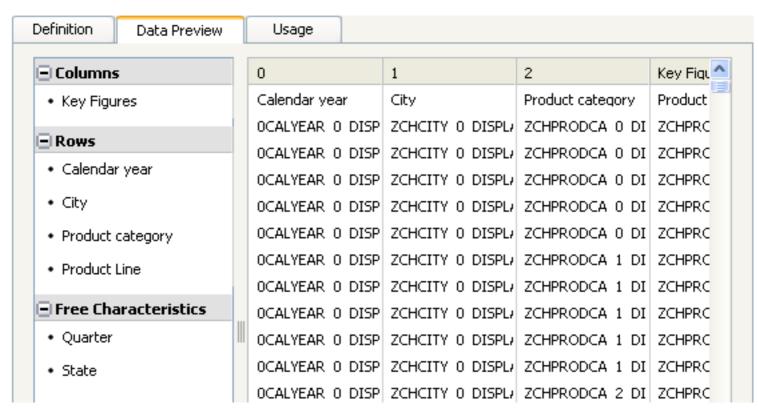

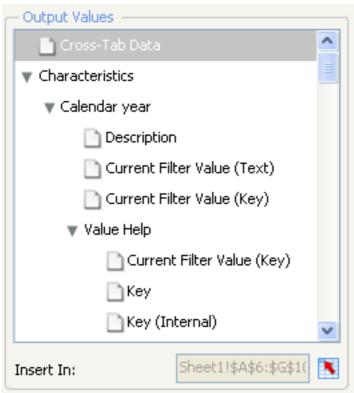

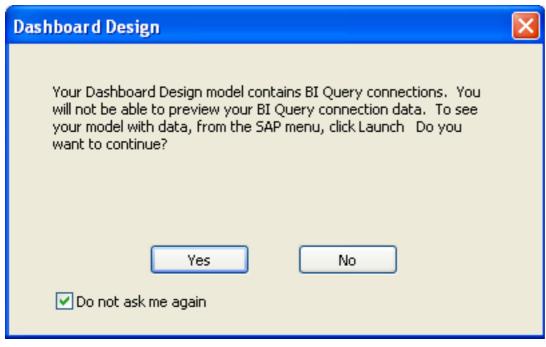

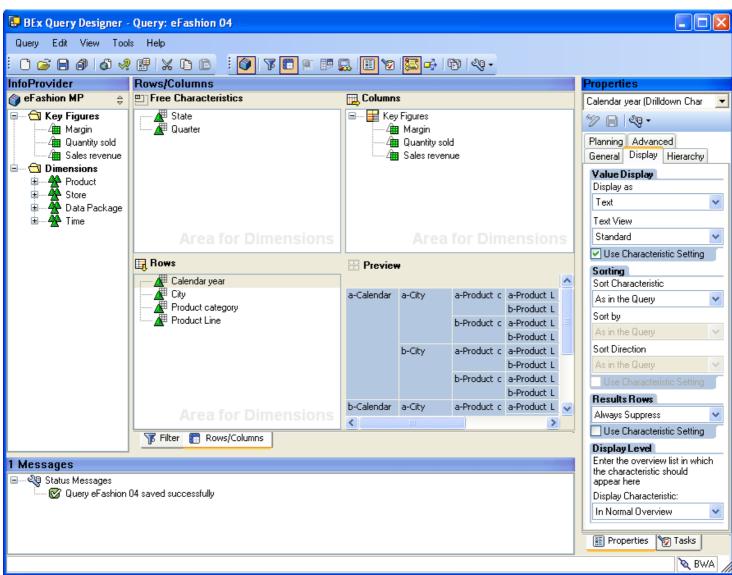

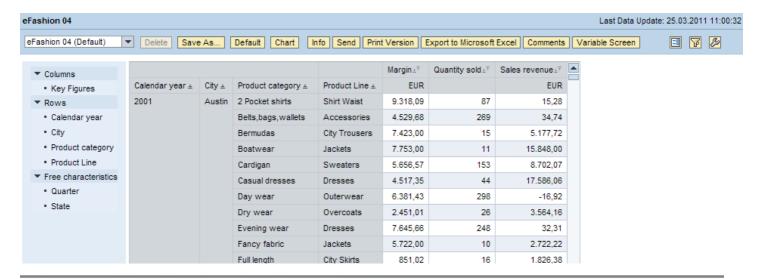

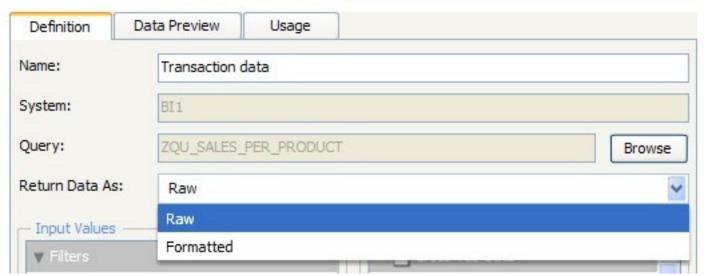

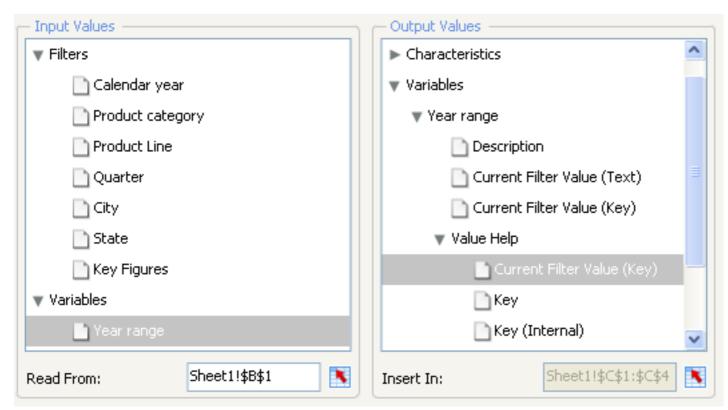

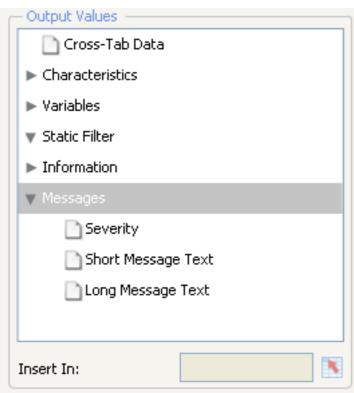

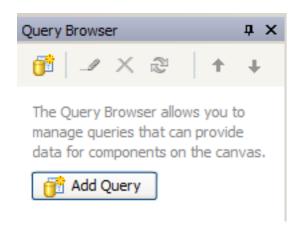

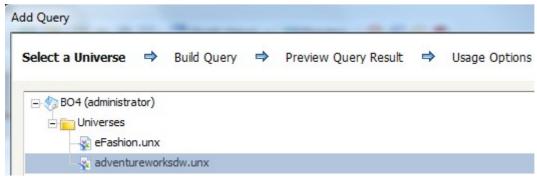

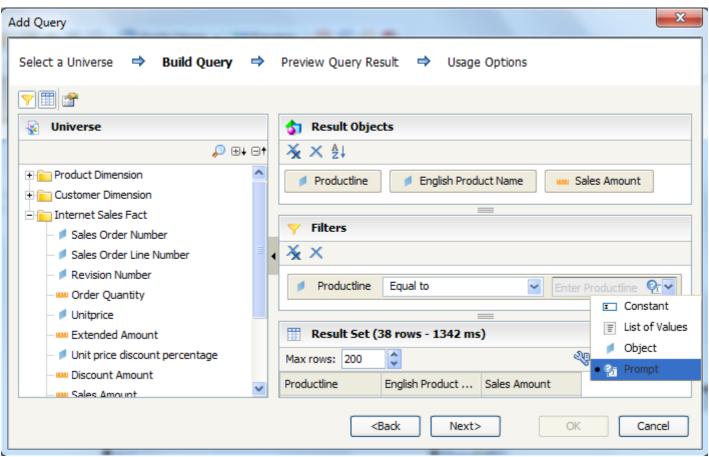

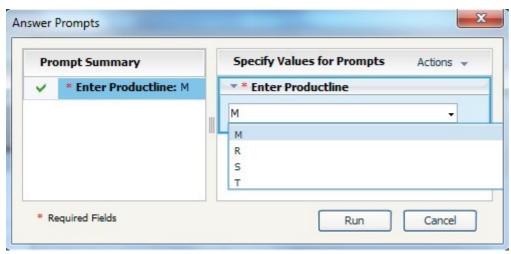

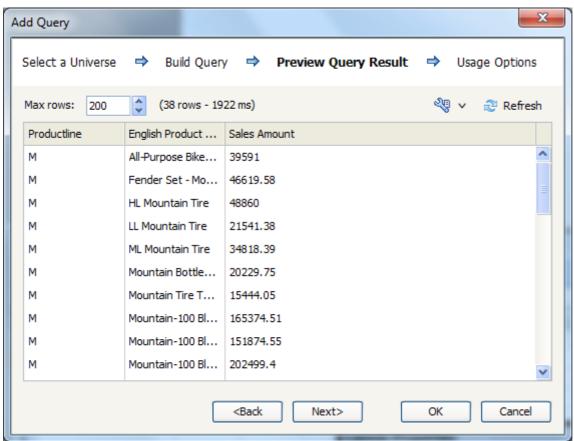

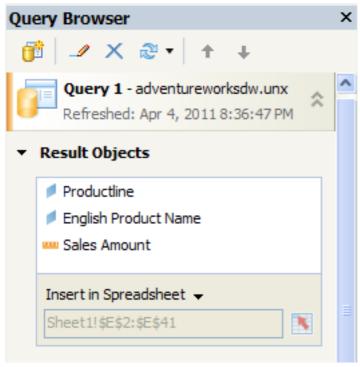

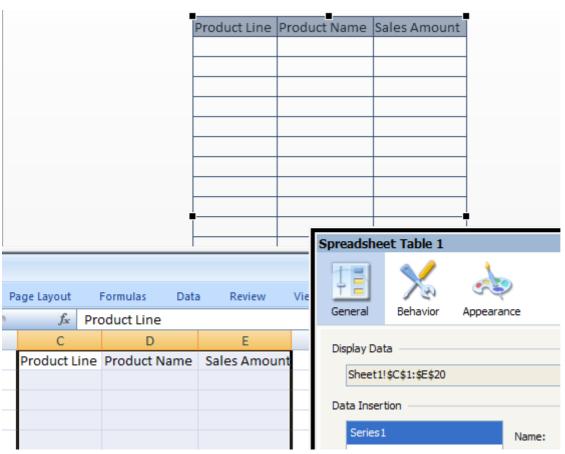

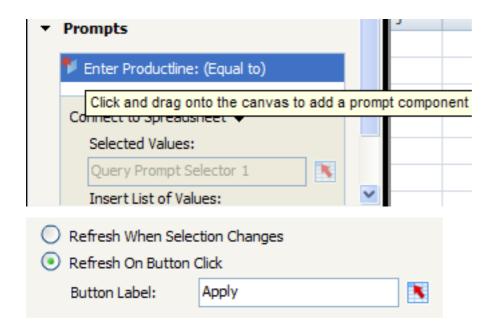

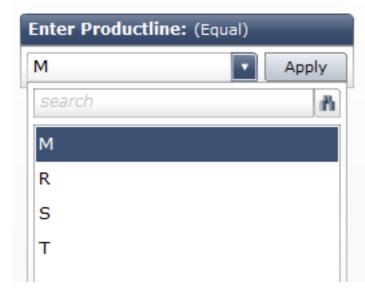

| Product Line | Product Name    | Sales Amount |
|--------------|-----------------|--------------|
| M            | All-Purpose Bil | \$39,591.00  |
| M            | Fender Set - M  | \$46,619.58  |
| M            | HL Mountain Ti  | \$48,860.00  |
| M            | LL Mountain Tir | \$21,541.38  |
| M            | ML Mountain T   | \$34,818.39  |
| M            | Mountain Bottl  | \$20,229.75  |
| M            | Mountain Tire ' | \$15,444.05  |
| M            | Mountain-100 l  | \$165,374.51 |
| М            | Mountain-100 F  | \$151.874.55 |

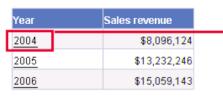

| Quarter   | f Sales revenue |
|-----------|-----------------|
| <u>Q1</u> | \$2,660,700     |
| <u>Q2</u> | \$2,279,003     |
| <u>Q3</u> | \$1,367,841     |
| Q4        | \$1,788,580     |

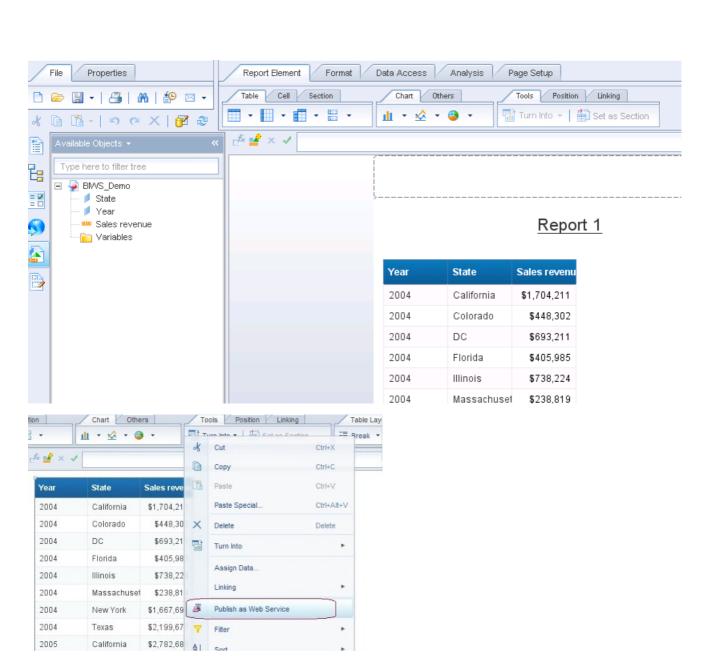

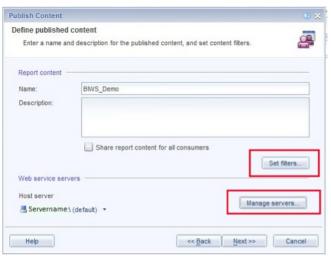

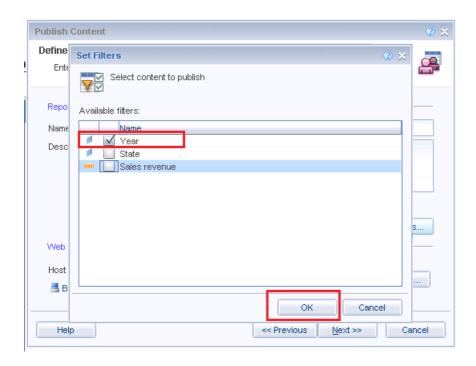

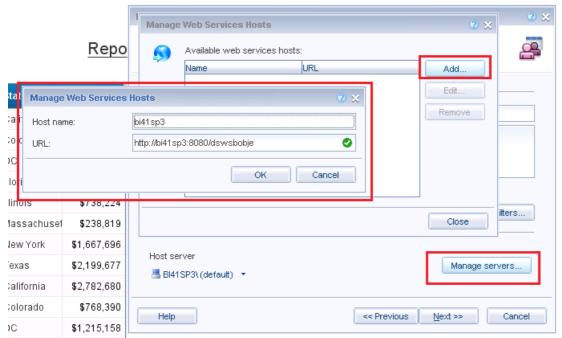

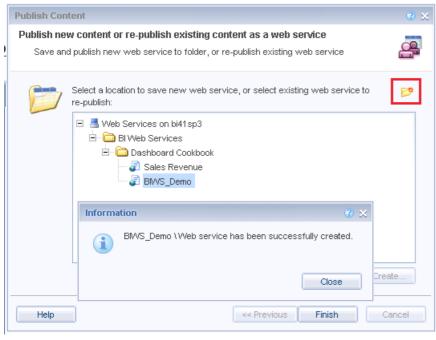

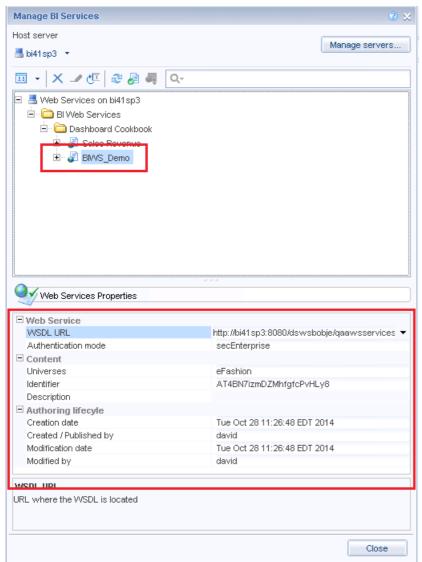

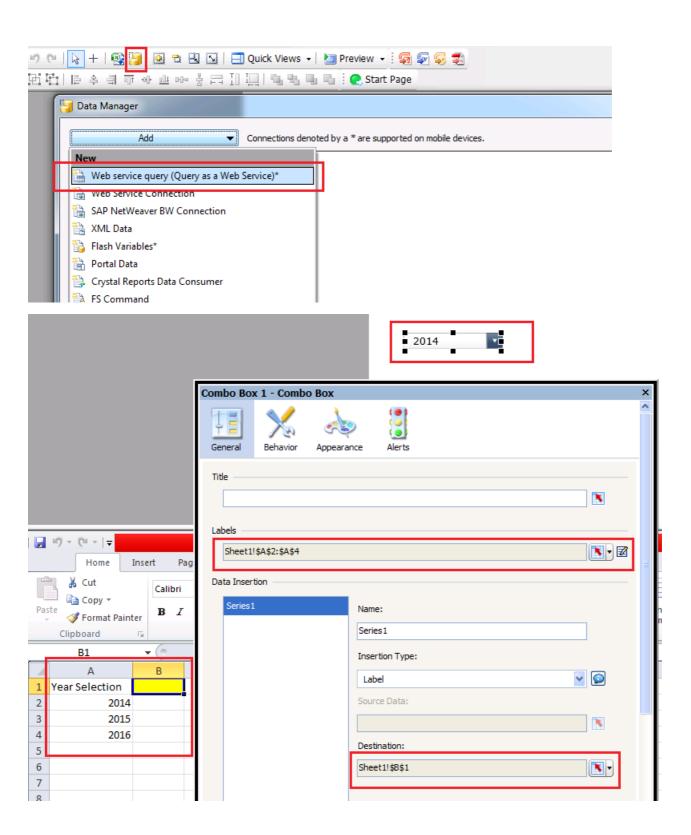

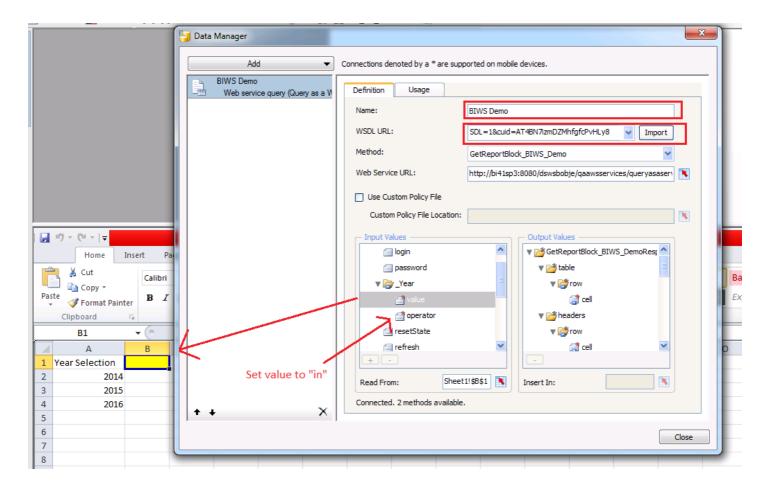

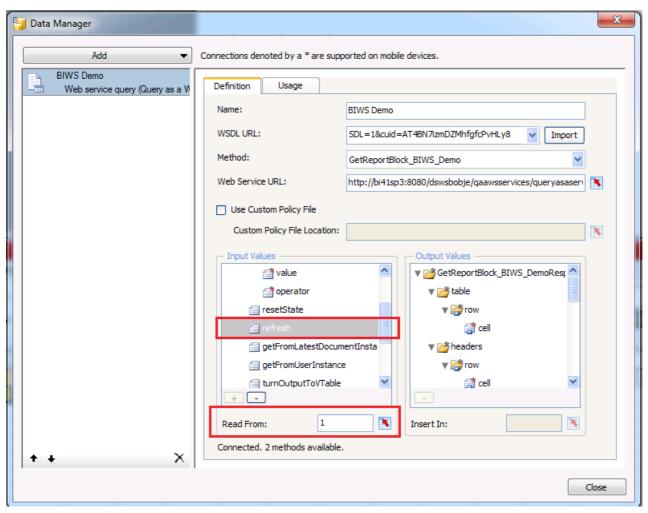

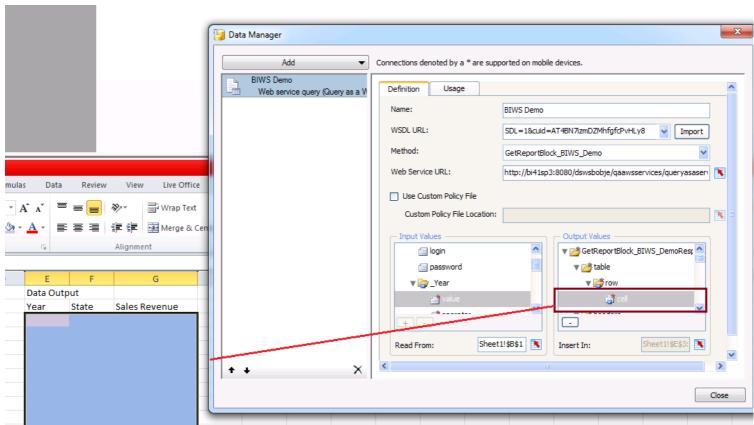

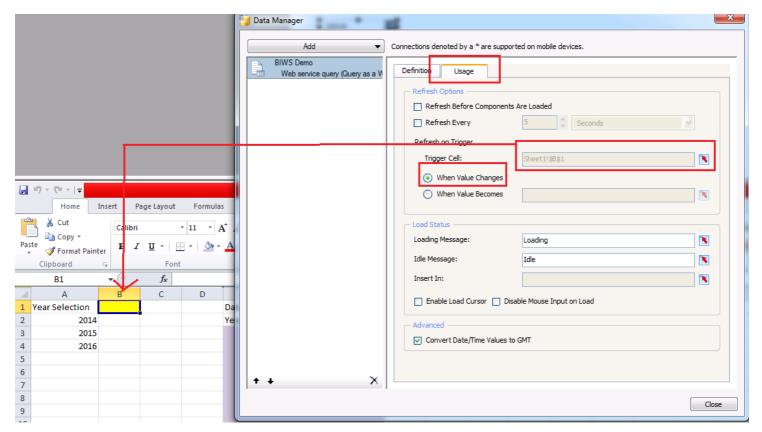

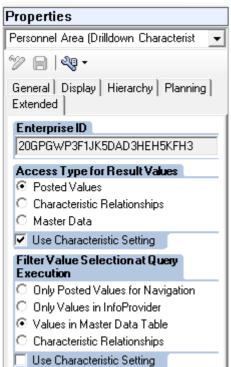

Chapter 9: Exporting and Publishing

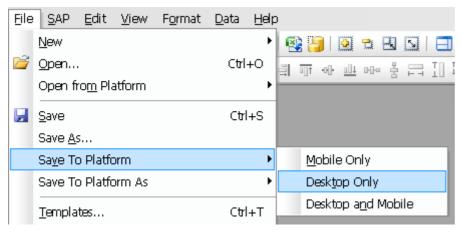

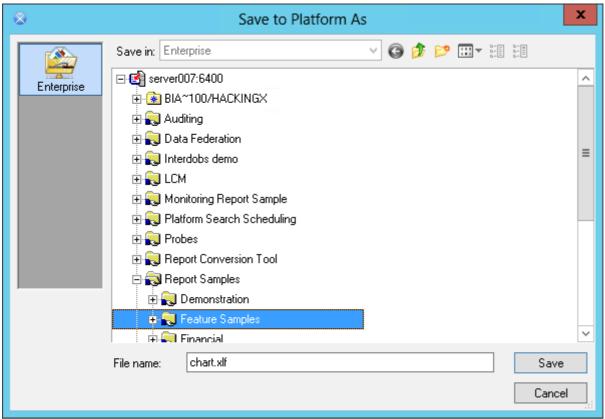

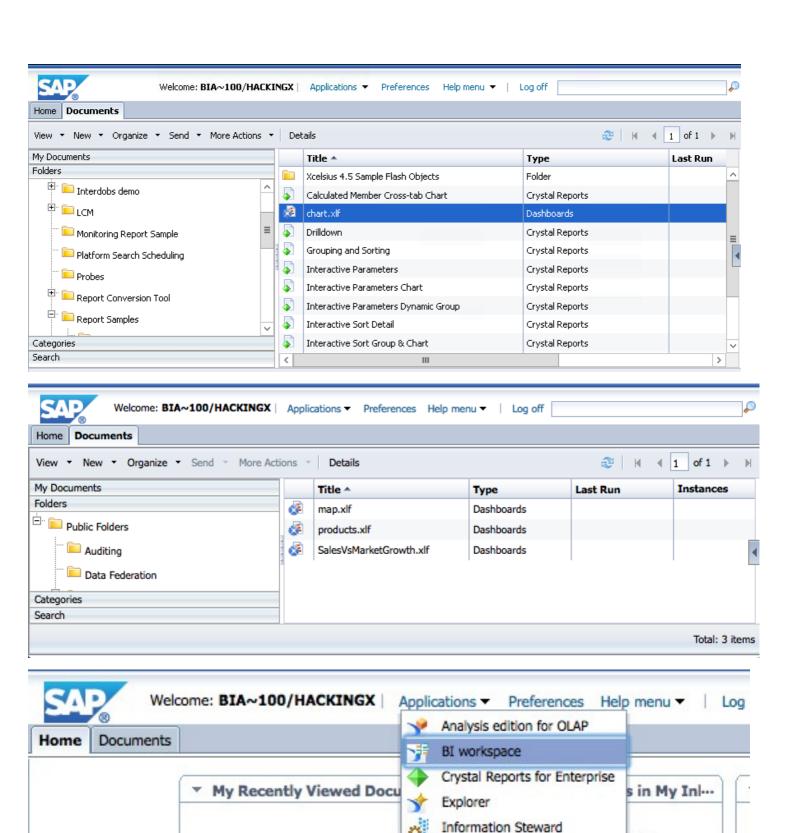

Module

Web Intelligence

ages

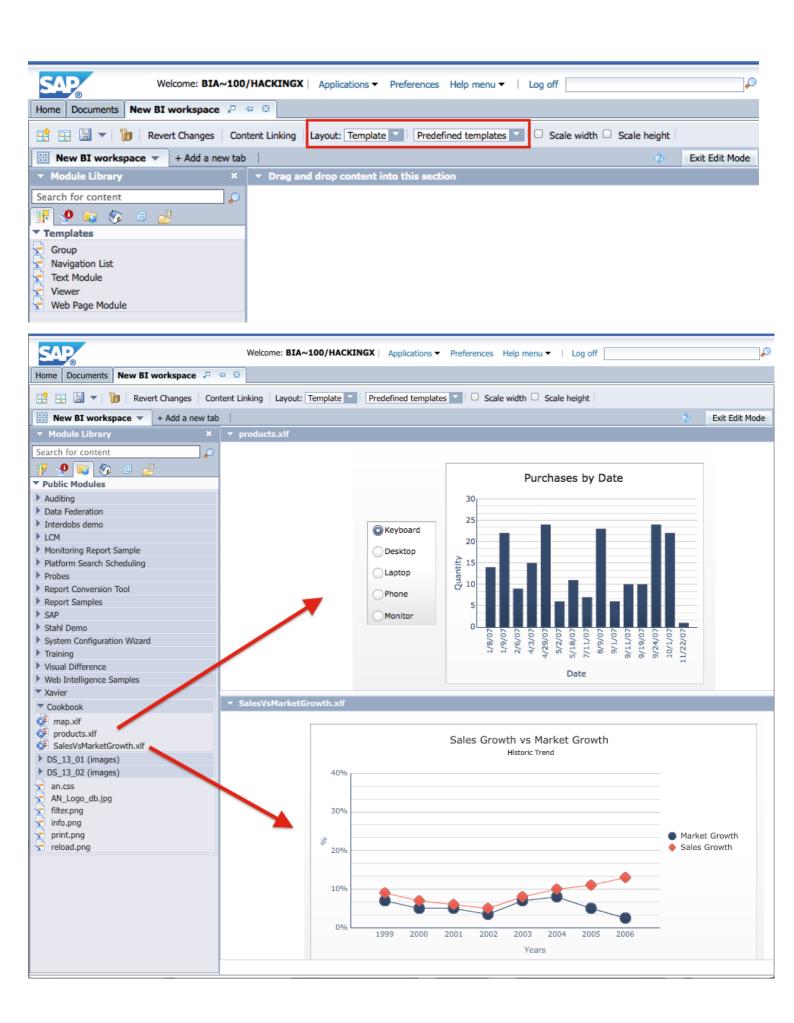

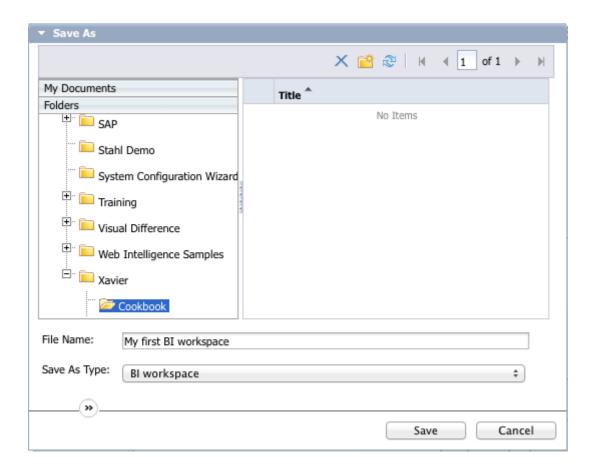

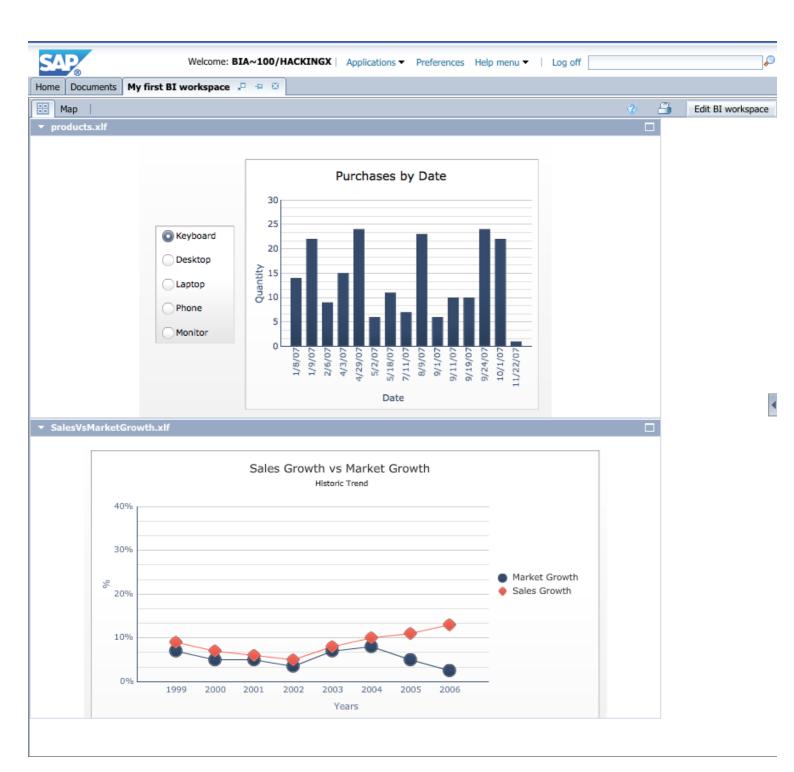

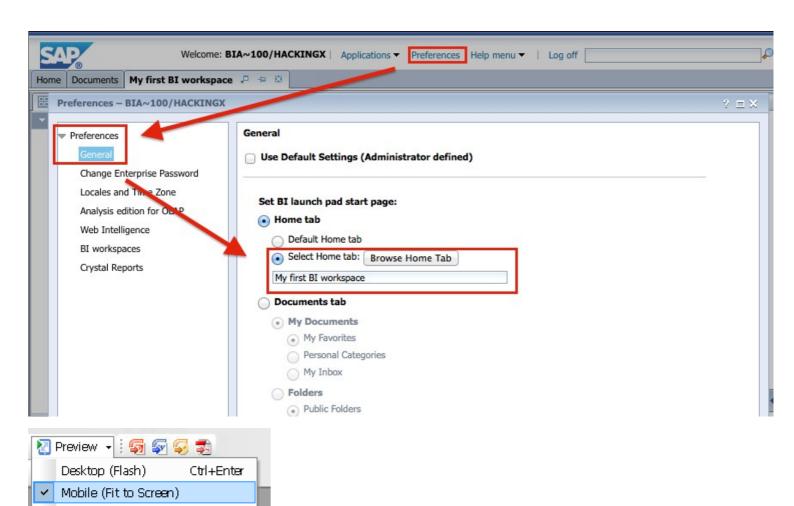

Mobile (Original Size)

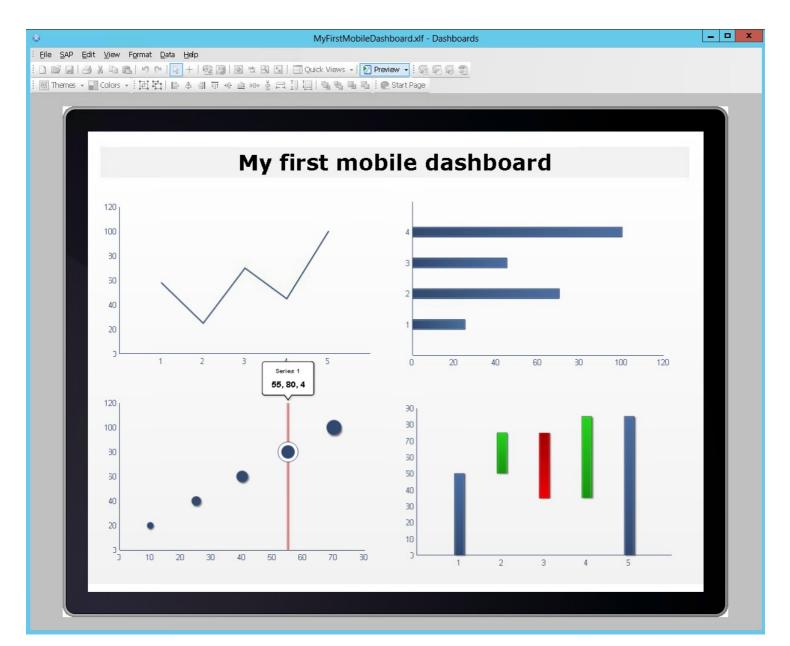

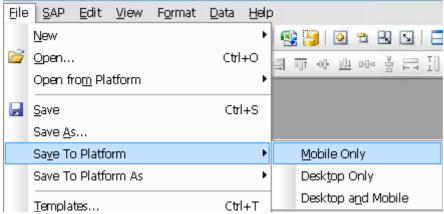

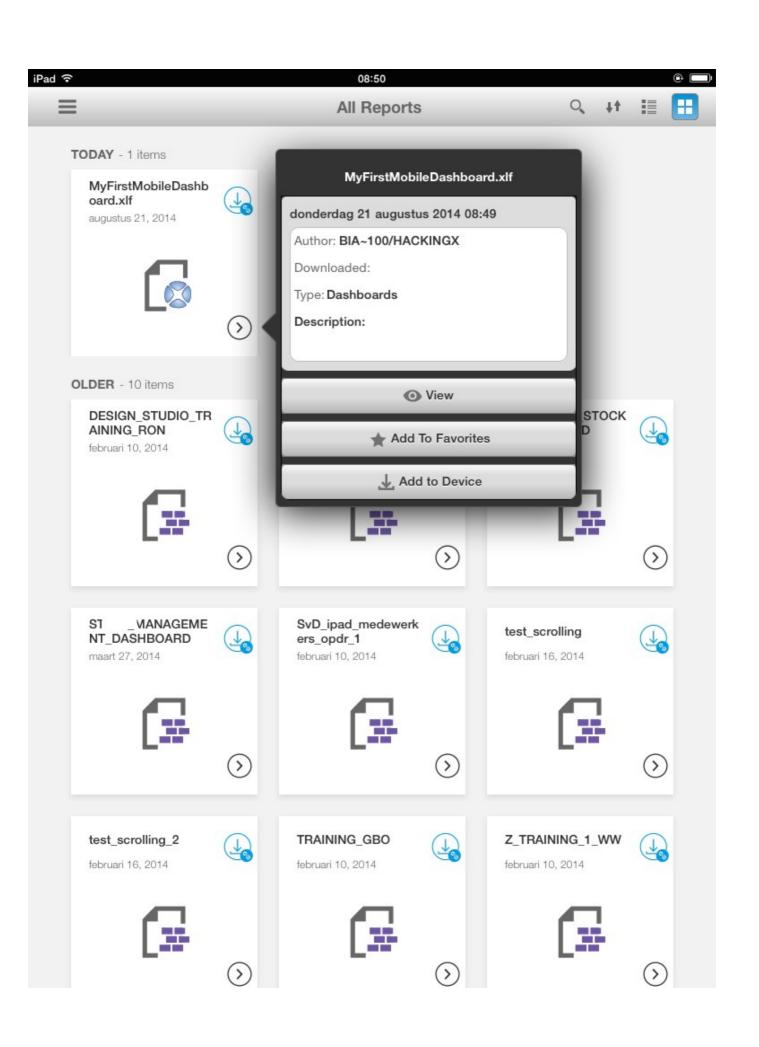

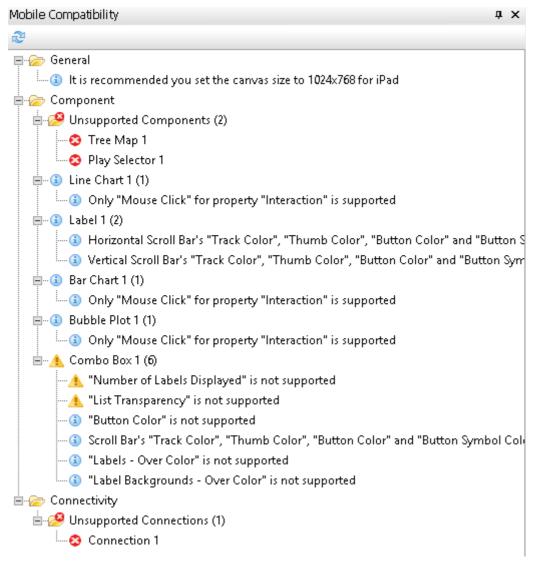

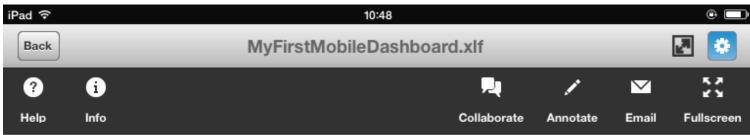

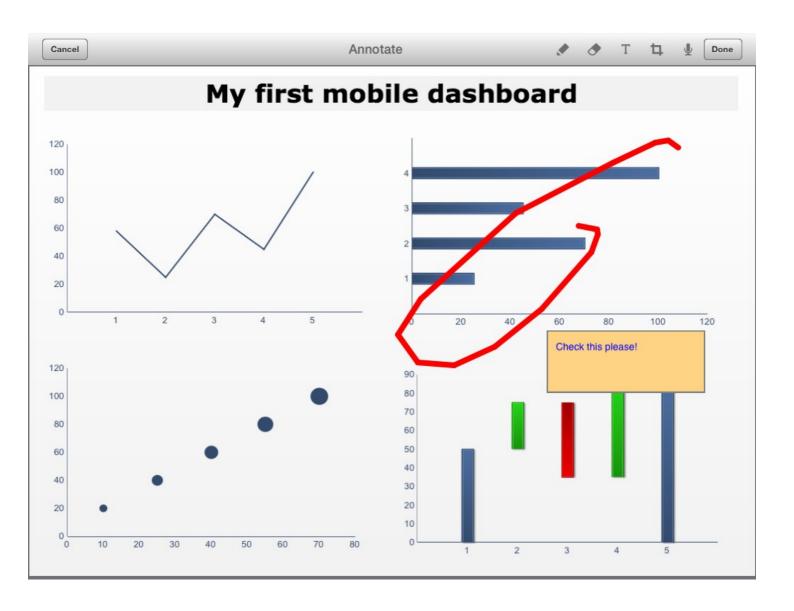

Aan: sales@mycompany.com

Kopie/Blind, Van:

Onderwerp: MyFirstMobileDashboard.xlf

Tap to open the report in browser

Tap to open the report in the SAP BI application

Scan QR code using the SAP BI app or any other QR code scanner to open the report

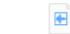

MyFirstMob...d.xlf\_Bl.m4a

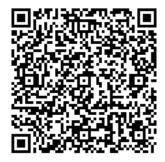

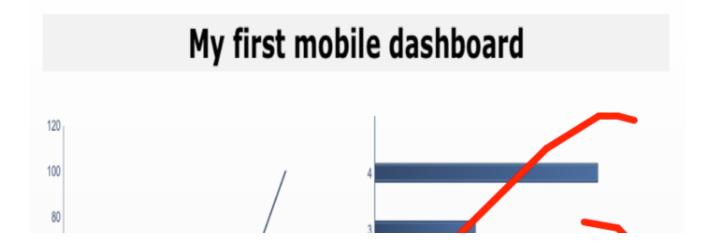

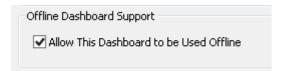

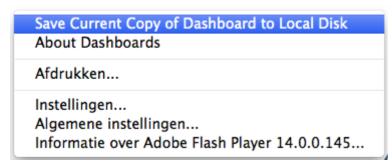

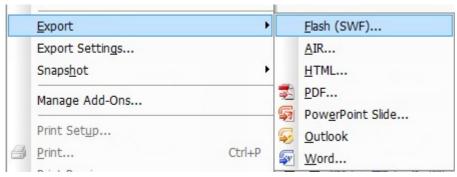

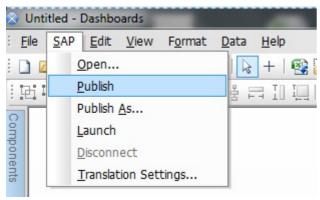

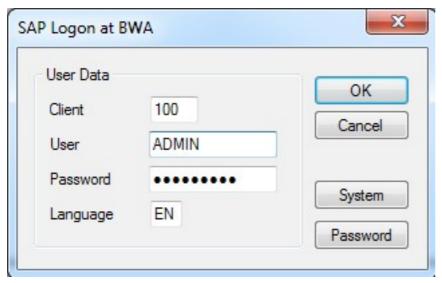

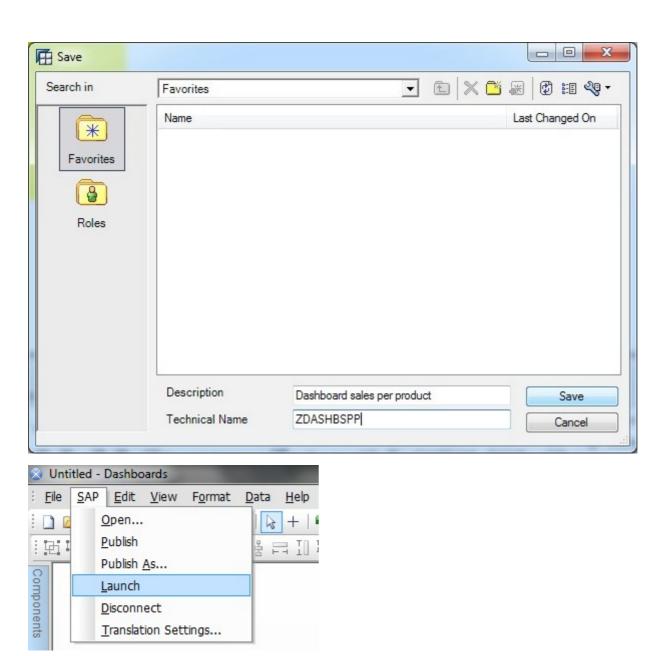

Chapter 10: Top Third-party Add-ons

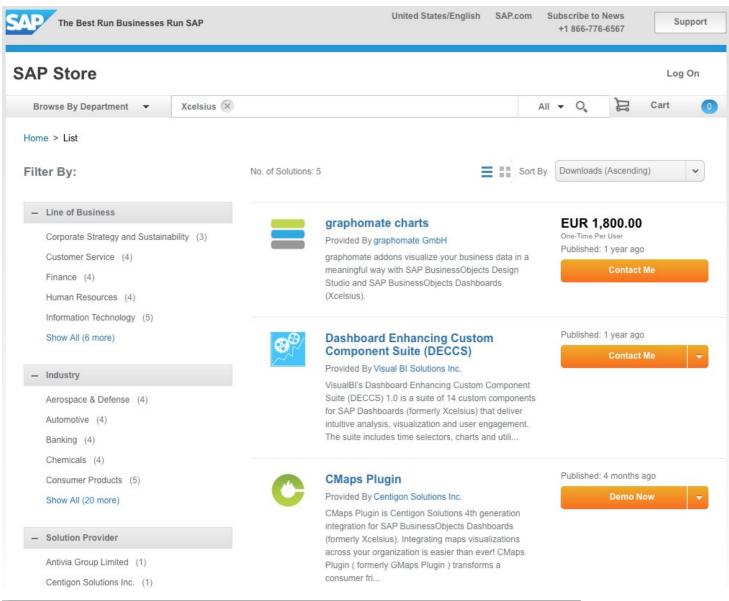

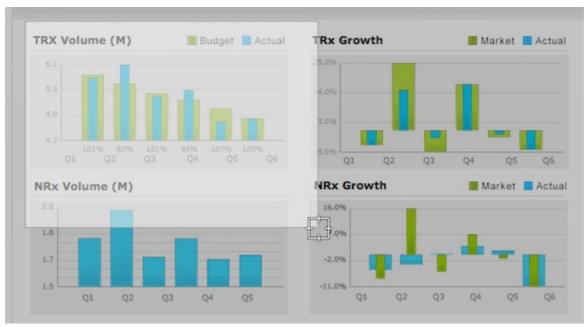

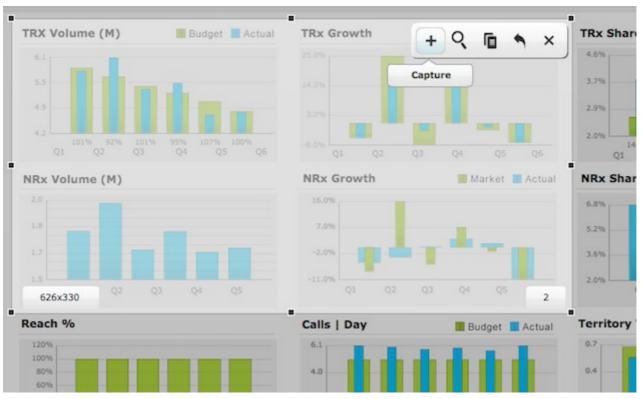

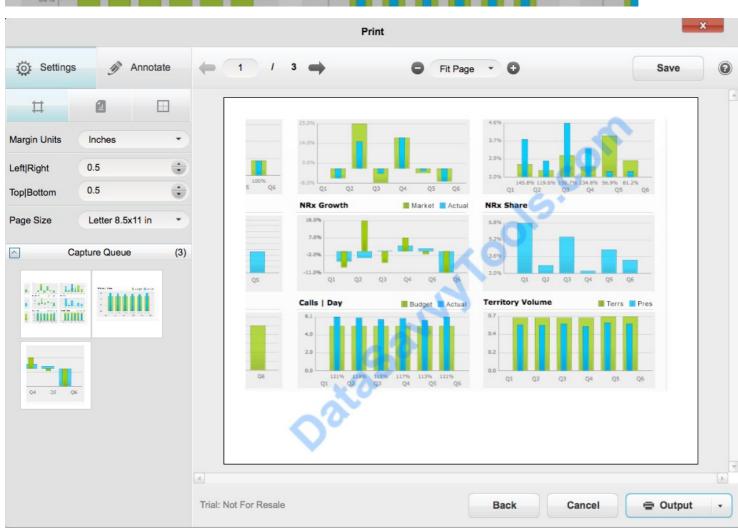

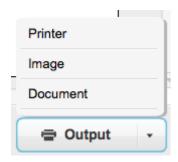

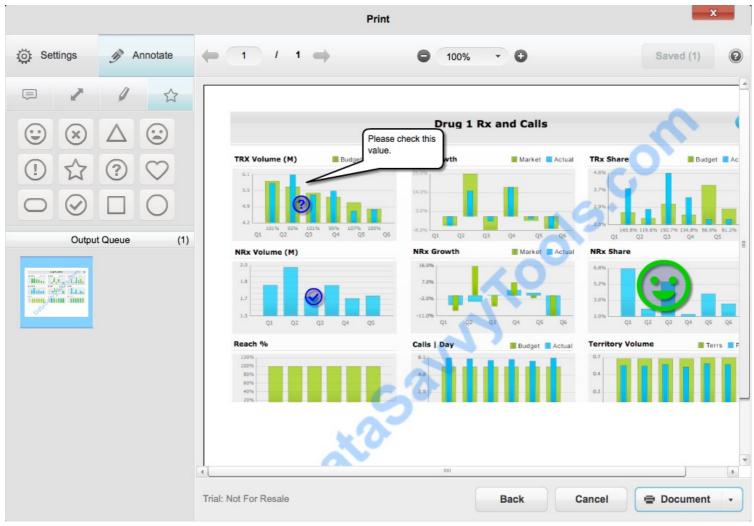

| 1 | Α    | В   | С   | D  | E    | F  | G   | Н  |  |
|---|------|-----|-----|----|------|----|-----|----|--|
| 1 |      |     |     |    |      |    |     |    |  |
| 2 |      |     |     |    |      |    |     |    |  |
| 3 |      |     |     |    |      |    |     |    |  |
| 4 |      |     |     |    |      |    |     |    |  |
| 5 | 2013 |     |     |    | 2014 |    |     |    |  |
| 6 | Q1   | Q2  | Q3  | Q4 | Q1   | Q2 | Q3  | Q4 |  |
| 7 | 50   | 125 | 105 | 55 | 85   | 65 | 110 | 95 |  |
| 8 | 75   | 95  | 105 | 85 | 75   | 95 | 105 | 85 |  |
|   |      |     |     |    |      |    |     |    |  |

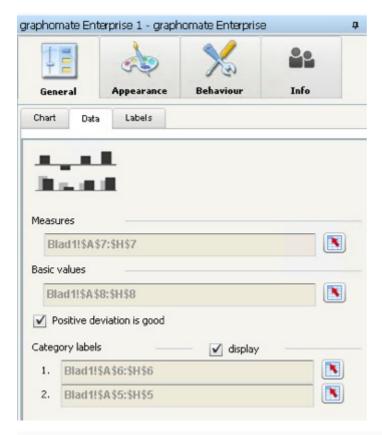

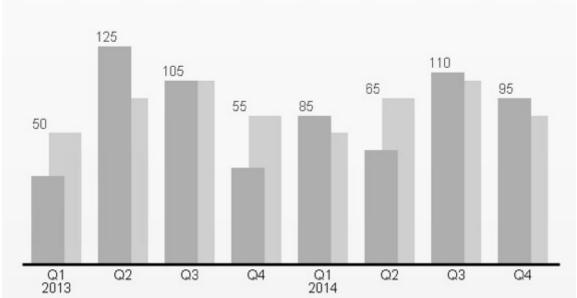

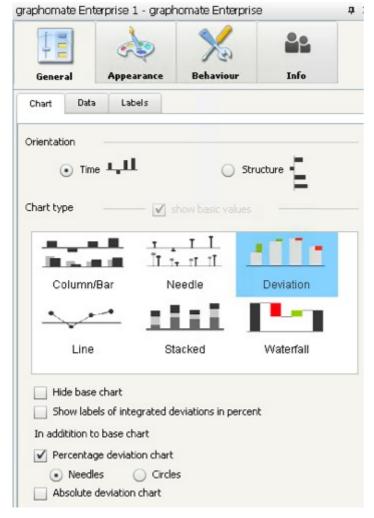

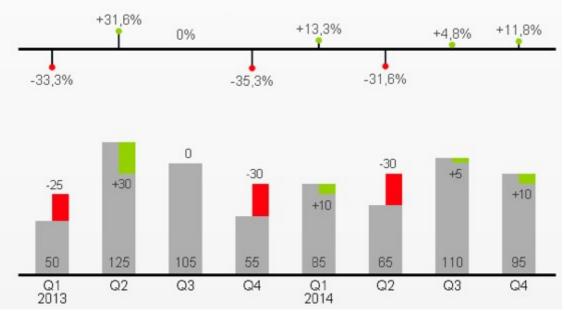

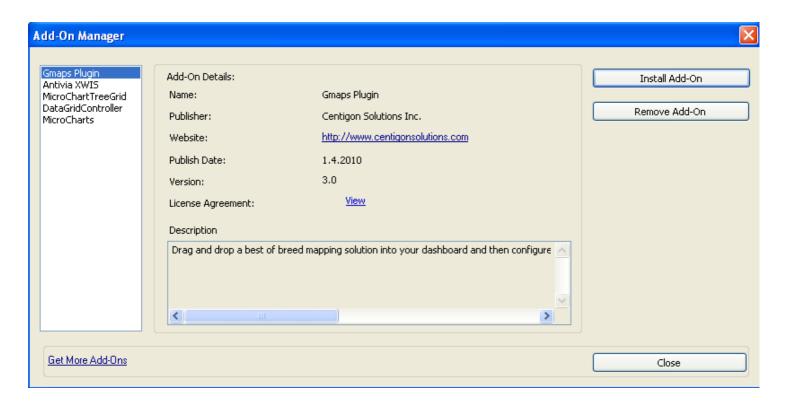

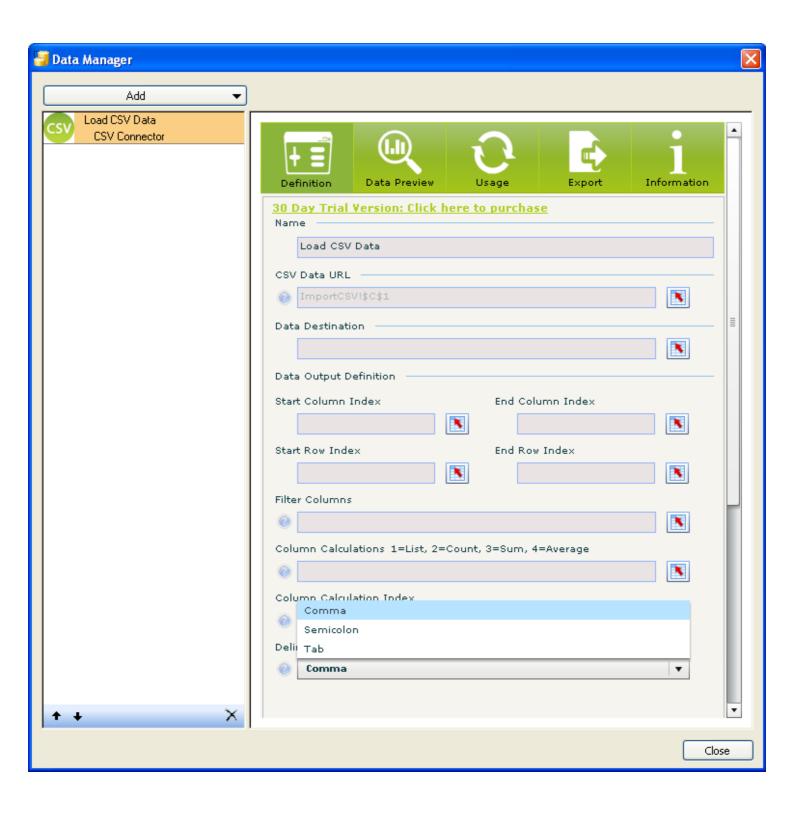

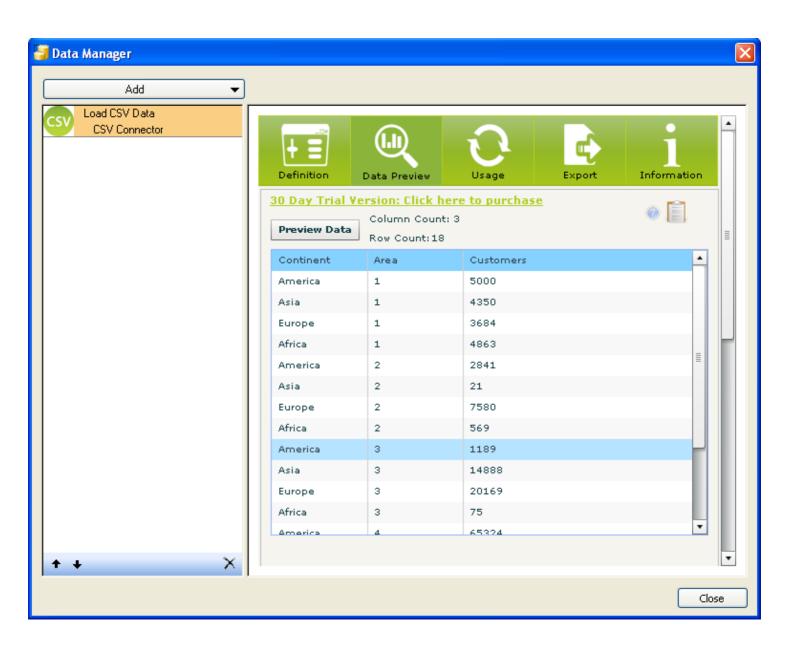

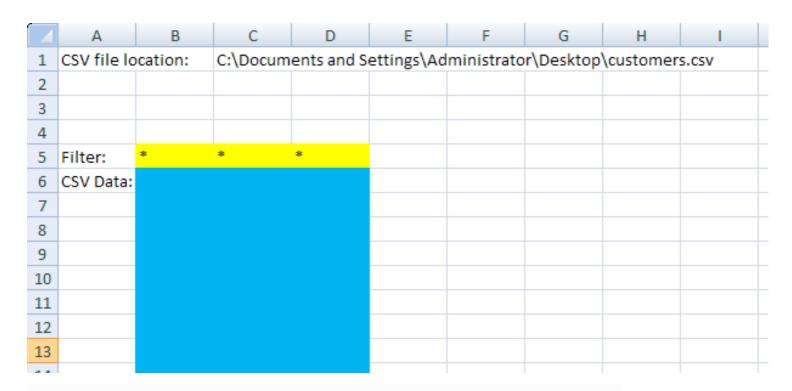

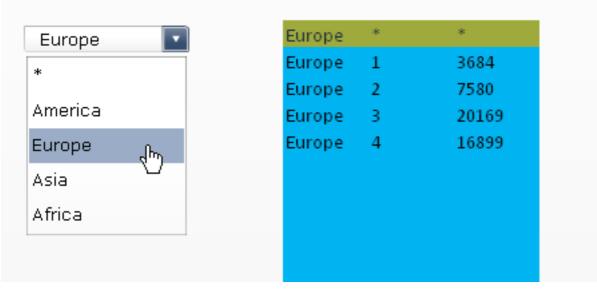

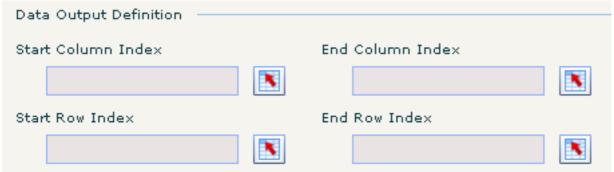

|    | А                | В    | С        | D          | Е          |     |
|----|------------------|------|----------|------------|------------|-----|
| 1  | CSV file locatio | n:   | C:\Docum | ents and S | ettings\Ad | min |
| 2  | Column Calc In   | dex: | 1        |            |            |     |
| 3  |                  |      |          |            |            |     |
| 4  |                  |      |          |            |            |     |
| 5  | Calculations:    | 1    | 1        | 3          |            |     |
| 6  | Filter:          | *    | *        | *          |            |     |
| 7  | CSV Data:        |      |          |            |            |     |
| 8  |                  |      |          |            |            |     |
| 9  |                  |      |          |            |            |     |
| 10 |                  |      |          |            |            |     |
| 11 |                  |      |          |            |            |     |
| 12 |                  |      |          |            |            |     |

| Contine<br>America<br>Asia |               |    |
|----------------------------|---------------|----|
|                            | a 1.2.3.4 743 |    |
| Asia                       | . 1,2,3,1     | 4  |
|                            | 1,2,3,4 204   | 34 |
| Europe                     | 1,2,3,4 483   | 32 |
| Africa                     | 1,2,3,4 780   | ,  |

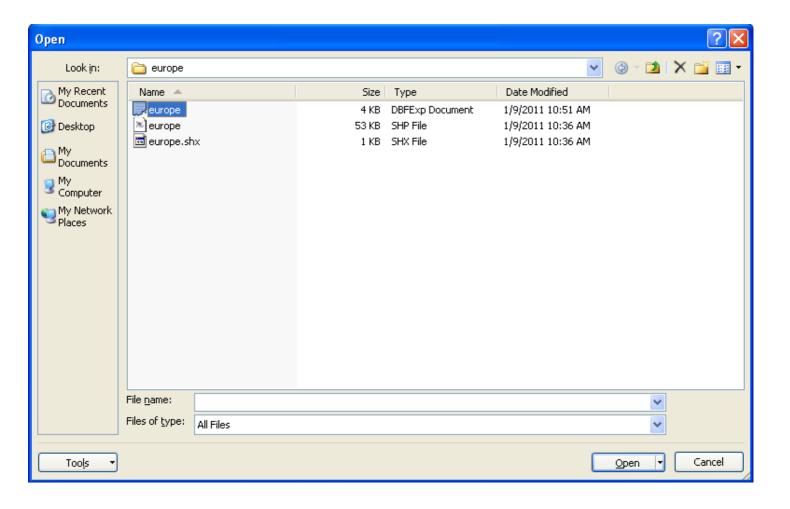

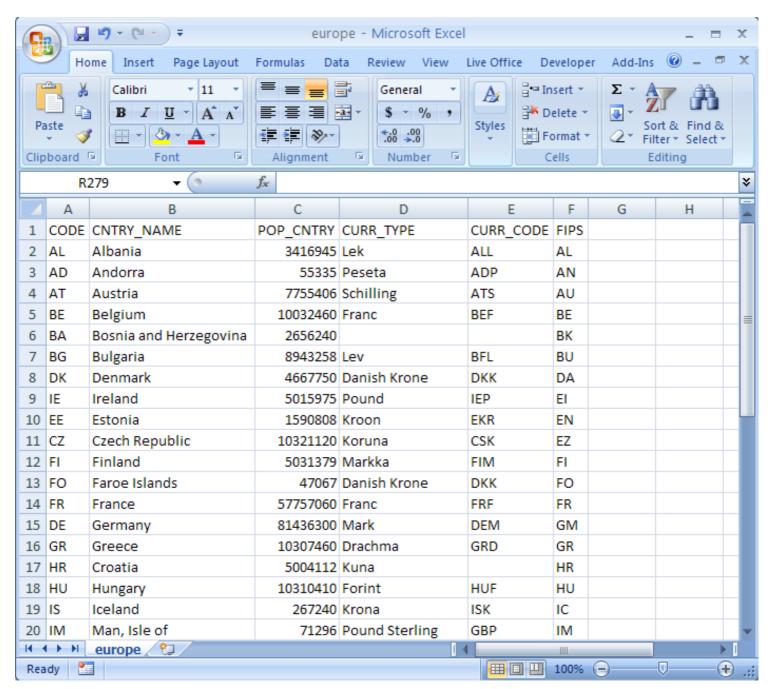

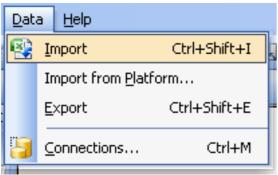

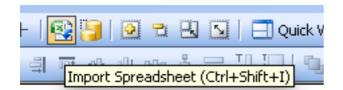

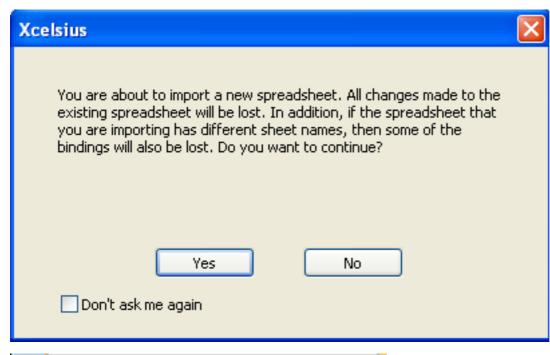

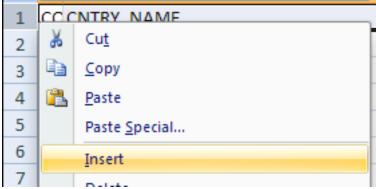

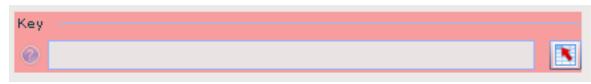

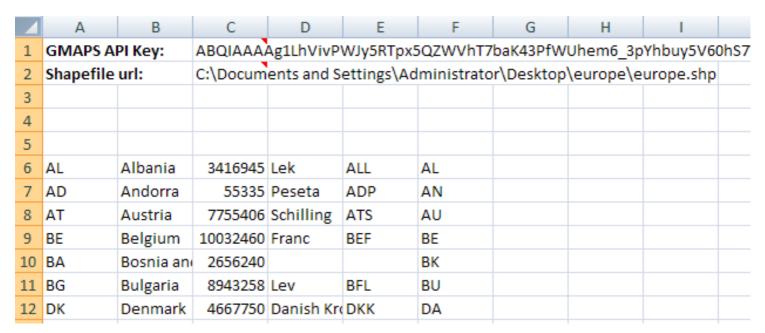

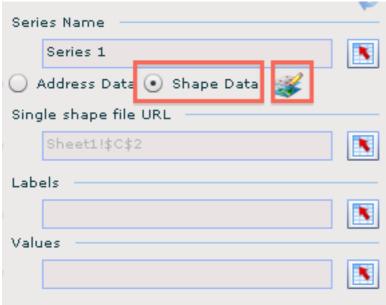

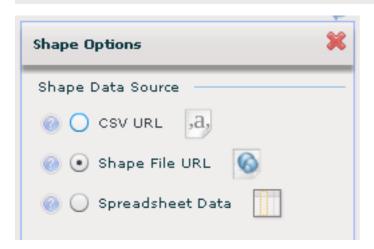

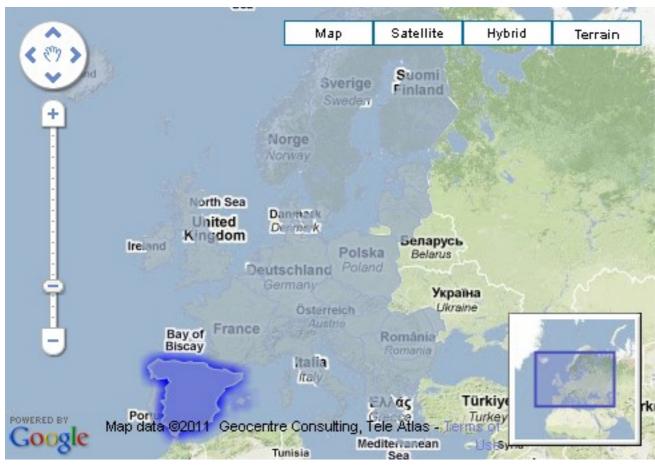

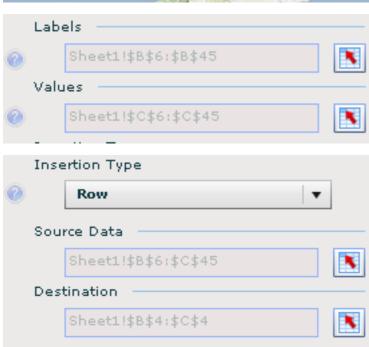

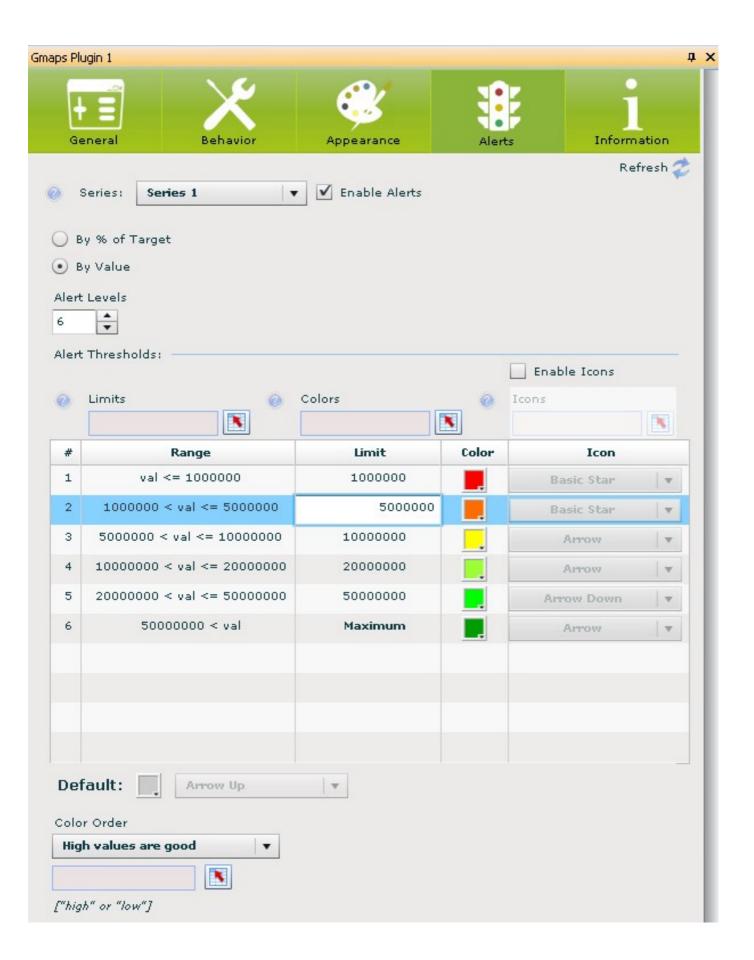

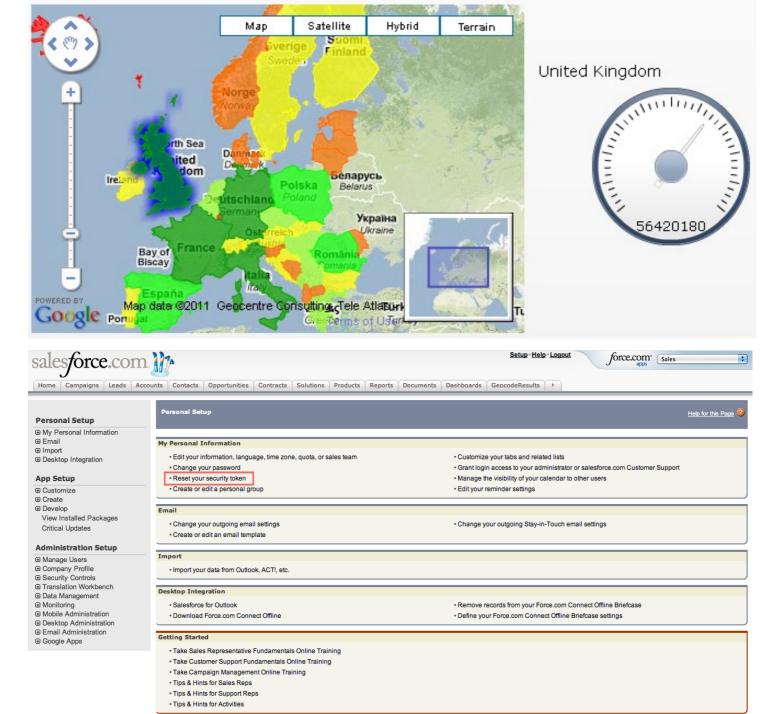

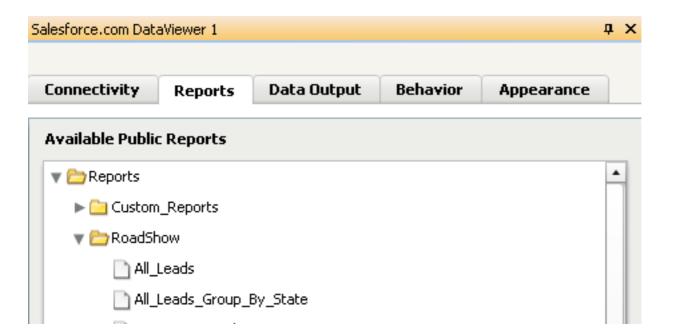

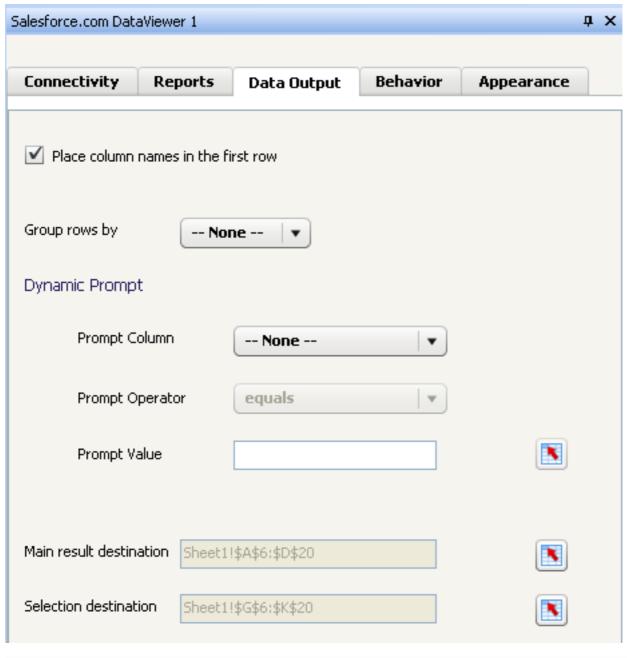

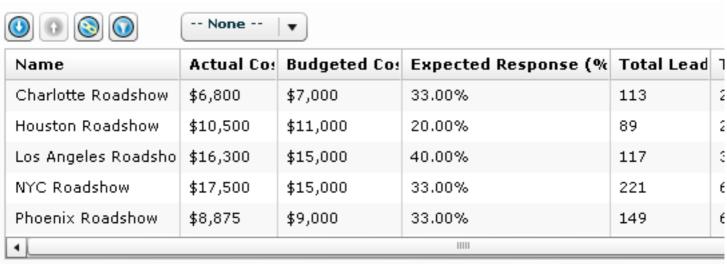

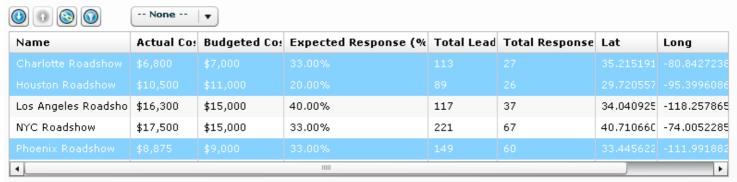

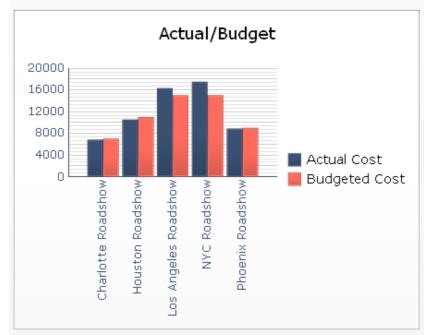

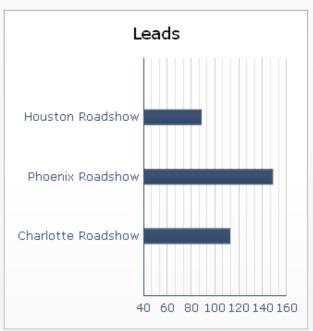

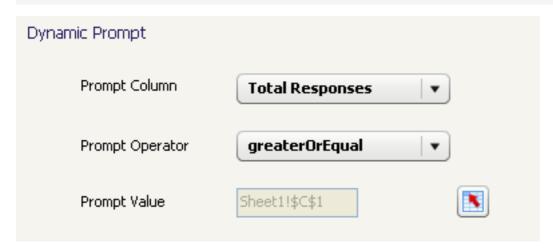

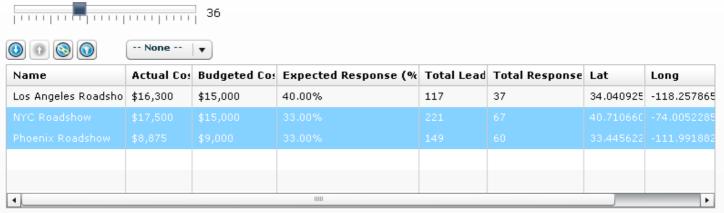

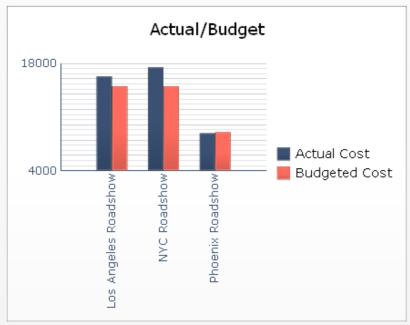

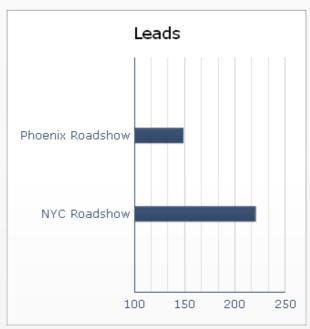

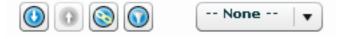

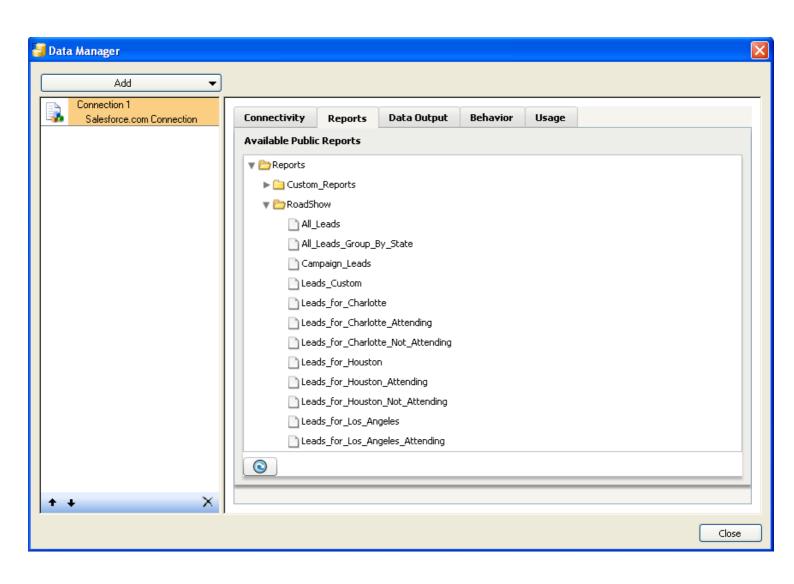

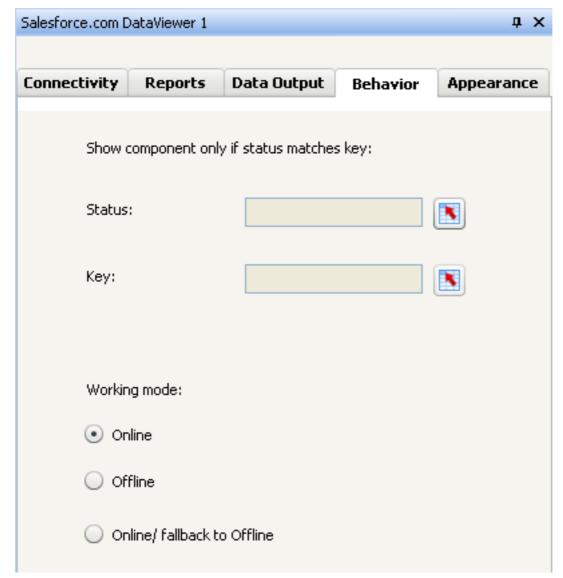

|    | Α         | В       | С         | D       | E        | F     | G    | Н    | 1    | J    | K     | L      | M      | N      |
|----|-----------|---------|-----------|---------|----------|-------|------|------|------|------|-------|--------|--------|--------|
| 1  |           |         |           |         |          |       |      |      |      |      |       |        |        |        |
| 2  |           |         |           |         |          |       |      |      |      |      |       |        |        |        |
| 3  |           |         |           |         |          |       |      |      |      |      |       |        |        |        |
| 4  | Hierarchy |         |           |         | Sales nu | mbers |      |      |      |      |       |        | Market | Share  |
| 5  | Level 0   | Level 1 | Level 2   |         | Jan      | Feb   | Mar  | Apr  | May  | Jun  | Total | Target | Us     | Others |
| 6  | Global    |         |           |         | 5364     | 5314  | 5621 | 5952 | 6886 | 7761 | 36898 | 33300  | 30%    | 70%    |
| 7  | Global    | America |           |         | 2141     | 1906  | 1865 | 1973 | 2230 | 2374 | 12489 | 13000  | 26%    | 74%    |
| 8  | Global    | America | USA       |         | 1156     | 1256  | 1375 | 1488 | 1800 | 2113 | 9188  | 9000   | 16%    | 84%    |
| 9  | Global    | America | Canada    |         | 985      | 650   | 490  | 485  | 430  | 261  | 3301  | 4000   | 31%    | 69%    |
| 10 | Global    | Europe  |           |         | 3223     | 3408  | 3756 | 3979 | 4656 | 5387 | 24409 | 20300  | 54%    | 46%    |
| 11 | Global    | Europe  | The Nethe | erlands | 135      | 239   | 300  | 241  | 255  | 341  | 1511  | 300    | 45%    | 55%    |
| 12 | Global    | Europe  | Germany   |         | 648      | 689   | 772  | 768  | 890  | 1094 | 4861  | 5000   | 65%    | 35%    |
| 13 | Global    | Europe  | UK        |         | 2440     | 2480  | 2684 | 2970 | 3511 | 3952 | 18037 | 15000  | 81%    | 19%    |
| и  |           |         |           |         |          |       |      |      |      |      |       |        |        |        |

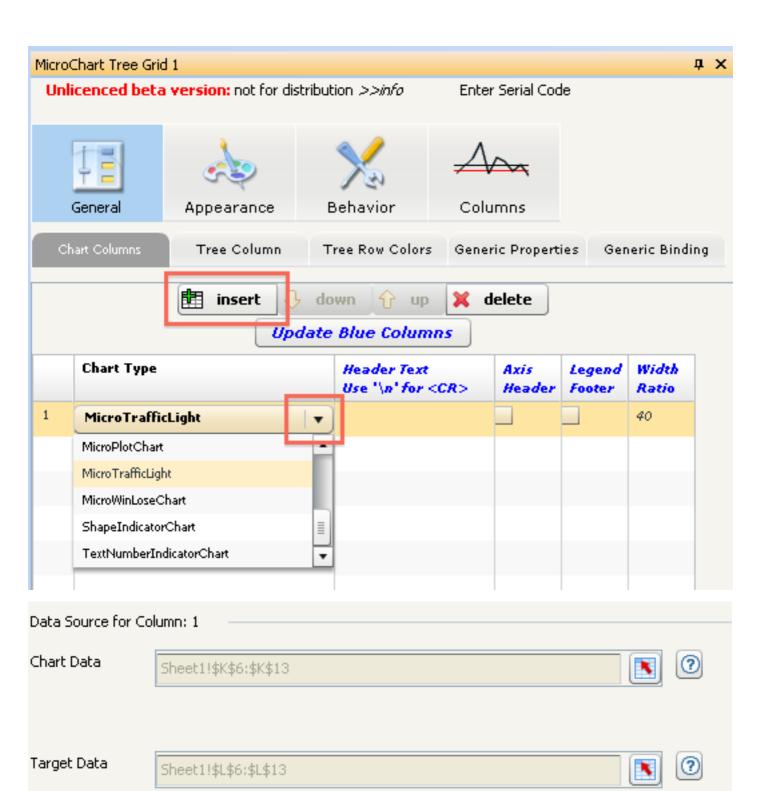

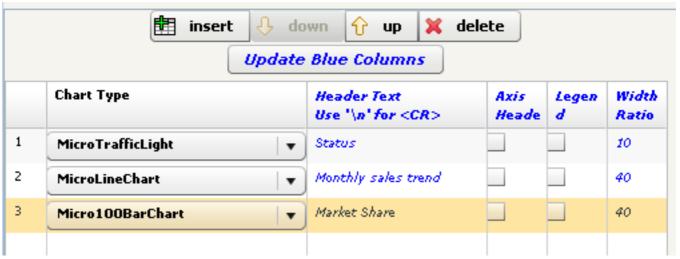

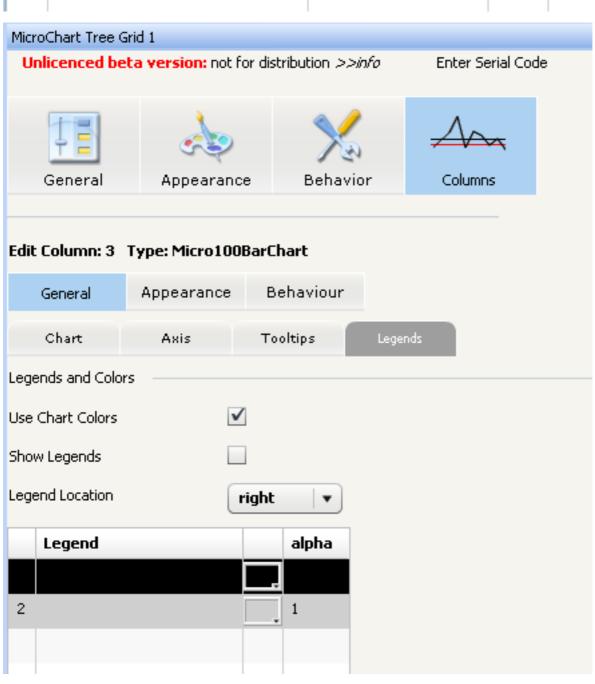

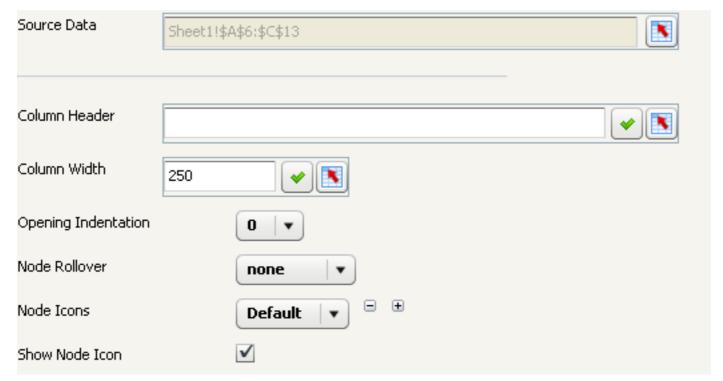

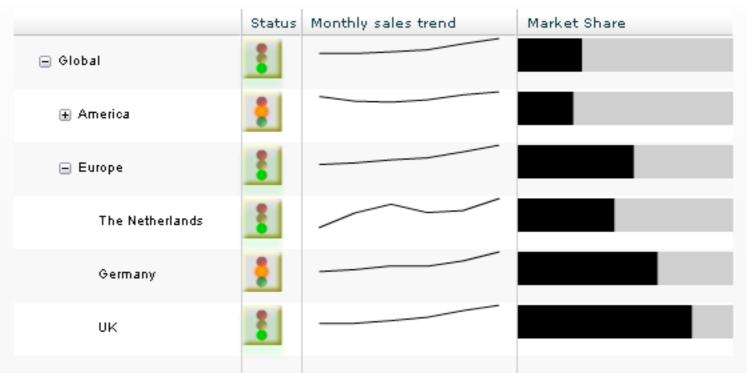

| Area            | Status | Monthly sales trend | Market Share |
|-----------------|--------|---------------------|--------------|
| Global          | -      |                     |              |
| America         | -      |                     |              |
| USA             | -      |                     |              |
| Canada          | -      |                     |              |
| Europe          | -      |                     |              |
| The Netherlands | -      |                     |              |
| Germany         | -      |                     |              |
| UK              | -      |                     |              |

|   | А                  | В                           |
|---|--------------------|-----------------------------|
| 1 | Title              | XWIS Dashboard              |
| 2 | Antivia Server URL | https://xwis.yourserver.com |
| 3 | BI System          | systemname                  |
| 4 | BI Username        | username@yourserver.com     |
| 5 | BI Password        | password                    |
| 6 | Session Token      |                             |

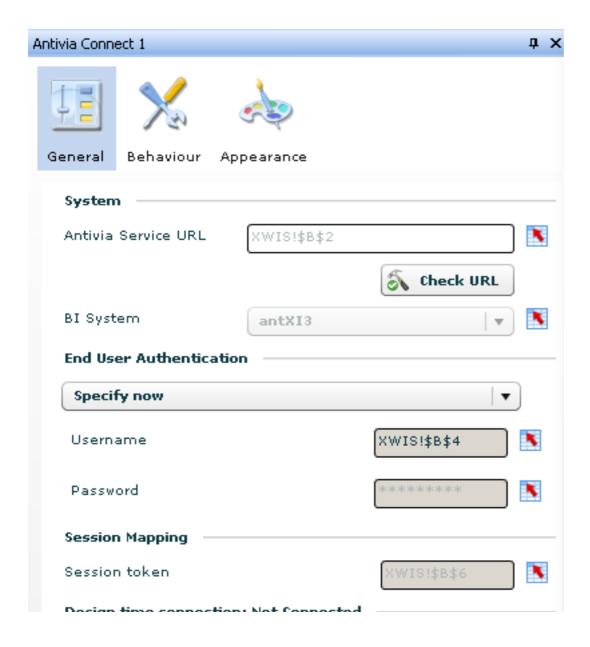

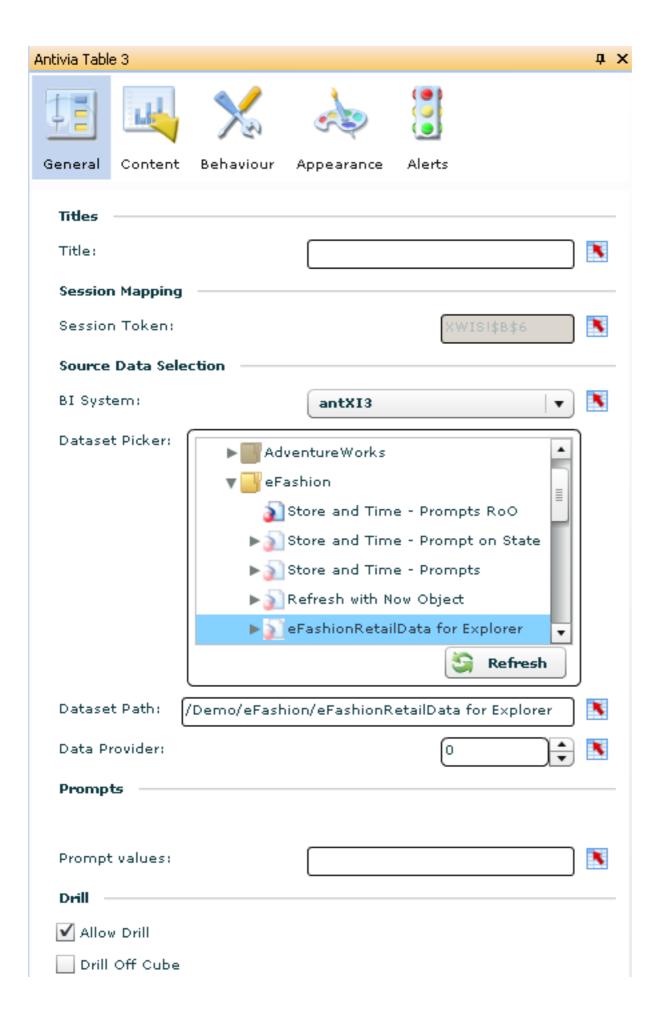

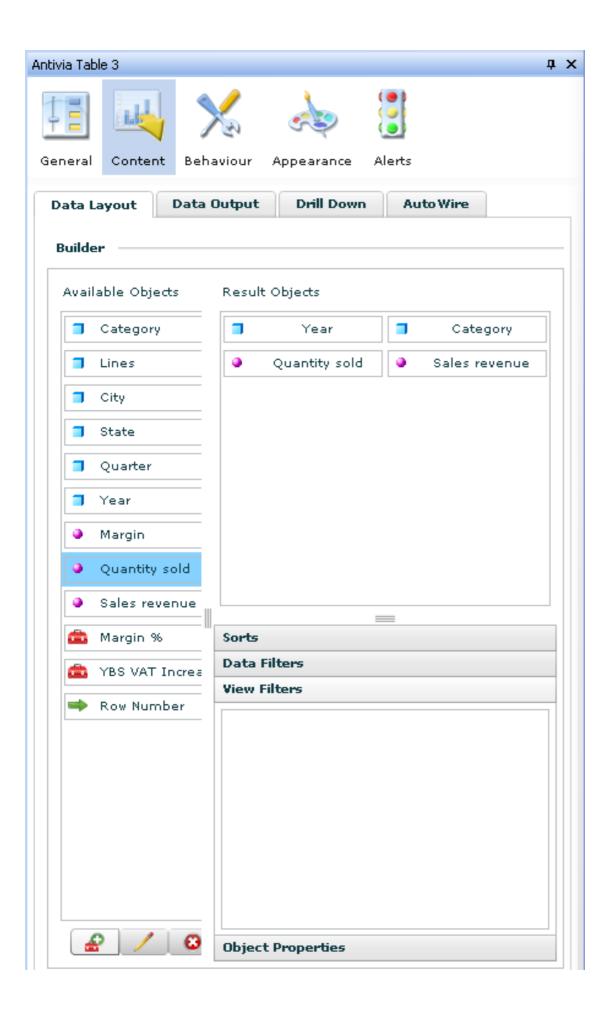

## Connected xavier.hackin...

| All   2004 |                     |               |                 |   |  |  |  |  |  |
|------------|---------------------|---------------|-----------------|---|--|--|--|--|--|
| Quarter    | Category            | Quantity sold | Sales revenue ▼ |   |  |  |  |  |  |
| Q1         | T-Shirts            | 4,735         | \$749,626       | _ |  |  |  |  |  |
| Q2         | Jewelry             | 4,629         | \$748,668       |   |  |  |  |  |  |
| Q2         | T-Shirts            | 4,229         | \$697,470       | П |  |  |  |  |  |
| Q4         | T-Shirts            | 3,848         | \$684,402       | п |  |  |  |  |  |
| Q1         | Jewelry             | 4,108         | \$603,842       | П |  |  |  |  |  |
| Q3         | T-Shirts            | 2,799         | \$440,355       | П |  |  |  |  |  |
| Q1         | Hats,gloves,scarves | 2,413         | \$309,438       | П |  |  |  |  |  |
| Q4         | Evening wear        | 1,878         | \$244,114       |   |  |  |  |  |  |
| Q4         | Short sleeve        | 1,179         | \$211,555       |   |  |  |  |  |  |
| Q1         | Belts,bags,wallets  | 1,400         | \$189,634       |   |  |  |  |  |  |
| O3         | lewelry             | 1 342         | ¢165 191        | • |  |  |  |  |  |

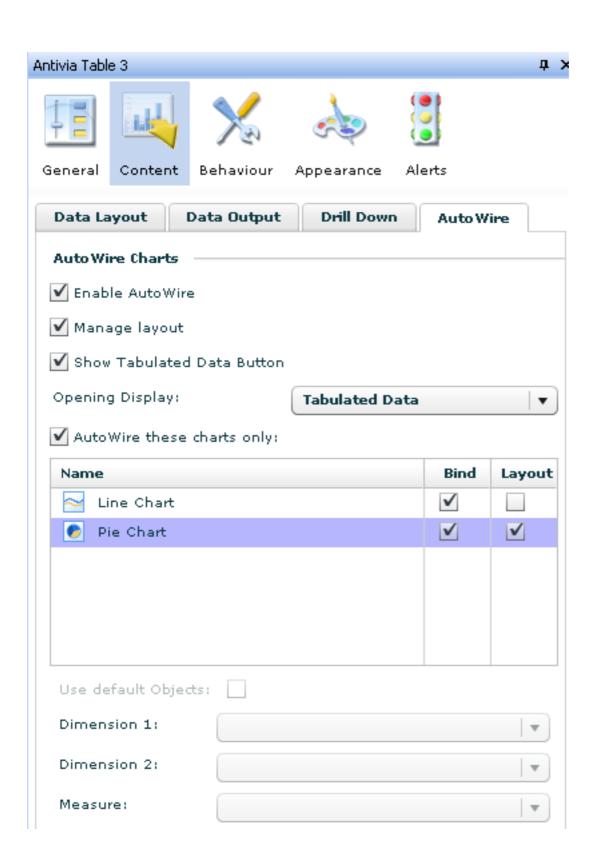

## Connected xavier.hackin...

|      |                |              | <u> </u>    |   |
|------|----------------|--------------|-------------|---|
| Year | Category       | Quantity sol | Sales reven |   |
| 2004 | Belts,bags,wa  | 2,869        | \$389,699   | • |
| 2004 | Hair accessori | 498          | \$83,923    |   |
| 2004 | Hats,gloves,s  | 3,927        | \$504,433   | ı |
| 2004 | Jewelry        | 10,106       | \$1,521,327 | ı |
| 2004 | Lounge wear    | 649          | \$91,880    | ı |
| 2004 | Full length    | 207          | \$43,095    |   |
| 2004 | Bermudas       | 175          | \$29,790    |   |
| 2004 | Long lounge p  | 308          | \$44,033    |   |
|      |                | 400          | <u>+</u>    | • |

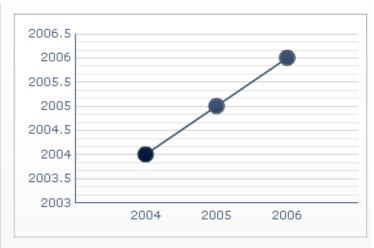

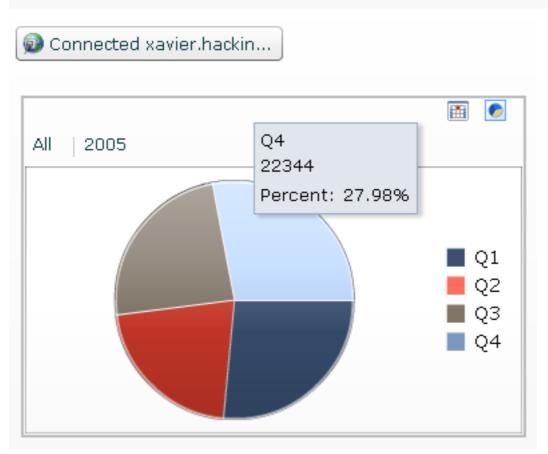

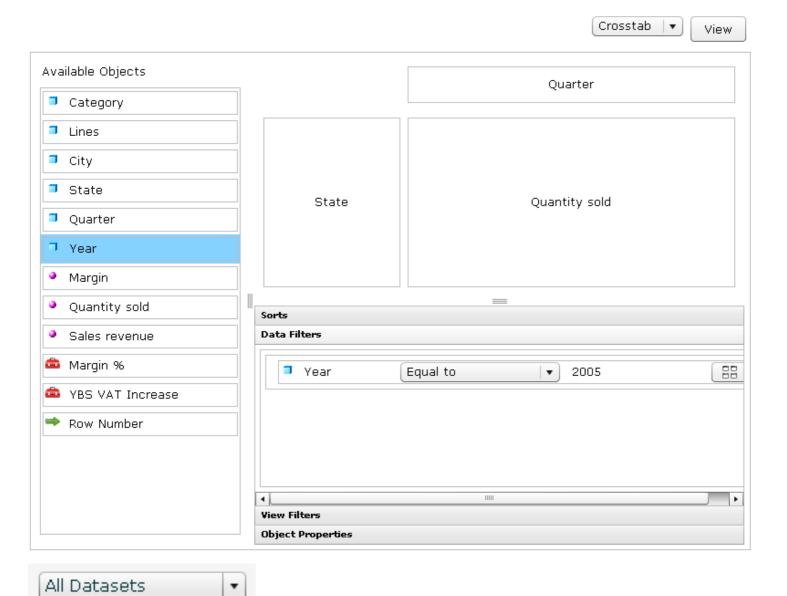

All Datasets

All Data Views

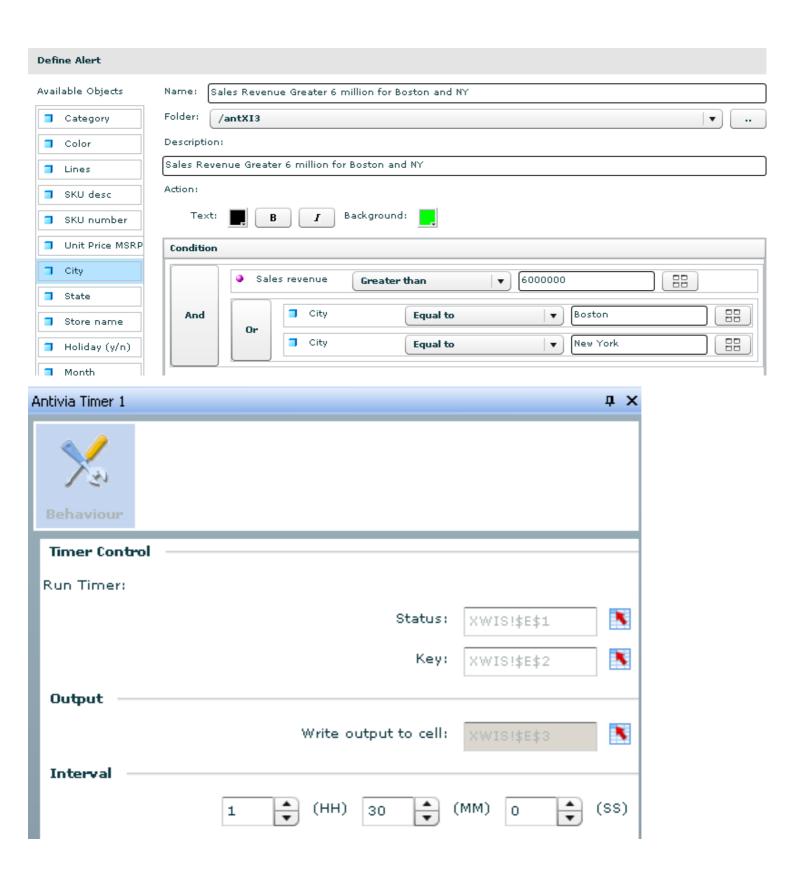

**Chapter 11: Performance Tuning** 

Initializing...

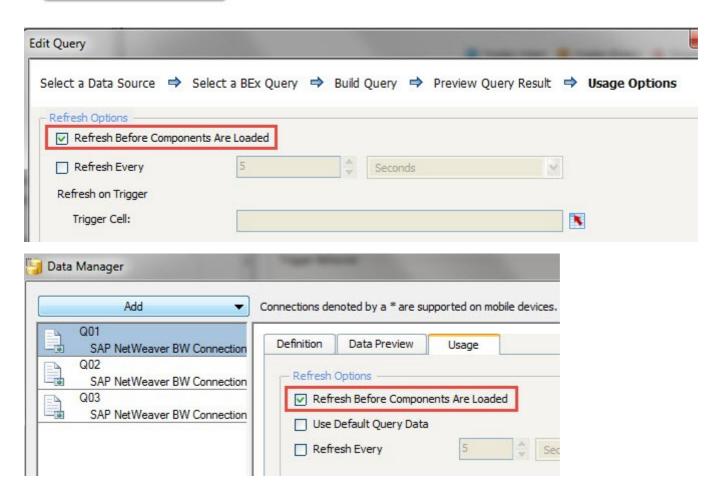

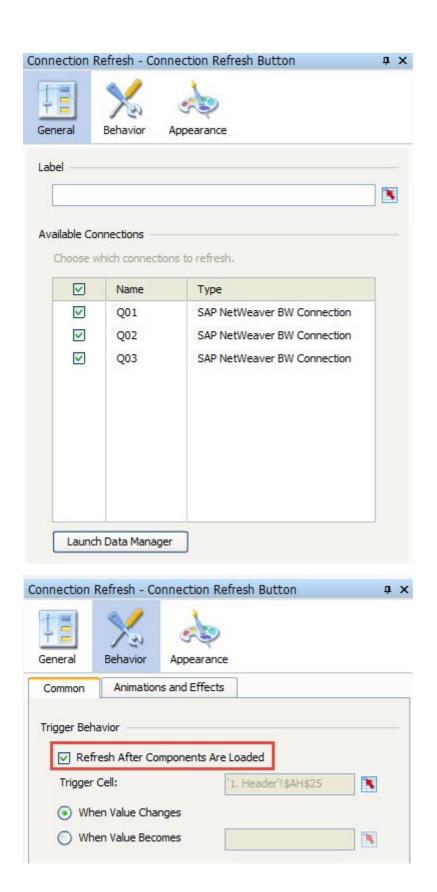

| 1  | Α             | В          |
|----|---------------|------------|
| 1  | Connection Pe | erformance |
| 2  | Debugger      |            |
| 3  | 100000        | Status     |
| 4  | Connection 1  |            |
| 5  | Connection 2  |            |
| 6  | Connection 3  |            |
| 7  | Connection 4  |            |
| 8  | Connection 5  |            |
| 40 |               | 1          |

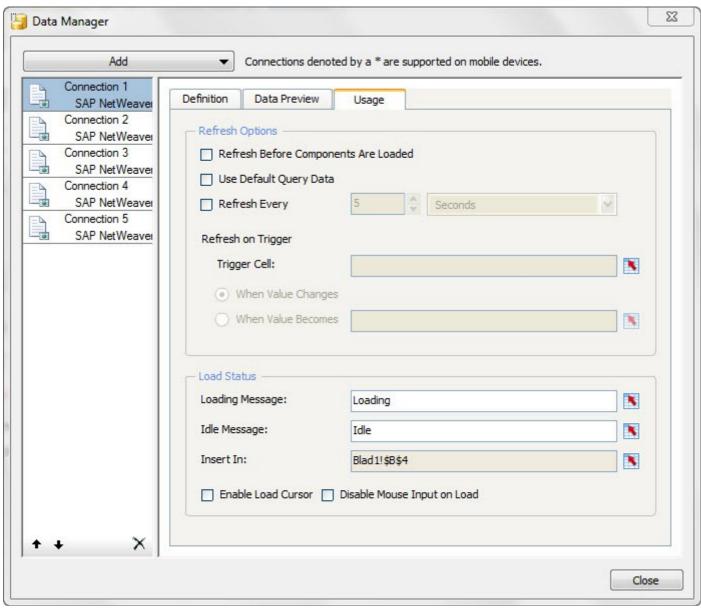

## Connection Performance Debugger

Connection 1 Idle
Connection 2 Idle
Connection 3 Loading
Connection 4 Loading
Connection 5 Idle

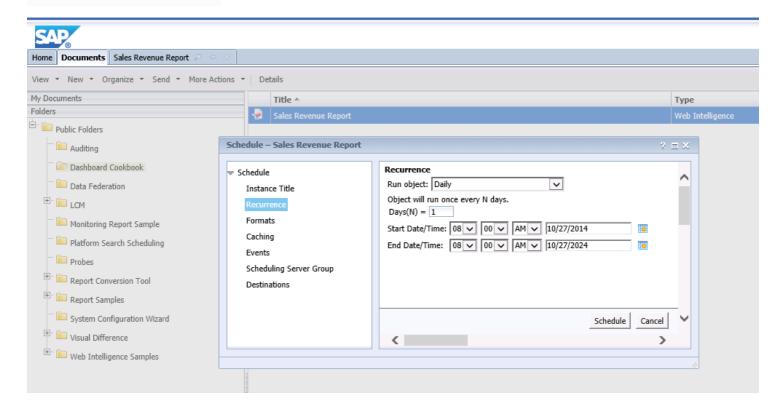

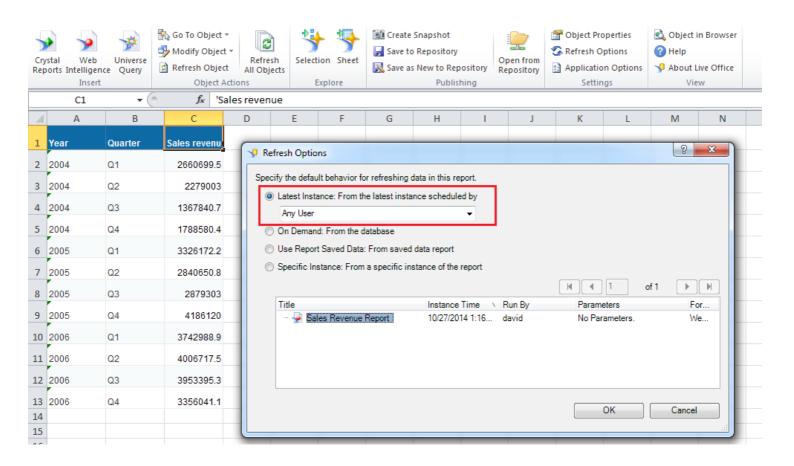

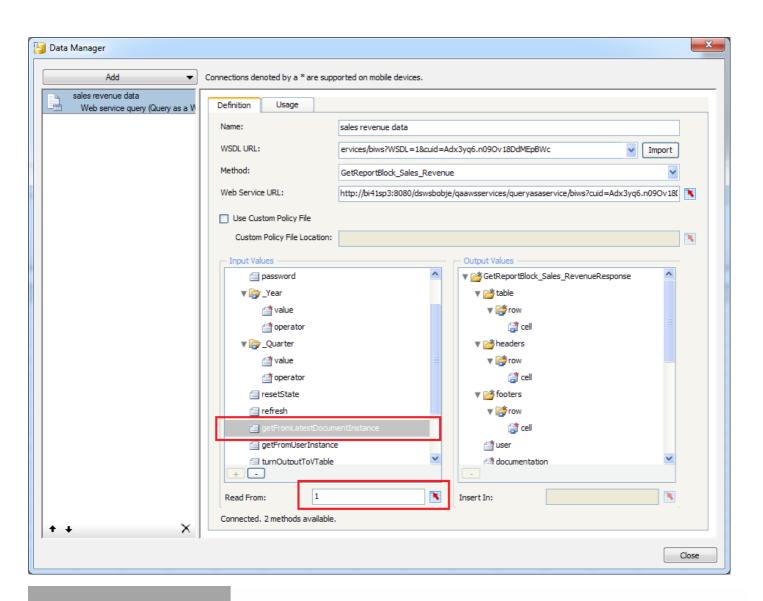

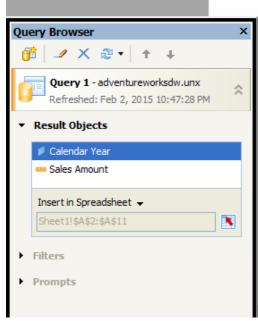

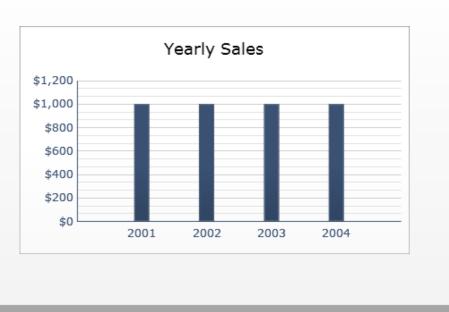

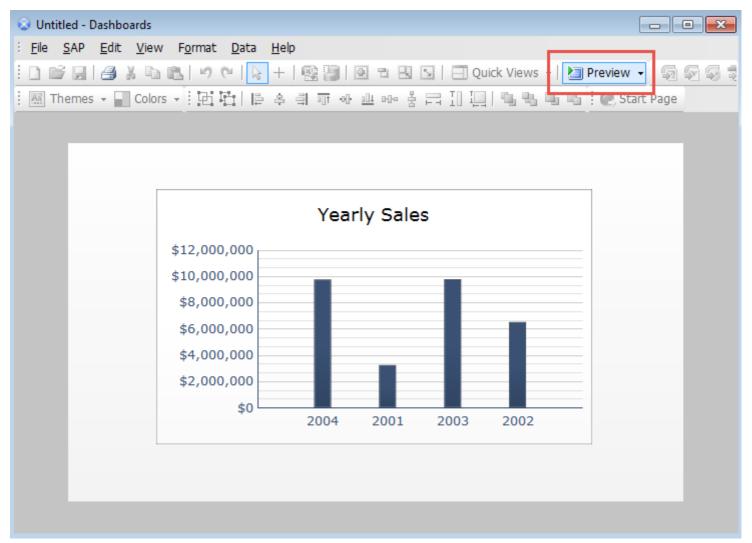

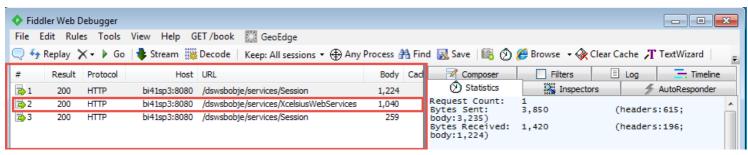

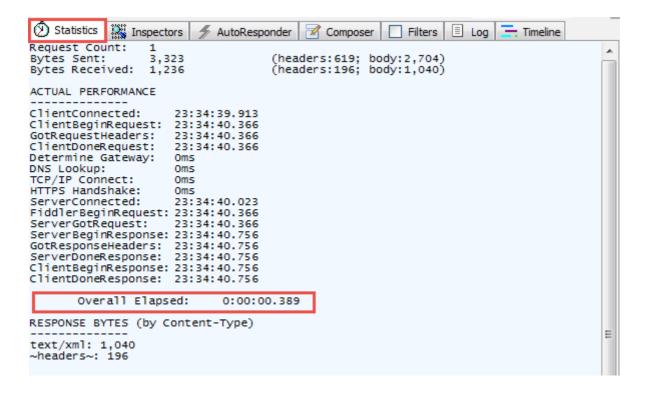

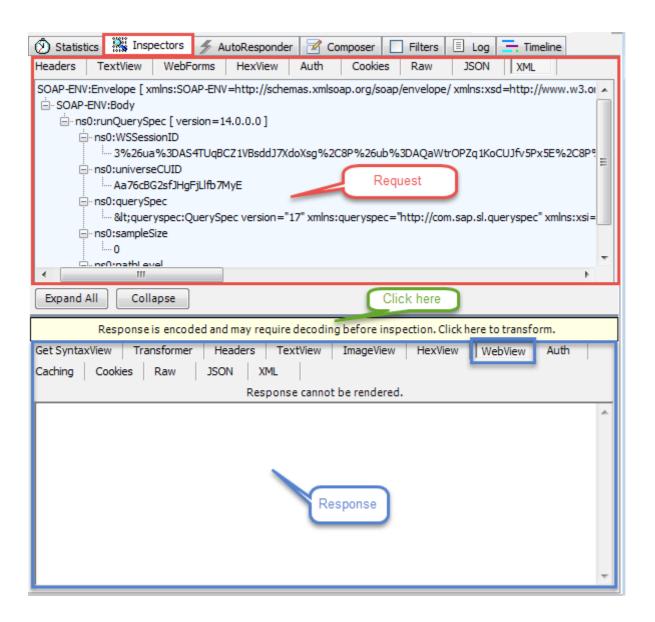

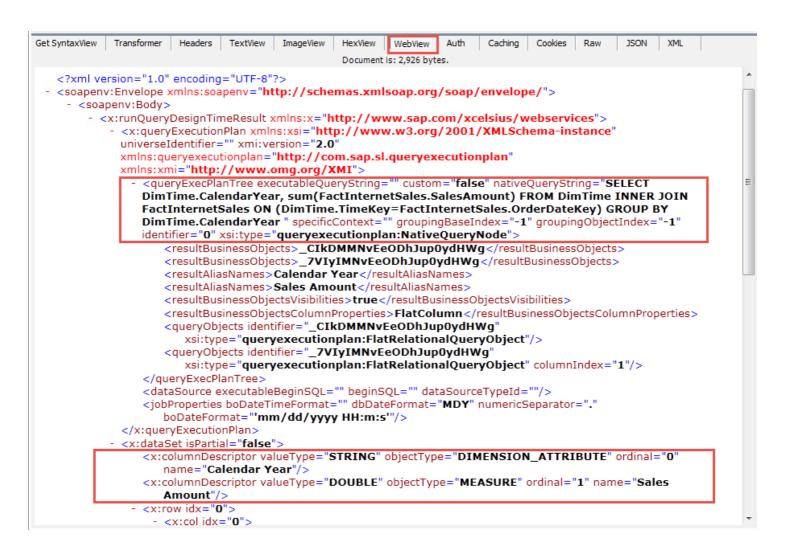

**Chapter 12: Increasing Productivity** 

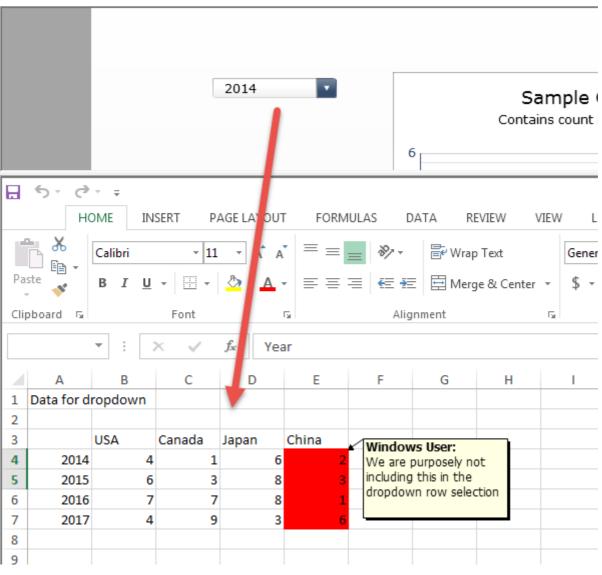

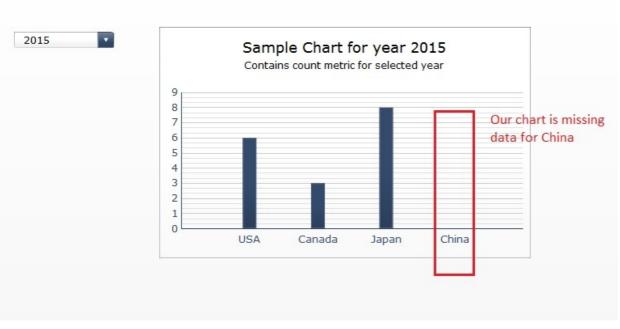

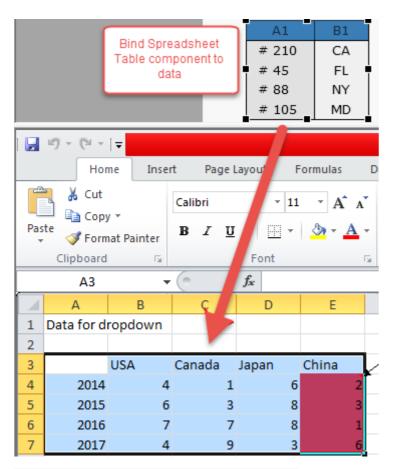

|      | USA | Canada | Japan | China |
|------|-----|--------|-------|-------|
| 2014 | 4   | 1      | 6     | 2     |
| 2015 | 6   | 3      | 8     | 3     |
| 2016 | 7   | 7      | 8     | 1     |
| 2017 | 4   | 9      | 3     | 6     |

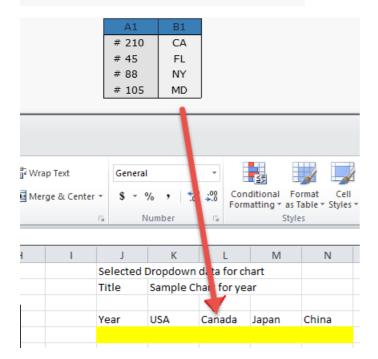

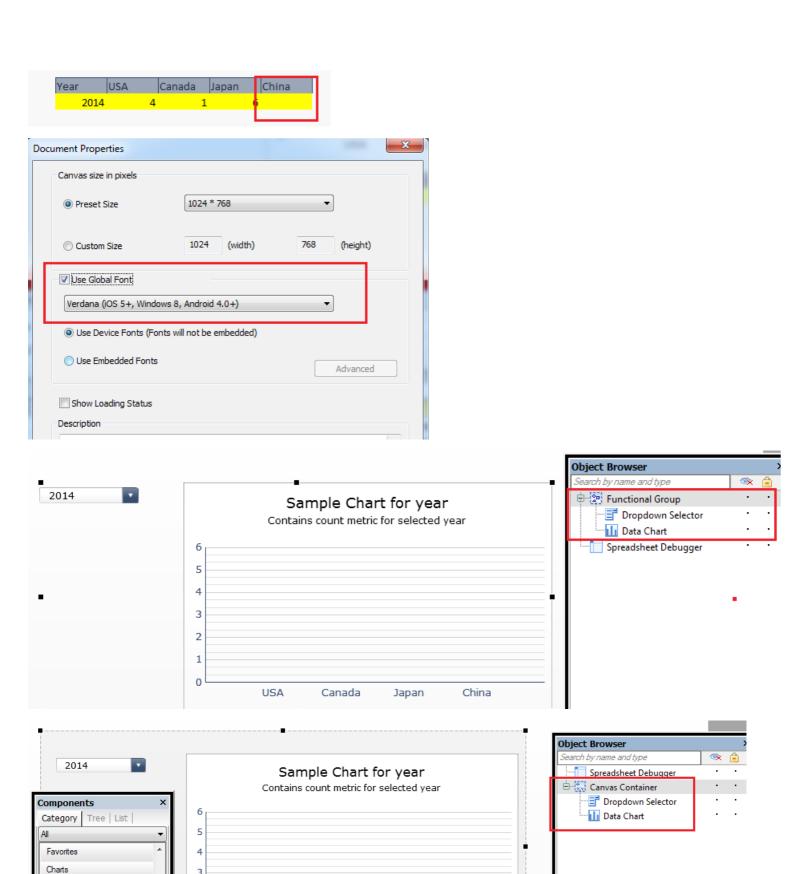

Containers

Canvas

Container

2

0

USA

Canada

China

Japan

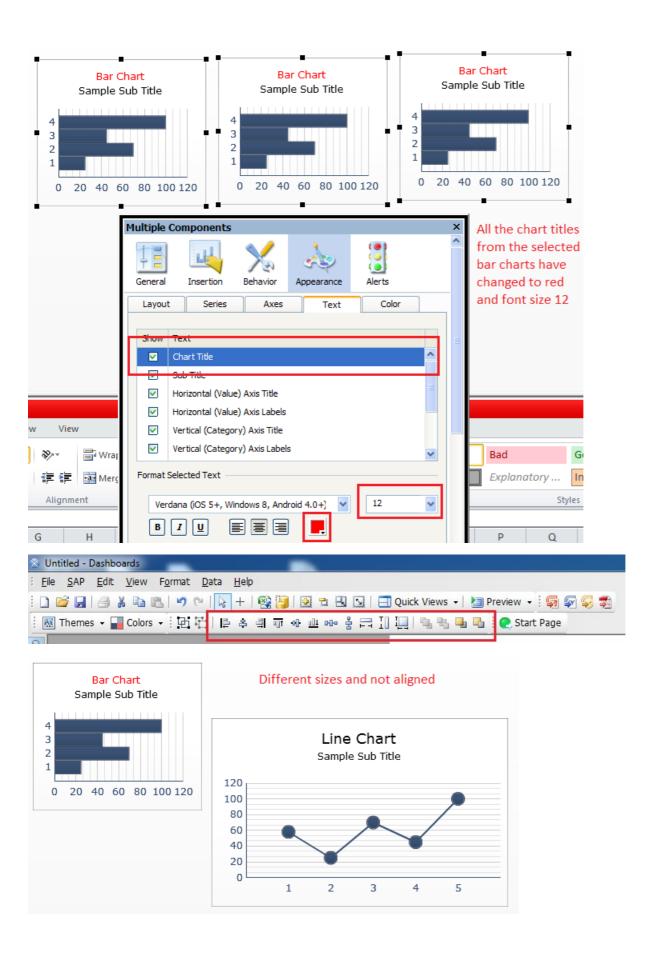

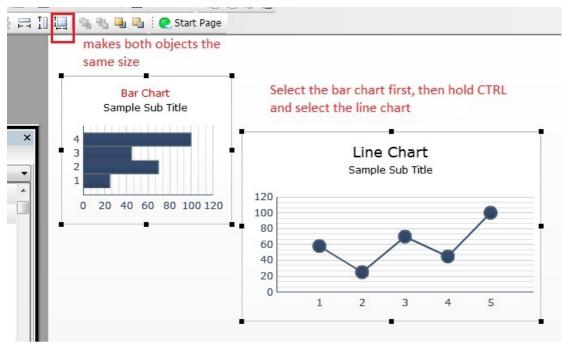

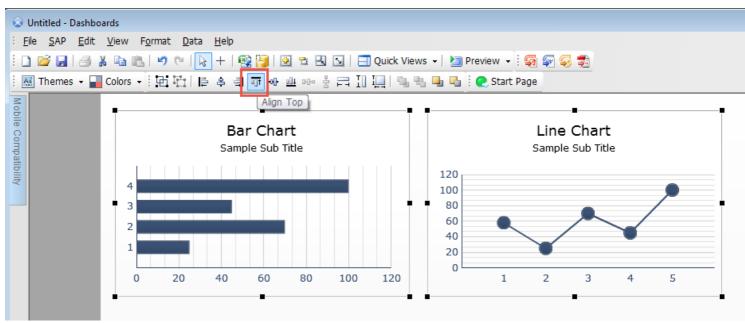

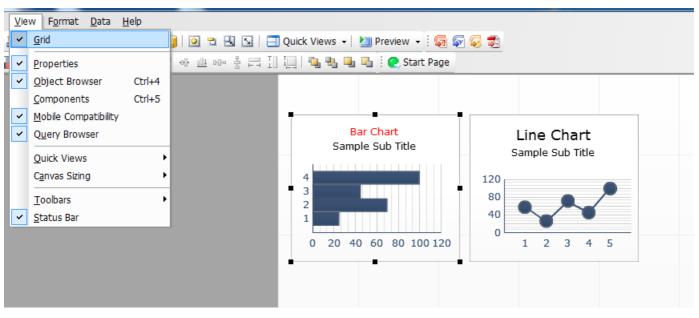

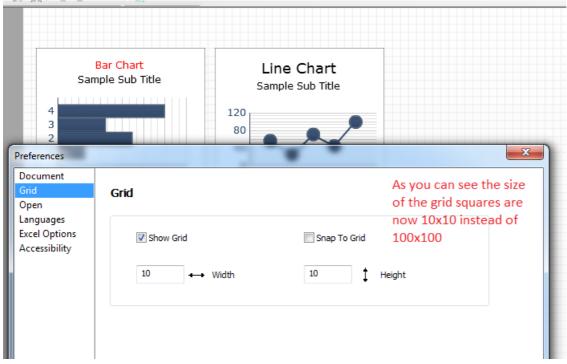

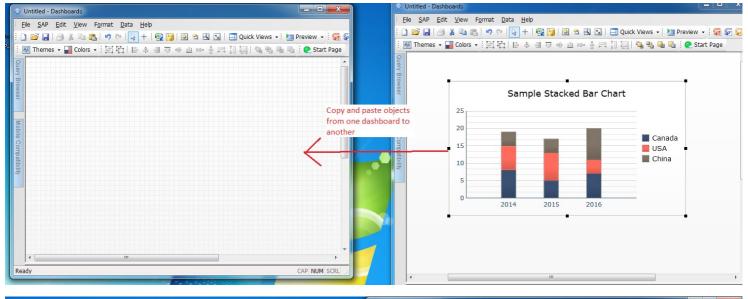

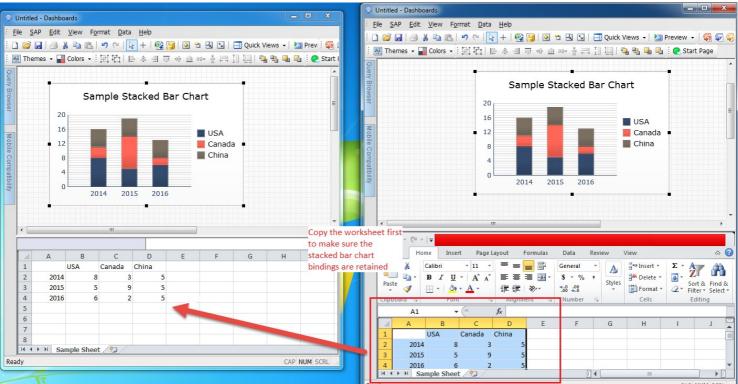

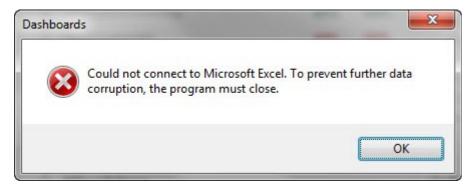

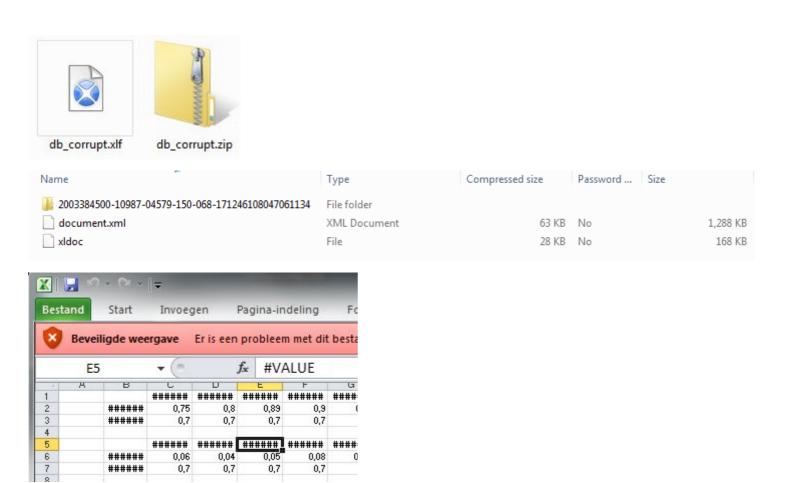

Appendix A: Real-world Dashboard Case Studies

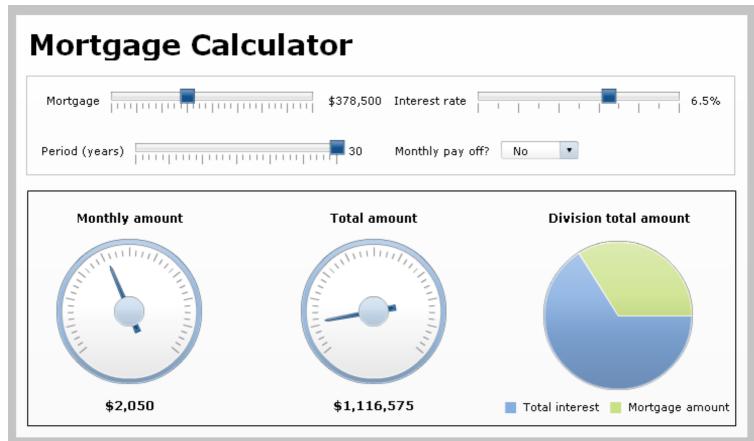

| 4   | А                                                                | В                          |                     |  |  |  |  |
|-----|------------------------------------------------------------------|----------------------------|---------------------|--|--|--|--|
| 1   | Mortgage amount                                                  | \$ 100,00                  | <u>o</u>            |  |  |  |  |
| 2   | Mortgage term in years                                           | 2                          | <mark>20</mark>     |  |  |  |  |
| 3   | Mortgage term in months                                          |                            |                     |  |  |  |  |
| 4   | Yearly interest rate                                             | 5.0                        | <mark>%</mark>      |  |  |  |  |
| 5   | Monthly interest rate                                            |                            |                     |  |  |  |  |
|     |                                                                  |                            |                     |  |  |  |  |
|     |                                                                  |                            |                     |  |  |  |  |
|     | B5 <b>▼</b> (                                                    | f <sub>x</sub>             | =(1+B4)^(1/12)      |  |  |  |  |
|     | B5 <b>▼</b> (                                                    | <i>f</i> <sub>x</sub> =    | =(1+B4)^(1/12)<br>C |  |  |  |  |
| 1   |                                                                  |                            | С                   |  |  |  |  |
| 1 2 | A                                                                | B<br>\$ 100,00             | С                   |  |  |  |  |
|     | A<br>Mortgage amount                                             | B<br>\$ 100,00<br>2        | C 0                 |  |  |  |  |
| 2   | A Mortgage amount Mortgage term in years                         | B<br>\$ 100,00<br>2        | C 0 20 40           |  |  |  |  |
| 2   | A Mortgage amount Mortgage term in years Mortgage term in months | B<br>\$ 100,000<br>2<br>24 | C<br>0<br>20<br>40  |  |  |  |  |

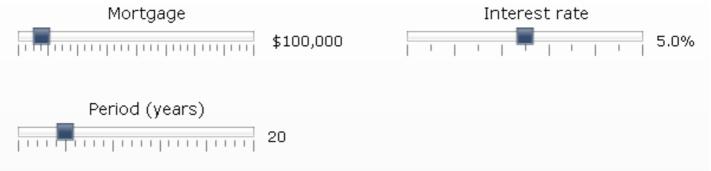

|   | А                                           | В               | С  |  |  |  |
|---|---------------------------------------------|-----------------|----|--|--|--|
| 1 | Mortgage amount                             | \$ 100,000      |    |  |  |  |
| 2 | Mortgage term in years                      | 20              |    |  |  |  |
| 3 | Mortgage term in months                     | 240             |    |  |  |  |
| 4 | Yearly interest rate                        | 5.0%            |    |  |  |  |
| 5 | Monthly interest rate                       | 0.4074%         |    |  |  |  |
| 6 |                                             |                 |    |  |  |  |
| 7 | Monthly pay-off?                            | Yes             | No |  |  |  |
| 8 | Manual Livers                               |                 |    |  |  |  |
| 0 | Monthly amount                              |                 |    |  |  |  |
| 9 | Total amount                                |                 |    |  |  |  |
|   |                                             |                 |    |  |  |  |
| 9 | Total amount                                |                 |    |  |  |  |
| 9 | Total amount<br>Total interest              |                 |    |  |  |  |
| 9 | Total amount<br>Total interest              | В               | С  |  |  |  |
| 9 | Total amount Total interest Mortgage amount | B<br>\$ 100,000 | С  |  |  |  |

|    | А                       | ВС                   |
|----|-------------------------|----------------------|
| 1  | Mortgage amount         | \$ 100,000           |
| 2  | Mortgage term in years  | 20                   |
| 3  | Mortgage term in months | 240                  |
| 4  | Yearly interest rate    | 5.0%                 |
| 5  | Monthly interest rate   | 0.4074%              |
| 6  |                         |                      |
| 7  | Monthly pay-off?        | Yes No               |
| 8  | Monthly amount          | \$ 653.84 \$ 417     |
| 9  | Total amount            | \$ 156,921 \$200,000 |
| 10 | Total interest          | \$ 56,921 \$100,000  |
| 11 | Mortgage amount         |                      |

|    | А                       | В          | С         | D          |
|----|-------------------------|------------|-----------|------------|
| 1  | Mortgage amount         | \$ 100,000 |           |            |
| 2  | Mortgage term in years  | 20         |           |            |
| 3  | Mortgage term in months | 240        |           |            |
| 4  | Yearly interest rate    | 5.0%       |           |            |
| 5  | Monthly interest rate   | 0.4074%    |           |            |
| 6  |                         |            |           |            |
| 7  | Monthly pay-off?        | Yes        | No        |            |
| 8  | Monthly amount          | \$ 653.84  | \$ 417    | \$ 654     |
| 9  | Total amount            | \$ 156,921 | \$200,000 | \$ 156,921 |
| 10 | Total interest          | \$ 56,921  | \$100,000 | \$ 56,921  |
| 11 | Mortgage amount         |            |           | \$ 100,000 |
| 10 |                         |            |           |            |

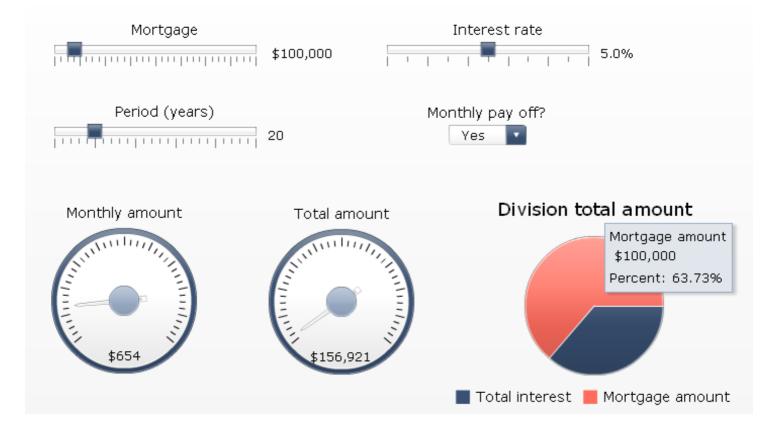

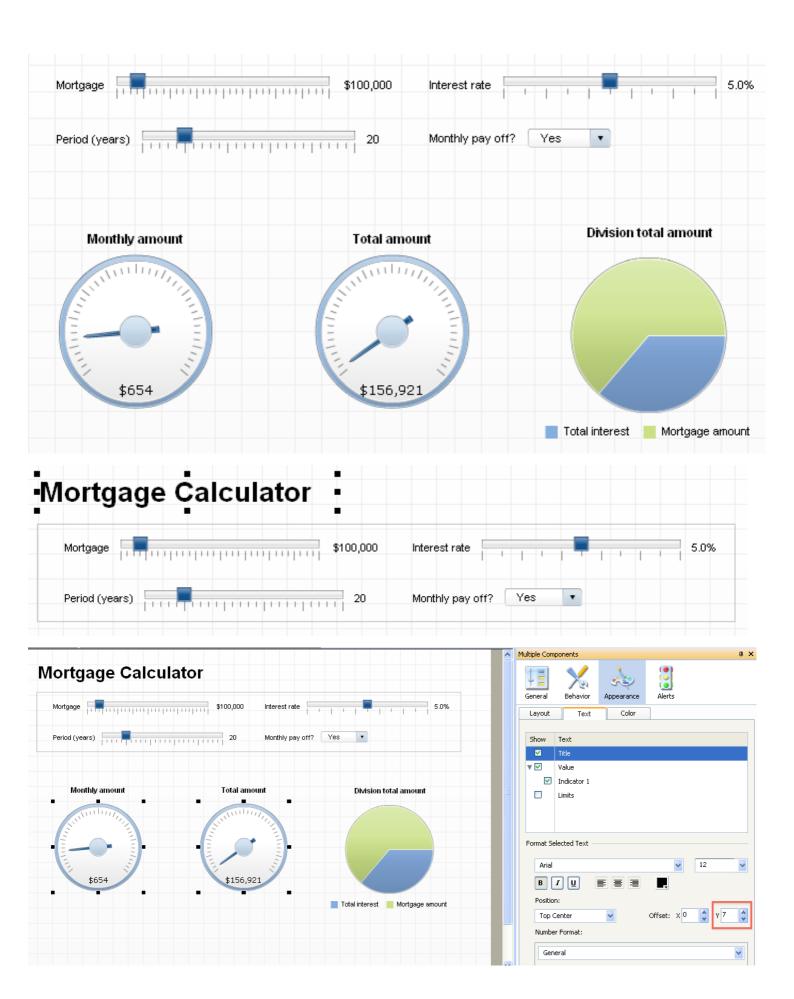

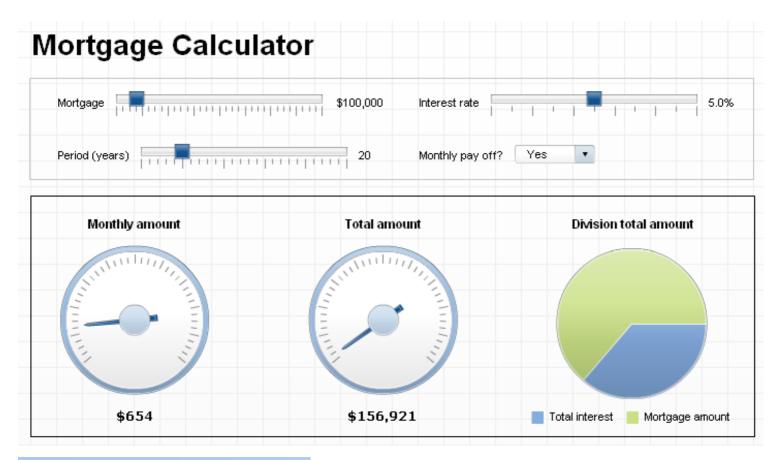

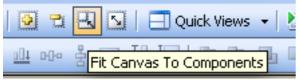

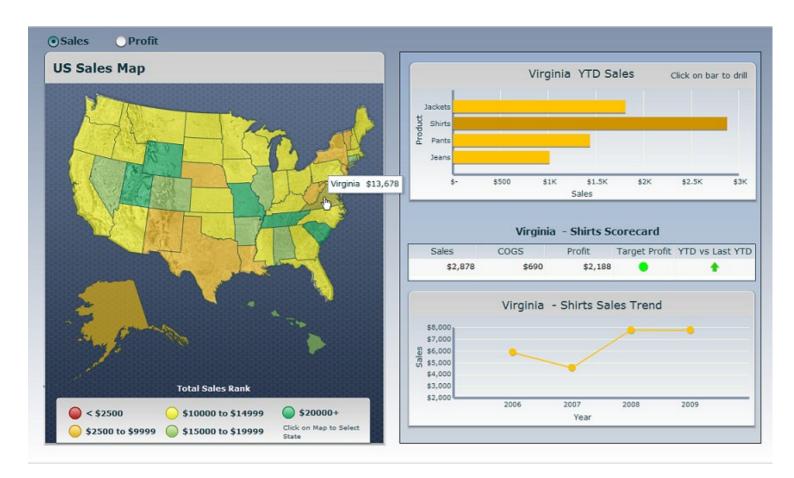

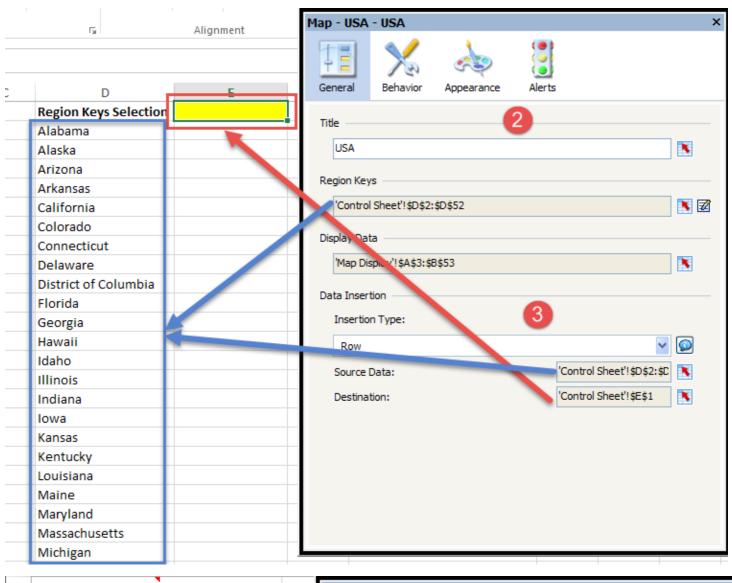

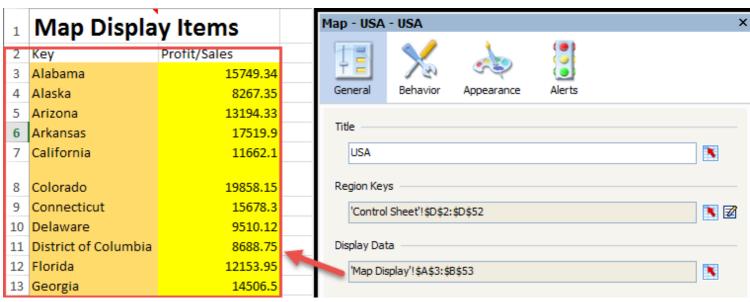

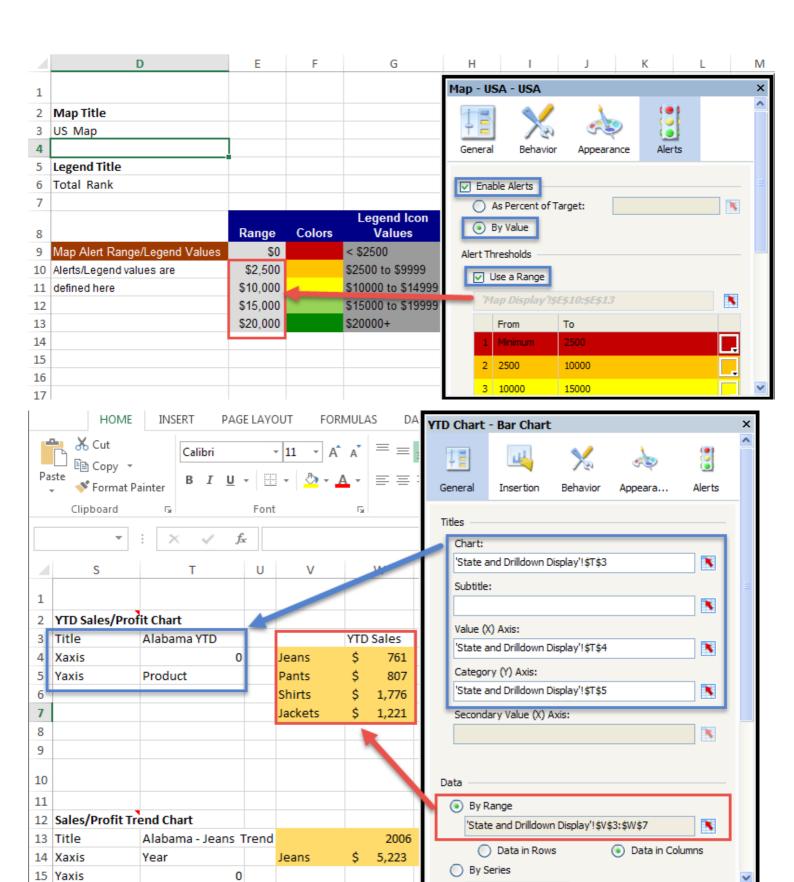

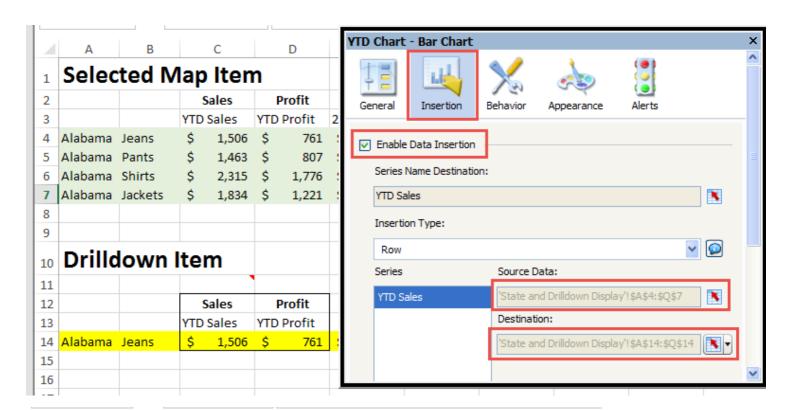

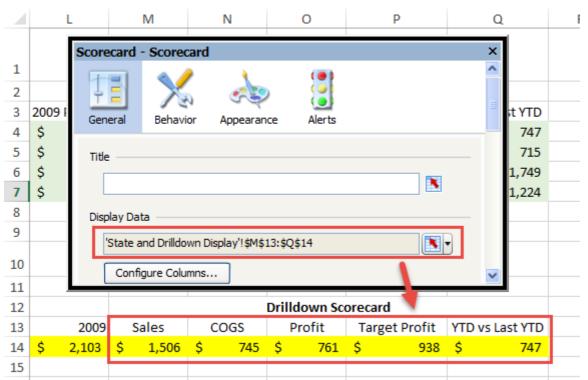

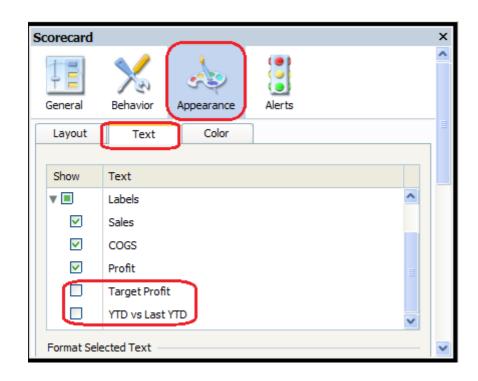

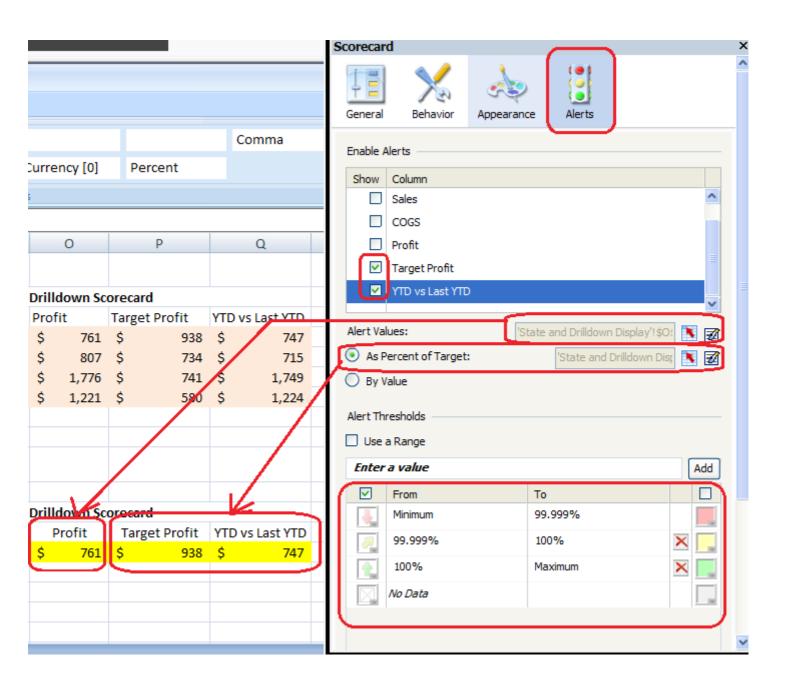

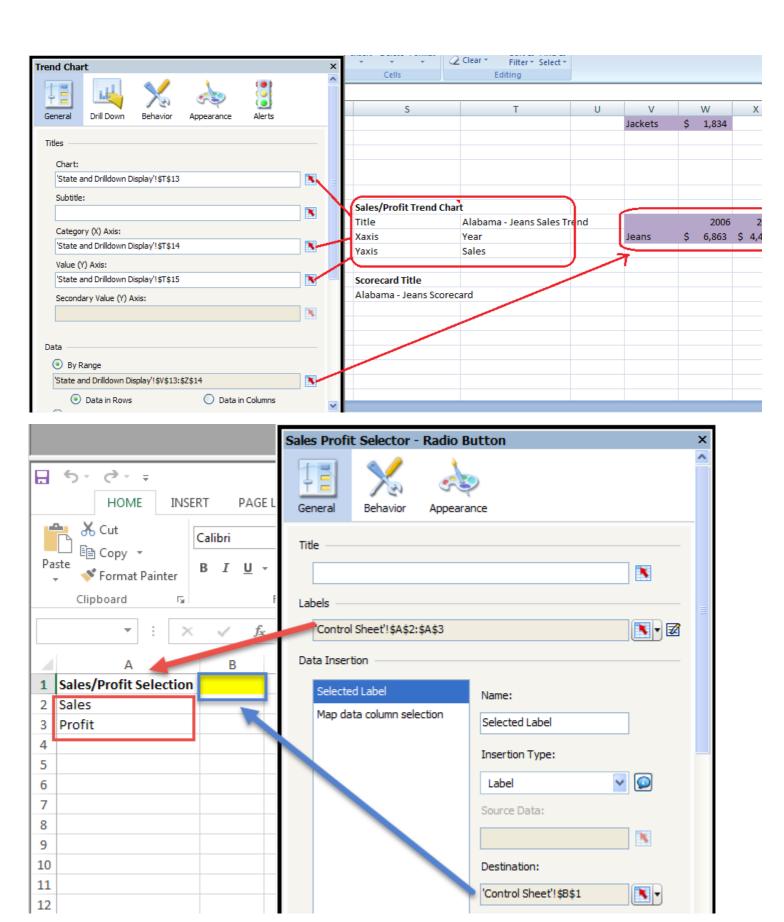

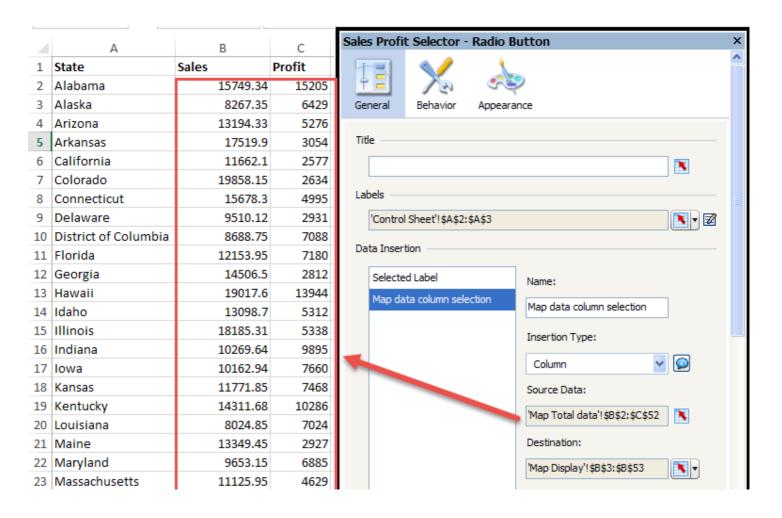

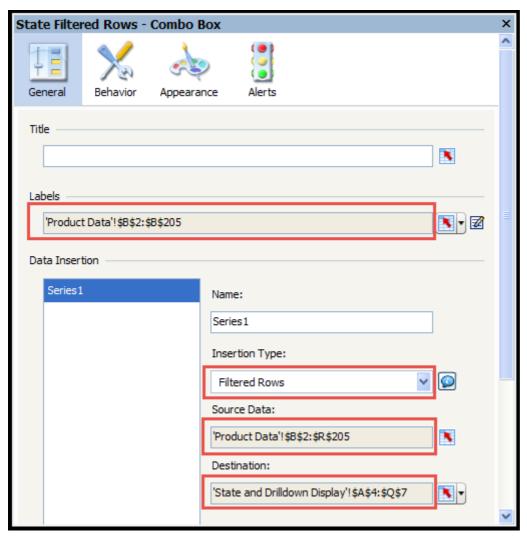

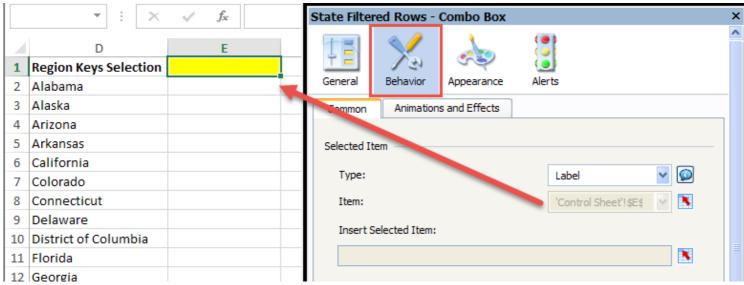

## Appendix C: The Future of Dashboarding with SAP Design Studio

## SAP BusinessObjects Design Studio Roadmap

- Drag and drop in navigation panel & navigation panel usability
- Context menu in crosstab
- Cell locking (for planning apps)
- Report to Report Interface
- Script API extensions & global functions
- Multi language support
- Enhanced standard analysis template
- Online composition of apps & bookmarking
- Data source SDK
- Lumira (CVOM) SDK
- Real-time streaming
- Fiori / sFin integration

- Offline click-through apps
- Export data to PDF
- Unmerge variables (performance)
- Improved designer experience
- Geomaps
- Lumira interoperability
- Multi-selection in crosstab & charts
- Enhancements: mobile, charting, scripting, online composition
- Better commentary handling (based on new BW 7.40 SP8 capabilities)

- Export to Microsoft PPT & Word
- Pre-calculation & broadcasting
- Adhoc exceptions & conditions
- BW variants
- Dynamic Analysis Office & Lumira export
- Local calculations
- Additional hierarchical filter components
- Copy & paste variable values
- Call RFC modules from DS scripts
- Lumira interoperability

Today

(Release 1.4) Planned Nov 2014 Planned Innovations

**Future Direction** 

This is the current state of planning and may be changed by SAP at any time.

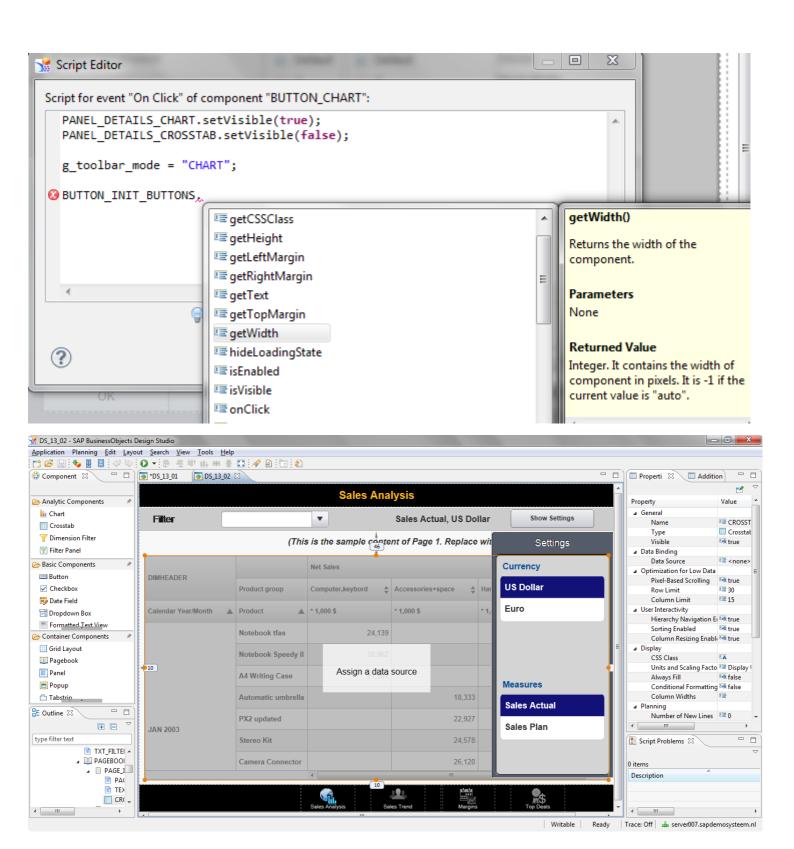

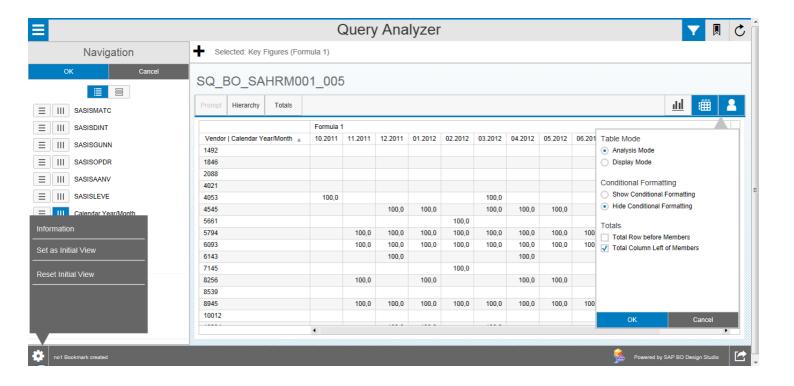